<span id="page-0-0"></span>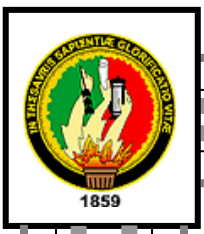

#### **UNIVERSIDAD NACIONAL DE LOJA**

**PORTADA**

Área de Energía, Industrias y de Recursos Naturales no Renovables

### **INGENIERÍA EN SISTEMAS**

#### **TEMA:**

**"DISEÑO DEL CABLEADO ESTRUCTURADO CATEGORÍA 6 DEL ÁREA JURÍDICA SOCIAL Y ADMINISTRATIVA Y CONSTRUCCIÓN DEL SOFTWARE DEL CONTROL DE TRAFICO DE INTERNET DE LA UNL."**

> **Tesis de grado previa a la obtención del título de Ingeniero en Sistemas**

#### **AUTORES:**

Hernán Alberto Bustillos R Tito Javier Polo C

#### **DIRECTOR:**

Ing. Franco Salcedo

**LOJA – ECUADOR 2008**

"

**CERTIFICACIÓN**

<span id="page-1-0"></span>**Sr. Ing. Franco Salcedo**

CATEDRÁTICO DEL ÁREA DE ENERGÍA INDUSTRIAS Y RECURSOS NATURALES NO RENOVABLES DE LA UNIVERSIDAD NACIONAL DE LOJA, Y DIRECTOR DE TESIS.

**Certifica:**

Que el presente trabajo de investigación titulado ""DISEÑO DEL CABLEADO ESTRUCTURADO CATEGORÍA 6 DEL ÁREA JURÍDICA SOCIAL Y ADMINISTRATIVA Y CONSTRUCCIÓN DEL SOFTWARE DEL CONTROL DE TRAFICO DE INTERNET DE LA UNL.", presentado por los señores: Hernán Alberto Bustillos Reyes y Tito Javier Polo Cacao, previo a la obtención del Título de Ingenieros en Sistemas, ha sido prolijamente revisado y al haberse acogido a las sugerencias; y corregidas las partes pertinentes autorizo su presentación y sustentación.

Loja, Mayo del 2007

Ing. Franco Salcedo DIRECTOR DE TESIS

#### **AUTORÍA**

<span id="page-2-0"></span>A través del presente informe los autores de la Tesis de Grado, asumen la su responsabilidad por los criterios y opiniones emitidas en el trabajo de investigación..

Los Autores

Hernán Bustillos Reyes Tito Javier Polo Cacao

#### **DECLARACIÓN EXPRESA**

<span id="page-3-0"></span>La responsabilidad por los hechos, ideas y doctrinas expuestas en esta tesis, nos corresponden exclusivamente, y el patrimonio intelectual de la misma, a la Universidad Nacional de Loja.

**Hernán Alberto Bustillos Alberto Bustillos Javier Polo** 

#### **AGRADECIMIENTO**

<span id="page-4-0"></span>De manera especial queremos agradecer en primer lugar a Dios todo poderoso, quien nos ha guiado y cuidado en las diferentes etapas de nuestras vidas así como a nuestros padres, maestros, amigos que han influido directamente en nuestra formación académica y han sido un impulso permanente para la culminación satisfactoria de nuestra tesis de grado.

Agradecemos a todos nuestros profesores quienes aportaron con sus conocimientos en todo nuestra carrera universitaria a nuestro director de tesis que en primera instancia fue el Ing. Oswaldo Castro que por motivos de fuerza mayor no pudo seguir colaborándonos y al Ing. Franco Salcedo por continuar con la conducción de nuestro proyecto de Tesis.

De manera muy especial a la Universidad Nacional de Loja, a las autoridades y docentes del Área de Energía Industrias y Recursos Naturales no Renovables,

Los Autores

.

#### **DEDICATORIA**

<span id="page-5-0"></span>Deseo dedicar el presente trabajo a Dios, a mis Padres Azucena y Aquino que con sus sabios concejos supieron guiarme por el camino del bien y mi hermano fallecido a mis familiares que se encuentran en el extranjero y a los que radican en la ciudad de Machala a todos quienes me ayudaron de una manera económica, moral y espiritual

Tito Javier Polo Cacao

Dedico el presente trabajo a mi madre Bernardita de Jesús Reyes Paladines que con sus consejos, esfuerzo, dedicación y sacrificio ha sido el pilar fundamental para culminar con éxito mi carrera universitaria así también a mis tíos y mis hermanos que me han apoyado siempre.

Hernán Alberto Bustillos Reyes

#### **RESUMEN.**

<span id="page-6-0"></span>El presente trabajo de investigación tiene como finalidad principal realizar el Diseño de la Red de Datos del Área Jurídica Social y Administrativa de la Universidad Nacional de Loja así como realizar la construcción del software de Control de Accesos a Internet, especificando claramente cada etapa, fase, normas y estándares que se debe cumplir en la elaboración de tan importante proyecto investigativo, que reúne dos procedimientos distintos que son el Diseño de la Red y la elaboración de software.

El trabajo de investigación inicia determinado el estado Actual de la red, recolectando todos los planos disponibles de los edificios y bloques que conforman el Área Social Jurídica y Administrativa de la Universidad Nacional de Loja, utilizando técnicas como la entrevista, encuestas, y la observación, con la tabulación de esta información se pudo definir los requisitos y características que tendrá el diseño de la nueva red.

Aplicando estándares y normas que se mencionan en los capítulos teóricos se puedo establecer un diseño sobrio y optimo para el Área Jurídica Social Administrativa apegado a la realidad tecnológica y económica del periodo en que se realizo esta investigación.

En lo referente al diseño del Software es necesario establecer que la aplicación obedece a los requerimientos previamente establecido por el personal competente. Y que en el presente trabajo investigativo se especifican claramente cada etapa (análisis, diseño, implementación) así como metodologías (ICONIX) necesarias para la construcción de tan importante herramienta que pretende dar solución a la problemática de control de accesos internet.

#### ÍNDICE.

<span id="page-7-0"></span>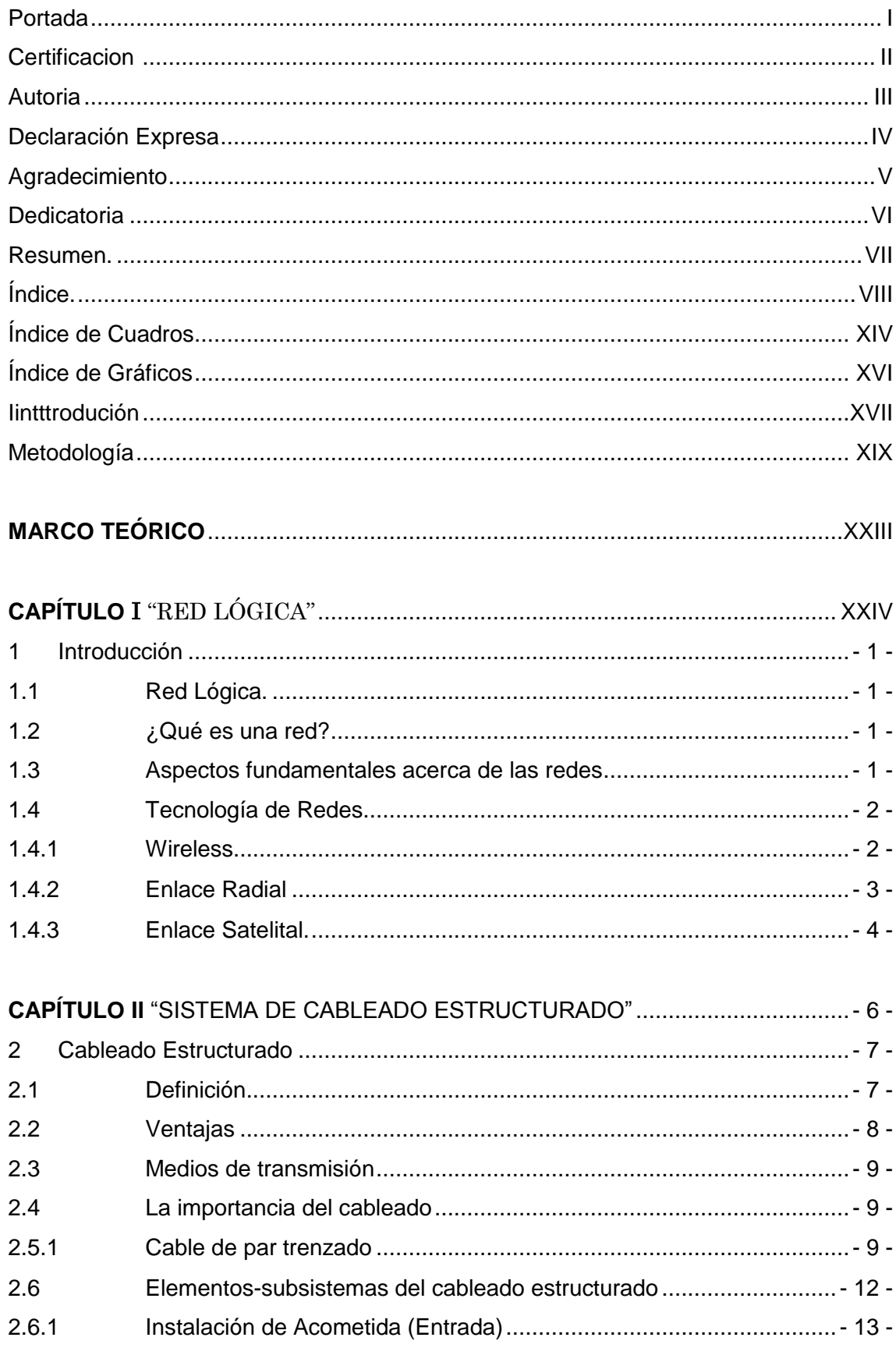

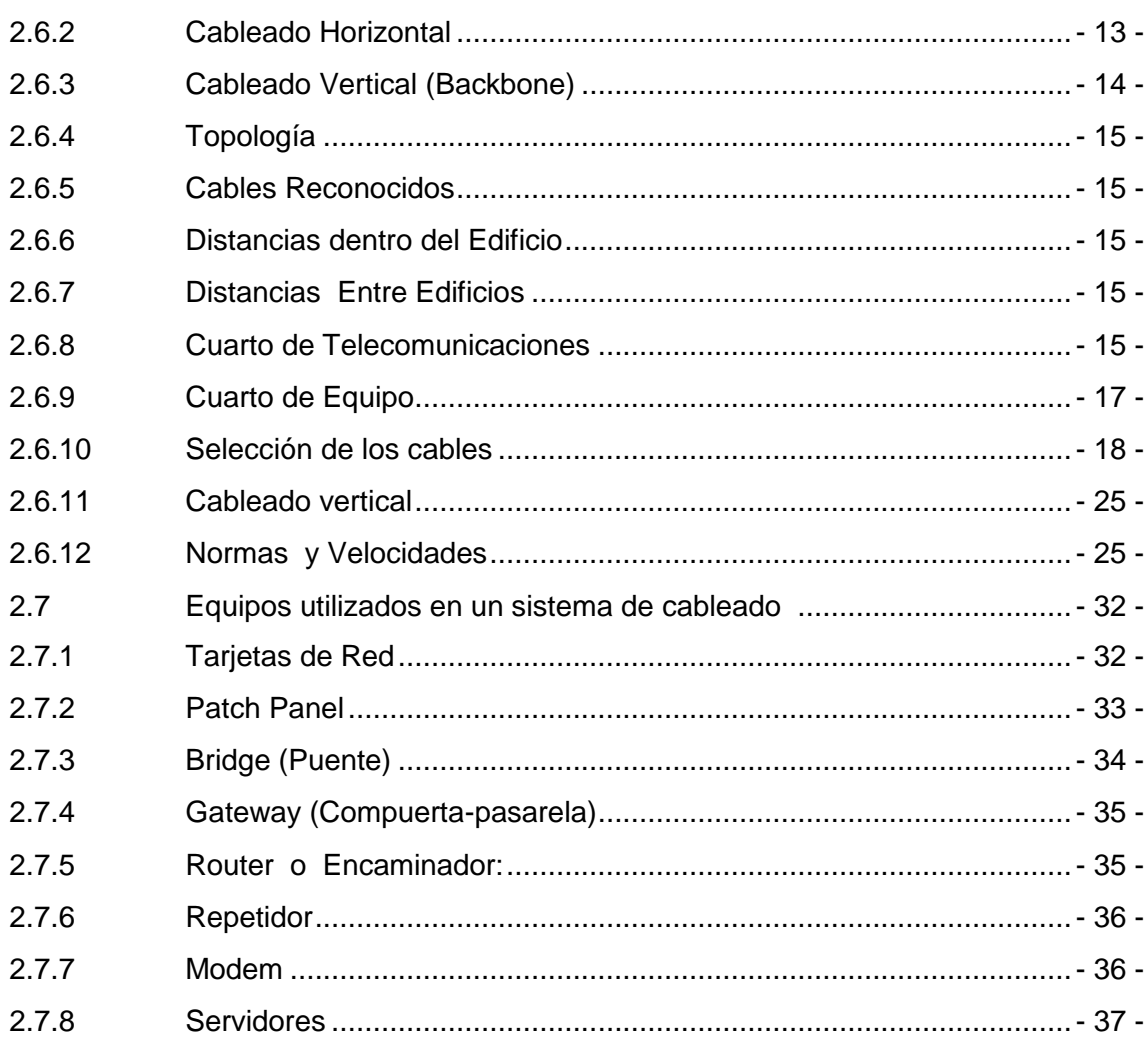

#### 

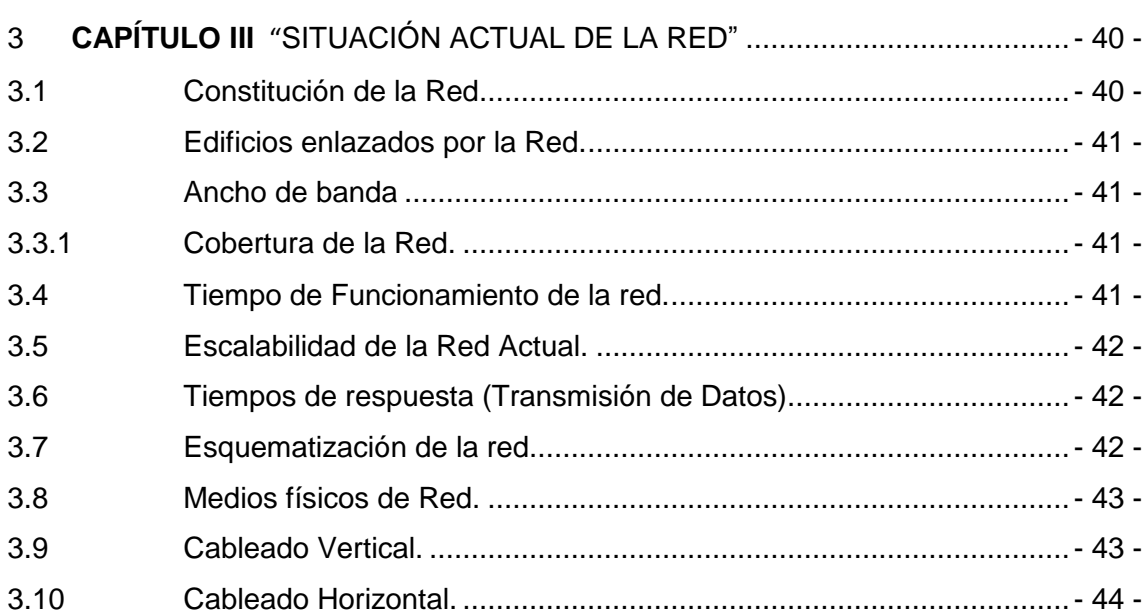

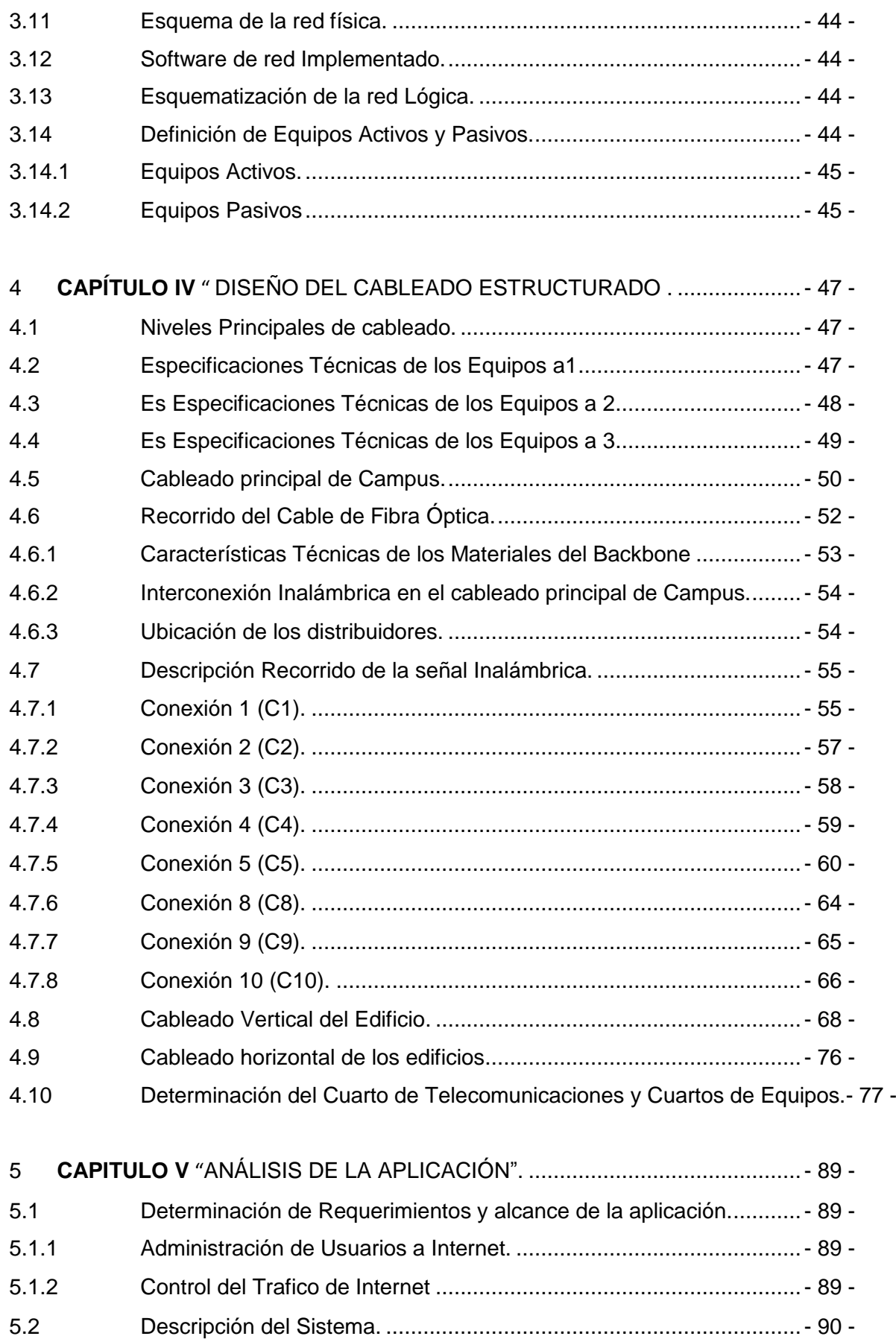

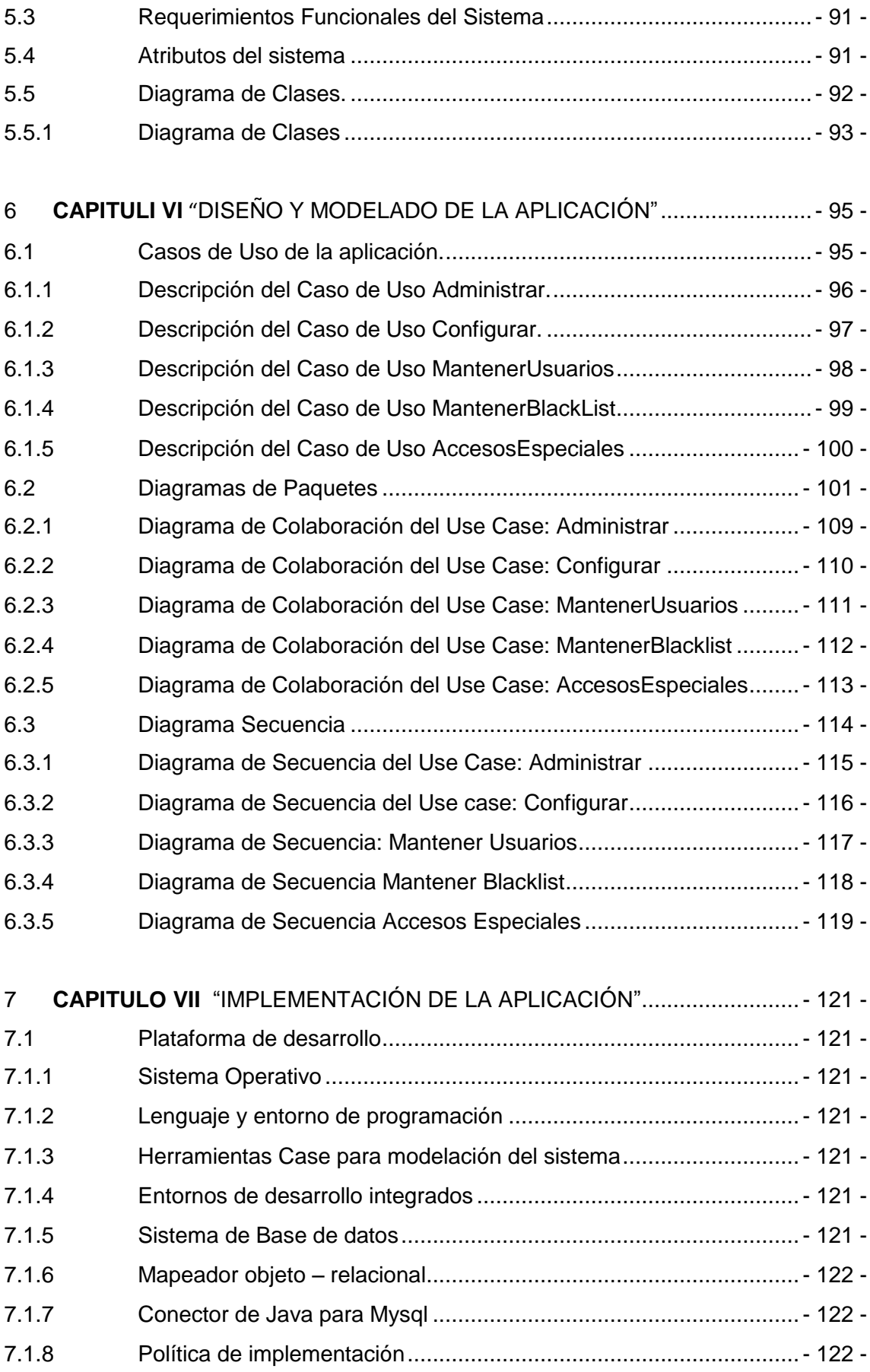

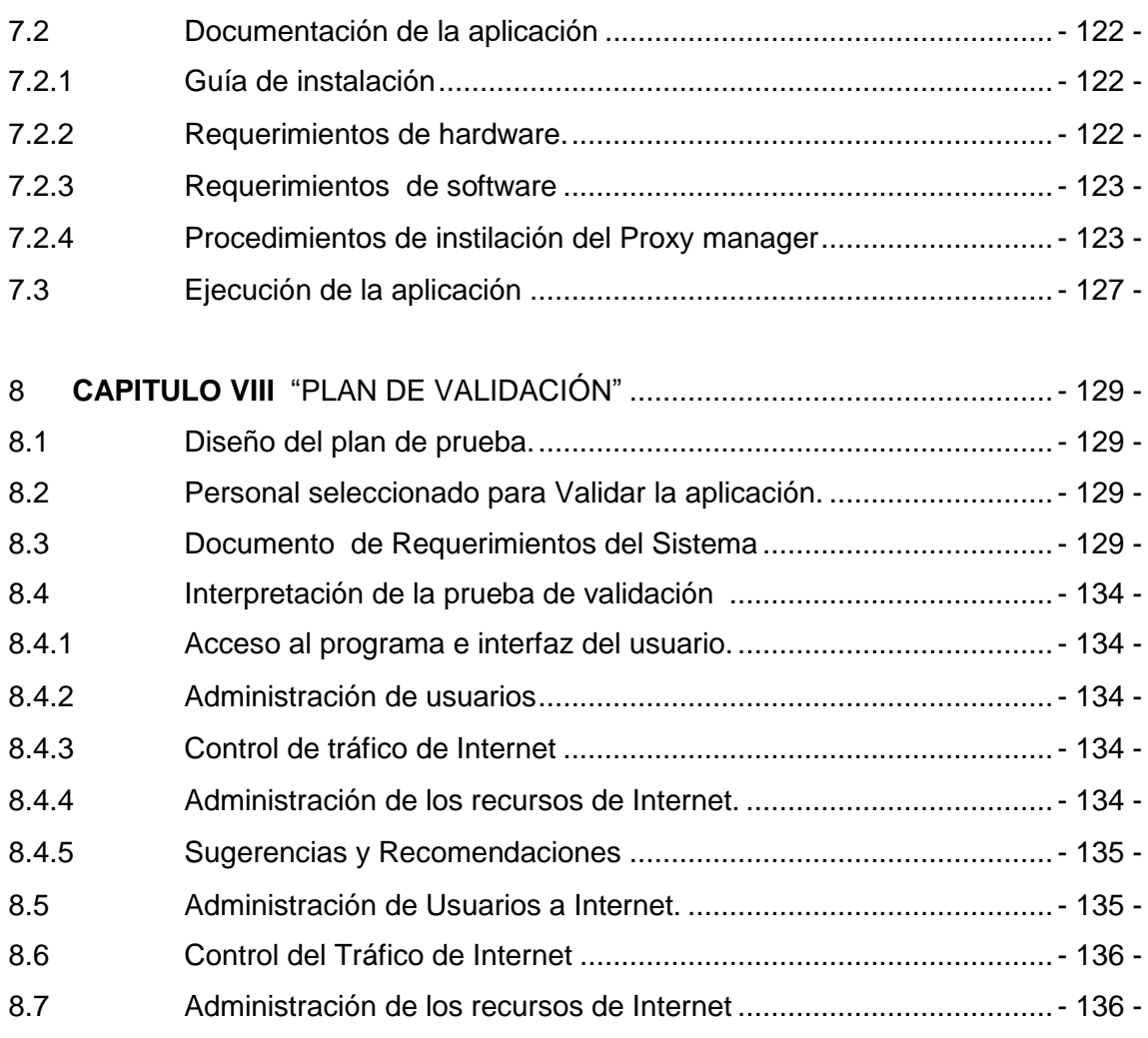

#### **[EVALUACIÓN DEL OBJETIVO DE LA INVESTIGACIÓN](#page-162-0)**...................................- 139 -

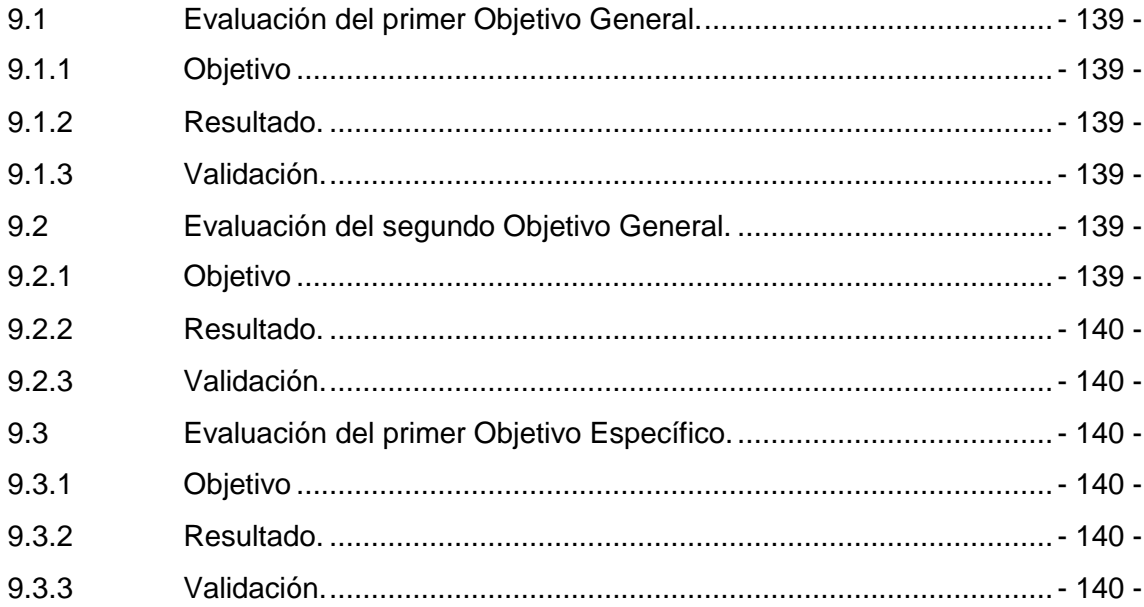

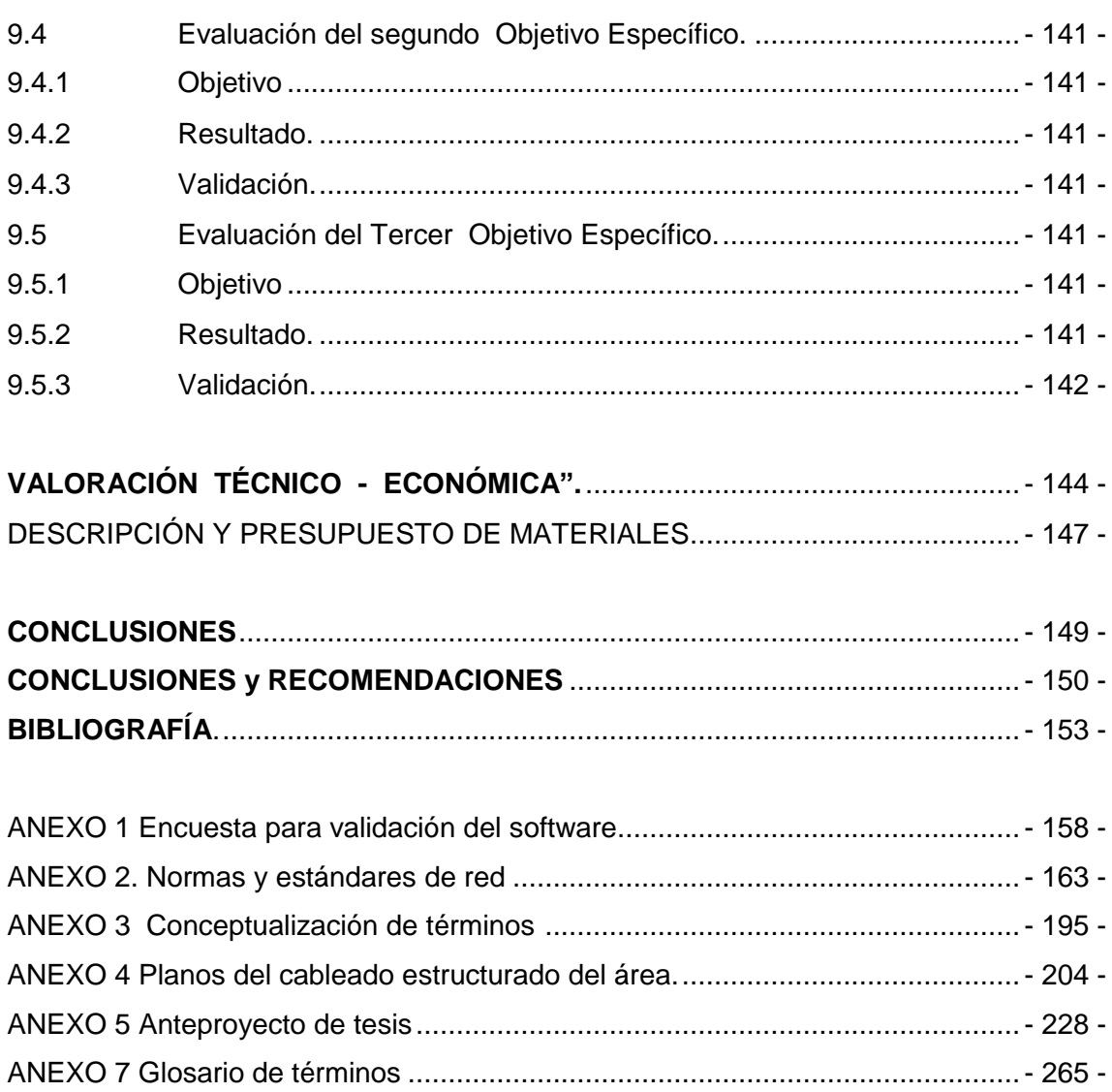

#### <span id="page-13-0"></span>**Índice de Cuadros**

*-*

#### *[Cuadro 1. Estructura de los edificios que conforman el Área Social Jurídica y Administrativa](#page-75-1)- 52*

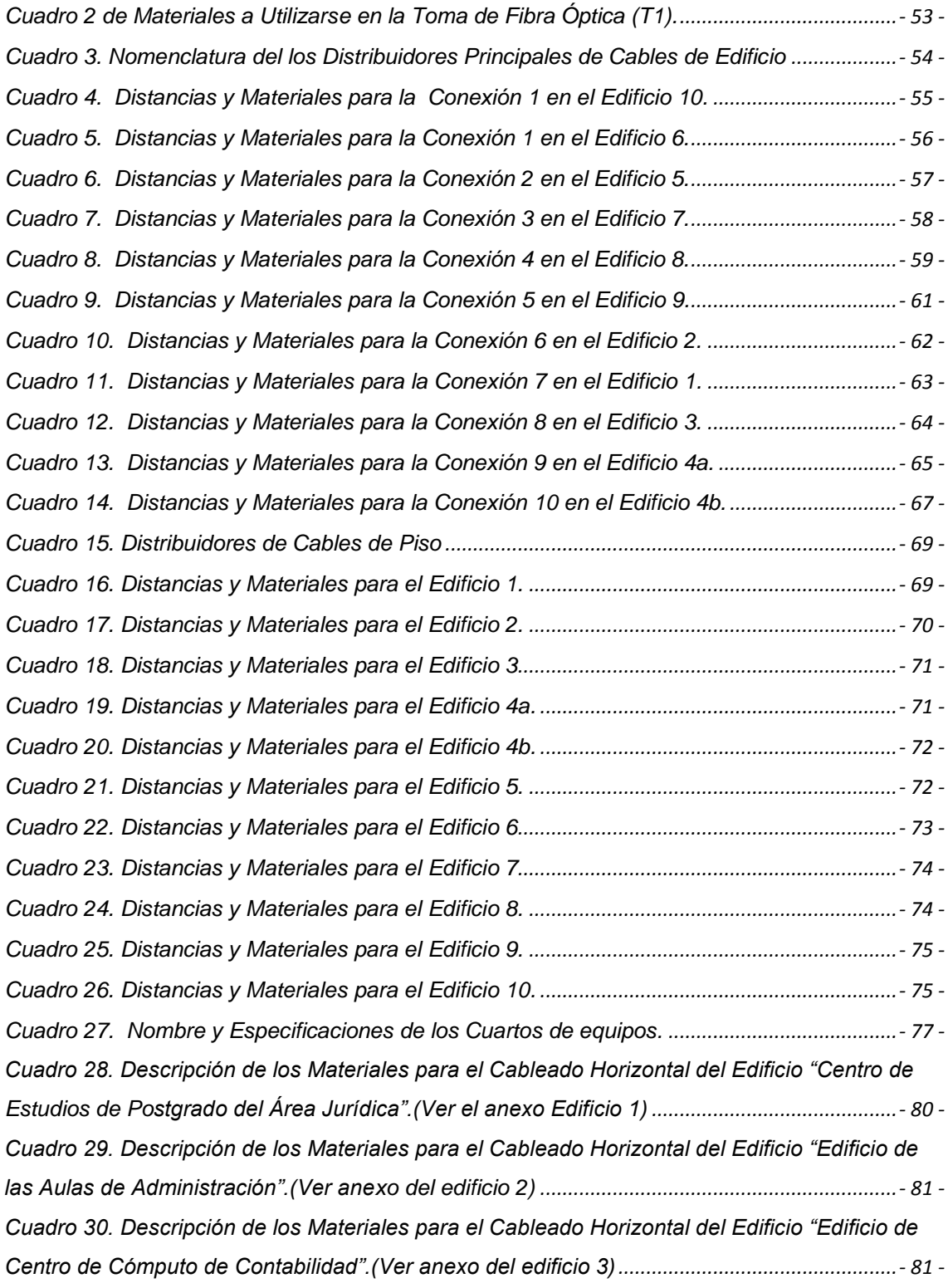

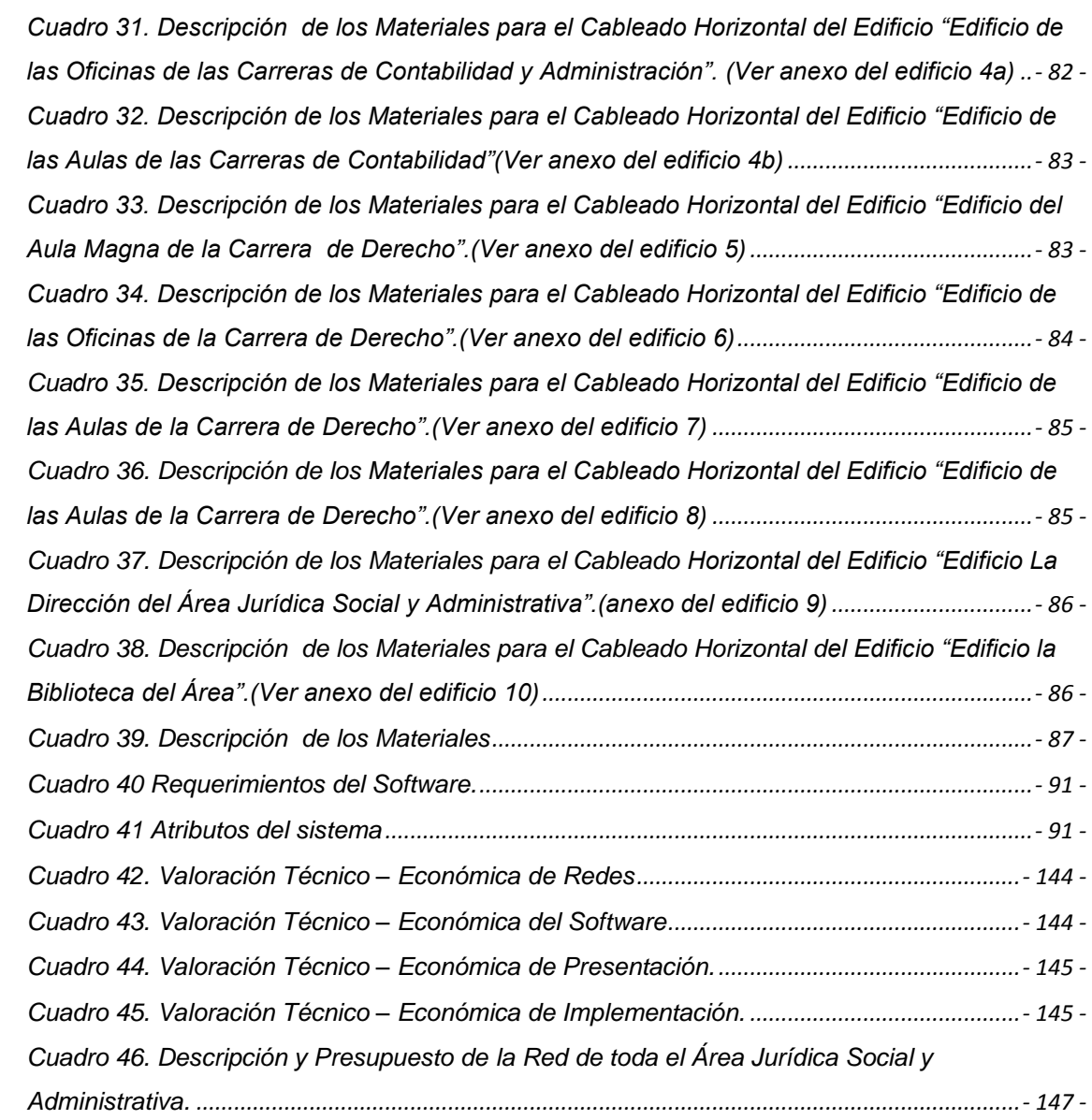

#### <span id="page-15-0"></span>**Índice de Gráficos**

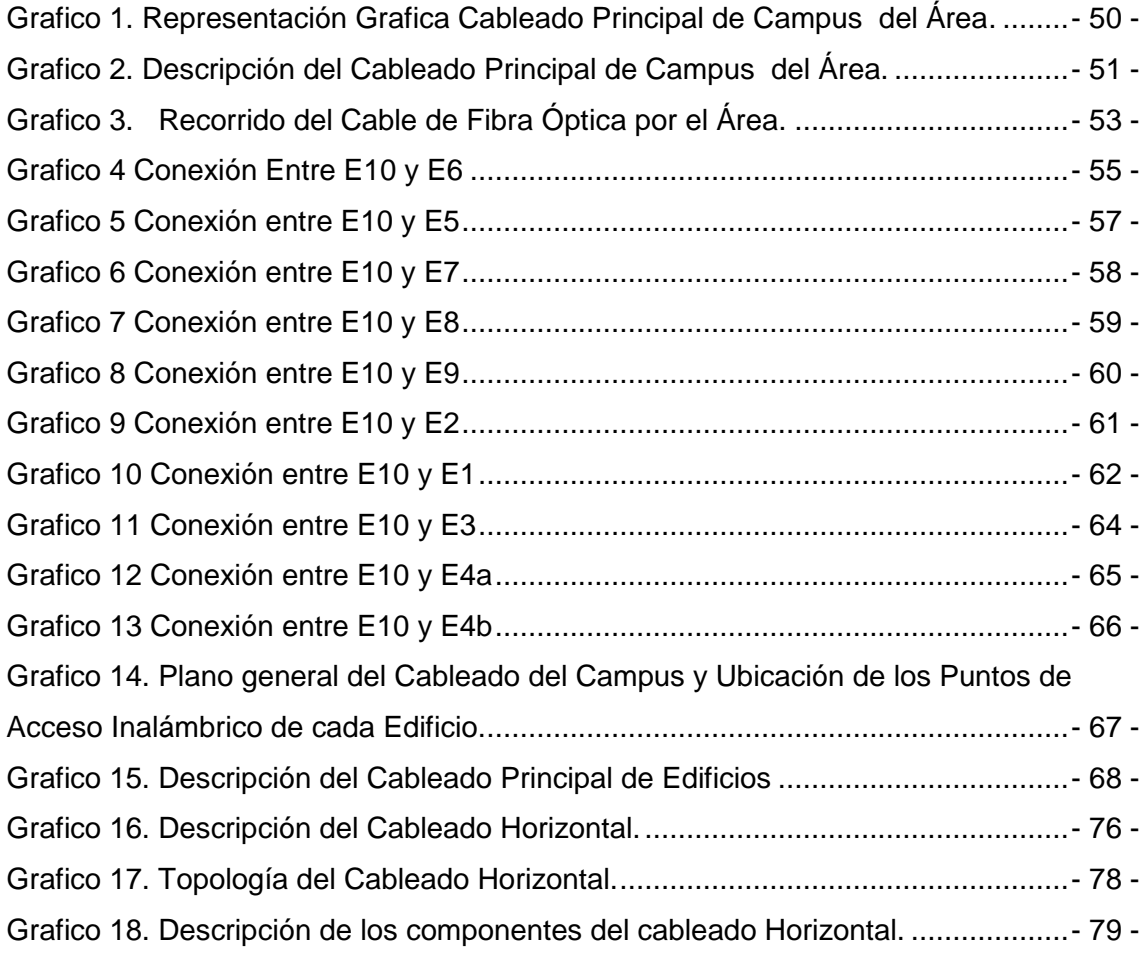

XVII

#### **INTRODUCCIÓN**

<span id="page-16-0"></span>El Área Jurídica Social y Administrativa, es una parte muy importante de La Universidad Nacional de Loja, está ubicada en el Campus Universitario, con una población aproximada de 6.000 estudiantes, 1200 docentes, 150 empleados y administrativos, convirtiéndola en el área más grande de esta universidad. Todo esto nos da una idea del flujo de la información que recorre las inmediaciones de esta Área.

El proceso para envió y recolección de información en esta área es de forma directa, por medios impresos como: oficios, memos, certificados, etc. Y para el proceso de matriculación se ha implementado una pequeña red con características improvisadas, que no satisface los requerimientos tanto técnicos como operativos para agilitar este trámite que semestralmente se da en el área.

Con estos antecedentes es prioritario un estudio serio que presente soluciones tecnológicas en cuanto a redes, comunicación y transmisión de datos, que este acorde con la realidad de esta Área tomando en cuenta la realidad económica, tecnológica y operativa para afrontar las necesidades de interconexión y comunicación que esta importante área afronta diariamente, dando como resultado la primera parte de la investigación que consiste en: realizar el análisis y diseño de la red de datos en al Área Jurídica, Social y Administrativa.

La Universidad Nacional de Loja brinda importantes servicios que agilitan y optimizar la investigación. Entre estos servicios está el acceso a Internet tanto para los docentes, administrativos y estudiantes de la Universidad; por la creciente demanda de la ciudadanía Lojana para educarse en esta Universidad, el servicio de Internet tiende a congestionarse en horas pico, y como no existe una herramienta de monitoreo o control de tráfico de Internet no se tiene reportes claros sobre el uso de Internet, también existe un problema para controlar usuarios ya que tanto docentes como administrativos y alumnos tienen los mismo permisos para acceder al Internet lo que puede saturar la conexión al acceder a paginas de download, Chat, POP3, FTP, etc. Lo que ocasiona que el servicio de Internet se a lento en determinadas horas y no se pueda aprovechar y distribuir el Internet a través de toda la Universidad en forma optima. Para dar solución a esta problemática se presenta la segunda parte de la investigación que consiste en realizar un software que controle el acceso a Internet de la Universidad Nacional de Loja

#### **METODOLOGÍA**

<span id="page-18-0"></span>El desarrollo de la presente investigación se sujetará a lo dispuesto en las Normas Generales, para la elaboración de proyectos en la Carrera de Ingeniería en Sistemas de la Universidad Nacional de Loja, pero como se trata de un trabajo de Redes (Diseño, implementación y software para redes), la metodología se enmarcara en el Método Científico, ya que el mismo permite partir de conceptos, juicios y razonamientos, como también combinar ciertas reglas lógicas con el propósito de producir nuevas ideas proporcionadas por los integrantes del proyecto a desarrollar , con el fin de aportar a la ciencia .

La parte teórica o denominada revisión de literatura se realizará con la ayuda de los Métodos Deductivo e Inductivo, ya que es necesario tener un conocimiento previo en cuanto a Redes para poder particularizar y así llegar al problema especifico que se va a resolver, cabe notar que las técnicas de recolección bibliográfica y la búsqueda en Internet, ayudará a la estructuración de toda la parte conceptual del marco teórico, permitiendo consultar todo tipo de publicaciones que tengan relación con el problema que se va a investigar.

La información que resulte de la utilización de estos métodos, permitirá especificar una metodología que será utilizada durante el proceso de desarrollo del proyecto, la cual está formada por un conjunto de tareas o fases a seguir por parte de los desarrolladores.

Para especificar el proceso de Diseño de la red se seguirá las siguientes fases, esto es Planeación, Trabajo de Campo (levantamiento de planos arquitectónicos), Análisis y Diseño en el Área social Jurídica y Administrativa así como la implementación del Hardware y Software (en el AEIRNNR) y Puesta en prueba.

En el Análisis se va a identificar todas las necesidades de las áreas en cuanto a redes, es por eso que este proceso contempla varias subfases las cuales son:

- 1. Identificar los requerimientos de la red, siendo estos tecnológicos, en hardware y software.
- 2. Realizar la distribución física de los equipos de comunicación y componentes de

la red.

- 3. Efectuar el estudio técnico detallado de la infraestructura de la red, y la topología seleccionada a implementarse.
- 4. Estudio del cableado Horizontal y Vertical en todo el campus universitario.

En el Trabajo de Campo se hará un estudio minucioso de los edificios que conforman la Universidad, además se efectuará las mediciones correspondientes para la distribución interna del cableado en las áreas y bloques correspondientes. Todo esto estará contemplado en el levantamiento de planos arquitectónicos a elaborarse en la fase del trabajo de campo.

Además contemplará la información y documentación de cada uno de los diseños tanto lógico y físico del área, en donde se describen cada uno de los pasos y procesos seguidos para la elaboración de dicho diseño; en la Implementación del Hardware, Software y Puesta en Prueba se realizará de acuerdo con la cantidad de dinero que dispone el grupo de investigación y mas el apoyo económico del área en la cual se implementara dicha red.

Las tareas de implementación del hardware contemplan, tanto la agregación como la sustitución de equipamiento, y abarcan un dispositivo completo, como un switch, un ruteador, como una tarjeta de red, tarjeta procesadora, etc. El proceso de instalación consiste de las siguientes subfases:

- 1) Realizar un estudio previo para asegurar que la parte que será instalada es compatible con los componentes ya existentes.
- 2) Definir la fecha de ejecución y hacer un estimado sobre el tiempo de duración de cada paso de la instalación.
- 3) Notificar anticipadamente a los usuarios sobre algún cambio en la red.
- 4) Generalmente, a toda instalación de hardware corresponde una instalación o configuración en la parte de software, entonces es necesario coordinar esta configuración.
- 5) Generar un plan alterno por si la instalación provoca problemas de funcionalidad a la red.
- 6) Realizar la instalación procurando cumplir con los límites temporales previamente establecidos.
- 7) Documentar el cambio para futuras referencias.

XXI

Para el desarrollo del software de Internet se seguirá la "Metodología Orientada a Objetos" (aplicando el método ICONIX) la cual nos permitirá construir un modelo de dominio de aplicación añadiéndosele detalles de implementación durante el diseño del sistema ha desarrollar. Dicha metodología consta de las siguientes fases; Análisis, Diseño.

En el Análisis de Objetos se contempla un modelo de lo que va hacer el sistema, el mismo que se expresará en términos de objetos y de relaciones, flujo dinámico de control y transformaciones funcionales, siguiendo los pasos o etapas del análisis tenemos en primer lugar:

Descripción del Problema, se cubrirá el software de Internet, que tiene por objetivo administrar los servicios que aquí se prestan a través de: aplicaciones de control por horarios y control por grupos de usuarios.

Construcción de un modelo de Objetos, este modelo constará de diagrama de modelos de objetos más un diccionario de datos. Para la construcción de este paso se tomará en cuenta los siguientes puntos:

Se identificarán las clases de objetos a utilizarse en el desarrollo de la herramienta. Se elaborara un diccionario que contendrá las descripciones de clases, atributos y asociaciones en la base de datos del software. Se incluirán las asociaciones entre clases, como también los atributos de objetos y los enlaces que se deriven de estas relaciones.

Existirá la comprobación de las vías de acceso empleando escenarios e iterando los pasos anteriores cuando sea conveniente

Para el Diseño de Objetos, se elaborará el modelo de análisis y se proporcionará una base detallada para la implementación, se tomarán las decisiones que sean necesarias para construir el sistema sin descender de los detalles del lenguaje o de los datos que trabajan individualmente.

Esta fase de diseño se basa en los siguientes pasos para un mejor desarrollo:

1. Obtener las operaciones para el Modelo de Objetos a partir de los demás modelos: para funcionamiento de este punto, se buscará una operación para cada proceso del modelo funcional y se definirá una operación para cada

suceso del modelo dinámico dependiendo de la implementación del control.

- 2. Diseño de algoritmos para implementar las operaciones de algoritmos que minimicen el costo de implementar las operaciones, estructuras de datos adecuados para los algoritmos y nuevas clases y operaciones internas según sea necesario.
- 3. Se optimizan las vías de acceso a los datos, basándose en la reorganización de los cálculos para una mayor eficiencia. Además se guardarán los valores derivados para evitar volver a calcular expresiones complicadas.
- 4. Se implementará el control del software completando la aproximación seleccionada durante el diseño del sistema.
- 5. Ajustar la estructura de clases para implementar la herencia, la misma que permitirá reorganizar y ajustar las clases y las operaciones para incrementar las mismas.
- 6. Diseño de la implementación de las asociaciones, para lo cual se analizará el recorrido de las asociaciones y se implementará cada asociación como un objeto por separado o bien añadiendo atributos cuyos valores sean objetos a una de las clases de la asociación (o las dos).

En la parte práctica se utilizaran técnicas especificas como la observación, las entrevistas que permitan obtener la información pertinente del problema que se va a solucionar, para el diseño de la red de la universidad como también un estudio preliminar de la comunicación existente en todo el campus universitario con el fin de determinar los requerimientos y necesidades de la misma, además se elaboraran objetivos, los mismos que deben ser claros, precisos y medibles con el fin de determinar las metas y beneficios esperados.

Tanto la observación, como la entrevista permitirán establecer una relación directa con el objeto de estudio y, a partir de esto plantear alternativas viables que faciliten el desarrollo del proyecto, con el fin de cubrir los objetivos planteados en el mismo.

### <span id="page-22-0"></span>**MARCO TEÓRICO**

XXIV

# <span id="page-23-0"></span>**CAPÍTULO** I **"RED LÓGICA"**

#### 1 **INTRODUCCIÓN**

<span id="page-24-0"></span>Este capítulo contiene aspectos científicos para poder elaborar de manera eficiente y con responsabilidad los objetivos que nos hemos dispuestos alcanzar para solucionar los problemas que ocurren en torno al campo de estudio que h a definido con anterioridad.

#### <span id="page-24-1"></span>**1.1 Red Lógica.**

"Los equipos electrónicos que desde la computación y el desarrollo de la seguridad hasta el control ambiental pueden generar mayores beneficios al formar parte de sistemas integrados. Las ventajas de tener una serie de dispositivos individuales trabajando en forma conjunta crecen a medida que su cantidad se multiplica. Al mismo tiempo, el reto de poder brindar los enlaces necesarios también aumenta."<sup>1</sup>

#### <span id="page-24-2"></span>**1.2 ¿Qué es una red?**

No se tiene un concepto estándar sobre red pero se podría decir que:

"Una red sencillamente es un conjunto de puntos que llamamos "nodos", unidos por un conjunto de líneas que llamamos "conexiones".<sup>2</sup>

#### <span id="page-24-3"></span>**1.3 Aspectos fundamentales acerca de las redes**

<u>.</u>

"Las redes constituyen sistemas coherentes de interconexión entre dispositivos separados que permiten compartir información y recursos tales como servidores, estaciones de trabajo y periféricos. Una red debidamente diseñada e implementada puede brindar la rapidez y confiabilidad de comunicación que resulta esencial para todo sistema eficiente. Las redes también deben cumplir una serie de estándares nacionales e internacionales aceptados y además ser capaces de evolucionar de acuerdo a las necesidades cambiantes en los negocios."<sup>3</sup>

"

<sup>&</sup>lt;sup>1</sup> Wang, Henry H. Telecommunications Network Management. McGraw-Hill, 1999 II Edition. <sup>2</sup> Barnes, 1969

<sup>&</sup>lt;sup>3</sup> Wang, Henry H. Telecommunications Network Management. McGraw-Hill, 1999 II Edition

#### <span id="page-25-0"></span>**1.4 Tecnología de Redes**

#### <span id="page-25-1"></span>**1.4.1 Wireless**

"El mundo de las comunicaciones está recibiendo una serie de cambios en su base muy importantes. Los aparatos que hasta ahora tenían una conexión a través de una frecuencia de propagación por el aire, han pasado o pasaran a tener unas conexiones cableadas. Éste seria el caso de la televisión doméstica que pasa de la conexión con las antenas, a la fibra óptica. Por otro lado, las comunicaciones que tenían un medio físico cableado, como el teléfono, están pasando y pasaran en un porcentaje elevado a ser definitivamente de conexión inalámbrica. La causa de este cambio de mentalidad en las comunicaciones se debe encontrar en que los aparatos como el televisor son fijos y que por lo tanto pueden estar conectados permanentemente. De esta manera se deja libre el espacio de radiofrecuencia que se ocupa, con tal de dejarlo a otros servicios futuros móviles.

En el caso del teléfono se ha comprobado que es un medio de transmisión personal, y colocarlo como un sistema inalámbrico es beneficioso para la sociedad a causa de su flexibilidad de movimientos. Y como el poder de la informática y de las telecomunicaciones sigue expandiéndose, cada vez serán más importantes los ordenadores y los teléfonos dentro del mundo laboral, por lo que será necesario la utilización de redes inalámbricas con tal de conseguir el desplazamiento ágil, rápido y eficaz de los trabajadores en el entorno de trabajo, principio básico reconocido cada vez más como parte fundamental de la productividad y competitividad de la empresa. Hasta hace poco las redes inalámbricas no se regían por ninguna norma que las obligase a seguir unas pautas de funcionamiento. Este hecho comportaba que cada fabricante utilizara métodos distintos, los cuales tenían sus ventajas y sus inconvenientes, que hacían difícil escoger alguno de los métodos.

En estos inicios existían una serie de tecnologías propietarias realizadas por las principales compañías de telecomunicaciones y específicamente del sector de redes. La evolución de las tecnologías originó el desarrollo de la concepción celular para realizar una reutilización de frecuencias en una banda asignada.

Los cuatro principales factores que diferencian los productos inalámbricos en el mercado son:

- Las prestaciones de la red para los usuarios
- El tipo de tecnología de transmisión utilizada en los productos
- La topología de red en los productos
- El tipo de interface del sistema utilizado.
- Las comunicaciones inalámbricas se pueden usar en dos tipos de comunicaciones:
- Las aplicaciones de acceso en las que se permite a los usuarios de PCs portátiles, PDAs, y otros aparatos inalámbricos, explotar las LANs corporativas desde cualquier lugar, siempre dentro del radio de cobertura.
- Las aplicaciones de trunk se utilizan inalámbricamente como partes del backbone de la estructura de las redes de una empresa. Es decir que forman parte de la estructura principal de la red. En este caso el ejemplo más típico viene dado por las transmisiones de datos entre dos o más edificios, formando lo que se llama un campus"<sup>4</sup>.

#### <span id="page-26-0"></span>**1.4.2 Enlace Radial**

"Cuando se piensa en comunicación de datos generalmente se piensa en comunicación a través de cable, debido a que la mayoría de nosotros tratamos con este tipo de tecnología en nuestro día a día, pero en actualidad existen alternativas como el enlace radial básicamente se trata de un enlace vía microondas consiste en tres componentes fundamentales: El Transmisor, El receptor y El Canal Aéreo. El Transmisor es el responsable de modular una señal digital a la frecuencia utilizada para transmitir, El Canal Aéreo representa un camino abierto entre el transmisor y el receptor, y como es de esperarse el receptor es el encargado de capturar la señal transmitida y llevarla de nuevo a señal digital.

El factor limitante de la propagación de la señal en enlaces microondas es la distancia que se debe cubrir entre el transmisor y el receptor, además esta distancia debe ser libre de obstáculos. Otro aspecto que se debe señalar es que en estos enlaces, el camino entre el receptor y el transmisor debe tener una altura mínima sobre los obstáculos en la vía, para compensar este efecto se utilizan torres para ajustar dichas

1

<sup>4</sup> http://hermosillovirtual.com/lam/cableado.htm

alturas "5

#### Antenas y torres de microondas

"La distancia cubierta por enlaces microondas puede ser incrementada por el uso de repetidoras, las cuales amplifican y re direccionan la señal, es importante destacar que los obstáculos de la señal pueden ser salvados a través de reflectores pasivos. La señal de microondas transmitidas es distorsionada y atenuada mientras viaja desde el transmisor hasta el receptor, estas atenuaciones y distorsiones son causadas por una pérdida de poder dependiente a la distancia, reflexión y refracción debido a obstáculos y superficies reflectoras, y a pérdidas atmosféricas.

#### Aplicaciones de las microondas

Sin duda podemos decir que el campo más valioso de aplicación de las microondas. Es el ya mencionado de las comunicaciones, desde las que pudiéramos denominar privadas, pasando por las continentales e intercontinentales, hasta llegar a las extraterrestres.

En este terreno, las microondas actúan generalmente como portadoras de información, mediante una modulación o codificación apropiada."<sup>6</sup>

#### <span id="page-27-0"></span>**1.4.3 Enlace Satelital.**

"Básicamente, los enlaces satelitales son iguales a los de microondas excepto que uno de los extremos de la conexión se encuentra en el espacio, como se había mencionado un factor limitante para la comunicación microondas es que tiene que existir una línea recta entre los dos puntos pero como la tierra es esférica esta línea se ve limitada en tamaño entonces, colocando sea el receptor o el transmisor en el espacio se cubre un área más grande de superficie.

El costo de un satélite es independiente a la distancia que vaya a cubrir. La comunicación entre dos estaciones terrestres no necesita de un gran número de

<u>.</u>

<sup>5</sup> [http://www.netaction.org/articles/freesoft.html.](http://www.netaction.org/articles/freesoft.html)

<sup>6</sup> [http:](http://www.monografias.com/trabajos11/wind/wind2.shtml)//www.axioma.co.cr/strucab/scmenu.htm

repetidoras puesto que solo se utiliza un satélite.

Las poblaciones pueden ser cubiertas con una sola señal de satélite, sin tener que preocuparse en gran medida del problema de los obstáculos.

Grandes cantidades de ancho de bandas están disponibles en los circuitos satelitales generando mayores velocidades en la transmisión de voz, data y vídeo sin hacer uso de un costoso enlace telefónico.

Conexiones satelitales multiplexadas imponen un retardo que afectan las comunicaciones de voz, por lo cual son generalmente evitadas.

Los satélites de comunicación están frecuentemente ubicados en lo que llamamos Orbitas Geosincronizadas, lo que significa que el satélite circulará la tierra a la misma velocidad en que esta rota lo que lo hace parecer inmóvil desde la tierra. Una ventaja de esto es que el satélite siempre esta a la disposición para su uso. Un satélite para estar en este tipo de órbitas debe ser posicionado a 13.937,5 Kms. de altura, con lo que es posible cubrir a toda la tierra utilizando solo tres satélites

Al igual que los enlaces de microondas las señales transmitidas vía satélites son también degradadas por la distancia y las condiciones atmosféricas.

Otro punto que cabe destacar es que existen satélites que se encargan de regenerar la señal recibida antes de retransmitirla, pero estos solo pueden ser utilizados para señales digitales, mientras que los satélites que no lo hacen pueden trabajar con ambos tipos de señales (Análogas y Digitales)"<sup>7</sup>

1

<sup>7</sup> http://www.cecsa.net/frame\_infocliente.html

# <span id="page-29-0"></span>**CAPÍTULO II "SISTEMA DE CABLEADO ESTRUCTURADO"**

#### 2 **CABLEADO ESTRUCTURADO**

<span id="page-30-0"></span>El cableado constituye un componente clave en todo sistema de redes, de manera que quienes toman las decisiones deben estar dispuestos a asignarle hasta un 15% del costo total del sistema. Las fallas de un cableado mal diseñado, o mal implementado, son muy comunes y costosas; por lo tanto, la inversión en un cableado de alta calidad y un buen diseño de red está plenamente justificada.

Un sistema de cableado estructurado, provee la conexión física entre el origen y el destino de toda la información. Datos, voz, video y señales de control se transmiten sobre esta infraestructura.

Es por esto que un sistema de cableado bien diseñado debe tener estas dos cualidades: seguridad y flexibilidad. A estos parámetros se le pueden añadir otros, menos exigentes desde el punto de vista del diseño de la red, como son el coste económico, la facilidad de instalación, etc.

La seguridad de la red de área local es uno de los factores más importantes que cualquier administrador o instalador de red debe considerar.

Por otra parte, son frecuentes los cambios que se deben realizar en las instalaciones de red, especialmente en su cableado, debido a la evolución de los equipos y a las necesidades de los usuarios de la red. Esto nos lleva a tener en cuenta otro factor importante como es la flexibilidad.

#### <span id="page-30-1"></span>**2.1 Definición**

"El concepto de cableado estructurado es tender cables de señal en un edificio de manera tal que cualquier servicio de voz, datos, vídeo, audio, tráfico de Internet, seguridad, control y monitoreo esté disponible desde y hacia cualquier roseta de conexión (Outlet) del edificio. Esto es posible distribuyendo cada servicio a través del edificio por medio de un cableado estructurado estándar con cables de cobre o fibra óptica. Esta infraestructura es diseñada, o estructurada para maximizar la velocidad, eficiencia y seguridad de la red.

Con una infraestructura de cableado flexible, el sistema de cableado estructurado soporta multitud de aplicaciones de voz, datos y vídeo independientemente del fabricante de las mismas. No importa cuánto llegará a crecer su red a lo largo de su ciclo de vida, un cableado fiable y flexible se adaptará a las crecientes necesidades futuras. Mediante una topología en estrella, con nodos centrales a los que se conectan todas las estaciones, se facilita la interconexión y administración del sistema"<sup>8</sup>.

#### <span id="page-31-0"></span>**2.2 Ventajas**

"Un sistema de cableado estructurado es un diseño de arquitectura abierta ya que es independiente de la información que se trasmite a través de él.

También es confiable porque está diseñado con una topología de estrella, la que en caso de un daño o desconexión, éstas se limitan sólo a la parte o sección dañada, y no afecta al resto de la red.

En los sistemas antiguos, basados en bus ethernet, cuando se producía una caída, toda la red quedaba inoperante.

Se gastan recursos en una sola estructura de cableado, y no en varias (como en los edificios con cableado convencional).

En casos de actualización o cambios en los sistemas empresariales, sólo se cambian los módulos TC y no todos los cables de la estructura del edificio. Se evita romper paredes para cambiar circuitos o cables, lo que además, provoca cierres temporales o incomodidades en el lugar de trabajo.

Un sistema de cableado estructurado permite mover personal de un lugar a otro, o agregar servicios a ser transportados por la red sin la necesidad de incurrir en altos costos de re-cableado. La única manera de lograr esto es tender los cables del edificio con más rosetas de conexión que las que serán usadas en un momento determinado"<sup>9</sup>.

<u>.</u>

<sup>8</sup> [www.panduit.com/Cableado](http://www.panduit.com/Cableado) estructurado.

<sup>&</sup>lt;sup>9</sup> [www.panduit.com/Cableado](http://www.panduit.com/Cableado) estructurado

#### <span id="page-32-0"></span>**2.3 Medios de transmisión**

"Los medios de transmisión son un canal de comunicación por el cual viaja la información entre dos puntos generalmente distantes. La velocidad, capacidad y costo de transmisión varían entre los diferentes medios. Uno de los medios de transmisión más empleados es el cableado, en sus diferentes presentaciones"<sup>10</sup>.

#### <span id="page-32-1"></span>**2.4 La importancia del cableado**

"Constituye de gran importancia dentro de un sistema de redes, la correcta elección del tipo de cable, como de un buen diseño a implementarse dentro del cableado estructurado. Las fallas de un cableado mal diseñado, o mal implementado, son muy comunes y costosas; por lo tanto, la inversión en un cableado de alta calidad y un buen diseño de red está plenamente justificada.

#### **2.5 Tipos de cables**

Dentro de los cables más utilizados en un Sistema de Cableado Estructurado son: par trenzado, coaxial, fibra óptica.

#### <span id="page-32-2"></span>**2.5.1 Cable de par trenzado**

En su forma más simple, un cable de par trenzado consta de dos hilos de cobre aislados y entrelazados. Hay dos tipos de cables de par trenzado: cable de par trenzado sin apantallar (UTP) y par trenzado apantallado (STP). A menudo se agrupan una serie de hilos de par trenzado y se encierran en un revestimiento protector para formar un cable. El trenzado elimina el ruido eléctrico de los pares adyacentes y de otras fuentes como motores.

Se lo utiliza preferentemente cuando existe una limitación de presupuesto, o cuando su instalación es relativamente sencilla. No ofrece gran seguridad, ni integridad de los datos que se transportan.

10 www.itu.int/cableado

1

#### **a.- Cable de par trenzado sin apantallar (UTP)**

El UTP, con la especificación 10BASET, es el tipo más conocido de cable de par trenzado y ha sido el cableado LAN más utilizado en los últimos años. El segmento máximo de longitud de cable es de 100 metros.

El cable UTP tradicional consta de dos hilos de cobre aislados. Las especificaciones UTP dictan el número de entrelazados permitidos por pie de cable; el número de entrelazados depende del objetivo con el que se instale el cable.

La especificación 568A (EIA/TIA) indica el tipo de cable UTP que se va a utilizar en una gran variedad de situaciones y construcciones. Asegurando así que se cumplen con los estándares de calidad y fiabilidad necesarios en una buena transmisión. Los estándares definen seis categorías de UTP:

**Categoría 1**. Hace referencia al cable telefónico UTP tradicional que resulta adecuado para transmitir voz, pero no datos.

**Categoría 2**. Esta categoría certifica el cable UTP para transmisión de datos de hasta 4 megabits por segundo (mbps). Consta de cuatro pares trenzados de hilo de cobre.

**Categoría 3**. La transmisión de datos llega hasta 16 mbps. Este cable consta de cuatro pares trenzados de hilo de cobre con tres entrelazados por pie.

**Categoría 4**. Esta categoría certifica el cable UTP para transmisión de datos de hasta 20 mbps. Este cable consta de cuatro pares trenzados de hilo de cobre.

**Categoría 5**. Certifica el cable UTP para transmisión de datos de hasta 100 mbps. Este cable consta de cuatro pares trenzados de hilo de cobre.

**Categoría 5a**. (ó Cat5e) Ofrece mejores prestaciones que el estándar de Categoría 5. Debe cumplir especificaciones tales como una atenuación al ratio crosstalk (ARC) de 10 dB a 155 Mhz y 4 pares para la comprobación del Power Sum NEXT.

**Categoría 6 y más allá** La Categoría 6 soporta frecuencias de 250 Mhz, dos y medio más que las especificaciones que cualquiera de la Categoría 5.Cumple con las siguientes especificaciones (en la norma TIA/EIA a 200 MHz).

Para un futuro lejano, el TIA/EIA está buscando el estándar de la Categoría 7 con el ancho de banda de 600Mhz. Nosotros sabemos que la Categoría 7 va a usar una nueva interface, la cual todavía no está determinada.

**Nivel 7.** Proporciona al menos el doble de ancho de banda que la Categoría 5 y la capacidad de soportar Gigabit Ethernet a 100 m. El ARC mínimo de 10 dB debe alcanzarse a 200 Mhz y el cableado debe soportar pruebas de Power Sum NEXT, más estrictas que las de los cables de Categoría 5 Avanzada.

La mayoría de los sistemas telefónicos utilizan uno de los tipos de UTP. De hecho, una razón por la que UTP es tan conocido es debido a que muchas construcciones están preparadas para sistemas telefónicos de par trenzado. Como parte del proceso previo al cableado, se instala UTP extra para cumplir las necesidades de cableado futuro. Si el cable de par trenzado pre instalado es de un nivel suficiente para soportar la transmisión de datos, se puede utilizar para una red de equipos.

#### **b.- Cable de par trenzado apantallado (STP)**

El cable STP utiliza una envoltura con cobre trenzado, más protectora y de mayor calidad que la usada en el cable UTP. STP también utiliza una lámina rodeando cada uno de los pares de hilos.

Esto ofrece un excelente apantallamiento en los STP para proteger los datos transmitidos de ínter modulaciones exteriores, lo que permite soportar mayores tasas de transmisión que los UTP a distancias mayores.

#### **c.- Cable Coaxial**

Se utiliza principalmente para comunicación de datos en distancias cortas, menores de los 15 Km. El cable coaxial es útil en las redes locales (LANs), las cuales se encuentran en un área geográfica pequeña como pueden ser las instalaciones de un edificio.

Permite transmitir datos a gran velocidad es inmune al ruido y la distorsión de las señales enviadas, es uno de los medios menos costosos en cuanto a cables.

Un cable coaxial consta de un núcleo de hilo de cobre rodeado por un aislante, un apantallamiento de metal trenzado y una cubierta externa.

#### **d.- Fibra Óptica.**

En el cable de fibra óptica las señales que se transportan son señales digitales de datos en forma de pulsos modulados de luz. Esta es una forma relativamente segura de enviar datos, a diferencia de los cables de cobre que llevan los datos en forma de señales electrónicas, los cables de fibra óptica transportan impulsos no eléctricos. Esto significa que el cable de fibra óptica no se puede pinchar y sus datos no se pueden robar.

El cable de fibra óptica es apropiado para transmitir datos a velocidades muy altas y con grandes capacidades debido a la carencia de atenuación de la señal y a su pureza.

Su mayor desventaja es su costo de producción superior al resto de los tipos de cable, debido a necesitarse el empleo de vidrio de alta calidad y la fragilidad de su manejo en producción. La terminación de los cables de fibra óptica requiere un tratamiento especial que ocasiona un aumento de los costes de instalación"<sup>11</sup>.

#### <span id="page-35-0"></span>**2.6 Elementos-subsistemas del cableado estructurado**

"Los elementos que constituyen un cableado estructurado son:

1

- $\triangleright$  Instalación de Entrada.
- Cableado Horizontal.
- Cableado Vertical.
- Área de Trabajo.
- Closet de Telecomunicaciones.

<sup>11</sup> www.siemon.com/Cables.
- 13 -

- $\triangleright$  Cuarto de Equipos.
- $\triangleright$  Campus.

# **2.6.1 Instalación de Acometida (Entrada)**

La instalación de acometida del edificio da el punto en donde el cableado exterior entra en contacto con el cableado central interior del edificio. Los requerimientos físicos del contacto de la red son definidos en el Estándar EIA/TIA-569.

Es el punto donde entran los servicios al edificio y se les realiza una adaptación para unirlos a él y hacerlos llegar a los diferentes lugares u oficinas.

El cuarto de entrada puede incorporar el "backbone" que conecta a otros edificios en situaciones de campus. Los requerimientos de los cuartos de entrada se especifican en los estándares ANSI/TIA/EIA-568-A.

### **2.6.2 Cableado Horizontal**

Es la porción del cableado que se extiende desde el área de trabajo hasta el armario de telecomunicaciones. El término "horizontal" se utiliza porque típicamente este cableado se desplaza de una manera horizontal en el edificio.

El cableado horizontal es típicamente el más difícil de mantener debido a la complejidad de trabajo en una oficina en producción. Es sumamente necesario que se tome en cuenta no solo las necesidades actuales sino las futuras para no causar molestias a los usuarios en el trabajo diario.

# **El cableado horizontal incluye:**

- Las salidas (cajas/placas/conectores) de telecomunicaciones en el área de trabajo, "WAO" (Work Area Outlets).
- Cables y conectores de transición instalados entre las salidas del área de trabajo y el cuarto de telecomunicaciones.

 Paneles de empate (patch) y cables de empate utilizados para configurar las conexiones de cableado horizontal en el cuarto de telecomunicaciones.

### **Topología:**

- La topología del cableado siempre será de tipo estrella
- Un cable para cada salida en los puestos de trabajo
- Todos los cables de la corrida horizontal deben estar terminados en cajillas y paneles.

### **Distancia del cable:**

La distancia horizontal máxima es de 90 metros, independiente del cable utilizado. Esta es la distancia desde el área de trabajo de telecomunicaciones hasta el cuarto de telecomunicaciones. Al establecer la distancia máxima se hace la previsión de 10 metros adicionales para la distancia combinada de cables de conexión (3 metros) y cables utilizados para conectar equipo en el área de trabajo de telecomunicaciones y el cuarto de telecomunicaciones"<sup>12</sup>.

El cable a utilizar por excelencia es el par trenzado sin blindaje UTP de cuatro pares categoría **CAT6.**

# **2.6.3 Cableado Vertical (Backbone)**

"El propósito del cableado del backbone es proporcionar interconexiones entre cuartos de entrada de servicios del edificio, cuartos de equipo y cuartos de telecomunicaciones. El cableado del backbone incluye la conexión vertical entre pisos en edificios de varios pisos.

El cableado del backbone incluye medios de transmisión (cable), puntos principales e intermedios de conexión cruzada y terminaciones mecánicas.

1

<sup>&</sup>lt;sup>12</sup> www.GrandRex.com/spain/millen/info.htm.

Proporciona interconexiones entre los cuartos de comunicaciones, los cuartos de equipos y los cuartos de acceso a edificios.

### **2.6.4 Topología**

- La topología del cableado vertical debe ser típicamente una estrella.
- En circunstancias donde los equipos y sistemas solicitados exijan un anillo, este debe ser lógico y no físico.

### **2.6.5 Cables Reconocidos**

- Cable UTP de 100 ?. Multipar
- Cable STP de 150 ?. Multipar
- Cable de múltiples Fibras Ópticas 62.5/125 ?m.
- Cable de múltiples Fibras Ópticas Monomodo (9/125 ?m).
- Combinaciones

### **2.6.6 Distancias dentro del Edificio**

- Cobre 90mts
- Fibra Óptica 500 mts

### **2.6.7 Distancias Entre Edificios**

- Cobre 800 mts
- Fibra Óptica Multimodo 2Km
- Fibra Óptica Monomodo 3Km.

## **2.6.8 Cuarto de Telecomunicaciones**

Un cuarto de telecomunicaciones es el área en un edificio utilizada para el uso exclusivo de equipo asociado con el sistema de cableado de telecomunicaciones. El

espacio del cuarto de comunicaciones no debe ser compartido con instalaciones eléctricas que no sean de telecomunicaciones. El cuarto de telecomunicaciones debe ser capaz de albergar equipo de telecomunicaciones, terminaciones de cable y cableado de interconexión asociado. El diseño de cuartos de telecomunicaciones debe considerar, además de voz y datos, la incorporación de otros sistemas de información del edificio tales como televisión por cable (CATV), alarmas, seguridad, audio y otros sistemas de telecomunicaciones. Todo edificio debe contar con al menos un cuarto de telecomunicaciones o cuarto de equipo. No hay un límite máximo en la cantidad de cuartos de telecomunicaciones que pueda haber en un edificio.

Debe haber tomacorrientes suficientes para alimentar los dispositivos a instalarse en los andenes. El estándar establece que debe haber un mínimo de dos tomacorrientes dobles de 110V C.A. dedicados de tres hilos. Deben ser circuitos separados de 15 a 20 amperios. Estos dos tomacorrientes podrían estar dispuestos a 1.8 metros de distancia uno de otro. Considerar alimentación eléctrica de emergencia con activación automática. En muchos casos es deseable instalar un panel de control eléctrico dedicado al cuarto de telecomunicaciones. La alimentación específica de los dispositivos electrónicos se podrá hacer con UPS y regletas montadas en los andenes.

Separado de estos tomas deben haber tomacorrientes dobles para herramientas, equipo de prueba etc. Estos tomacorrientes deben estar a 15 cms. del nivel del piso y dispuestos en intervalos de 1.8 metros alrededor del perímetro de las paredes.

Los andenes (racks) deben de contar con al menos 82 cm. de espacio de trabajo libre alrededor (al frente y detrás) de los equipos y paneles de telecomunicaciones. La distancia de 82 cm. se debe medir a partir de la superficie más salida del andén.<sup>13</sup>

### **Diseño**

Si se realiza integralmente el cableado de telecomunicaciones, debe brindar servicio de transmisión de datos y telefonía, existen por lo menos dos alternativas para la interconexión de los montantes telefonía con el cableado a los puestos de trabajo:

1

<sup>13</sup> www.Todotelecomunicaciones/cables/Cableado.htm.

-Utilizar regletas (bloques de conexión) que reciben los cables del montante por un extremo y de los puestos de trabajo por el otro, permitiendo la realización de las cruzadas de interconexión.

-Utilizar Patch Panel para terminar los montantes telefónicos y el cableado horizontal que se destinará a telefonía, implementando las cruzadas de Patcheo (Patch Cords). Esta alternativa, de costo algo mayor, es la más adecuada tecnológicamente y la que responde más adecuadamente al concepto de cableado estructurado, ya que permite la máxima sencillez convertir una boca de datos a telefonía y viceversa.

El diseño de un Cuarto de Telecomunicaciones depende de:

- $\checkmark$  El tamaño del edificio.
- $\checkmark$  El espacio de piso a servir.
- $\checkmark$  Las necesidades de los ocupantes.
- $\checkmark$  Los servicios de telecomunicaciones a utilizarse.

Debe de haber un mínimo de un Cuarto de Telecomunicaciones por edificio, mínimo uno por piso, no hay máximo.

### **2.6.9 Cuarto de Equipo**

El cuarto de equipo es un espacio centralizado de uso específico para equipo de telecomunicaciones tal como central telefónica, equipo de cómputo y/o conmutador de video. Varias o todas las funciones de un cuarto de telecomunicaciones pueden ser proporcionadas por un cuarto de equipo. Los cuartos de equipo se consideran distintos de los cuartos de telecomunicaciones por la naturaleza, costo, tamaño y/o complejidad del equipo que contienen. Los cuartos de equipo incluyen espacio de trabajo para personal de telecomunicaciones. Todo edificio debe contener un cuarto de telecomunicaciones o un cuarto de equipo. Los requerimientos del cuarto de equipo se especifican en los estándares ANSI/TIA/EIA-568-A y ANSI/TIA/EIA-569.

En cuartos que no tienen equipo electrónico la temperatura del cuarto de telecomunicaciones debe mantenerse continuamente (24 horas al día, 365 días al año) entre 10 y 35 grados centígrados. La humedad relativa debe mantenerse menor a 85%. Debe de haber un cambio de aire por hora.

En cuartos que tienen equipo electrónico la temperatura del cuarto de telecomunicaciones debe mantenerse continuamente (24 horas al día, 365 días al año) entre 18 y 24 grados centígrados. La humedad relativa debe mantenerse entre 30% y 55%. Debe de haber un cambio de aire por hora.

# **Funciones**

Un cuarto de equipos debe proveer las siguientes funciones:

- $\checkmark$  Un ambiente controlado para los contenedores de los equipos de telecomunicaciones, el hardware de conexión, las cajas de uniones, las instalaciones de aterrizaje y sujeción y los aparatos de protección, dónde se necesiten.
- $\checkmark$  Desde una perspectiva del cableado, o las conexión cruzada principal o la intermedia usada en la jerarquía del cableado vertebral.
- $\checkmark$  Puede contener las terminaciones de los equipos (y puede contener las terminaciones horizontales para una porción del edificio).
- $\checkmark$  A menudo contiene las terminaciones de la red troncal/auxiliar bajo el control del administrador del cableado local.

# **2.6.10 Selección de los cables**

"Los equipos conectados a la red y la carga de comunicaciones que estos imponen resultan factores claves al momento de seleccionar los cables; no obstante, también se deben tomar en cuenta los siguientes aspectos:

- La distancia máxima entre los concentradores (hubs o switch) y los nodos de la red
- El espacio disponible en los sistemas de ductos del piso o el techo.
- Los niveles de interferencia electromagnética (EMI) existentes
- Los posibles cambios en los equipos que sirve el sistema y la forma en que se utiliza
- El nivel de resistencia requerido
- La duración útil requerida para la red
- Las limitaciones relativas al enrutado de los cables que dicta su radio de curvatura
- Las instalaciones de cables existentes con potencial para ser utilizados de nuevo."<sup>14</sup>

Guía para construir cables basados en normas y estándares.

"De acuerdo con la Norma EIA/TIA 568B RJ45:

El Par #2 (blanco/naranja, naranja) y el Par #3 (blanco/verde, verde) son los únicos usados para datos en 10 Base T.

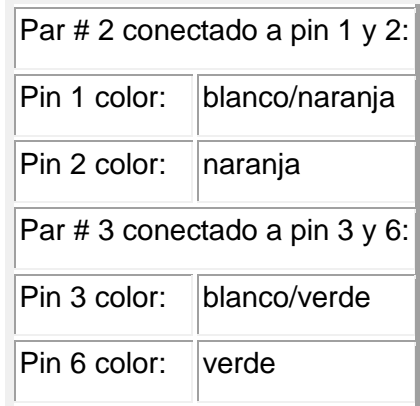

Los 2 pares trenzados restantes se conectan como sigue:

1

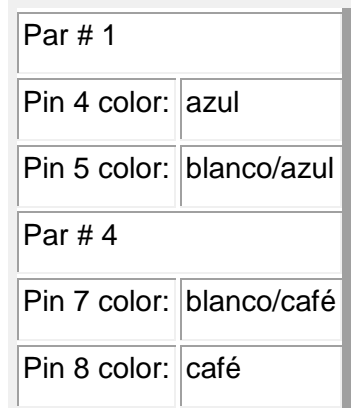

Para que no haya confusiones aquí esta el ejemplo gráfico de la Norma 568B EIA/TIA (AT&T 258A)

<sup>&</sup>lt;sup>14</sup> Kauffels, Franz. Network Management: Problems, Standards and Strategies. Addison-Wesley, 1992

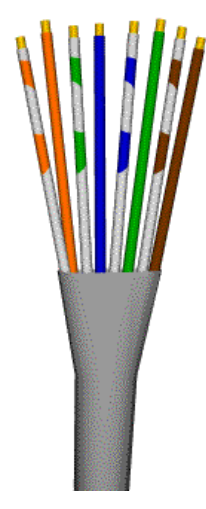

Fig. 1 Estándar de cable

Ya ordenados, los cables deben juntarse y cortar las puntas, para que estén todas al mismo nivel y no haya problemas al insertarlos en el conector RJ45. Los pares juntados y nivelados deben verse así:

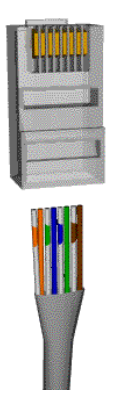

Fig. 2 Estándar de cable y Conector

Asegúrese que todas las puntas lleguen hasta el tope del canal dentro del conector. Una vez insertados será necesario "poncharlos" con las pinzas adecuadas. No es necesario "pelar" el cable antes de insertarlo, las láminas en el conector perforarán el recubrimiento de los cables. Además, un seguro, en la parte posterior del conector "sujetará" el cable para evitar que se deslice hacia afuera. Ya "ponchado", el conector y el cable se verán así:

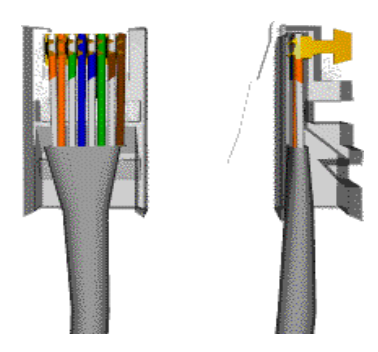

Fig. 3 Cable Ponchado

Si se va a usar un concentrador, las dos puntas del cable (la que se conecta al concentrador y la que se conecta a la tarjeta de red en la computadora) deberán poncharse usando la misma norma.

Necesita hacer un cable donde, los pins 1 y 2 de una de las puntas estén conectados los pins 3 y 6 de la otra. Y los pins 3 y 6 del primer punta estén conectados a los pins 1 y 2 de la otra punta. Los pins 4, 5, 7 y 8 no se mueven.

La norma 568B y el orden de colores de sus pares de cables. Para hacer en cable cruzado usamos otro orden conocido como la norma 568A. Una de las normas se aplicará en una de las puntas del cable y la otra en la otra punta, no importa que norma se conecte en cada computadora.

Las dos puntas se verán así:

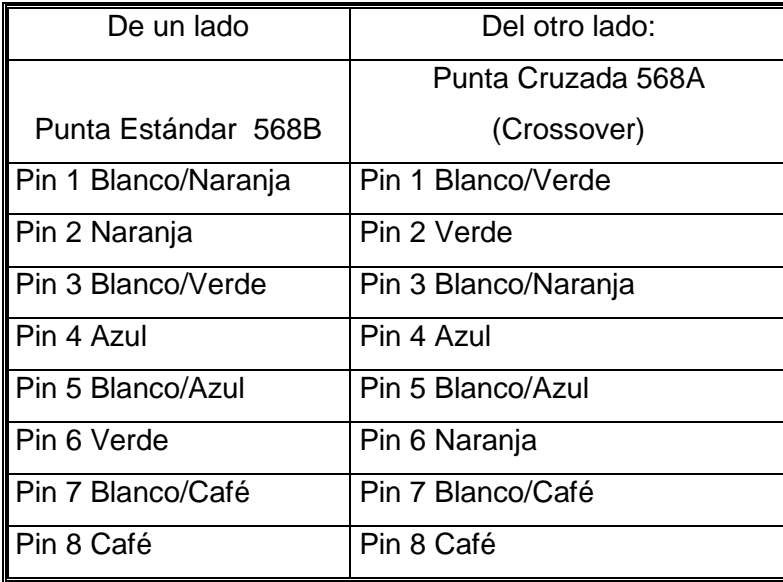

Esta es el orden correcto de los pines y pares de color para la punta cruzada

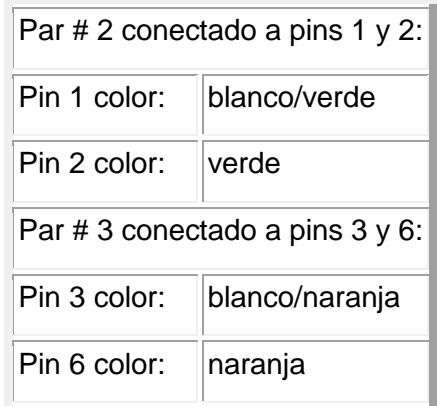

Una vez más, para evitar las confusiones:

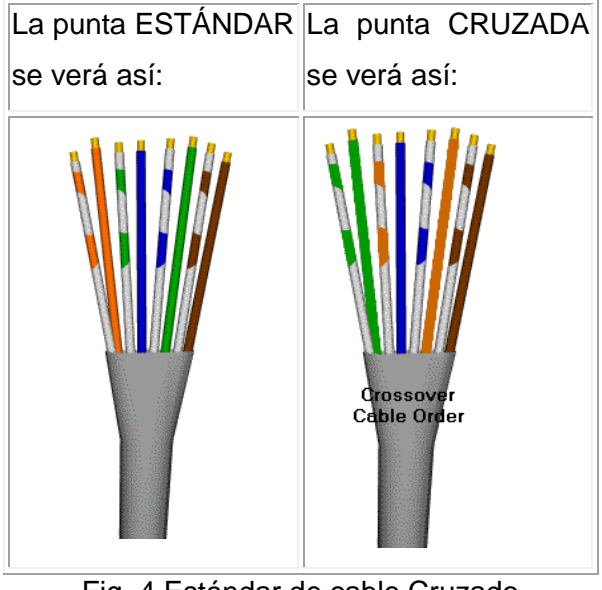

Fig. 4 Estándar de cable Cruzado

Cuando los pares estén insertados en el conector RJ45 deben verse así:"<sup>15</sup>

1

<sup>15</sup> http://www.elprisma.com/tt1.htm

- 23 -

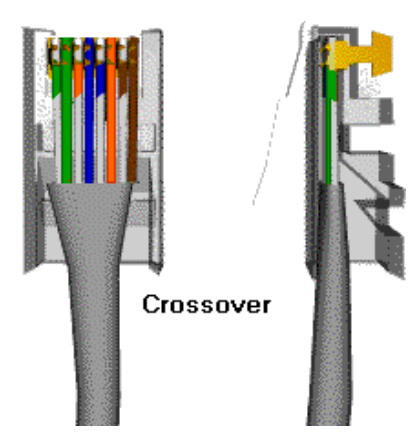

Fig. 5 de cable Cruzado

El cableado horizontal ha de estar compuesto por un cable individual y continuo que conecta el punto de acceso y el distribuidor de Planta. Si es necesario puede contener un solo punto de Transición entre cables con características eléctricas equivalente. La siguiente figura muestra la topología en estrella recomendada y las distancias máximas permitidas para cables horizontales.

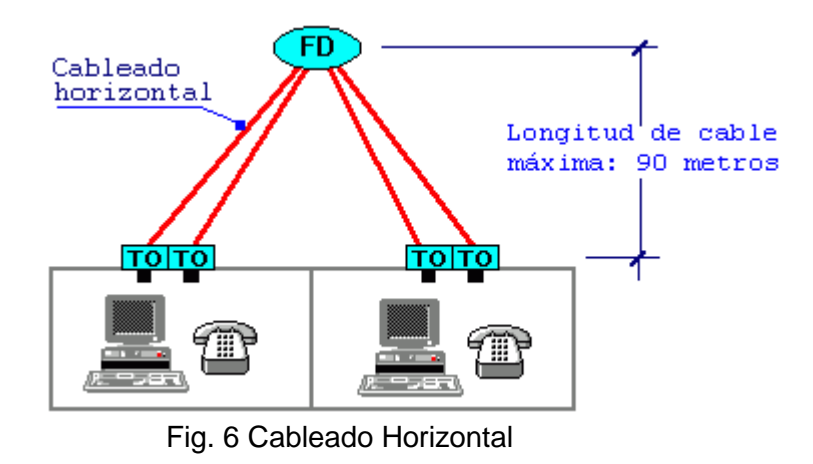

El cableado horizontal consiste de dos elementos básicos:

Cable Horizontal y Hardware de Conexión. (También llamado "cableado horizontal") Proporcionan los medios para transportar señales de telecomunicaciones entre el área de trabajo y el cuarto de telecomunicaciones. Estos componentes son los "contenidos" de las rutas y espacios horizontales. Rutas y Espacios Horizontales. (También llamado "sistemas de distribución horizontal") Las rutas y espacios horizontales son utilizados para distribuir y soportar cable horizontal y conectar hardware entre la salida del área de trabajo y el cuarto de telecomunicaciones. Estas rutas y espacios son los "contenedores" del cableado horizontal.

El cableado horizontal incluye:

Las salidas (cajas/placas/conectores) de telecomunicaciones en el área de trabajo. Cables y conectores de transición instalados entre las salidas del área de trabajo y el cuarto de telecomunicaciones.

Paneles de empate (patch) y cables de empate utilizados para configurar las conexiones de cableado horizontal en el cuarto de telecomunicaciones. <sup>16</sup>

El cableado horizontal típicamente:

Contiene más cable que el cableado del backbone.

Es menos accesible que el cableado del backbone.

La máxima longitud para un cable horizontal ha de ser de 90 metros con independencia del tipo de cable. La suma de los cables puente, cordones de adaptación y cables de equipos no deben sumar más de 10 metros; estos cables pueden tener diferentes características de atenuación que el cable horizontal, pero la suma total de la atenuación de estos cables ha de ser el equivalente a estos 10 metros.

Se recomiendan los siguientes cables y conectores para el cableado horizontal:

Cable de par trenzado no apantallado (UTP) de cuatro pares de 100 ohmios terminado con un conector hembra modular de ocho posiciones para EIA/TIA 570, conocido como RJ-45.

Cable de par trenzado apantallado (STP) de dos pares de 150 ohmios terminado con un conector hermafrodita para ISO 8802.5, conocido como conector LAN. Cable Coaxial de 50 ohmios terminado en un conector hembra BNC para ISO 8802.3.

Cable de fibra óptica de 62,5/125 micras con conectores normalizados de Fibra Óptica para cableado horizontal (conectores SC).

<sup>16</sup> http://www.elprisma.com/tt1.htm

1

Los cables se colocarán horizontalmente en la conducción empleada y se fijarán en capas mediante abrazaderas colocadas a intervalos de 4 metros."

( Wang, Henry H. Telecommunications Network Management. McGraw-Hill, 1999 II Edition.).

### **2.6.11 Cableado vertical**

"El cableado vertical (o de "backbone") es el que interconecta los distintos armarios de comunicaciones. Éstos pueden estar situados en plantas o habitaciones distintas de un mismo edificio o incluso en edificios colindantes. En el cableado vertical es usual utilizar fibra óptica o cable UTP, aunque el algún caso se puede usar cable coaxial. La topología que se usa es en estrella existiendo un panel de distribución central al que se conectan los paneles de distribución horizontal. Entre ellos puede existir un

panel intermedio, pero sólo uno.

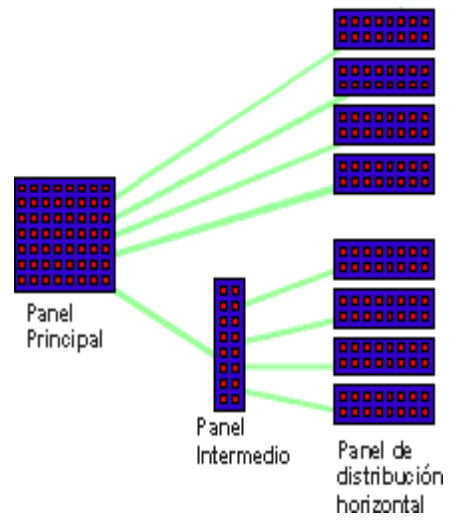

Fig. 7 Cableado Vertical

 En el cableado vertical están incluidos los cables del "backbone", los mecanismos en los paneles principales e intermedios, los latiguillos usados para el parcheo, los mecanismos que terminan el cableado vertical en los armarios de distribución horizontal. "(Wang, Henry H. Telecommunications Network Management. McGraw-Hill, 1999 II Edition)

### **2.6.12 Normas y Velocidades**

"Los propósitos de estándar eran principalmente los siguientes:

### **Cableado**

Para la red de datos se debe utilizar cable UTP, categoría 6, de 8 pares, de 100 OHMS, 24 AWG, garantizando una transmisión a 10 y 100 Mbps. Para la red de voz se utilizará categoría 3 o superior de 4 pares.

Todos los componentes del cableado deben cumplir con la normatividad NOM, pueden ser de varias marcas, siempre y cuando se cumpla con los siguientes grupos: canaleta y sus accesorios, placa modular y los accesorios de la caja de salida, los componentes de sistema de parcheo como regletas, paneles, jumpers, etc.

Todo el cableado se debe identificar cada 20 metros con una etiqueta sobre el conductor especificando el segmento y el servicio al que pertenece.

Las características de comunicación de cableado deben ajustarse a la norma IEEE 802.3.

Las trayectorias deberán diseñarse evitando cruces con posibles fuentes de interferencia como EMI, RFI e Impulsos, generadas por líneas de alta tensión, cableado de pararrayos, balastras, conductores eléctricos, radiación solar, radares, motores, interruptores, etc.

En el RACK deberán identificarse los cables de cada salida, con el número de servicio, segmento asignado y el símbolo del servicio.

El servicio de datos se conectará a la computadora utilizando cables de línea (line cord) RJ45 - RJ45 certificadas por el fabricante, de 1 metros de longitud, según la norma TIA/EIA 568, elaborados con cuatro pares categoría 6

Los cables de parcheo (patch cords) y sus accesorios necesarios deberán ser certificados por el fabricante.

En todos los puntos donde coincida un servicio de datos y un servicio de voz, se deberán instalar placas modulares, con doble salida, utilizando los conectores categoría 5e para datos y categoría 3 o superior para voz.

El proveedor deberá proporcionar los patch cords, line cords y jumpers de fibra óptica, que se requieran para el sistema de cableado y un 10% adicional.

Se debe considerar el uso de cables riser categoría 5e para los servicios de datos y cable riser categoría 3 o superior para los servicios de voz, desde el centro de cableado principal a los centros de cableado secundario, siempre que no sea necesario colocar concentradores intermedios para resolver distancias mayores de 90 MTS.

El Proveedor deberá considerar las prácticas del buen cableado, por ejemplo, nivel de torcido de acuerdo a la categoría, minimizar la parte desnuda en las terminales, no dejar suspendidos los cables, no apretar demasiado los paquetes de cables, no doblar el cable más de lo especificado por la norma y usar jumpers y patch cords correspondientes a la categoría.

Se deberá considerar que el máximo retardo de propagación permitido de 0.0512 MS, en un circuito.

En los sistemas de cableado se deben incluir todos los accesorios de acoplamiento, incluyendo los que se requieran entre tubería y canaleta.

Todos los servicios de voz se deben rematar a 8 hilos considerando que la salida debe funcionar para un teléfono digital así como para un teléfono analógico.

El proveedor es el responsable de la reparación de desperfectos ocurridos durante la instalación de la red, como son pintura en paredes, techos o plafones, sellados de barrenos, etc.

EIA/TIA-568. Estandariza los requerimientos de sistemas de cableado de telecomunicaciones de redes de edificios con servicios de voz, datos, imagen y vídeo.

### **Fibra óptica**

En caso de que se requiera utilizar fibra óptica para planta externa, los diámetros del núcleo y revestimientos deberán ser de 62.5/125 micras, cuando la canalización quede expuesta al exterior en cualquier punto de la trayectoria.

En caso de que se requiera utilizar fibra óptica para planta interna, los diámetros del núcleo y revestimiento deberán ser de 62.5/125 micras, cuando la canalización no quede instalada fuera del edificio, en ningún punto de la trayectoria.

La fibra óptica deberá ser multinodo.

Todas las fibras deberán rematarse en alojadores de fibra para montaje en rack, sin dejar ninguna suelta.

Para el remate de las fibras se deberá utilizar material y equipo profesional. Se deberá considerar un "slag" de 5 MTS en cada punto de remate. Se deberá utilizar conectores ST.

### **Centros de Cableado**

En SITE principal (MDF) se deberá usar rack cerrado del tamaño que se requiera. En SDF´s se usarán gabinetes sobre pared o rack cerrado si se requiere. En aquellas áreas donde se tengan menos de 13 puertos, es decir que sólo se requiere como máximo un concentrador de 12 puertos, éste deberá montarse en gabinete cerrado sobre pared o gabinete cerrado de media altura con sus respectivas regletas o paneles de parcheo.

El remate de cableado estructurado se deberá realizar en paneles de parcheo para datos y para los servicios de voz en regletas o paneles de parcheo.

Los equipos activos de red como switches, concentradores, multiplexores, puentes, enrutadores, conmutadores y componentes del cableado estructurado, deberán montarse sobre los RACKS.

Los sistemas de administración de cableado deberán diseñarse considerando que los paneles de parcheo, regletas y demás componentes deben tener capacidad para un crecimiento del 40% en salidas de voz y datos".

Las bajadas de cable del sistema de ductería a los centros de cableado deberán usar licuatite o tubería galvanizada pared gruesa con las curvaturas adecuadas.

Los centros de cableado deberán contener:

- Rack cerrado
- Regletas o paneles de parcheo.
- Backboards con patas para la separación de los subsistemas
- Connecting Blocks
- Sujetadores de cable
- Anillos de distribución
- Enrutadores

Cables de parcheo nivel 5e, certificados de fábrica

Cables de parcheo RJ45 del concentrador a la regleta o panel de parcheo. Elementos adicionales con lo cual se garantice el buen funcionamiento de los servicios de voz, datos y vídeo

El rack deberá ser cerrado del tamaño que se requiera, según la cantidad de servicios solicitados, con gabinete metálico, barra de contactos A.C., puerta transparente, acceso frontal y posterior. Los distribuidores de los servicios de voz deberán ser independientes de los datos

La configuración de los cables debe cumplir con la norma ANSI/EIA/TIA-569.

### **Salidas**

Las salidas de voz y datos deberán colocarse a 35 cm. sobre el nivel del piso, a fin de evitar la acumulación de polvo y humedad en el JACK.

Para todas las instalaciones, las rosetas para transmisión de datos deberán ser de un color distinto al de las rosetas para transmisión de voz. La roseta de voz deberá estar instalada a la izquierda, en tanto que la de datos se instalará a la derecha de la placa.

La terminación de las salidas deberá ser con JACKS modulares RJ45, categoría 6, estándar EIA/TIA T568B, con sus respectivos accesorios de montaje como placa modular y protector de polvo.

Las salidas que se coloquen sobre el piso, deberán montarse sobre periscopios o patas de mula, con el objetivo de que dichas salidas queden debidamente protegidas.

Las salidas deberán ser numeradas para su fácil identificación posterior. En el rack se numerarán las salidas, de tal manera que sí se cuenta con 2 ó más paneles de parcheo, la numeración sea consecutiva para todo el rack. Cada roseta de datos se identificará con 2 dígitos adheridos en su parte posterior, que deberán corresponder a los del panel de parcheo. Adicionalmente, cada roseta deberá tener el símbolo que corresponde al servicio que proporciona, es decir, una computadora o un teléfono. EIA/TIA TSB-36 Especificaciones adicionales para cables UTP.

EIA/TIA TSB-40 Especificaciones adicionales de transmisión para cables UTP.

EIA/TIA-569. Estandariza las prácticas de diseño y construcción dentro y entre los edificios.

EIA/TIA-606. Guía para la administración de la infraestructura de telecomunicaciones en edificios.

EIA/TIA-607. Provee los estándares para aislar y aterrizar el equipo de telecomunicaciones y sus datos.

IEEE 802.3i Ethernet 10/100Base-T LAN. Estandariza los requerimientos de medios y distancias para redes de 10 Mbps.

IEEE 802.3u Ethernet 10/100Base-T LAN. Estandariza los requerimientos de medios y distancias para redes de 100 Mbps.

ANSI X3T9.5 FDDI. Define los estándares para redes locales de 100 Mbps basadas en fibra óptica o UTP

ANSI, CSA, UL, NOM, ISO, CCITT y IEEE.

La certificación debe ser emitida por el fabricante y por el proveedor autorizado.

### **Tubería**

Los componentes de tubería, ya sea de pared gruesa o pared delgada, deberán ser galvanizados, con un diámetro que garantice el 40% de espacio libre en el interior del tubo para instalaciones futuras. Dicha tubería debe quedar aterrizada eléctricamente.

La mayoría de los servicios deberán ser montados sobre las paredes, sin embargo, cuando esto no sea posible y se requiera un punto de servicio aislado de la pared, se deberá buscar una alternativa para evitar la colocación de canaleta o tubería en áreas de paso de personal.

Siempre que sea necesario librar una columna, se deberá usar también tubo conduit pared gruesa galvanizado preparando manualmente la curvatura que cada caso requiera. Podrán usarse curvas prefabricadas siempre y cuando no se afecte el nivel de calidad requerido.

Para la sujeción de tubería se deberá utilizar solera de fierro y/o ángulo de acero, usar herramientas de impacto para la instalación de soportes y utilizar clips tipo U de acero para montar la tubería sobre el soporte.

Todo el sistema de tubería deberá quedar perfectamente acoplado, utilizando los componentes de acoplamiento requeridos, tales como coples, curvas, conectores, cajas de paso, etc.

En exteriores el proveedor deberá proporcionar los elementos necesarios para garantizar el adecuado funcionamiento del sistema de cableado, por ejemplo, sellar los acoplamientos de tuberías, y cajas de conexión, etc.

Se deberá proyectar la instalación de cajas de registro o de paso a lo largo de trayectorias largas, cada 20 metros y en cada cambio de dirección, con el objeto de facilitar la instalación y su mantenimiento.

Toda la tubería conduit deberá ser pintada de color naranja.

### **Canaleta.**

Se deberá utilizar canaleta plástica de dexon, de 1 ó 2 vías según los servicios que se requieran.

La canaleta deberá instalarse con los accesorios y acopladores requeridos, tales como ángulos rectos, externos e internos, coples, piezas tipo T, etc., con los radios de curvatura que correspondan a la categoría 6 del cableado estructurado.

Para la canalización interna sobre muros se deberá usar canaleta plástica, por ejemplo, en las bajadas desde el plafón al punto de conexión o bien en cualquier tramo de cableado horizontal visible.

La canaleta deberá fijarse mecánicamente a la pared, con puntos de fijación cada 1.5 metros, independientemente de que cuente con adhesivo integrado.

A fin de facilitar la expansión de servicios, la canaleta deberá tener un ancho mínimo de 1, aunque sólo aloje un cable.

La canaleta deberá cumplir con las normas ISO9000 correspondientes.

# **2.7 Equipos utilizados en un sistema de cableado estructurado Tarjeta de red**

A continuación se detallan los elementos más usuales en lo que se refiere a cableado estructurado, los cuales son equipos activos y pasivos.

### **2.7.1 Tarjetas de Red**

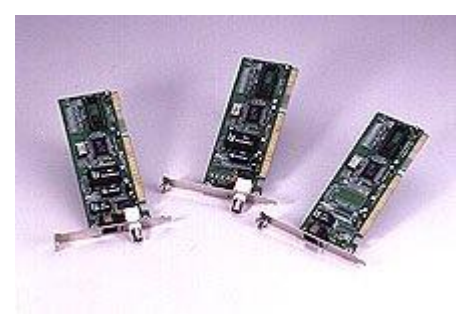

Fig. 8 Tarjeta de Red

"También conocida como NIC (del inglés Network Interface Card), es el elemento que conectaremos al PC para proporcionar el soporte de red. Suele venir en formato ISA o PCI; para el Ethernet estándar resulta más que suficiente el ancho de banda de ISA,

pero para Fast Ethernet merece la pena utilizar PCI. Los precios de estas tarjetas son bajos, por lo que merece la pena comprarlas de una marca conocida como 3Com. De todas formas, las tarjetas de red están muy estandarizadas, por lo que no es

común encontrar problemas; a muchas tarjetas para Ethernet clásico a veces se las denomina "compatibles con NE2000", una tarjeta de red de Novell que es algo así como el estándar SoundBlaster de las tarjetas de sonido. Otros ordenadores (de marca) incluyen el soporte de red en la placa base, como muchos Dell, COMPAQ o IBM.

### **2.7.2 Patch Panel**

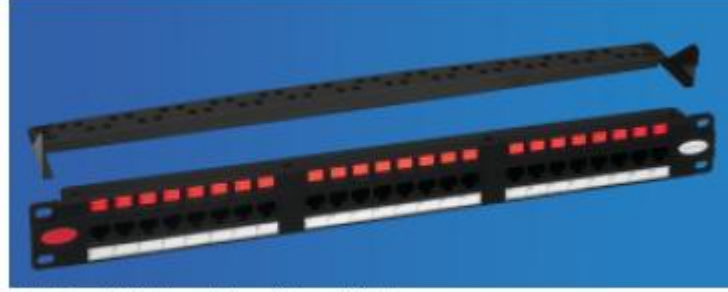

Patch Panel 24 Posiciones Categoria 6 con Guia Trasera

Fig. 9 Figura del Patch Panel

Sistemas de Cableado Estructurado para transporte de voz, datos e imágenes, conforme a los requisitos de la norma ANSI/TIA/EIA-568 B.2-1 (Balanced Twisted Pair Cabling Components) Categoría 6, uso interno, para cableado horizontal o secundario, en salas de telecomunicaciones (cross-connect) en la función de distribución de servicios en sistemas horizontales y en sistemas que requieren gran margen de seguridad sobre especificaciones normalizadas para garantía de apoyo a las aplicaciones como Giga Bit Ethernet 1000 Mbps (en modo half o full dúplex).

### **Descripción**

- Cuerpo fabricado en termoplástico de alto impacto que no propaga la llama (UL 94 V-0).
- Tablero frontal de plástico con porta etiquetas para identificación.
- Terminales de conexión en bronce fosforoso estañado, estándar 110 IDC, para conductores de 22 a 26 AWG.
- Posee borde de refuerzo para evitar el torcido.
- Presenta ancho de 19", conforme a los requisitos de la norma ANSI/TIA/EIA-310D y altura de 1U o 44,45 mm para Patch Panel 24 posiciones y 2U o 88,90 mm para Patch Panel 48 posiciones.
- Disponible con clavijas T568A/B.
- Provisto con tornillo os y arandelas para fijación.
- Disponible en 24 o 48 puertos de conexión.
- Sumistrado en color negro.

# **Características**

- Instalación directa en racks estándar de 19.
- Sigue FCC part 68.5 (EMI- Inducción Electromagnética).
- Provisto con guía trasera para una mejor organización de los cables.
- Provisto con iconos de identificación en los colores azul y rojo y velcros para organización.

Permite la utilización de la Traba Patch Panel GigaLan, (para el Patch Panel 24 posiciones) que aumenta la seguridad de su red"<sup>17</sup>

# **2.7.3 Bridge (Puente)**

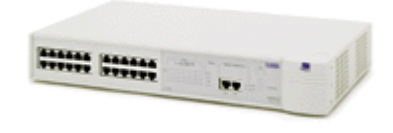

Fig 10 Del Bridge

El puente es el dispositivo que interconecta las redes y proporciona un camino de comunicación entre dos o más segmentos de red o subredes. El Bridge permite extender el dominio de broadcast, pero limitándole dominio de colisión. Algunas razones para utilizar un puente son las siguientes:

17

<u>.</u>

http://www.wanadoo.es/accesos/adsl/adslgo/caracteristicas.html?AAC\_PRO MO\_CODE=18000003360000000671

- Para ampliar la extensión de la red o el número de nodos que la constituyen.
- Para reducir el cuello de botella del tráfico causado por un número excesivo de nodos unidos.
- Para unir redes distintas y enviar paquetes entre ellas, asume que ejecutan el mismo protocolo de red.

### **2.7.4 Gateway (Compuerta-pasarela)**

Una pasarela consiste en una computadora u otro dispositivo que actúa como traductor entre dos sistemas que no utilizan los mismos protocolos de comunicaciones, formatos de estructura de datos, lenguajes y/o arquitecturas. Una pasarela no es como un puente, que simplemente transfiere la información entre dos sistemas sin realizar conversión. Una pasarela modifica el empaquetamiento de la información o su sintaxis para acomodarse al sistema destino. Su trabajo está dirigido al nivel más alto de la referencia OSI, el de aplicación."(http://WWW.tienda.net/tech/visualfoxp.htm)

### **2.7.5 Router o Encaminador:**

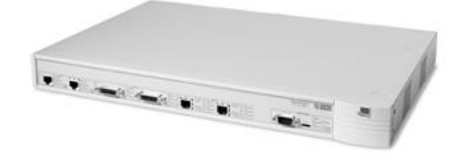

Fig 11 Router

Es un dispositivo que conecta dos redes locales y es el responsable de controlar el tráfico entre ellas y de clasificarlo. En sistemas complejos suele ser un filtro de seguridad para prevenir daños en la red local. Es posible conectar varias redes locales de forma que los ordenadores o nodos de cada una de ellas tengan acceso a todos los demás.

Estos dispositivos operan en el tercer nivel de red (Capa de Red) del modelo OSI, y enlazan los tres primeros niveles de este modelo. Los routers redirigen paquetes de acuerdo al método entregado por los niveles más altos. Actualmente, son capaces de manejar un protocolo o varios protocolos a la vez.

### **2.7.6 Repetidor**

Es un equipo que actúa a nivel físico. Prolonga la longitud de la red uniendo dos segmentos, amplificando, regenerando y sincronizando la señal. La red sigue siendo una sola, con lo cual, siguen siendo válidas las limitaciones en cuanto al número de estaciones que pueden compartir el medio. Una desventaja de estos equipos es que también amplifican el ruido que pueda venir con la señal.

### **2.7.7 Modem**

Es un dispositivo que permiten a las computadoras comunicarse entre sí a través de líneas telefónicas, esta comunicación se realiza a través de la modulación y demodulación de señales electrónicas que pueden ser procesadas por computadoras, las señales analógicas se convierten en digitales y viceversa. Los módems pueden ser externos o internos dependiendo de su ubicación física en la red. Entre los mayores fabricantes tenemos a 3COM, AT&T, Motorola, US Robotics y NEC.

La transmisión por modem se divide en tres tipos:

**SIMPLEX:** Permite enviar información solo en un sentido.

**HALF DUPLEX:** Permite enviar información en ambos sentidos pero no a la misma vez.

**FULL DUPLEX:** Permite enviar información en ambos sentidos simultáneamente.

NIC / MAU: Son tarjetas de interface de red (Network Interface Card o NIC) o también se le denominan unidades de acceso al medio (Médium Access Unit o MAC). Cada computadora necesita el "hardware" para transmitir y recibir información.

Es el dispositivo que conecta la computadora u otro equipo de red con el medio físico. La NIC es un tipo de tarjeta de expansión de la computadora y proporciona un puerto en la parte trasera de ella al cual se conecta el cable de la red. Hoy en día cada vez son más los equipos que disponen de interfaz de red, principalmente Ethernet, incorporadas. A veces, es necesario, además de la tarjeta de red, un TRANCEPTOR. Este es un dispositivo que se conecta al medio físico y a la tarjeta, bien porque no sea posible la conexión directa (10base 5) o porque el medio sea distinto del que utiliza la tarjeta. También se le denomina MAC al protocolo empleado para la propagación de las señales eléctricas. Define el subnivel inferior de la capa 2 del modelo OSI (Capa de Enlace).

### **2.7.8 Servidores**

Son equipos que permiten la conexión a la red de equipos periféricos tanto para la entrada como para la salida de datos. Estos dispositivos se ofrecen en la red como recursos compartidos. Así un terminal conectado a uno de estos dispositivos puede establecer sesiones contra varios ordenadores multiusuario disponibles en la red. La administración de la red se realiza a través de estos equipos tanto para archivos, impresión y aplicaciones entre otros. Entre las empresas pioneras en la fabricación de potentes servidores tenemos a la IBM, Hewlett Packard y COMPAQ."<sup>18</sup>

1

<sup>18</sup> http://html.rincondelvago.com/normas-para-cableado-estructurado.html

# **DESARROLLO DE LA PROPUESTA ALTERNATIVA**

# **CAPÍTULO III "SITUACIÓN ACTUAL DE LA RED"**

# 3 **SITUACIÓN ACTUAL DE LA RED**

## **3.1 Constitución de la Red.**

En el Área Jurídica Social y administrativa, existen pequeñas LAN's la mayoría aisladas y se describen a continuación:

- Cuarenta maquinas están conectadas, en un laboratorio de Internet el cual recibe la señal por medio del anillo de fibra óptica que rodea la universidad.
- Cinco maquinas están conectadas por MODEM en la Jefatura Financiera de Jurisprudencia.
- La secretaria presencial de derecho junto con la secretaria a distancia están conectadas y son un total de seis maquinas.
- Cinco computadoras en la secretaría de Administración de empresas.
- En el salón de tutorías están conectadas ocho computadores
- La secretaria de la carrera presencial de Contabilidad junto con la secretaria a distancia están conectadas y son un total de cuatro maquinas.
- En el Centro de Estudios de Postgrado hay una pequeña red de siete computadoras.
- En secretaria general cuatro computadores.
- En el resto de secretaria tanto presencial como a distancia existen seis maquinas.
- El centro de computo está formado por dos salones con quince maquinas cada uno formando un total de treinta maquinas.

No se puede hablar de red con esta constitución ya que las interconexiones que existes solo satisfacen necesidades básicas y para le implementación de las mismas nunca se realizaron estudios previos. La información que fluye por estas conexiones en la mayoría es de Internet y en algunas secretarias comparten un software para matriculación y otro de financiero.

## **3.2 Edificios enlazados por la Red.**

En el Área Jurídica Social y Administrativa la menor parte de edificios están conectados o enlazados por una red y los describimos a continuación. El Bloque Tres (Facultad de Ciencias Administrativas), el centro de cómputo en donde hay cuarenta computadoras, están conectadas al edificio de Administración central de la Universidad Nacional de Loja, ya que este centro de cómputo toma la señal de Internet desde el Anillo de fibra Óptica de la universidad.

En periodo de matriculas las secretarias de todas las áreas tanto presénciales como a distancias y postgrados se enlazan vía MODEM (plano en anexo 2).

### **3.3 Ancho de banda**

La distribución del ancho de banda lo realiza el departamento de Administración Central de Universidad Nacional de Loja, y a cada Área le asigna un ancho de banda especifico, este ancho de banda se lo determina por el numero de maquinas que están conectadas a Internet en cada Área, por lo que la velocidad de el Internet varia en las horas pico.

### **3.3.1 Cobertura de la Red.**

Como se indico al principio, esta Área tiene un población estudiantil de 6000 personas, sin contar los trabajadores, docentes y administrativos que laboran en la misma, así que la estimación aproximada de alcance de esta red en lo que se refiere a Internet para los estudiantes es de un 16.8%, y la cobertura en cuanto a los departamentos administrativos con aplicaciones propias para este sector es de 32,4%. Dejando a más del 60% de usuarios fuera del alcance de la red.

### **3.4 Tiempo de Funcionamiento de la red.**

El área Jurídica Social y Administrativa tiene un periodo de tres años de conformación, por ende es que hace tres años se vio en la necesidad de conectar todas las secretaria del Área para agilitar procesos como matricula y emisión de certificados. Así que aproximadamente lo que se conoce como red actual tiene un periodo de vida tres años.

### **3.5 Escalabilidad de la Red Actual.**

Realmente para implementar la red, no se realizó un estudio previo, por lo tanto no se estimo el nivel de crecimiento semestral o anual, esto significa que el nivel de escalabilidad de la red actual es nulo o inexistente.

### **3.6 Tiempos de respuesta (Transmisión de Datos).**

De acuerdo a las entrevistas realizadas al personal administrativo (Director del Área, coordinadores de carrera, secretarias). Se llego a la conclusión que el periodo de respuesta, del software de red, es bastante lento, pero este problema no solo es de hardware sino también de fallas del programa implementado.

No se puedo realizar un testeo correcto en la red, ya que por el momento no esta en funcionamiento y solo se conectan a la red en periodos de matriculación.

### **3.7 Esquematización de la red.**

En la esquematización de la red intervienen los siguientes aspectos (planos en Anexo1 y Anexo 2):

- Medios físicos.
- Cableado vertical.
- Cableado horizontal.
- Esquema de red física.
- Esquema de red lógica.
- Software de red implementado.
- Definición de equipos activos y pasivos.

### **3.8 Medios físicos de Red.**

La red que actualmente esta implementada en el Área de acuerdo al hardware o medios físicos de red consta con los siguientes implementos:

- Modems
- Hub
- **Switch**
- Cable UTP. CAT 5
- Conectores RJ 45.
- Canaletas.
- Convertidores de fibra óptica a RJ-45.
- Pc's
- Tarjetas de red 10/100.
- Cable para fibra óptica (Backbone).
- 120 Computadores.

# **3.9 Cableado Vertical.**

Los nodos que conforman la red son las secretarias de las diferentes carreras, es por eso que cada pequeño núcleo está conformado máximo por 5 maquinas distribuidas en una sala, por lo que para el cableado vertical se utiliza switch de 8 puertos, cable UTP, conectores RJ45, canaletas de oficina, cajetines y pacht cord. Contemplando normas básicas como distancias e interferencias.

En lo que se refiere a los centros de cómputos solo uno está conectado a red y se enlaza con el edificio de administración central por medio de la fibra óptica y los medios que utiliza son: convertidor de señal de fibra óptica, switch, cable UTP, server (PC normal), canaletas de oficina, cajetines y pacht cord. Contemplando normas básicas como distancias e interferencias.

El departamento de postgrados también tiene conexión con administración central del mismo modo anotado antes para obtener el servicio de Internet.

### **3.10 Cableado Horizontal.**

El cableado horizontal que conecta a cada secretaria se lo realiza vía teléfono y para esto se utiliza módems externos, hub, cable UTP, conectores RJ45, canaletas de oficina, cajetines y pacht cord. Contemplando normas básicas como distancias e interferencias electromagnéticas.

### **3.11 Esquema de la red física.**

En el anexo 1 y 2 se adjunta los planos que muestran la distribución actual de la red.

### **3.12 Software de red Implementado.**

La única herramienta de software implementado en esta red cumple funciones específicas de matriculación el nombre del software se desconoce por que en la actualidad esta en desuso, y para el nuevo periodo de matriculación se pretende tomar otras normas que den soluciona esta necesidad.

En cuanto al Internet es controlado y monitoreado por herramientas como el Squid y en cada centro de cómputo con este servicio existen rompe fuegos.

### **3.13 Esquematización de la red Lógica.**

Existe un nodo en cada secretaria de las carreras, en las cuales se llevan el registro de alumnos matriculados, cada uno de estos nodos son subredes en los mismo que se utilizan IP locales (192.168.1.0), con mascaras de subred estándar (como 255.255.255.0 o 255.255.255.224). No existes mayores normas de seguridad a nivel lógico, y la transmisión de datos es mediante MODEM en periodo de matriculas.

### **3.14 Definición de Equipos Activos y Pasivos.**

Se conoce como equipos activos a los dispositivos que realizan sus funciones con la utilización de energía eléctrica, y en las comunicaciones se cuenta a los equipos activos desde repetidores, hub, switch, ruteadores, etc. Y los equipos pasivos como cables, conectores pach panel, etc.

# **3.14.1 Equipos Activos.**

Los equipos activos detectados en la red actual del Área Social Jurídica y Administrativa, de la Universidad Nacional de Loja, los enumeramos a continuación.

- $\bullet$  PC
- Hub
- Modem
- Switch
- Bridge
- Tarjeta de Red.
- Antena Radial
- **Tester**
- Linea Dedicada.

# **3.14.2 Equipos Pasivos**

Los equipos pasivos detectados en la red actual del Área Social Jurídica y Administrativa, de la Universidad Nacional de Loja, los enumeramos a continuación.

- Canaleta.
- Cable UTP.
- Cable de Fibra Óptica.
- Convertidores de Fibra óptica.
- Conectores RJ-45
- Cajetines.
- Rack.
- Pach Panel
- Pach Cord
- Ponchadoras
- Pulsadoras
- Jacks
- Manguera.

# **CAPÍTULO IV "DISEÑO DEL CABLEADO ESTRUCTURADO CATEGORÍA 6"**

# 4 **DISEÑO DEL CABLEADO ESTRUCTURADO DEL ÁREA JURÍDICA SOCIAL Y ADMINISTRATIVA.**

# **4.1 Niveles Principales de cableado.**

Se ha creído conveniente dividir nuestro diseño en niveles por prioridades que se detallan a continuación:

(Anexo 3 y Anexo 4):

- Cableado Principal de Campus(Nivel 1)
- Cableado Vertical o de Edificio (Nivel 2)
- Cableado Horizontal(Nivel 3)

Para agilitar la presentación de datos se elabora conjuntamente el cableado Vertical con el cableado Horizontal quedando solo dos Niveles importantes que son **Cableado Principal de Campus** y el **Cableado Vertical y Horizontal**, los cuales se interconectan entre sí, para formar la estructura total del cableado estructurado.

El Área Jurídica Social Administrativa está conformada por 10 edificios los mismos que serán interconectados de manera inalámbrica y se unirá a la red Universitaria por medio de la Fibra Óptica subterránea que pasa por dicha Área.

# **4.2 Especificaciones Técnicas de los Equipos a Utilizarse en la conexión inalámbrica Nivel 1**

Para esta interconexión inalámbrica entre edificios se ha visto la necesidad de utilizar equipos de alto rendimiento que detallamos a continuación y los mimos que se recomienda para el Cableado principal del campo (Nivel 1)

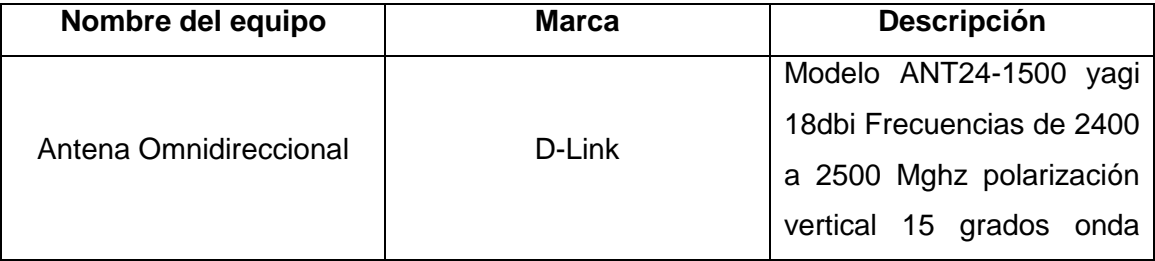

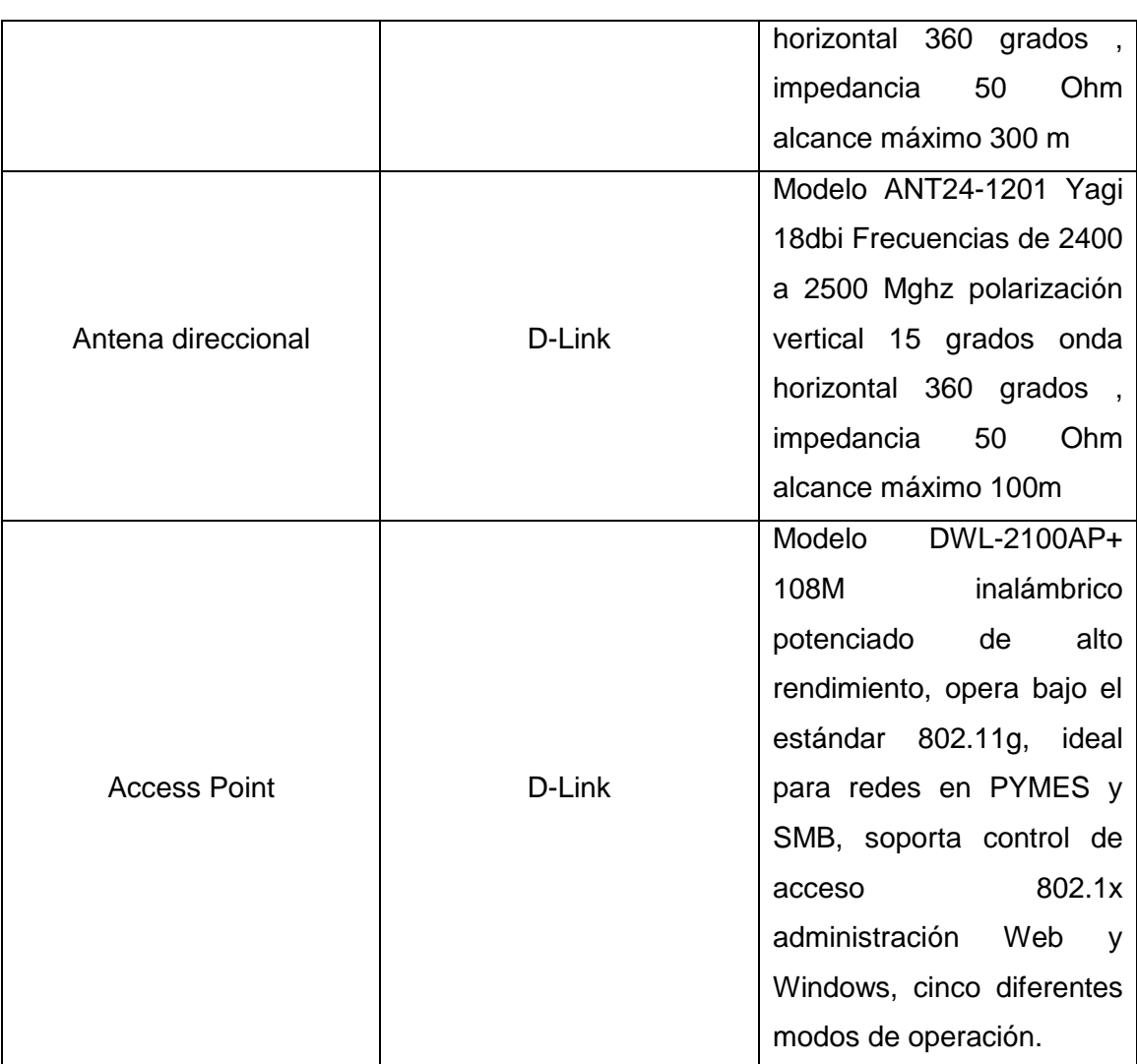

# **4.3 Es Especificaciones Técnicas de los Equipos a Utilizarse en la conexión entre pisos Nivel 2**

Para esta interconexión del interior del edificio se ha visto la necesidad de utilizar equipos de alto rendimiento para lo cual se propone para el Cableado vertical (Nivel 2):

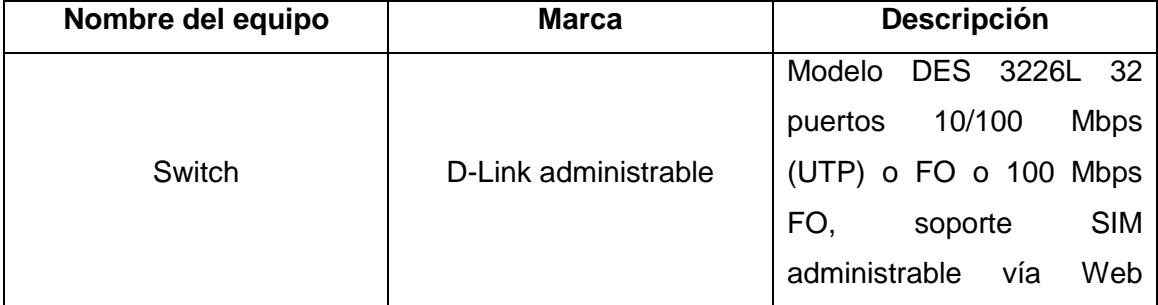
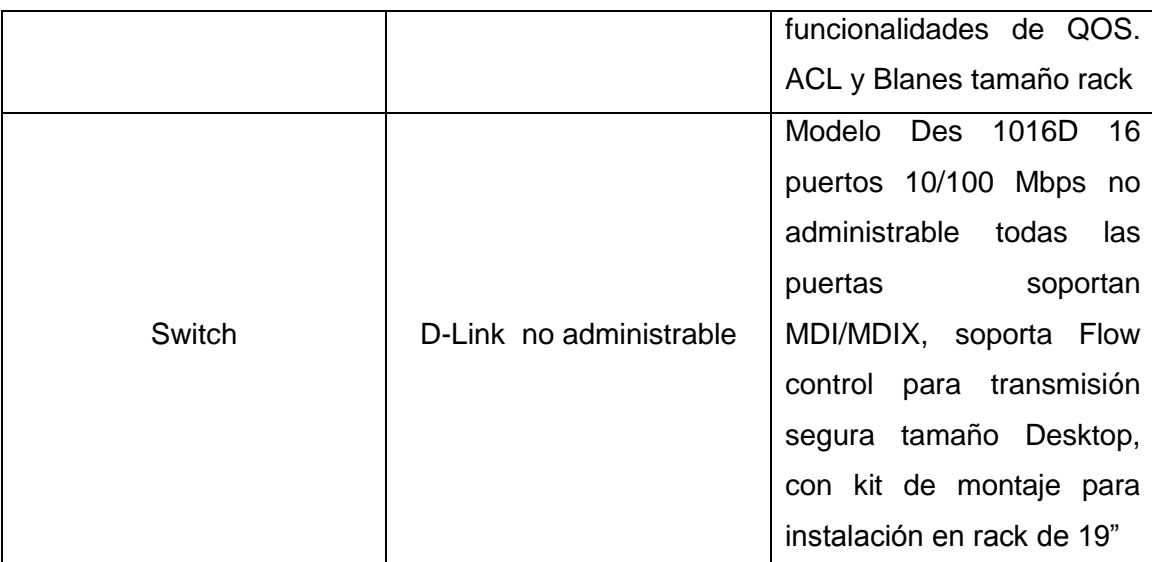

# **4.4 Es Especificaciones Técnicas de los Equipos a Utilizarse en la conexión a terminales finales Nivel 3**

Para esta interconexión de los concentradores principales de edificio se ha visto la necesidad de utilizar equipos de alto rendimiento para lo cual se propone para el Cableado Horizontal (Nivel 3):

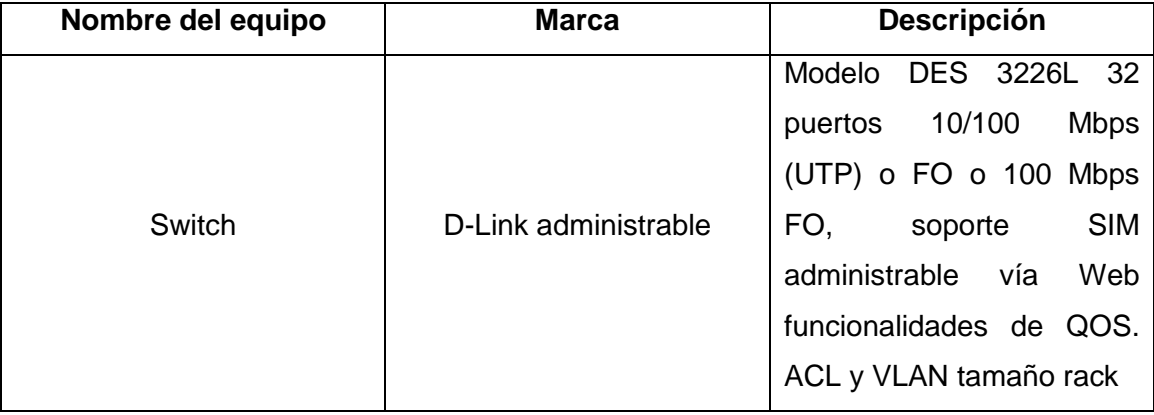

En el grafico 1 que se muestra a continuación se presenta la propuesta de interconexión para el Área.

- 50 -

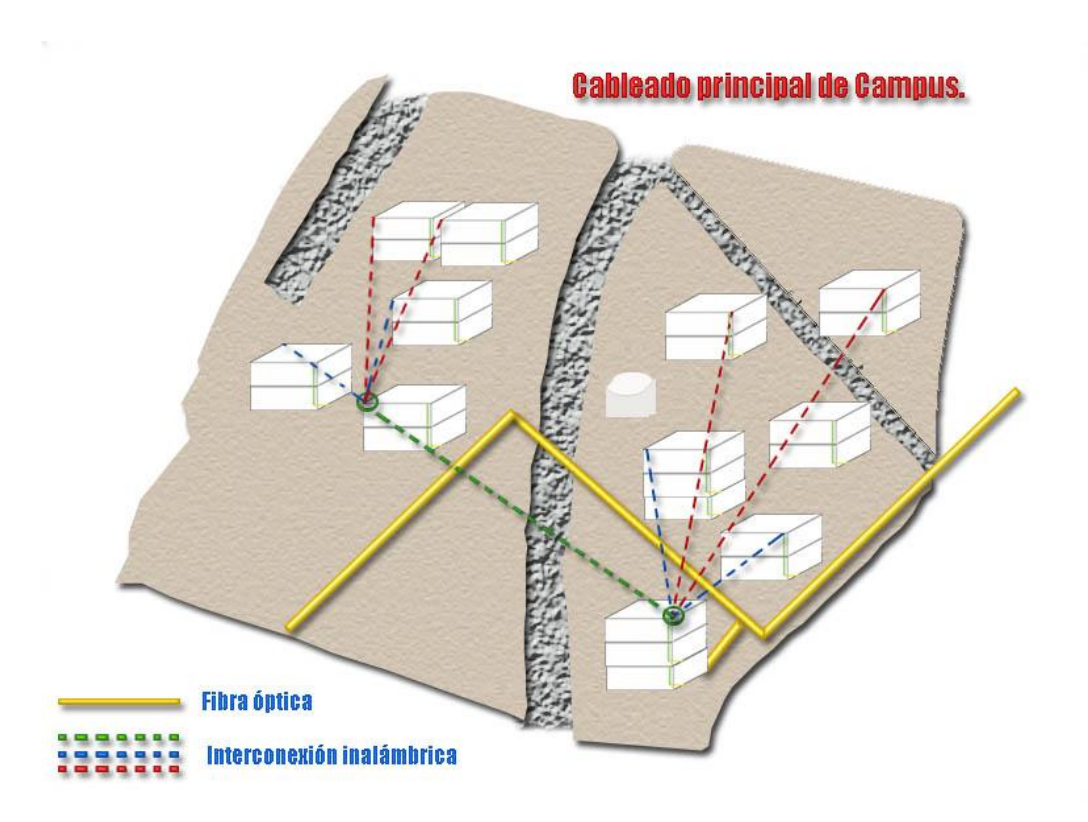

#### **Grafico 1. Representación Grafica Cableado Principal de Campus del Área.**

El cableado principal del Campus está representado por la línea amarilla y las líneas entrecortadas. La línea amarilla muestra el paso de la fibra óptica que conecta a toda la Universidad, y las líneas entrecortadas muestra la interconexión inalámbrica entre los bloques del Área.

#### **4.5 Cableado principal de Campus.**

Este cableado se extiende por toda el Área Jurídica Social y Administrativa y llega a formar parte de la red universitaria al unirse a la fibra óptica. Específicamente los edificios del Área estarán unidos entre si por conexión inalámbrica y se unirá a la fibra óptica en el bloque 10 (Biblioteca).

El grafico 2, muestra la interconexión inalámbrica, la toma de fibras Óptica, y se representa con un número a los diferentes edificios que conforman el Área.

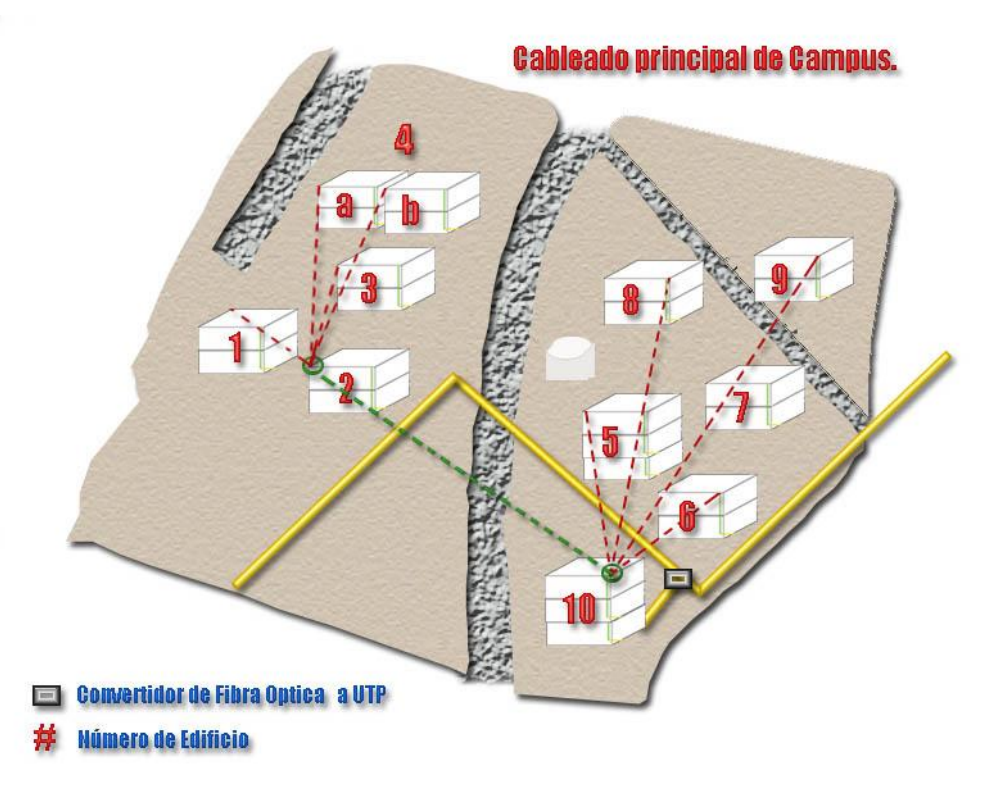

## **Grafico 2. Descripción del Cableado Principal de Campus del Área.**

El Área Social Jurídica y Administrativa se une a la red Universitaria en el bloque número 10 donde actualmente funciona la biblioteca. Se decidió interconectar el bloque 10 a la fibra óptica porque reúne las siguientes características.

- Es uno de los edificios más altos del Área.
- De su último piso existe línea de vista para el mayor número de bloques del Área.
- Esta a pocos metros del anillo de fibra óptica.
- Es una edificación nueva y se ha tomado en cuenta para su construcción las líneas de cables de datos.

El resto de la conexión en el Área se la realizara mediante wireless para conectar los edificios del Área, los cuales se encuentran separados por distancias no muy significativas y el mayor inconveniente es el relieve del terreno que no permite mantener una línea de vista con todos los bloques. Este problema se lo resuelve fácilmente haciendo un salto desde el edificio 10 que es donde se concentra la señal hasta el edificio uno, que será el puente de enlace para los edificios 2, 3, 4a, 4b como muestra el grafico 2.

## **Descripción.**

La señal inalámbrica se extiende desde el bloque 10, en donde se concentrara la señal y se la enviara a través de un multipunto o antena Omi direccional, a los edificios 5,6,8,7,9 donde existen los diferentes Access Point, también se la enviara al edificio 1 donde existe otro multipunto que enlazara a los edificios 2, 3, 4a, 4b como muestra el grafico 2.

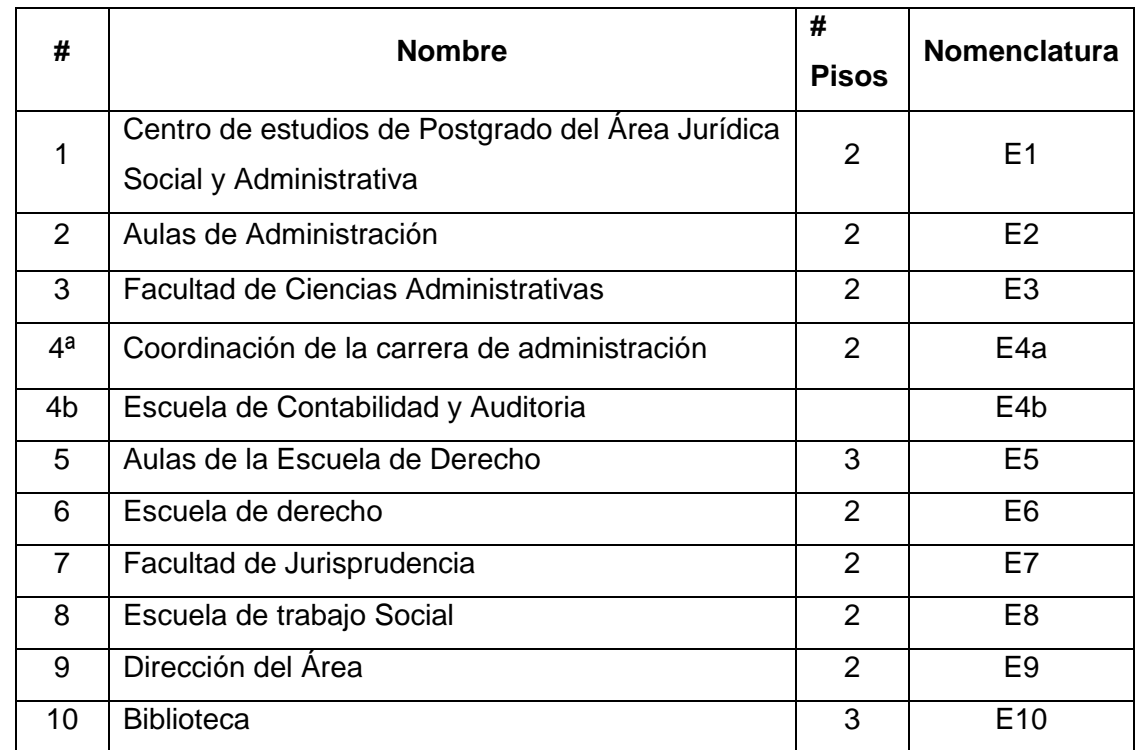

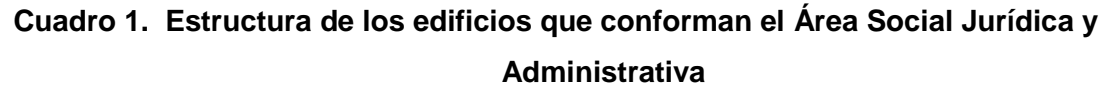

## **4.6 Recorrido del Cable de Fibra Óptica.**

Actualmente ya esta implementado un anillo subterráneo de fibra Óptica en la Universidad Nacional de Loja el mismo que recorre una parte del Área en estudio como muestra el grafico 3, uno de los edificios del Área Social Jurídica y Administrativa que está a una distancia prudente de este anillo es el edificio Numero 10, (Biblioteca). Ya existe una toma de fibra óptica en el Área que llega hasta el edificio 6 (Escuela de Derecho), pero por razones de infraestructura y primordialmente de línea de vista no se cree conveniente concentrar la señal en este edificio, por lo que se sugiere mudar esta conexión de fibra al bloque 10 (Biblioteca), que presentan

mejores oportunidades de interconexión. A esta conexión con la fibra óptica se la denominara **T1.**

A continuación se muestra la grafica del recorrido de la fibra óptica en el Área, así como la toma T1, que se propone en el este diseño.

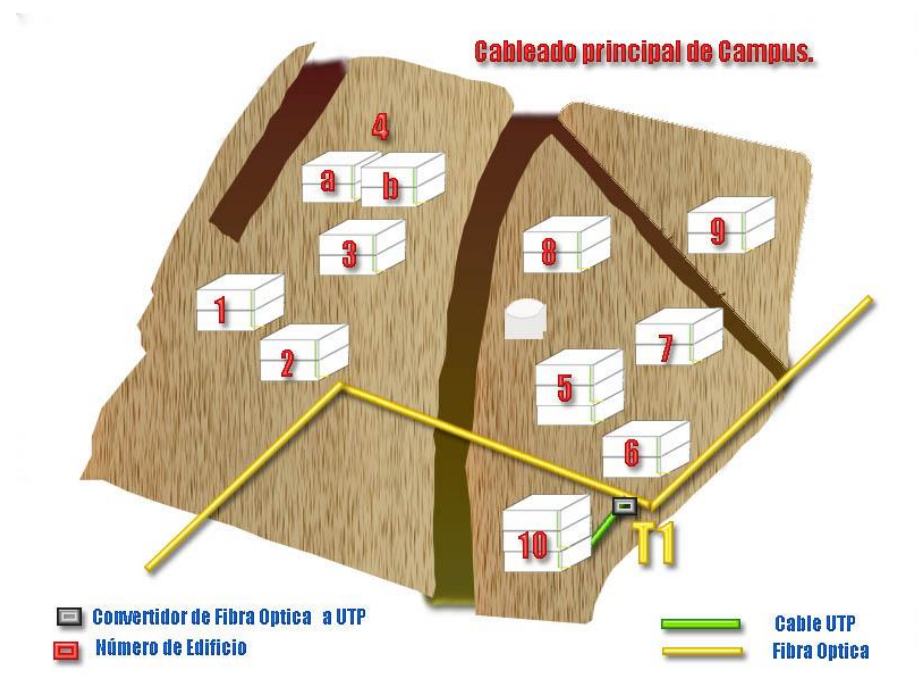

**Grafico 3. Recorrido del Cable de Fibra Óptica por el Área.**

**Cuadro 2 de Materiales a Utilizarse en la Toma de Fibra Óptica (T1).**

| <b>Cantidad   Materiales</b> |                                      | <b>Marcas</b> | <b>Valor Unt</b> | <b>Valor Total</b> |
|------------------------------|--------------------------------------|---------------|------------------|--------------------|
|                              | Convertidor de Fibra<br>óptica a UTP | Trendnet      | 53               | 53                 |

#### **4.6.1 Características Técnicas de los Materiales del Backbone**

Como se expreso anteriormente ya esta implementado el anillo de fibra óptica y el punto de unión T1, por lo que se recomienda trasladarlo unos metros hacia el edificio 10 (Biblioteca) para que del mismo se reparta la señal a los demás edificios.

#### **4.6.2 Interconexión Inalámbrica en el cableado principal de Campus.**

La estructuración de la conexión inalámbrica del Área Jurídica Social y Administrativa, parte de la premisa, que cada edificio tendrá un Access Point, con su respectiva antena que receptara la señal para concentrarla en un **distribuidor principal de cables de edificio** (switch) el nombre del mismo se derivara del número de edificio y se otorgara una inicial como muestra el cuadro numero 3.

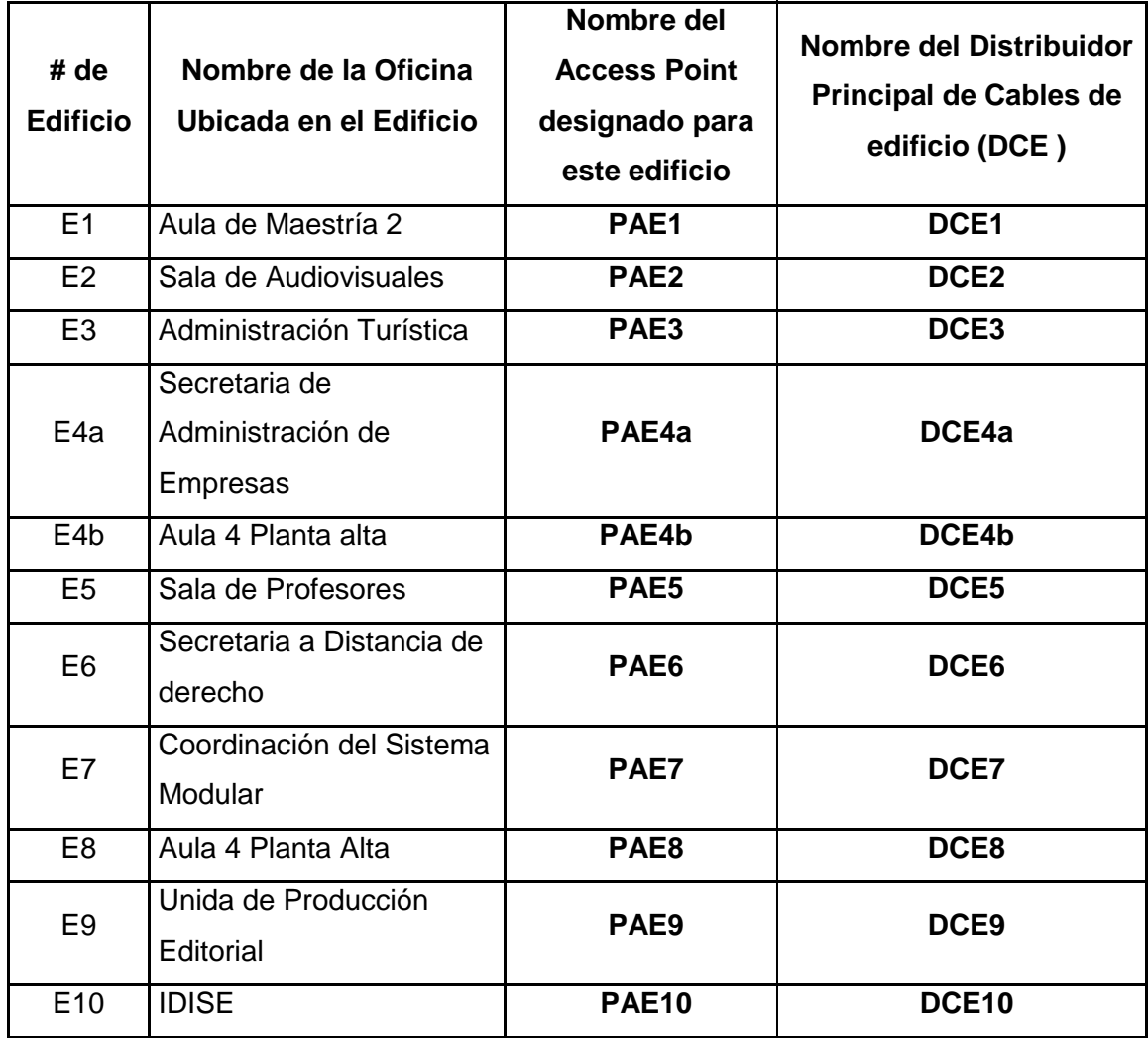

#### **Cuadro 3. Nomenclatura del los Distribuidores Principales de Cables de Edificio**

#### **4.6.3 Ubicación de los distribuidores.**

Los distribuidores de cableado deben ubicarse en el interior de los cuartos de telecomunicaciones, en el cuarto de equipos o en lugares estratégicos de los edificios con armarios cerrados con llave.

#### **4.7 Descripción Recorrido de la señal Inalámbrica.**

A continuación desglosaremos las distancias y nombraremos los edificios que se interconectan entre si, respetando los estándares y las normas internacionales como lo es la Norma IEEE-802.11X, la cual establece las condiciones más óptimas para la interconexión inalámbrica

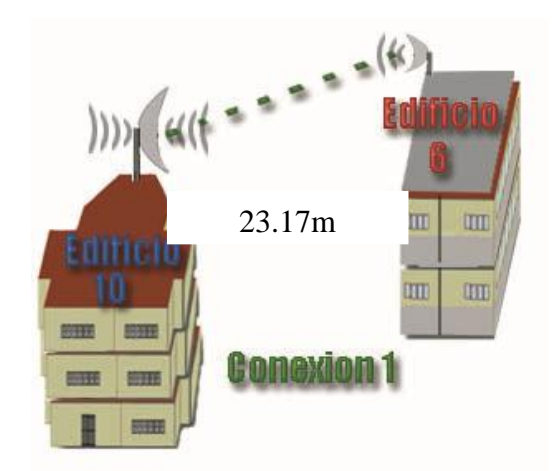

#### **4.7.1 Conexión 1 (C1).**

**Grafico 4 Conexión Entre E10 y E6**

La señal inalámbrica parte del edificio 10 (Biblioteca) ya que a este edificio llega la conexión de la fibra óptica **T1**, la señal es concentrada en DCE10 ubicado en la oficina de Recepción e Información en la planta baja se puede ampliar esta información revisando el anexo 8.

En la **conexión 1** intervienen el edificio 10 y el edificio 6. La señal es emitida desde la antena Omi direccional **PAE10** ubicado en el edifico 10, esta señal inalámbrica recorre una distancia aproximada de 23,17m hasta encontrar a su primer receptor la antena direccional **PAPE6** ubicada en el edificio 6 como muestra la grafica 6.4.

| # | <b>Descripción</b>                                               | <b>Medida</b> | <b>Marca</b>                | <b>Costo</b>    | <b>Costo</b> |
|---|------------------------------------------------------------------|---------------|-----------------------------|-----------------|--------------|
|   |                                                                  |               |                             | <b>Unitario</b> | <b>Total</b> |
|   | Access Point 108Mbps                                             | Unidad        | Modelo DWL-<br>2100AP       | 157             | \$157,00     |
|   | Antena Omnidireccional para<br>exteriores de 15 dBi con pig tail | Unidad        | D-Link modelo<br>ANT24-1500 | 7593,95         | \$7.593,95   |
|   | Switch Cisco Catalyst 3750-                                      | Jnidad        | <b>CISCO</b>                | 250             | \$250,00     |

**Cuadro 4. Distancias y Materiales para la Conexión 1 en el Edificio 10.**

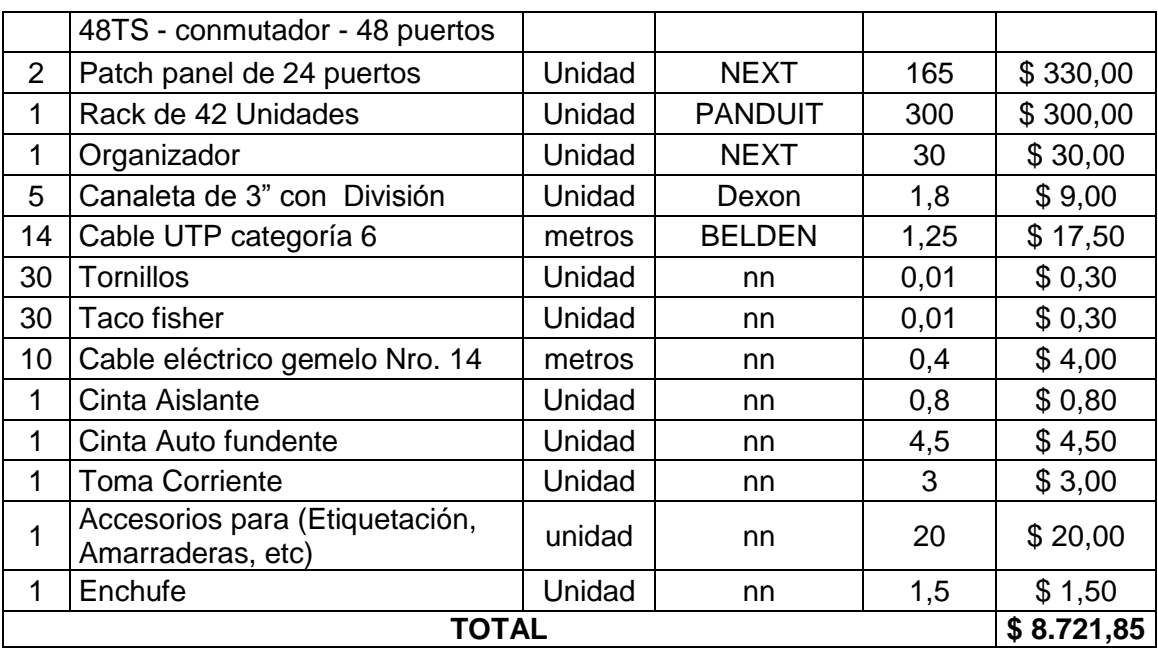

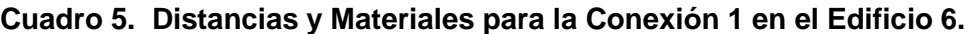

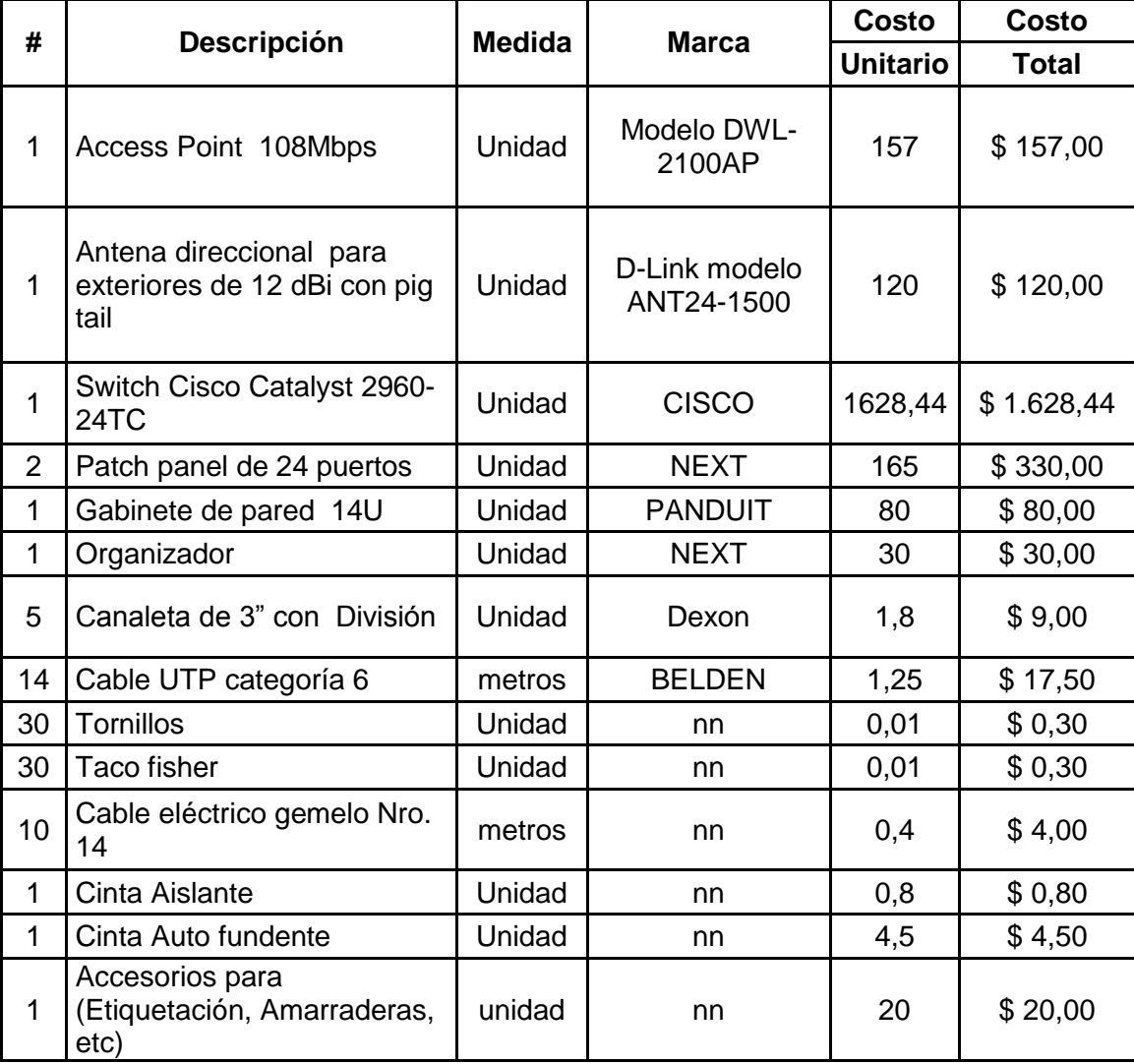

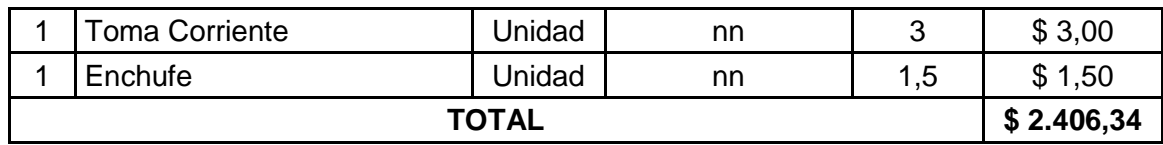

### **4.7.2 Conexión 2 (C2).**

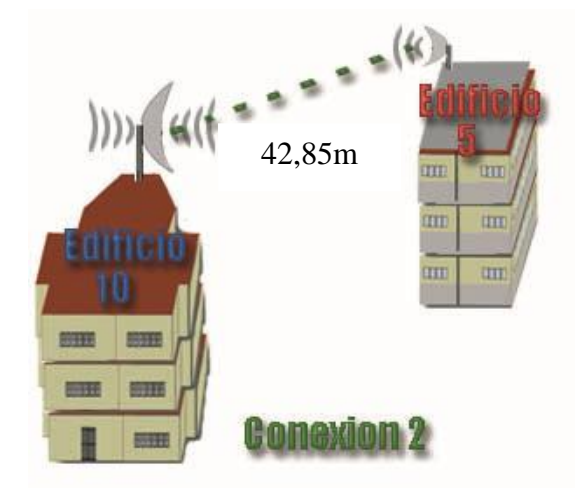

**Grafico 5 Conexión entre E10 y E5**

En la **conexión 2** intervienen el edificio 10 y el edificio 5. La señal es emitida desde la antena Omi direccional **PAE10** ubicado en el edifico 10, esta señal inalámbrica recorre una distancia aproximada de 42,85m hasta encontrar al receptor la antena direccional **PAE5** ubicada en el edificio 5 como muestra la grafica 5.

| #              | <b>Descripción</b><br><b>Medida</b><br><b>Marca</b>          |        |                             | Costo           | <b>Costo</b> |
|----------------|--------------------------------------------------------------|--------|-----------------------------|-----------------|--------------|
|                |                                                              |        |                             | <b>Unitario</b> | <b>Total</b> |
| 1              | <b>Access Point 108Mbps</b>                                  | Unidad | Modelo DWL-<br>2100AP       | 157             | \$157,00     |
| 1              | Antena direccional para<br>exteriores de 12 dBi con pig tail | Unidad | D-Link modelo<br>ANT24-1500 | 120             | \$120,00     |
| 1              | Switch Cisco Catalyst 2960-<br>24TC                          | Unidad | <b>CISCO</b>                | 1628,44         | \$1.628,44   |
| $\overline{2}$ | Patch panel de 24 puertos                                    | Unidad | <b>NEXT</b>                 | 165             | \$330,00     |
| 1              | Gabinete de pared 14U                                        | Unidad | <b>PANDUIT</b>              | 80              | \$80,00      |
| 1              | Organizador                                                  | Unidad | <b>NEXT</b>                 | 30              | \$30,00      |
| 5              | Canaleta de 3" con División                                  | Unidad | Dexon                       | 1,8             | \$9,00       |
| 14             | Cable UTP categoría 6                                        | metros | <b>BELDEN</b>               | 1,25            | \$17,50      |
| 30             | Tornillos                                                    | Unidad | nn                          | 0,01            | \$0,30       |

**Cuadro 6. Distancias y Materiales para la Conexión 2 en el Edificio 5.**

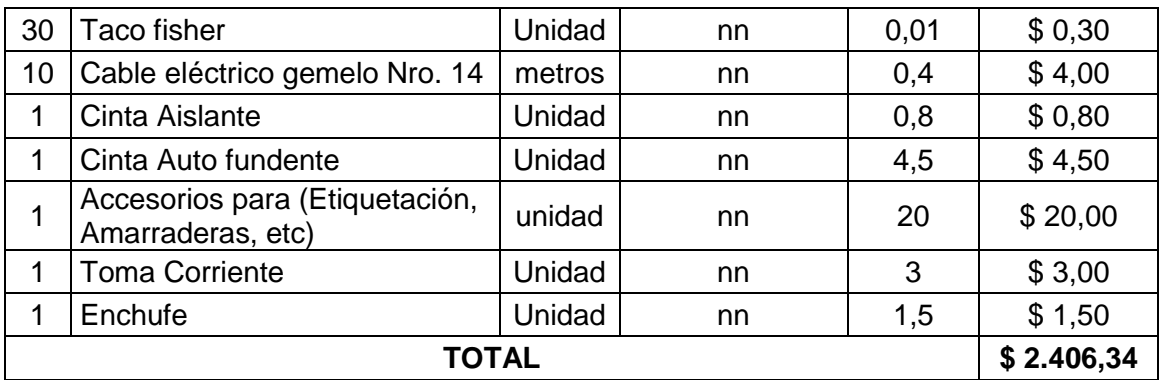

**4.7.3 Conexión 3 (C3).**

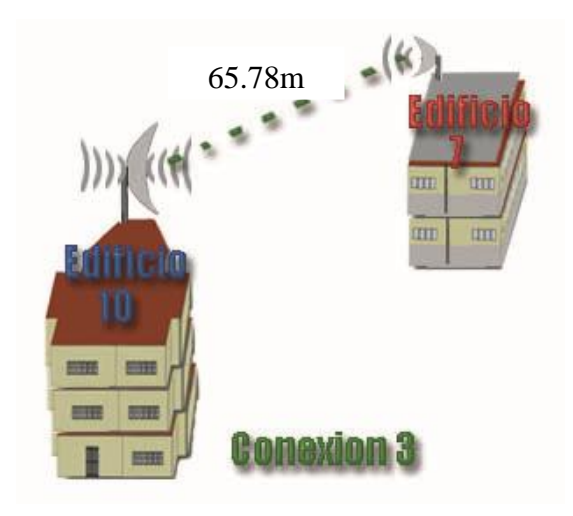

**Grafico 6 Conexión entre E10 y E7**

En la **conexión 3** intervienen el edificio 10 y el edificio 7. La señal es emitida desde la antena Omi direccional **PAE10** ubicado en el edifico 10, esta señal inalámbrica recorre una distancia aproximada de 65,78m hasta encontrar al receptor la antena direccional **PAE7** ubicada en el edificio 7 como muestra la grafica 6.

| # | <b>Descripción</b>                                              | <b>Medida</b> | <b>Marca</b>                | <b>Costo</b>    | <b>Costo</b> |  |  |
|---|-----------------------------------------------------------------|---------------|-----------------------------|-----------------|--------------|--|--|
|   |                                                                 |               |                             | <b>Unitario</b> | <b>Total</b> |  |  |
| 1 | <b>Access Point 108Mbps</b>                                     | Unidad        | Modelo DWL-<br>2100AP       | 157             | \$157,00     |  |  |
| 1 | Antena direccional para<br>exteriores de 12 dBi con pig<br>tail | Unidad        | D-Link modelo<br>ANT24-1500 | 120             | \$120,00     |  |  |
| 1 | Switch Cisco Catalyst 2960-<br>24TC                             | Unidad        | <b>CISCO</b>                | 1628,44         | \$1.628,44   |  |  |
| 1 | Patch panel de 24 puertos                                       | Unidad        | <b>NEXT</b>                 | 165             | \$165,00     |  |  |

**Cuadro 7. Distancias y Materiales para la Conexión 3 en el Edificio 7.**

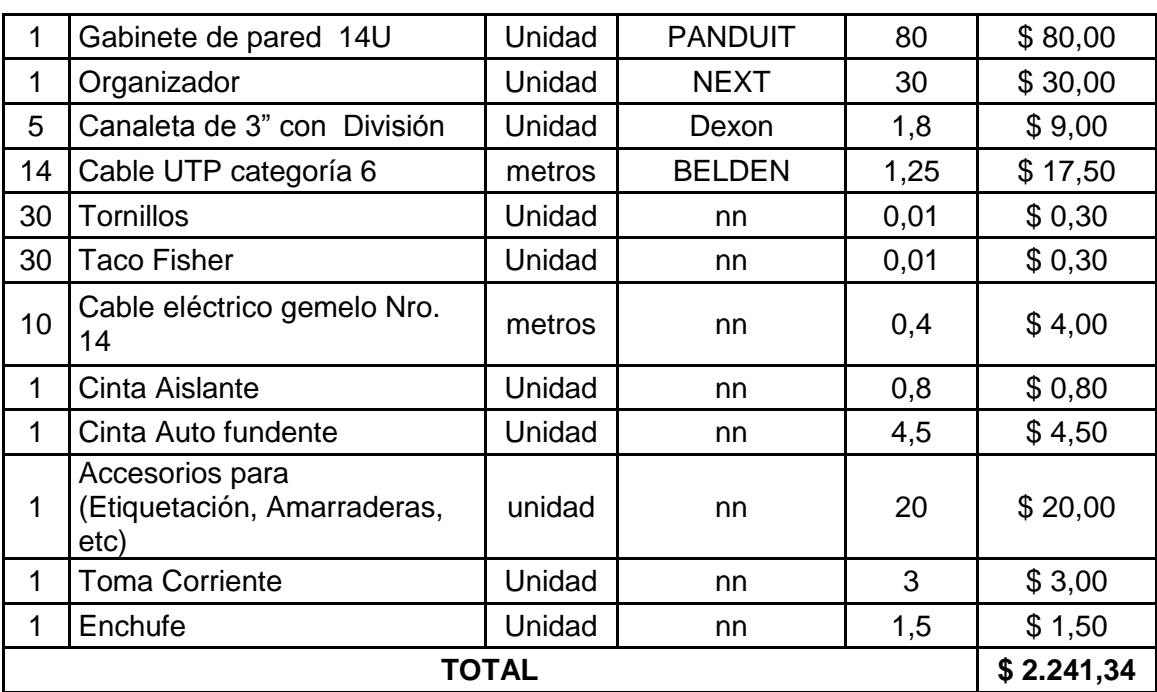

#### **4.7.4 Conexión 4 (C4).**

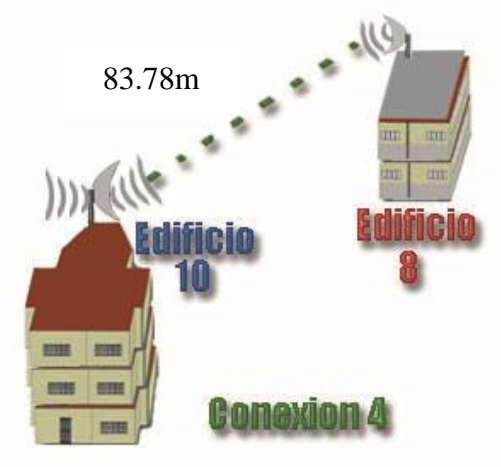

**Grafico 7 Conexión entre E10 y E8**

En la **conexión 4** intervienen el edificio 10 y el edificio 8. La señal es emitida desde la antena Omi direccional **PAE10** ubicado en el edifico 10, esta señal inalámbrica recorre una distancia aproximada de 83,78 hasta encontrar al receptor la antena direccional **PAE8** ubicada en el edificio 8 como muestra la grafica 7.

| # |                             | <b>Medida</b><br>Marca |                          | <b>Costo</b>    | Costo    |
|---|-----------------------------|------------------------|--------------------------|-----------------|----------|
|   | <b>Descripción</b>          |                        |                          | <b>Unitario</b> | Total    |
|   | <b>Access Point 108Mbps</b> | Unidad                 | Modelo<br>DWL-<br>2100AP | 157             | \$157,00 |
|   | Antena direccional para     | Unidad                 | D-Link                   | 120             | \$120,00 |

**Cuadro 8. Distancias y Materiales para la Conexión 4 en el Edificio 8.**

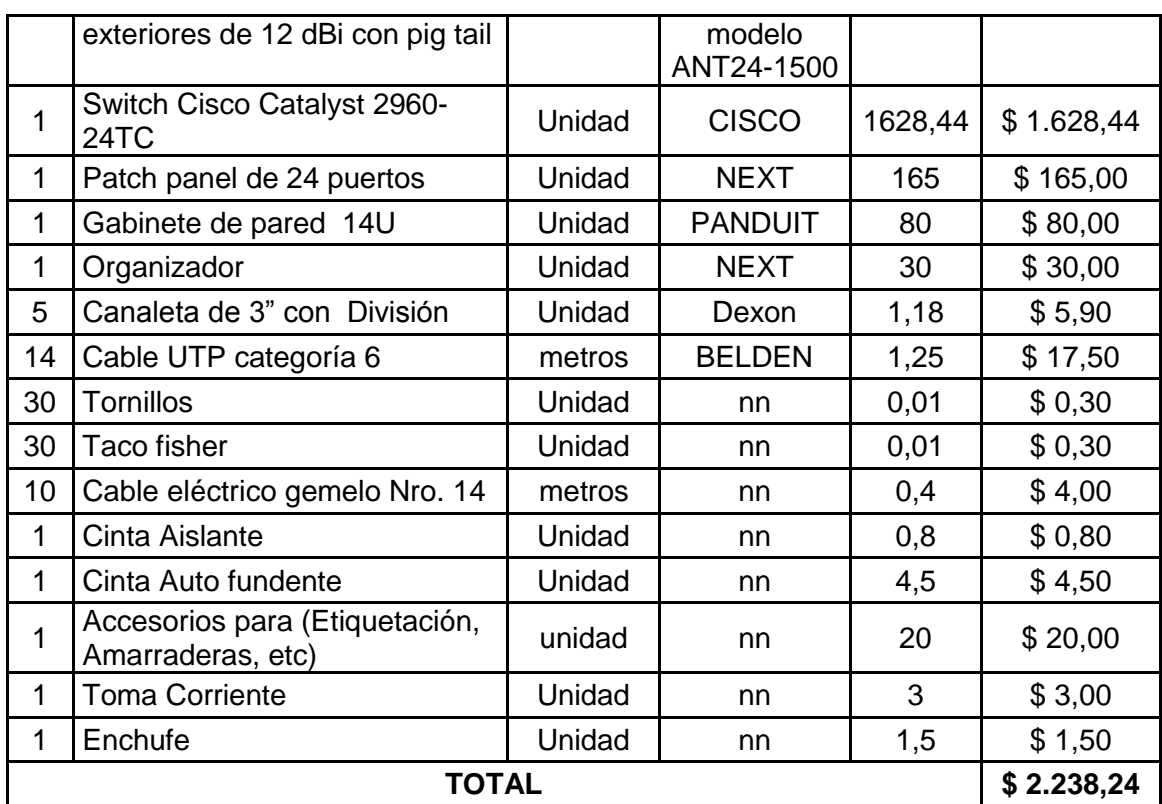

**4.7.5 Conexión 5 (C5).**

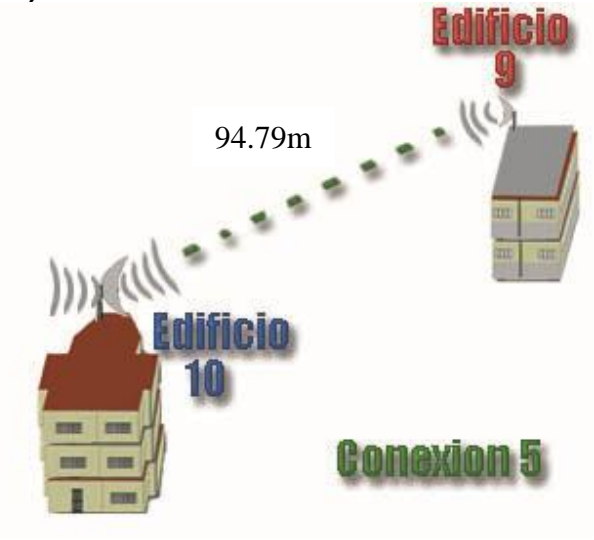

Grafico 8 Conexión entre E10 y E9

En la **conexión 5** intervienen el edificio 10 y el edificio 9. La señal es emitida desde la antena Omi direccional **PAE10** ubicado en el edifico 10, esta señal inalámbrica recorre una distancia aproximada de 94,79m hasta encontrar al receptor la antena direccional **PAE9** ubicada en el edificio 9 como muestra la grafica 8.

- 61 -

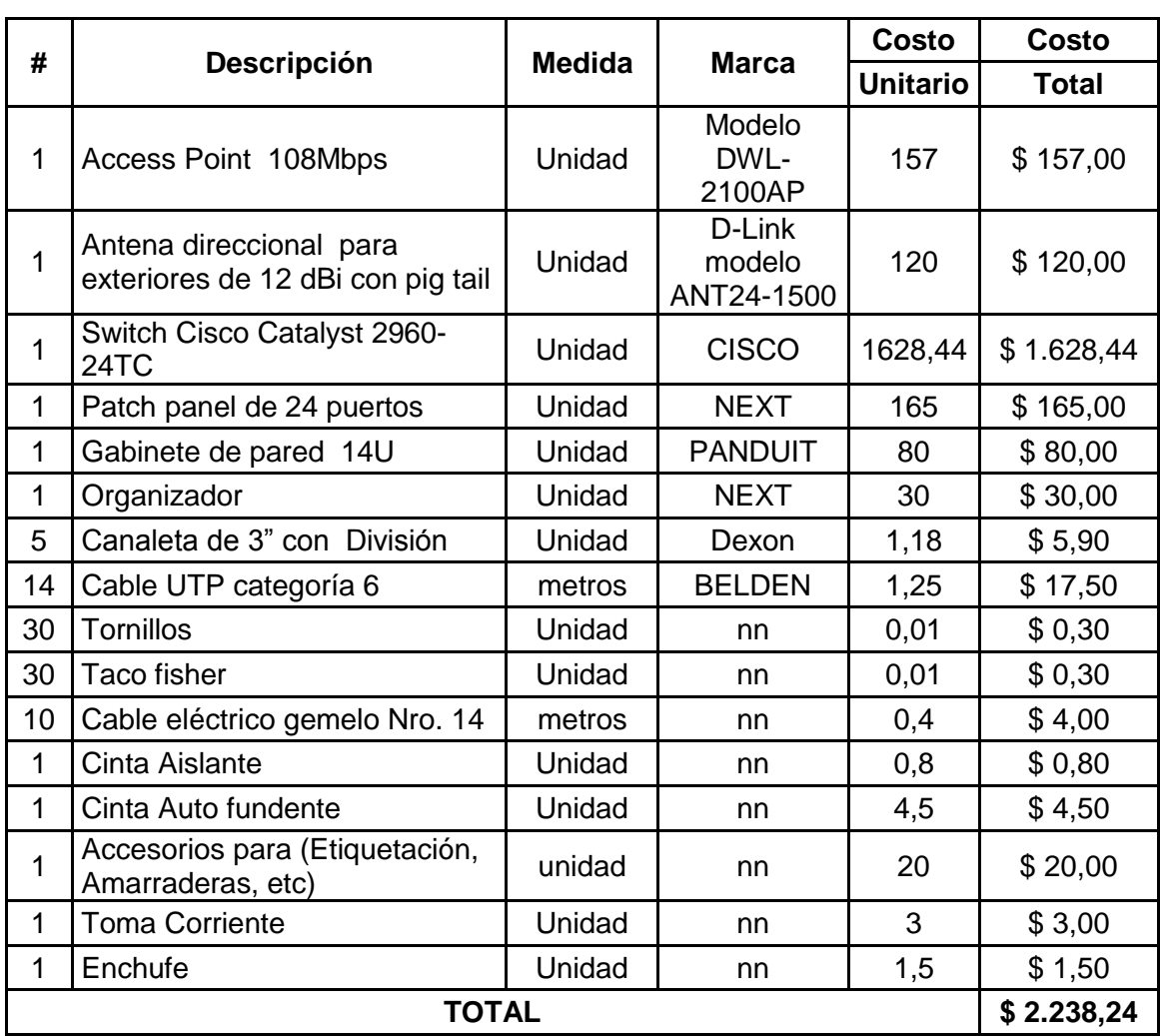

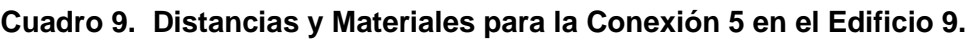

**4.7.6 Conexión 6 (C6).**

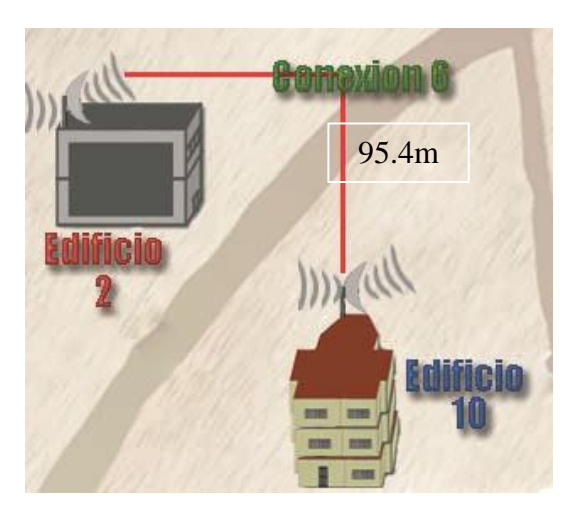

**Grafico 9 Conexión entre E10 y E2**

En la **conexión 6** intervienen el edificio 10 y el edificio 2. La señal es emitida desde la antena Omi direccional **PAE10** ubicado en el edifico 10, esta señal inalámbrica recorre una distancia aproximada hasta encontrar al receptor la antena Omnidireccional **PAE2**  ubicada en el edificio 2 como muestra la grafica 9.

| #  |                                                                  |               |                             | Costo           | <b>Costo</b> |
|----|------------------------------------------------------------------|---------------|-----------------------------|-----------------|--------------|
|    | <b>Descripción</b>                                               | <b>Medida</b> | <b>Marca</b>                | <b>Unitario</b> | <b>Total</b> |
| 1  | <b>Access Point 108Mbps</b>                                      | Unidad        | Modelo DWL-<br>2100AP       | 157             | \$157,00     |
| 1  | Antena Omnidireccional para<br>exteriores de 15 dBi con pig tail | Unidad        | D-Link modelo<br>ANT24-1500 | 250             | \$250,00     |
| 1  | Switch Cisco Catalyst 2960-<br>24TC                              | Unidad        | <b>CISCO</b>                | 1628,44         | \$1.628,44   |
| 1  | Patch panel de 24 puertos                                        | Unidad        | <b>NEXT</b>                 | 165             | \$165,00     |
| 1  | Gabinete de pared 14U                                            | Unidad        | <b>PANDUIT</b>              | 80              | \$80,00      |
| 1  | Organizador                                                      | Unidad        | <b>NEXT</b>                 | 30              | \$30,00      |
| 5  | Canaleta de 3" con División                                      | Unidad        | Dexon                       | 1,18            | \$5,90       |
| 14 | Cable UTP categoría 6                                            | metros        | <b>BELDEN</b>               | 1,25            | \$17,50      |
| 30 | <b>Tornillos</b>                                                 | Unidad        | nn                          | 0,01            | \$0,30       |
| 30 | Taco fisher                                                      | Unidad        | nn                          | 0,01            | \$0,30       |
| 10 | Cable eléctrico gemelo Nro. 14                                   | metros        | nn                          | 0,4             | \$4,00       |
| 1  | Cinta Aislante                                                   | Unidad        | nn                          | 0,8             | \$0,80       |
| 1  | Cinta Auto fundente                                              | Unidad        | nn                          | 4,5             | \$4,50       |
| 1  | Accesorios para (Etiquetación,<br>Amarraderas, etc)              | unidad        | nn                          | 20              | \$20,00      |
| 1  | <b>Toma Corriente</b>                                            | Unidad        | nn                          | 3               | \$3,00       |
| 1  | Enchufe                                                          | Unidad        | nn                          | 1,5             | \$1,50       |
|    | <b>TOTAL</b>                                                     |               |                             |                 | \$2.368,24   |

**Cuadro 10. Distancias y Materiales para la Conexión 6 en el Edificio 2.**

#### **4.7.7 Conexión 7 (C7).**

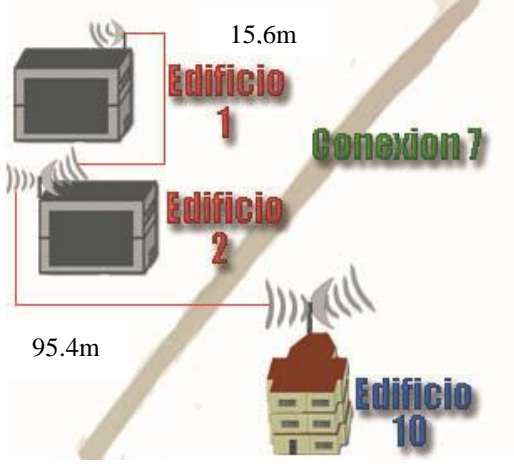

Grafico 10 Conexión entre E10 y E1

En la **conexión 7** intervienen el edificio 10, el edificio 2 y el edificio 1. La señal es emitida desde la antena Omi direccional **PAE10** ubicado en el edifico 10, esta señal inalámbrica recorre el Área hasta encontrar al receptor la antena Omi direccional **PAE2** que ara la función de repetidor, ya que no existe línea de vista entre E10 y E1. **PAE2** está ubicada en el edificio 2 y enviara la señal hasta la antena direccional **PAE1**  que está ubicada en el edificio 1 como muestra la grafica 10.

| #  |                                                              | <b>Medida</b> | <b>Marca</b>                   | <b>Costo</b>    | <b>Costo</b> |  |  |  |
|----|--------------------------------------------------------------|---------------|--------------------------------|-----------------|--------------|--|--|--|
|    | <b>Descripción</b>                                           |               |                                | <b>Unitario</b> | <b>Total</b> |  |  |  |
| 1  | <b>Access Point 108Mbps</b>                                  | Unidad        | Modelo<br>DWL-<br>2100AP       | 157             | \$157,00     |  |  |  |
| 1  | Antena direccional para<br>exteriores de 12 dBi con pig tail | Unidad        | D-Link<br>modelo<br>ANT24-1500 | 120             | \$120,00     |  |  |  |
| 1  | Switch Cisco Catalyst 2960-<br>24TC                          | Unidad        | <b>CISCO</b>                   | 1628,44         | \$1.628,44   |  |  |  |
| 1  | Patch panel de 24 puertos                                    | Unidad        | <b>NEXT</b>                    | 165             | \$165,00     |  |  |  |
| 1  | Gabinete de pared 14U                                        | Unidad        | <b>PANDUIT</b>                 | 80              | \$80,00      |  |  |  |
| 1  | Organizador                                                  | Unidad        | <b>NEXT</b>                    | 30              | \$30,00      |  |  |  |
| 5  | Canaleta de 3" con División                                  | Unidad        | Dexon                          | 1,18            | \$5,90       |  |  |  |
| 14 | Cable UTP categoría 6                                        | metros        | <b>BELDEN</b>                  | 1,25            | \$17,50      |  |  |  |
| 30 | <b>Tornillos</b>                                             | Unidad        | nn                             | 0,01            | \$0,30       |  |  |  |
| 30 | Taco fisher                                                  | Unidad        | nn                             | 0,01            | \$0,30       |  |  |  |
| 10 | Cable eléctrico gemelo Nro. 14                               | metros        | nn                             | 0,4             | \$4,00       |  |  |  |
| 1  | Cinta Aislante                                               | Unidad        | nn                             | 0,8             | \$0,80       |  |  |  |
| 1  | Cinta Auto fundente                                          | Unidad        | nn                             | 4,5             | \$4,50       |  |  |  |
| 1  | Accesorios para (Etiquetación,<br>Amarraderas, etc)          | unidad        | nn                             | 20              | \$20,00      |  |  |  |
| 1  | <b>Toma Corriente</b>                                        | Unidad        | nn                             | 3               | \$3,00       |  |  |  |
| 1  | Enchufe                                                      | Unidad        | nn                             | 1,5             | \$1,50       |  |  |  |
|    | <b>TOTAL</b>                                                 |               |                                |                 |              |  |  |  |

**Cuadro 11. Distancias y Materiales para la Conexión 7 en el Edificio 1.**

## **4.7.8 Conexión 8 (C8).**

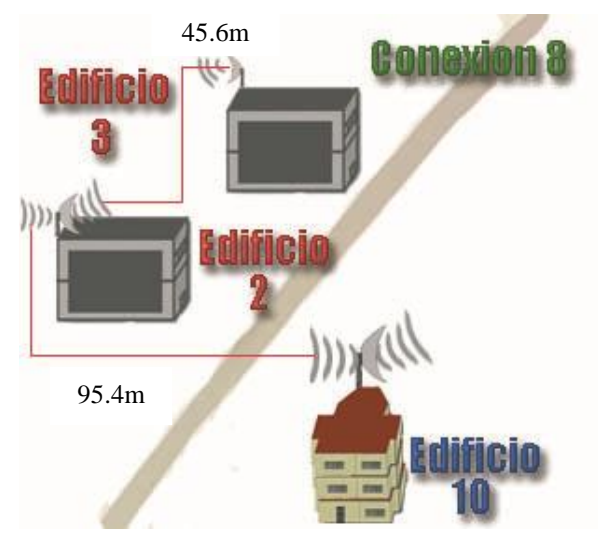

**Grafico 11 Conexión entre E10 y E3**

En la **conexión 8** intervienen el edificio 10, el edificio 2, el edificio 3. La señal es emitida desde la antena Omi direccional **PAE10** ubicado en el edifico 10, esta señal inalámbrica recorre el Área hasta encontrar al receptor la antena Omi direccional **PAE2** que hará la función de repetidor, ya que no existe línea de vista entre E10 y E3. **PAE2** está ubicada en el edificio 2 y enviara la señal hasta la antena direccional **PAE3**  que está ubicada en el edificio 3 como muestra la grafica 11.

| #  | <b>Descripción</b>                                           | <b>Medida</b> | <b>Marca</b>                   | <b>Costo</b>    | Costo        |
|----|--------------------------------------------------------------|---------------|--------------------------------|-----------------|--------------|
|    |                                                              |               |                                | <b>Unitario</b> | <b>Total</b> |
| 1  | <b>Access Point 108Mbps</b>                                  | Unidad        | Modelo<br>DWL-<br>2100AP       | 157             | \$157,00     |
| 1  | Antena direccional para<br>exteriores de 12 dBi con pig tail | Unidad        | D-Link<br>modelo<br>ANT24-1500 | 120             | \$120,00     |
| 1  | Switch Cisco Catalyst 2960-<br>24TC                          | Unidad        | <b>CISCO</b>                   | 1628,44         | \$1.628,44   |
| 1  | Patch panel de 24 puertos                                    | Unidad        | <b>NEXT</b>                    | 165             | \$165,00     |
| 1  | Gabinete de pared 14U                                        | Unidad        | <b>PANDUIT</b>                 | 80              | \$80,00      |
| 1  | Organizador                                                  | Unidad        | <b>NEXT</b>                    | 30              | \$30,00      |
| 5  | Canaleta de 3" con División                                  | Unidad        | Dexon                          | 1,18            | \$5,90       |
| 14 | Cable UTP categoría 6                                        | metros        | <b>BELDEN</b>                  | 1,25            | \$17,50      |
| 30 | Tornillos                                                    | Unidad        | nn                             | 0,01            | \$0,30       |

**Cuadro 12. Distancias y Materiales para la Conexión 8 en el Edificio 3.**

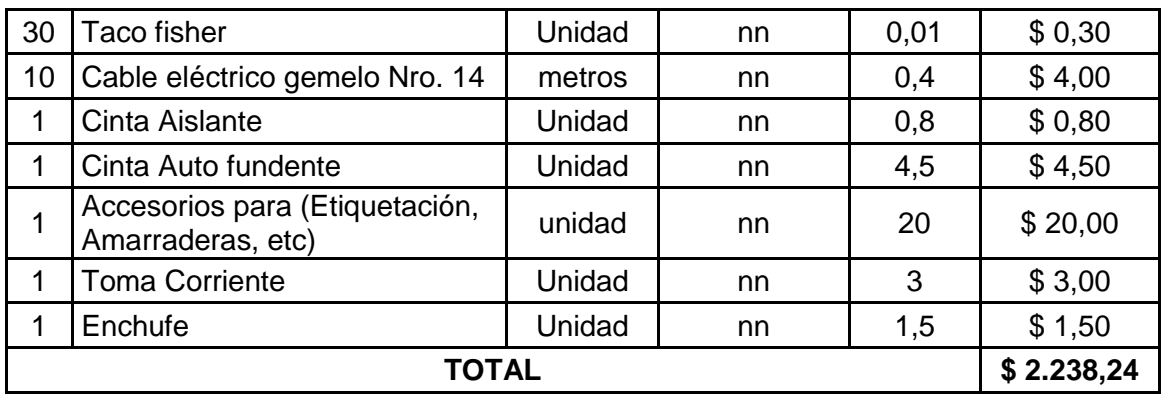

**4.7.9 Conexión 9 (C9).**

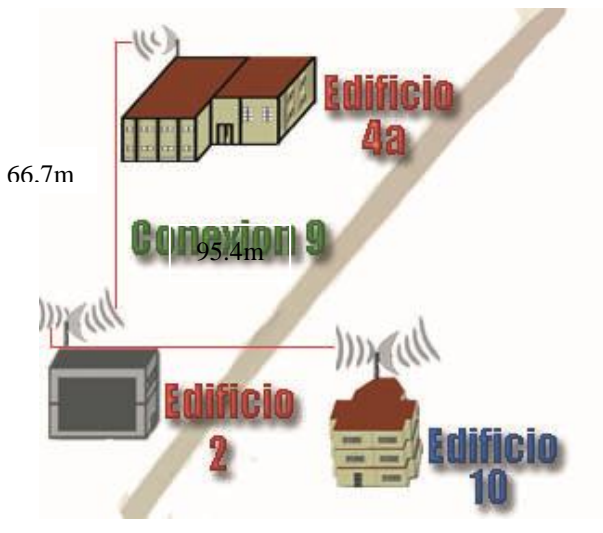

**Grafico 12 Conexión entre E10 y E4a**

En la **conexión 9** intervienen el edificio 10, el edificio 2, el edificio 4a. La señal es emitida desde la antena Omi direccional **PAE10** ubicado en el edifico 10, esta señal inalámbrica recorre el Área hasta encontrar al receptor la antena Omi direccional **PAE2** que hará la función de repetidor, ya que no existe línea de vista entre E10 y E3. **PAE2** está ubicada en el edificio 2 y enviara la señal hasta la antena direccional **PAE4a** que está ubicada en el edificio 4a como muestra la grafica 12.

|   |                                                              | <b>Medida</b> |                                | <b>Costo</b>    | Costo        |
|---|--------------------------------------------------------------|---------------|--------------------------------|-----------------|--------------|
| # | <b>Descripción</b>                                           |               | <b>Marca</b>                   | <b>Unitario</b> | <b>Total</b> |
|   | Access Point 108Mbps                                         | Unidad        | Modelo<br>DWL-<br>2100AP       | 157             | \$157,00     |
|   | Antena direccional para<br>exteriores de 12 dBi con pig tail | Unidad        | D-Link<br>modelo<br>ANT24-1500 | 120             | \$120,00     |

**Cuadro 13. Distancias y Materiales para la Conexión 9 en el Edificio 4a.**

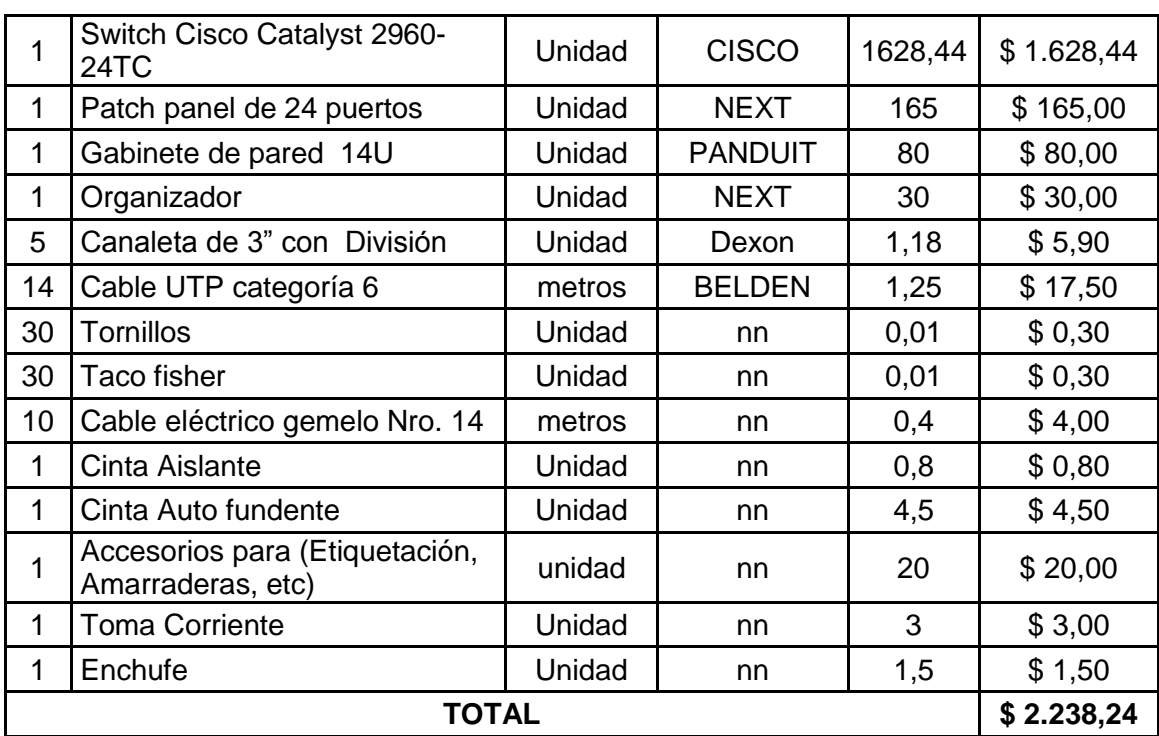

#### **4.7.10 Conexión 10 (C10).**

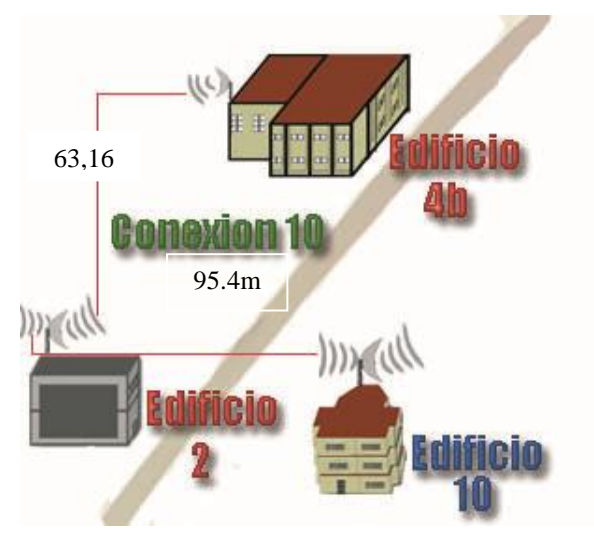

**Grafico 13 Conexión entre E10 y E4b**

En la **conexión 10** intervienen el edificio 10, el edificio 2, el edificio 4b. La señal es emitida desde la antena Omi direccional **PAE10** ubicado en el edifico 10, esta señal inalámbrica recorre el Área hasta encontrar al receptor la antena Omi direccional **PAE2** que hará la función de repetidor, ya que no existe línea de vista entre E10 y E3. **PAE2** está ubicada en el edificio 2 y enviara la señal hasta la antena direccional **PAE4b** que está ubicada en el edificio 4a como muestra la grafica 13.

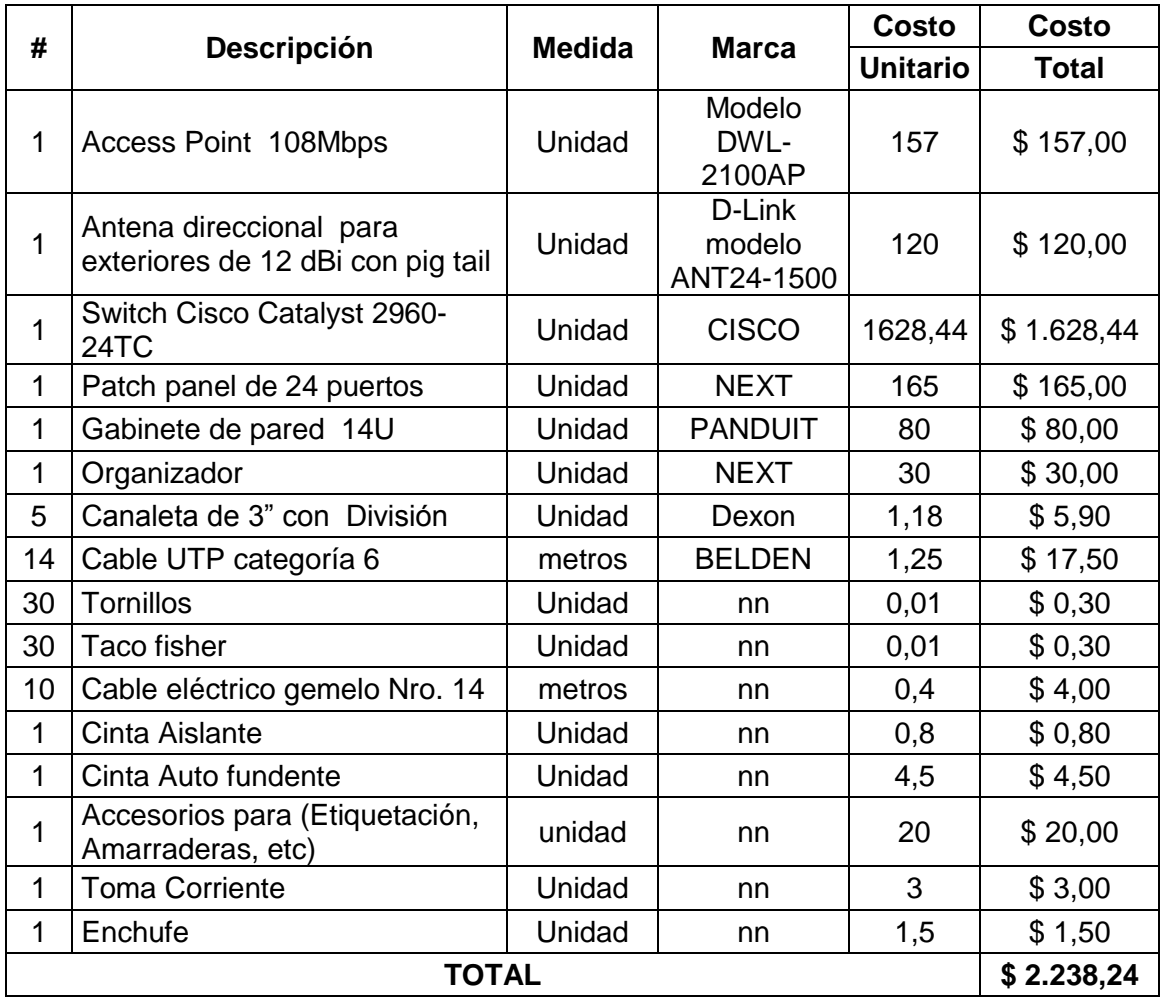

## **Cuadro 14. Distancias y Materiales para la Conexión 10 en el Edificio 4b.**

**Grafico 14. Plano general del Cableado del Campus y Ubicación de los Puntos de Acceso Inalámbrico de cada Edificio.**

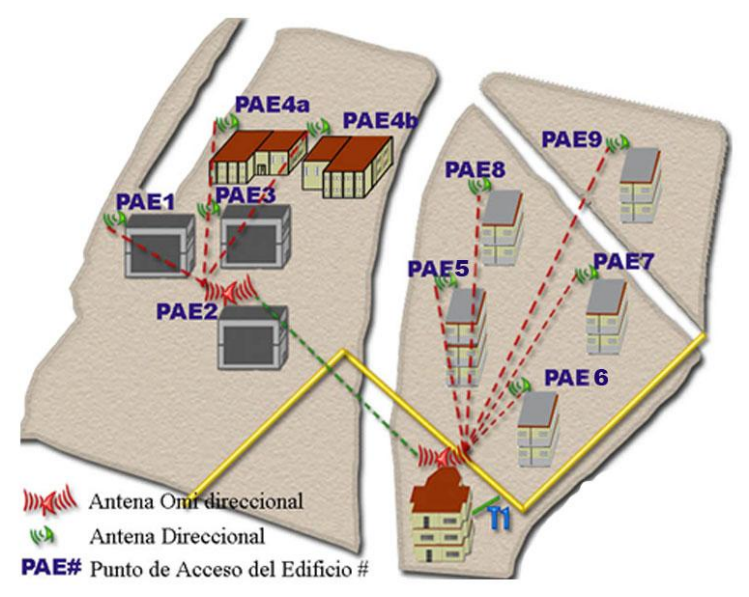

En el presupuesto se debe tomar en cuenta los gastos de reparación de desperfectos ocurridos durante la instalación de la red, como son pintura en paredes, techos o plafones, sellados de barrenos, etc.

#### **4.8 Cableado Vertical del Edificio.**

Este cableado se extiende desde los Puntos de Acceso (PA) a los distribuidores principales de cables de edificio (DCE´s) hasta los distribuidores de cables de piso (DCP´s), e incluye los cables principales de edificio, la terminación mecánica de estos cables en ambos extremos (DCE´s y DCP´s), y las conexiones de cruce e interconexión en el distribuidor de cables de edificio**.** Se debe tomar en cuenta la **Norma TIA/EIA-568-A**, que establece entre otras cosas las normas de diseño de los sistemas de cableado, su topología, las distancias, tipo de cables, los conectores, etc.

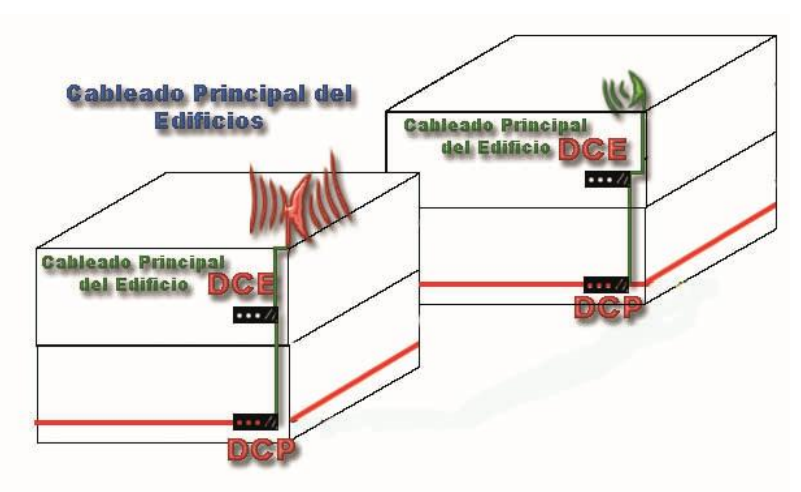

**Grafico 15. Descripción del Cableado Principal de Edificios**

En términos generales el cableado principal de edificio es el que se conecta entres pisos y algunos casos con terminales (voz o datos) se extiende desde el switch principal de cada edificio (Distribución principal de cables de Edificio), y es el cable que lleva la señal al piso siguiente hasta llegar a un switch o al último Terminal. (Cableado Horizontal).

Como en cada edificio hay un **Distribuidor principal de Cables de Edificio (**DCE**)**, en algunos edificios también hay **distribuidores de cables de piso (DCP),** que en la mayoría de casos sirven como repetidor o amplificador de la señal. A continuación se enumerara los **distribuidores de cables de piso (**DCP) y se describirá su ubicación.

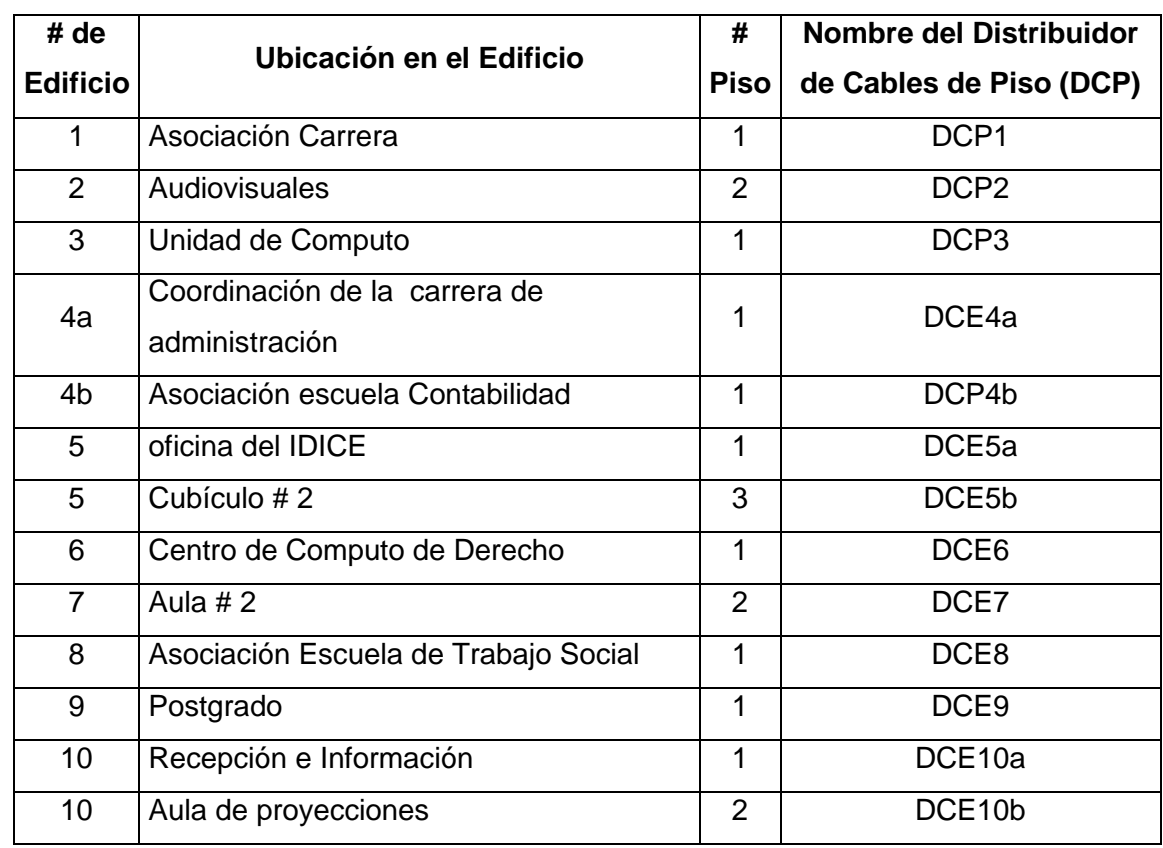

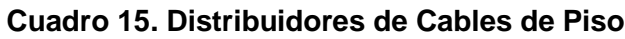

# **La distribución del cableado estructurado categoría 6 de piso a piso deberá seguir las siguientes especificaciones.**

## **En el Edificio 1.**

La señal llega y es concentrada en DCE1 (Distribuidor principal de Cables del Edificio 1) ubicado en la Aula de Maestría 2, el paso de piso a piso se lo hará por la pared exterior de esta oficina, hasta llegar DCP1, una distancia calculada de 5,50m.

| Cant | <b>Descripción</b>           | <b>Medida</b> | <b>Marca</b>            | Costo<br><b>Unitario</b> | Costo<br><b>Total</b> |
|------|------------------------------|---------------|-------------------------|--------------------------|-----------------------|
|      | Switch D-Link                | Unidad        | D-Link DES 1016D<br>16p | 96                       | \$96,00               |
|      | Patch panel de 24<br>puertos | Unidad        | <b>NEXT</b>             | 165                      | 165,00<br>S           |
|      | Organizador                  | Unidad        | <b>NEXT</b>             | 30                       | \$30,00               |
|      | Gabinete de pared 14U        | Unidad        | <b>PANDUIT</b>          | 80                       | \$80,00               |
| 5,5  | UTP categoría 6              | <b>Metros</b> | <b>BELDEN</b>           | 1,25                     | \$6,88                |

**Cuadro 16. Distancias y Materiales para el Edificio 1.**

- 70 -

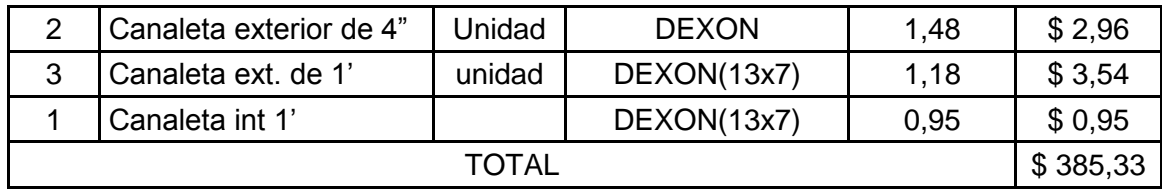

Nota: Cada canaleta tiene la medida de 2m.

#### **En el Edificio 2.**

La señal llega y es concentrada en DCE2 (Distribuidor principal de Cables del Edificio 2) ubicado en la Aula de Maestría 2, el paso de piso a piso se lo hará por la pared exterior de esta oficina, hasta llegar DCP2, una distancia calculada de 5,50m.

| Cant  | <b>Descripción</b>                 | <b>Medida</b> | <b>Marca</b>                    | Costo<br><b>Unitario</b> | <b>Costo</b><br><b>Total</b> |  |
|-------|------------------------------------|---------------|---------------------------------|--------------------------|------------------------------|--|
| 1     | Switch D-Link                      | Unidad        | <b>D-Link DES</b><br>1016D 16 p | 96                       | \$96,00                      |  |
| 1     | Patch panel de 24<br>puertos       | Unidad        | <b>NEXT</b>                     | 165                      | 165,00<br>\$.                |  |
| 1     | Organizador                        | Unidad        | <b>NEXT</b>                     | 30                       | \$30,00                      |  |
| 1     | Gabinete de pared 14U              | Unidad        | <b>PANDUIT</b>                  | 80                       | \$80,00                      |  |
| 5,5   | UTP categoría 6                    | <b>Metros</b> | <b>BELDEN</b>                   | 1,25                     | \$6,88                       |  |
| 2     | Codos para canaleta<br>exterior 1' | Unidad        | DEXON(13x7)                     | 0,39                     | \$0,78                       |  |
| 2,5   | Canaleta ext. de 1'                | Unidad        | DEXON(13x7)                     | 0,95                     | \$2,38                       |  |
| 1     | Canaleta int 1'                    | Unidad        | DEXON(13x7)                     | 0,95                     | \$0,95                       |  |
| TOTAL |                                    |               |                                 |                          |                              |  |

**Cuadro 17. Distancias y Materiales para el Edificio 2.**

Nota: Cada canaleta tiene la medida de 2m.

#### **En el Edificio 3.**

La señal llega y es concentrada en DCE3 (Distribuidor principal de Cables del Edificio 3) ubicado en el oficina Administración Turística, el paso de piso a piso se lo realizar por la pared exterior de esta oficina, hasta llegar DCP3, una distancia calculada de 5,50m.

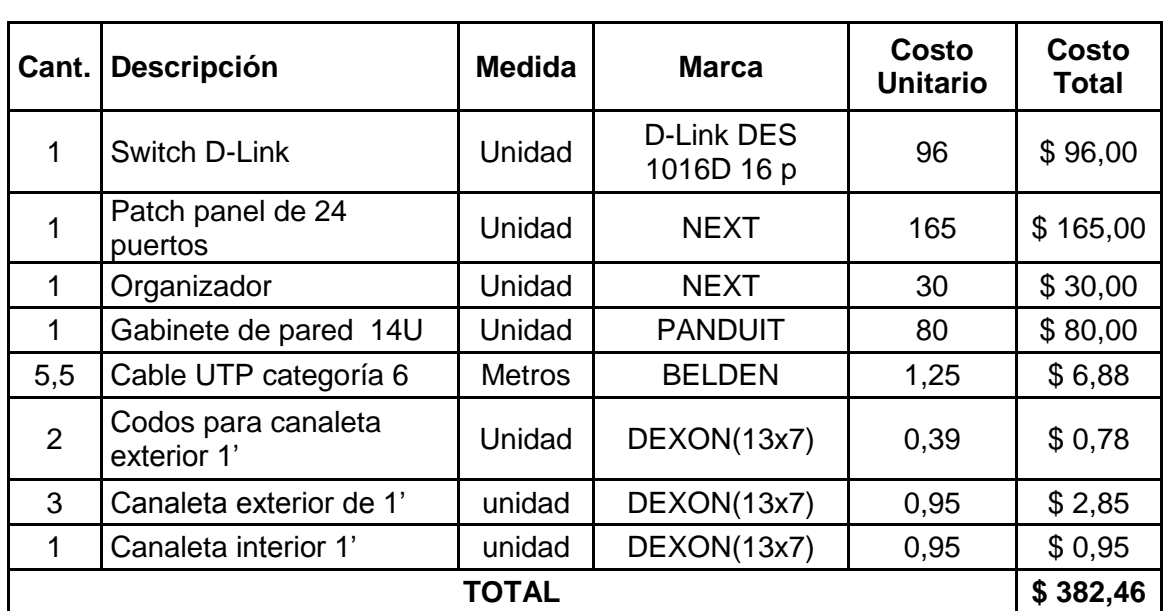

**Cuadro 18. Distancias y Materiales para el Edificio 3**

Nota: Cada canaleta tiene la medida de 2m

#### **En el Edificio 4a.**

La señal llega y es concentrada en DCE4a (Distribuidor principal de Cables del Edificio) ubicado en el oficina de Secretaria de Administración de Empresas el paso de piso a piso se lo ara por la pared exterior de esta oficina, hasta llegar DCP4a, una distancia calculada de 9,57m.

| Cant | <b>Descripción</b>        | Medida        | <b>Marca</b>     | Costo           | Costo    |
|------|---------------------------|---------------|------------------|-----------------|----------|
|      |                           |               |                  | <b>Unitario</b> | Total    |
| 1    | Switch D-Link             | Unidad        | D-Link DES 1016D | 96              | \$96,00  |
| 1    | Patch panel de 24 puertos | Unidad        | <b>NEXT</b>      | 165             | \$165,00 |
| 1    | Organizador               | Unidad        | NEXT             | 30              | \$30,00  |
| 1    | Gabinete de pared 14U     | Unidad        | <b>PANDUIT</b>   | 80              | \$80,00  |
| 9,57 | Cable UTP categoría 6     | <b>Metros</b> | <b>BELDEN</b>    | 1,25            | \$11,96  |
| 2    | Conector RJ45             | Unidad        | R&M cat6         | 0,2             | 0.4      |
| 2    | Codos para canaleta ext   | Unidad        | DEXON(13x7)      | 0,39            | 0.78     |
| 1    | Codos para canaleta int   | unidad        | DEXON(13x7)      | 0,95            | 0.95     |
| 2,5  | Canaleta exterior de 1'   | unidad        | DEXON(13x7)      | 0,95            | 2.37     |
| 2,5  | Canaleta interior 1'      | unidad        | DEXON(13x7)      | 0,95            | 2.37     |
|      |                           | TOTAL         |                  |                 | \$382,96 |

**Cuadro 19. Distancias y Materiales para el Edificio 4a.**

Nota: Cada canaleta tiene la medida de 2m

## **En el Edificio 4b.**

La señal llega y es concentrada en DCE4b (Distribuidor principal de Cables del Edificio) ubicado en el Aula 4 (Planta Alta), el paso de piso a piso se lo hará por la pared exterior de esta oficina, hasta llegar al DCP4b

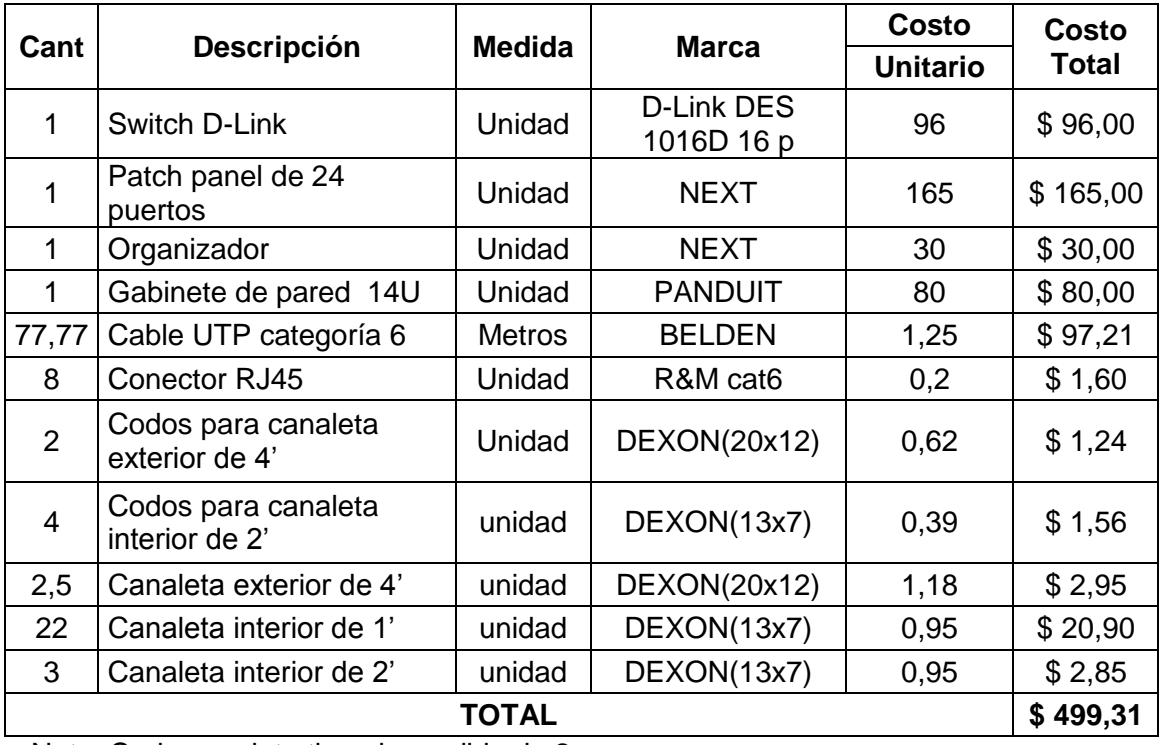

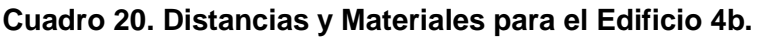

Nota: Cada canaleta tiene la medida de 2m

## **En el Edificio 5.**

La señal llega y es concentrada en DCE5 (Distribuidor principal de Cables del Edificio) ubicado en el oficina de la Sala de Profesores, el paso de piso a piso se lo hará por la pared exterior de esta oficina, hasta llegar a las terminales de voz y datos en el piso y seguirá a través de la pared exterior hasta llegar al piso 2 y 1 en donde están los DCP5a y.

| Cant | <b>Descripción</b>           | <b>Medida</b> | Marca                    | Costo<br><b>Unitario</b> | Costo<br><b>Total</b> |
|------|------------------------------|---------------|--------------------------|--------------------------|-----------------------|
|      | Switch D-Link                | Unidad        | D-Link DES<br>1016D 16 p | 96                       | \$192,00              |
|      | Patch panel de 24<br>puertos | Unidad        | <b>NEXT</b>              | 165                      | \$330,00              |

**Cuadro 21. Distancias y Materiales para el Edificio 5.**

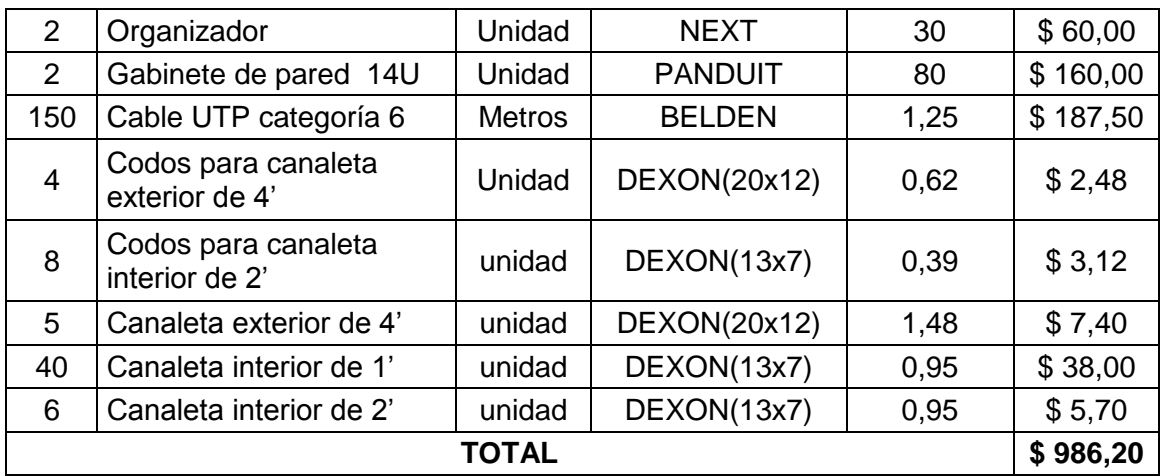

Nota: Cada canaleta tiene la medida de 2m

## **En el Edificio 6.**

La señal llega y es concentrada en DCE6 (Distribuidor principal de Cables del Edificio) ubicado en la Secretaria a Distancia de Derecho, el paso de piso a piso se lo hará por la pared exterior de esta oficina, hasta llegar DCP6, una distancia calculada de 12m.

| Cant           |                                    |               |                                 | <b>Costo</b>    | <b>Costo</b> |
|----------------|------------------------------------|---------------|---------------------------------|-----------------|--------------|
|                | Descripción                        | <b>Medida</b> | <b>Marca</b>                    | <b>Unitario</b> | <b>Total</b> |
| 1              | Switch D-Link                      | Unidad        | <b>D-Link DES</b><br>1016D 16 p | 96              | \$96,00      |
| 1              | Patch panel de 24<br>puertos       | Unidad        | <b>NEXT</b>                     | 165             | \$165,00     |
| 1              | Organizador                        | Unidad        | <b>NEXT</b>                     | 30              | \$30,00      |
| 1              | Gabinete de pared 14U              | Unidad        | <b>PANDUIT</b>                  | 80              | \$80,00      |
| 12,5           | Cable UTP categoría 6              | <b>Metros</b> | <b>BELDEN</b>                   | 1,25            | \$15,63      |
| $\overline{2}$ | Codos para canaleta ext            | Unidad        | DEXON(13x7)                     | 0,39            | \$0,78       |
| 1              | Codos para canaleta<br>interior 1' | unidad        | DEXON(13x7)                     | 0,39            | \$0,39       |
| 2,5            | Canaleta exterior de 1'            | unidad        | DEXON(13x7)                     | 0,95            | \$2,38       |
| 3,5            | Canaleta interior 1'               | unidad        | DEXON(13x7)                     | 0,95            | \$3,33       |
| <b>TOTAL</b>   |                                    |               |                                 |                 |              |

**Cuadro 22. Distancias y Materiales para el Edificio 6**

Nota: Cada canaleta tiene la medida de 2m

## **En el Edificio 7.**

La señal llega y es concentrada en DCE7 (Distribuidor principal de Cables del Edificio) ubicado en el oficina Coordinación del Sistema Modular, el paso de piso a piso se lo podrá realizar por la pared exterior de esta oficina, hasta llegar al DCP7.

- 74 -

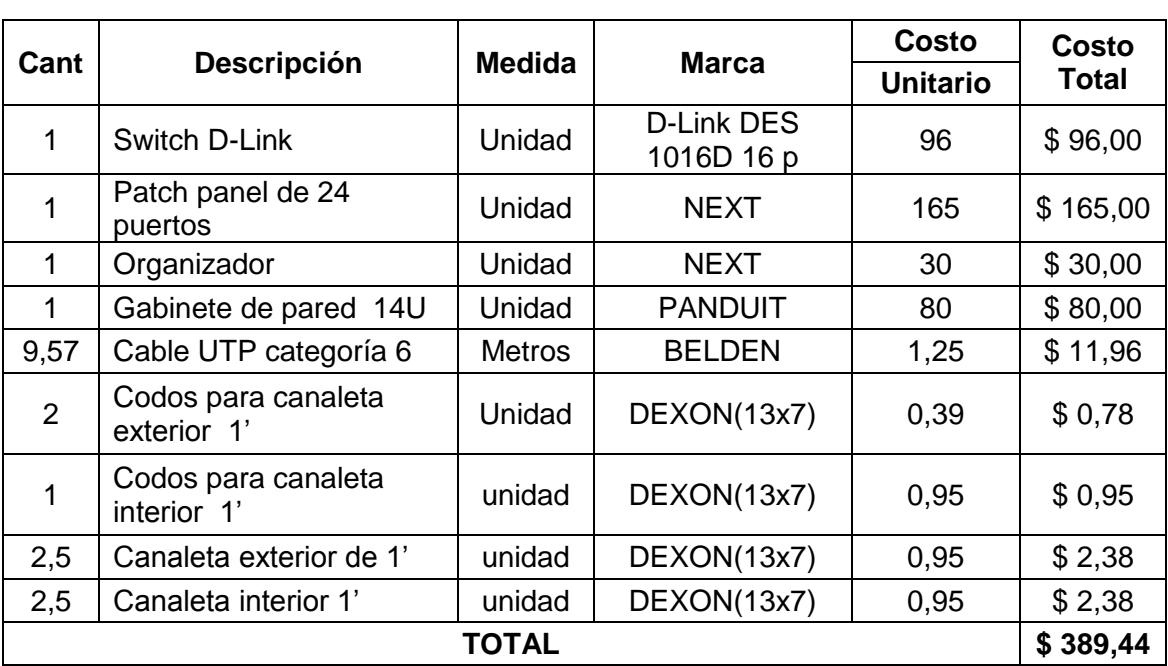

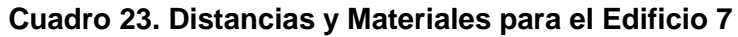

Nota: Cada canaleta tiene la medida de 2m

## **En el Edificio 8.**

La señal llega y es concentrada en DCE8 (Distribuidor principal de Cables del Edificio) ubicado en el Aula 4 (Planta Alta), el paso de piso a piso se lo realizar por la pared exterior de esta oficina, hasta llegar DCP8, una distancia calculada de 14,42m.

| Cant           |                                       |               |                          | Costo | Costo        |
|----------------|---------------------------------------|---------------|--------------------------|-------|--------------|
|                | <b>Descripción</b>                    |               | <b>Marca</b><br>Medida   |       | <b>Total</b> |
| 1              | Switch D-Link                         | Unidad        | D-Link DES<br>1016D 16 p | 96    | \$96,00      |
|                | Patch panel de 24<br>puertos          | Unidad        | <b>NEXT</b>              | 165   | \$165,00     |
| 1              | Organizador                           | Unidad        | <b>NEXT</b>              | 30    | \$30,00      |
| 1              | Gabinete de pared 14U                 | Unidad        | <b>PANDUIT</b>           | 80    | \$80,00      |
| 14,42          | Cable UTP categoría 6                 | <b>Metros</b> | <b>BELDEN</b>            | 1,25  | \$18,03      |
| 2              | Conector RJ45                         | Unidad        | R&M cat6                 | 0,2   | \$0,40       |
| $\overline{2}$ | Codos para canaleta<br>exterior de 1' | Unidad        | DEXON(13x7)              | 0,39  | \$0,78       |
| 2,5            | Canaleta exterior de 1'               | unidad        | DEXON(13x7)              | 0,95  | \$2,38       |
| 1              | Canaleta interior 1'                  | unidad        | DEXON(13x7               | 0,95  | \$0,95       |
| <b>TOTAL</b>   |                                       |               |                          |       |              |

**Cuadro 24. Distancias y Materiales para el Edificio 8.**

Nota: Cada canaleta tiene la medida de 2m

## **En el Edificio 9.**

La señal llega y es concentrada en DCE9 (Distribuidor principal de Cables del Edificio) ubicado en la Unidad de producción Editorial, el paso de piso a piso se lo realizar por la pared exterior de esta oficina, hasta llegar DCP9, una distancia calculada de 5,50m.

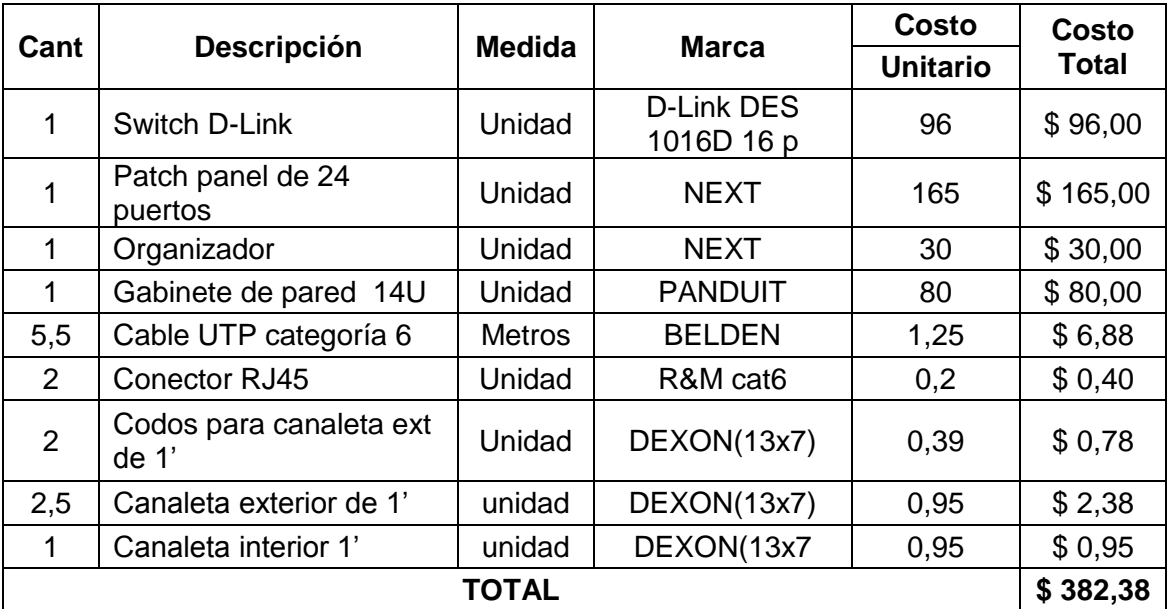

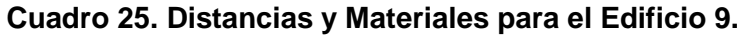

Nota: Cada canaleta tiene la medida de 2m.

## **En el Edificio 10.**

La señal llega y es concentrada en DCE10 (Distribuidor principal de Cables del Edificio) ubicado en el oficina de Recepción e Información, el paso de piso a piso se lo hará por la pared exterior de esta oficina, hasta llegar DCP10a, ubicado en el aula de proyecciones, luego pasa a DCP10b ubicado en el aula donde funciona el IDISE, recorriendo en total una distancia 16,58m en cable UTP.

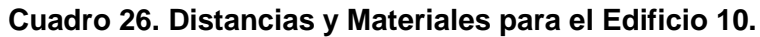

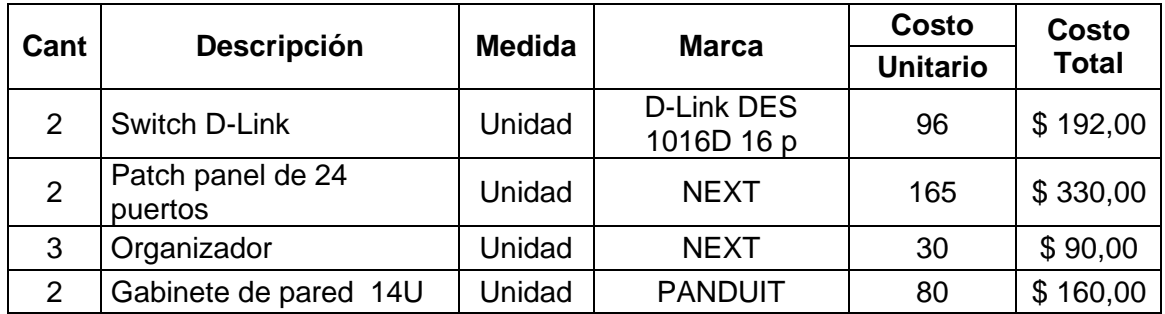

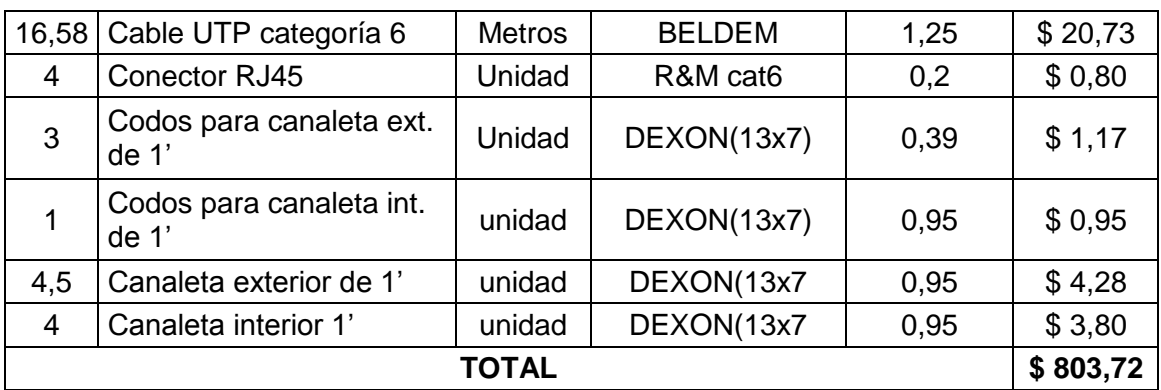

Nota: Cada canaleta tiene la medida de 2m

## **4.9 Cableado horizontal de los edificios.**

Este cableado se extiende desde el distribuidor de cables de piso hasta las salidas de telecomunicaciones, e incluye lo siguiente: cables horizontales, terminación mecánica de los cables en ambos extremos (Voz y Datos), y las conexiones de cruce e interconexiones en el distribuidor de cables de piso.

El término "Horizontal" se emplea ya que típicamente el cable en esta parte del cableado genérico se instala horizontalmente a lo largo de los pisos, oficinas, aulas o laboratorios del edificio. El cableado horizontal no debe contener más de un punto de transición o punto de consolidación, entre el distribuidor de cables de piso y la salida/conector de telecomunicaciones**.**

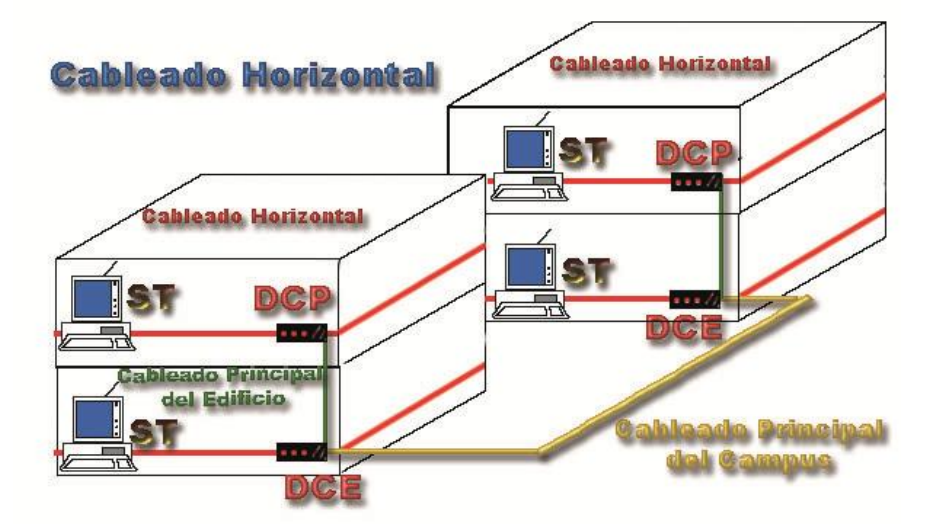

**Grafico 16. Descripción del Cableado Horizontal.**

**ST. Son las Salidas de Telecomunicaciones (Voz, Datos).**

## **4.10 Determinación del Cuarto de Telecomunicaciones y Cuartos de Equipos.**

Actualmente el Área Jurídica Social y Administrativa no cuenta con software de red, no cuenta con accesos o conexiones a redes que no sea parte de la universidad (redes alternas con antenas, routers, etc.), no consta con servidores para bases de datos o servidores para Internet. Tomando estos factores como antecedentes se puede establecer que no es primordial implementar un cuarto de telecomunicaciones, más si adecuar un pequeño cuarto de equipos en el edificio que reciben la señal de la fibra óptica.

El cuarto de equipo es un espacio centralizado de uso específico para equipo de telecomunicaciones tal como central telefónica, equipo de cómputo y conmutador de video.

En el cuadro 27, se especifica la ubicación de los DCP y DCE, indicando el nombre edificio en el que esta, el aula u oficina que ocupa y el numero de piso, también nos muestra de que edificio recibe la señal.

| <b>Edificio</b>  | # de Piso     | Ubicación en el Edificio                 | La señal va  |  |
|------------------|---------------|------------------------------------------|--------------|--|
|                  |               |                                          | Desde/Hasta  |  |
| E1               | 1             | Oficina de asociación Carrera            | De $E1aE2$   |  |
|                  | 2             | Aula 2 de Maestría                       |              |  |
| E <sub>2</sub>   | 1             | Material Didáctico                       | De $E1aE2$   |  |
| E <sub>3</sub>   | 1             | Unidad de Computo                        | De $E1aE3$   |  |
|                  | 2             | Administración Turística                 |              |  |
| E <sub>4a</sub>  | 1             | Coordinación de la carrera de            |              |  |
|                  |               | administración                           | De E3 a E4a  |  |
|                  | 2             | Secretaria de Administración de Empresas |              |  |
| E <sub>4</sub> b | 1             | Asociación de Escuela de Contabilidad y  | De E4a a E4b |  |
|                  |               | Auditoria                                |              |  |
| E <sub>5</sub>   | 1             | Oficina del IDISE                        | De E6 a E5   |  |
|                  | 3             | Sala de Profesores                       |              |  |
|                  | 1             | Centro de Computo de Derecho             |              |  |
| E <sub>6</sub>   |               |                                          | De E5 a E7   |  |
|                  | $\mathcal{P}$ | Secretaria a Distancia de derecho        |              |  |

**Cuadro 27. Nombre y Especificaciones de los Cuartos de equipos.**

- 78 -

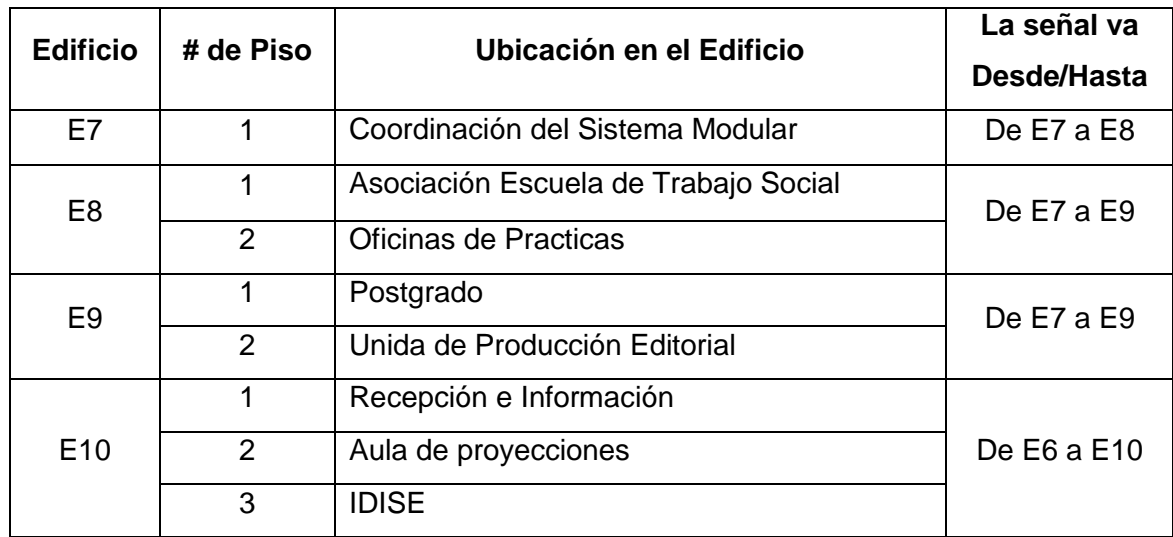

## **4.11 Para implementar el cableado horizontal es necesario seguir las normas y los estándares.**

El cableado horizontal debe tener una topología de estrella, es decir, cada una de las salidas de telecomunicaciones distribuidas en las áreas de trabajo (terminales de voz y datos), debe ser conectada a un distribuidor de cables de piso (switch), el cual debe estar instalado en el interior de un cuarto de telecomunicaciones o cuarto de equipos. Ver **Grafico 6.17. Cada** área de trabajo debe ser atendida por el distribuidor de cables ubicado en el mismo piso. Cuando en un piso de oficinas de un edificio existen pocos usuarios, se permite que las salidas/conectores de telecomunicaciones sean atendidas por un distribuidor de cables de piso localizado en un piso adyacente, siempre y cuando no se excedan las distancias máximas permitidas para cableado horizontal,. Cuando en un piso de oficinas se excedan las distancias máximas permitidas para el cableado horizontal, se permite la instalación de hasta dos distribuidores de cables (switch).

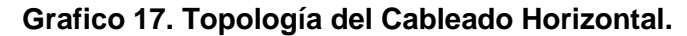

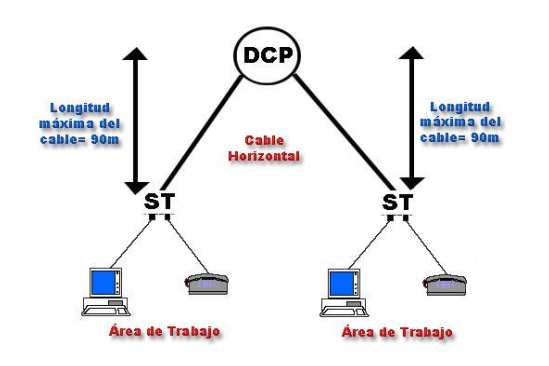

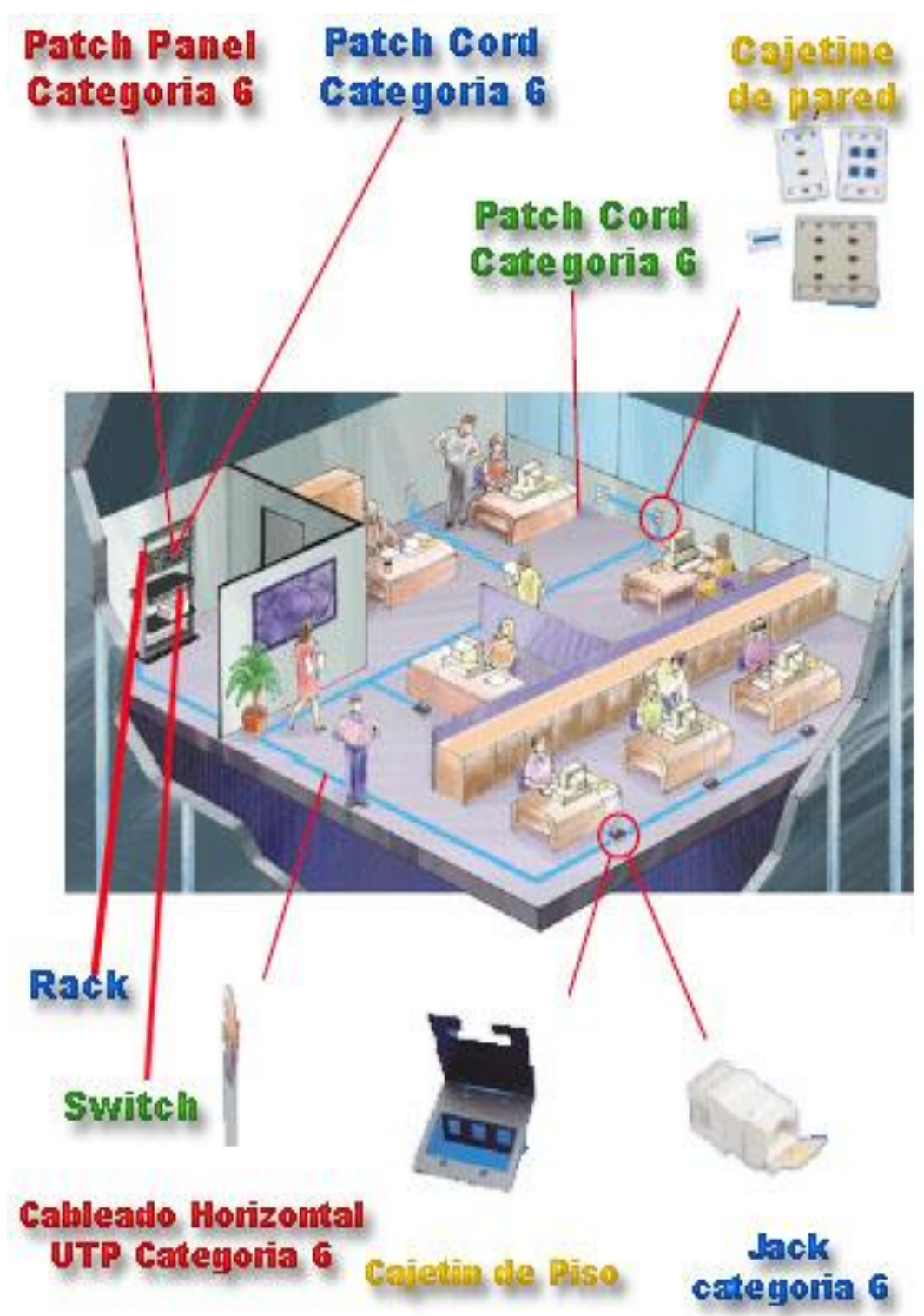

## **Grafico 18. Descripción de los componentes del cableado Horizontal.**

#### **Distancias horizontales.**

La distancia máxima horizontal de cable de cobre permitida entre el distribuidor de cables de piso y la salida/conector de telecomunicaciones, debe ser de 90 m, tal como se muestra en el grafico 6.3.La distancia máxima horizontal de cable de fibra permitida entre el distribuidor de cables de piso y la salida/conector de telecomunicaciones, debe ser de 150 m. Para algunas Áreas Industriales tales como plataformas marinas, se aceptan distancias máximas de 200 m para el cableado horizontal con fibra óptica.

#### **4.12 Descripción de los Materiales para el Cableado Horizontal de los Edificios**

A continuación se enumera los materiales, costos, distancias modelos y marcas de los materiales que se necesitaran para implementar el cableado horizontal.

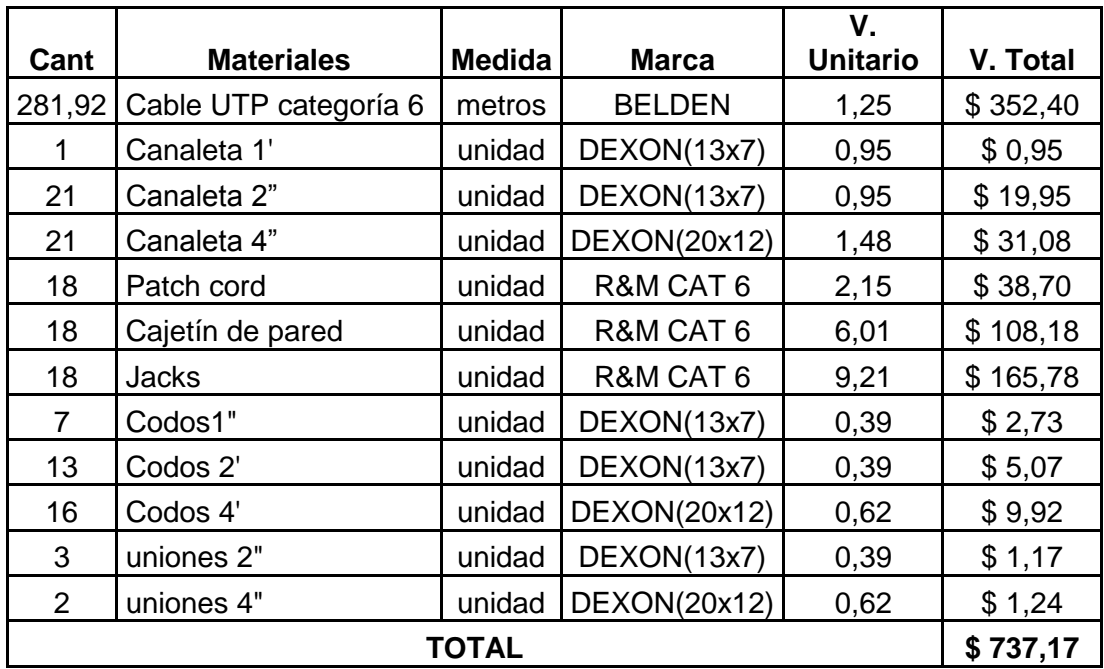

## **Cuadro 28. Descripción de los Materiales para el Cableado Horizontal del Edificio "Centro de Estudios de Postgrado del Área Jurídica".(Ver el anexo Edificio 1)**

Nota: Cada canaleta tiene la medida de 2m

Cada PatchCord tiene la medida de 1m

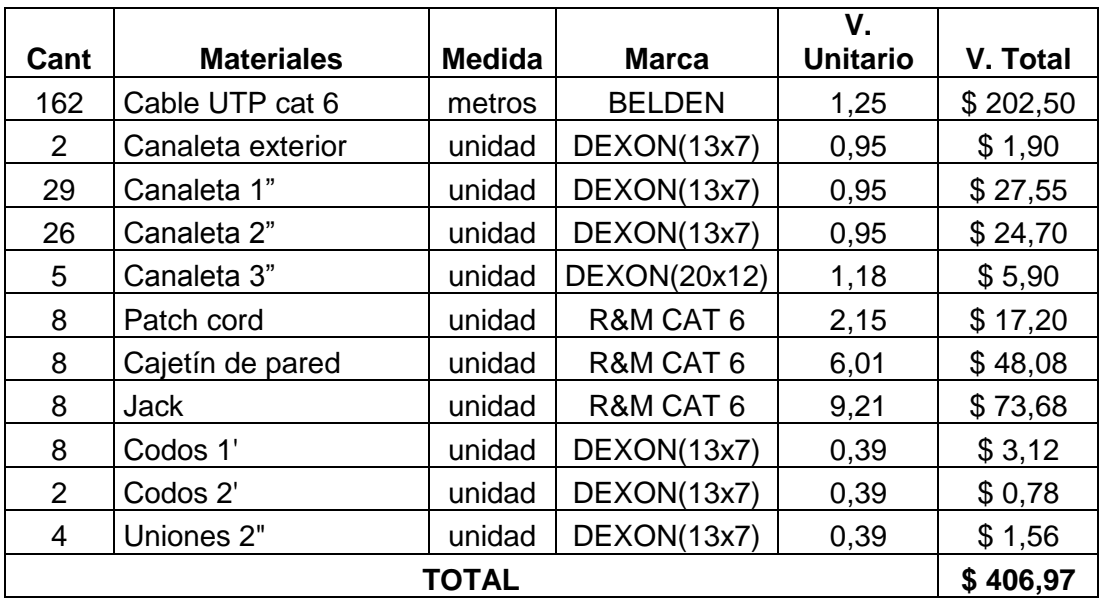

## **Cuadro 29. Descripción de los Materiales para el Cableado Horizontal del Edificio "Edificio de las Aulas de Administración".(Ver anexo del edificio 2)**

Nota: Cada canaleta tiene la medida de 2m

Cada PatchCord tiene la medida de 1m

| Cant           | <b>Materiales</b>                   | <b>Medida</b> | <b>Marca</b>  | V.<br><b>Unitario</b> | V. Total |
|----------------|-------------------------------------|---------------|---------------|-----------------------|----------|
| $\overline{2}$ | Switch de 24<br>puertos(Ya existen) | unidad        | D-Link        | 0                     | \$0,00   |
| 361,04         | Cable UTP CAT. 6                    | unidad        | <b>BELDEN</b> | 1,25                  | \$451,30 |
| 19             | Canaleta 1'                         | unidad        | DEXON(13x7)   | 0,95                  | \$18,05  |
| 4              | Canaleta 2"                         | unidad        | DEXON(13x7)   | 0,95                  | \$3,80   |
| 4              | Canaleta 3"                         | unidad        | DEXON(20x12)  | 1,18                  | \$4,72   |
| 4              | Canaleta 4"                         | unidad        | DEXON(20x12)  | 1,48                  | \$5,92   |
| 1              | Canaleta 5"                         | unidad        | DEXON(32x12)  | 1,88                  | \$1,88   |
| 9              | Canaleta 6"                         | unidad        | DEXON(32x12)  | 1,88                  | \$16,92  |
| 27             | Canaleta de piso 8"                 | unidad        | DEXON(60*13)  | 6,79                  | \$183,33 |
| 39             | Patch cord                          | metros        | R&M CAT 6     | 2,15                  | \$83,85  |
| 39             | Cajetín de pared                    | unidad        | R&M CAT 6     | 6,01                  | \$234,39 |
| 39             | <b>Jacks</b>                        | unidad        | R&M CAT 6     | 9,21                  | \$359,19 |
| $\overline{2}$ | Patch panel de 24<br>puertos        | unidad        | R&M CAT 6     | 238,3                 | \$476,60 |
| 3              | Codos 1'                            | unidad        | DEXON(13x7)   | 0,39                  | \$1,17   |
| 11             | Codos 2'                            | unidad        | DEXON(13x7)   | 0,39                  | \$4,29   |
| 4              | Codos 3"                            | unidad        | DEXON(20x12)  | 0,62                  | \$2,48   |

**Cuadro 30. Descripción de los Materiales para el Cableado Horizontal del Edificio "Edificio de Centro de Cómputo de Contabilidad".(Ver anexo del edificio 3)**

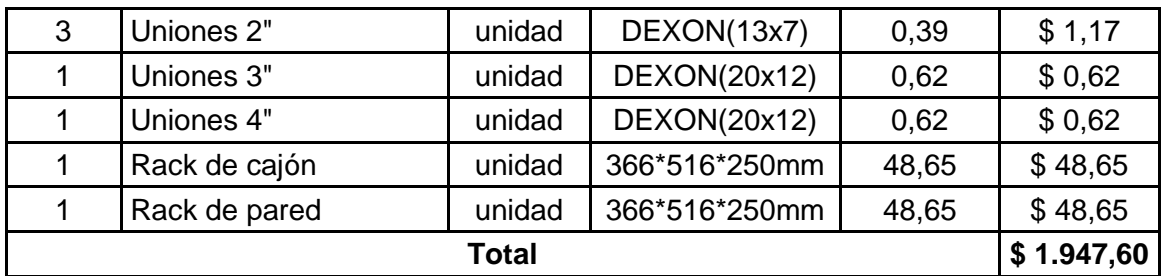

Nota: Cada canaleta tiene la medida de 2m

Cada PatchCord tiene la medida de 1m

# **Cuadro 31. Descripción de los Materiales para el Cableado Horizontal del Edificio "Edificio de las Oficinas de las Carreras de Contabilidad y Administración". (Ver anexo del edificio 4a)**

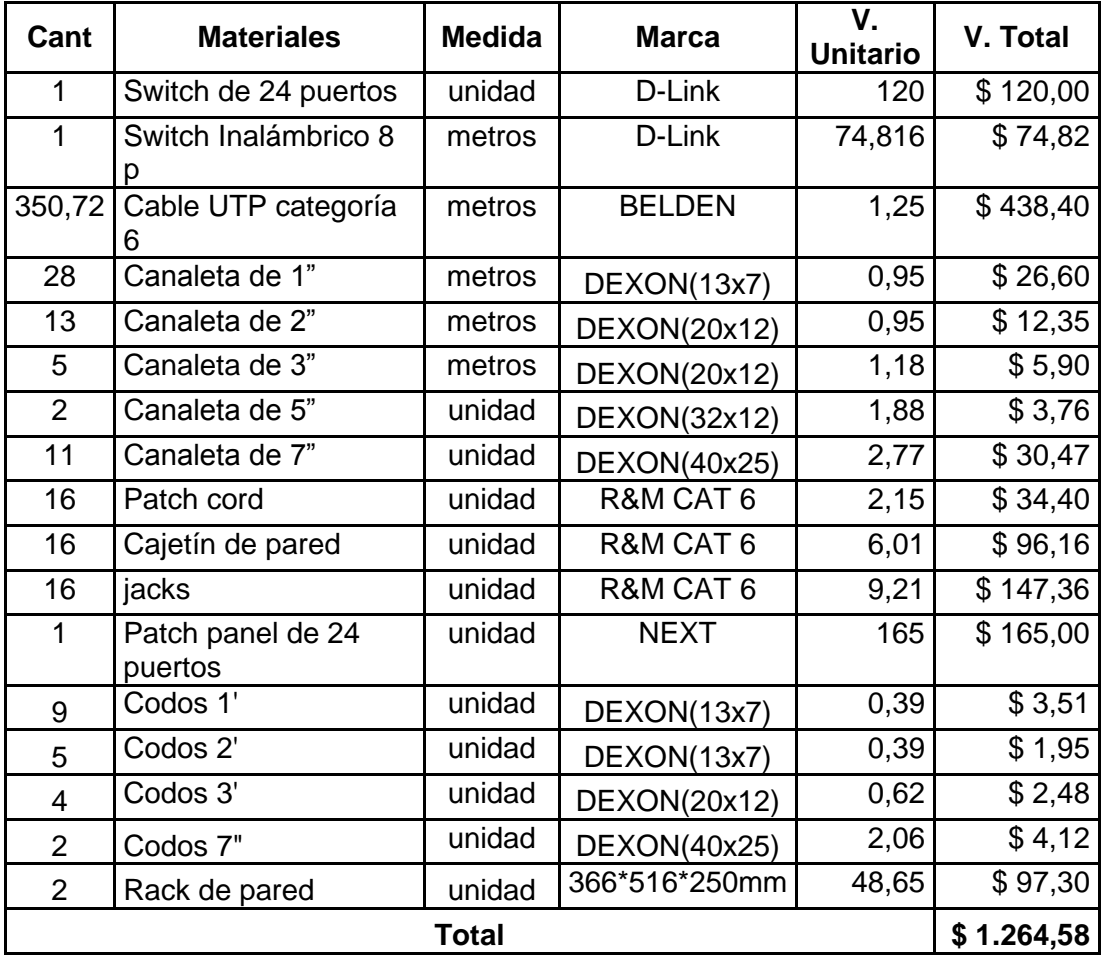

Nota: Cada canaleta tiene la medida de 2m

Cada PatchCord tiene la medida de 1m

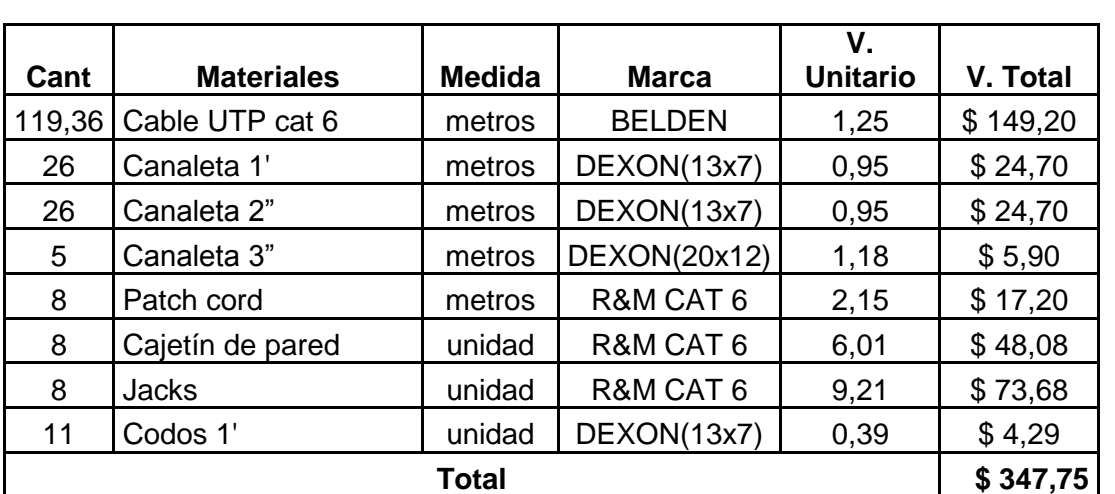

## **Cuadro 32. Descripción de los Materiales para el Cableado Horizontal del Edificio "Edificio de las Aulas de las Carreras de Contabilidad"(Ver anexo del edificio 4b)**

Nota: Cada canaleta tiene la medida de 2m

Cada PatchCord tiene la medida de 1m

# **Cuadro 33. Descripción de los Materiales para el Cableado Horizontal del Edificio "Edificio del Aula Magna de la Carrera de Derecho".(Ver anexo del edificio 5)**

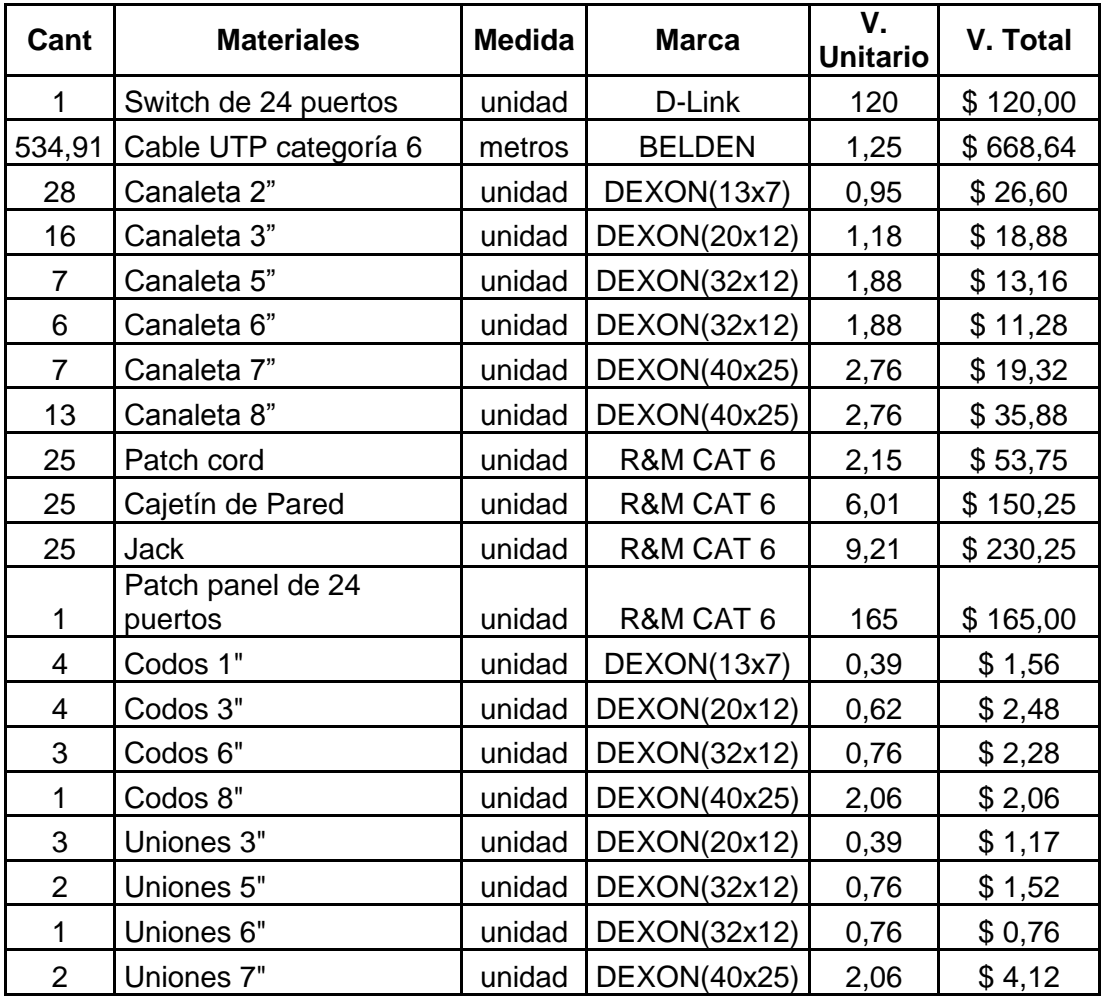

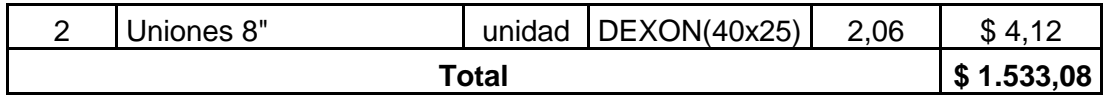

Cada canaleta tiene la medida de 2m.

Cada PatchCord tiene la medida de 1m.

# **Cuadro 34. Descripción de los Materiales para el Cableado Horizontal del Edificio "Edificio de las Oficinas de la Carrera de Derecho".(Ver anexo del edificio 6)**

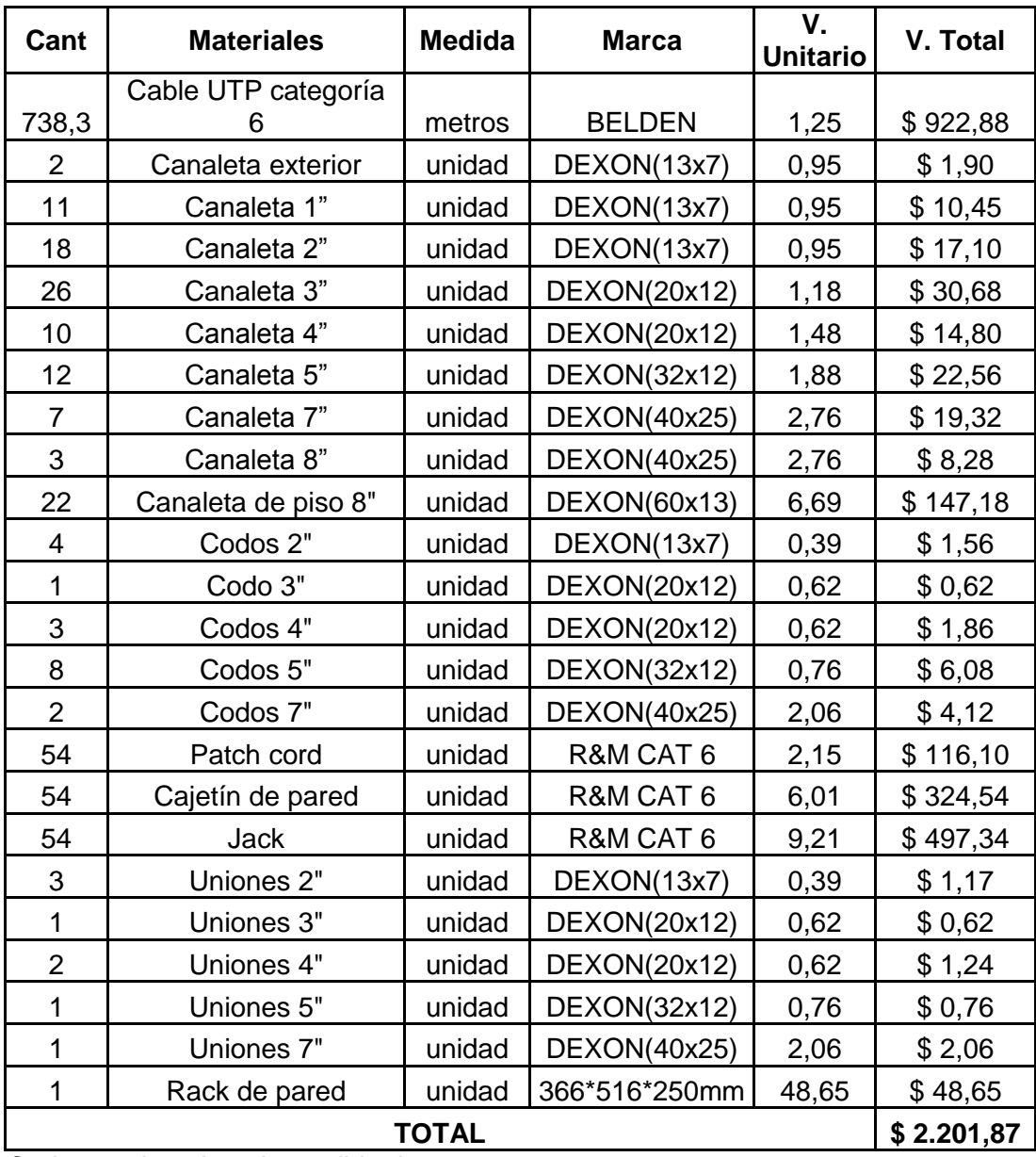

Cada canaleta tiene la medida de 2m.

Cada PatchCord tiene la medida de 1m.
- 85 -

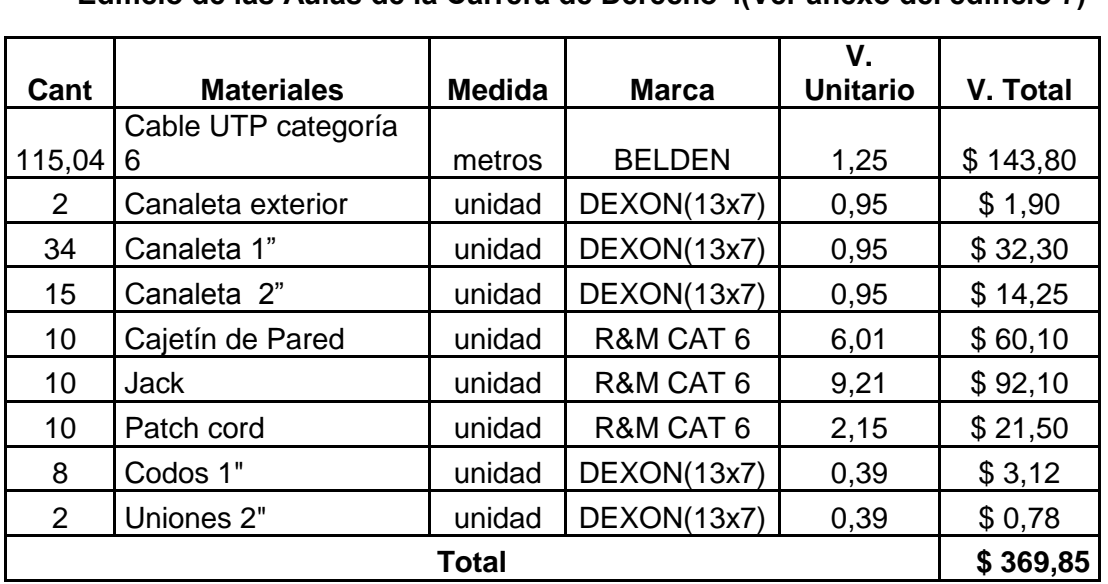

# **Cuadro 35. Descripción de los Materiales para el Cableado Horizontal del Edificio "Edificio de las Aulas de la Carrera de Derecho".(Ver anexo del edificio 7)**

Nota: Cada canaleta tiene la medida de 2m

Cada PatchCord tiene la medida de 1m

# **Cuadro 36. Descripción de los Materiales para el Cableado Horizontal del Edificio "Edificio de las Aulas de la Carrera de Derecho".(Ver anexo del edificio 8)**

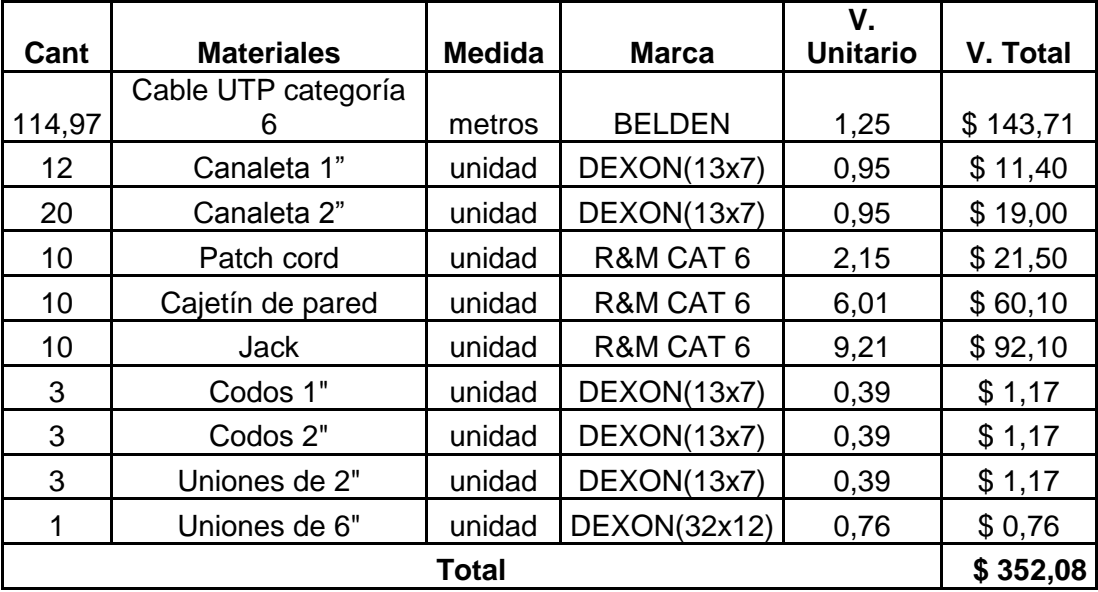

Nota: Cada canaleta tiene la medida de 2m

Cada PatchCord tiene la medida de 1m

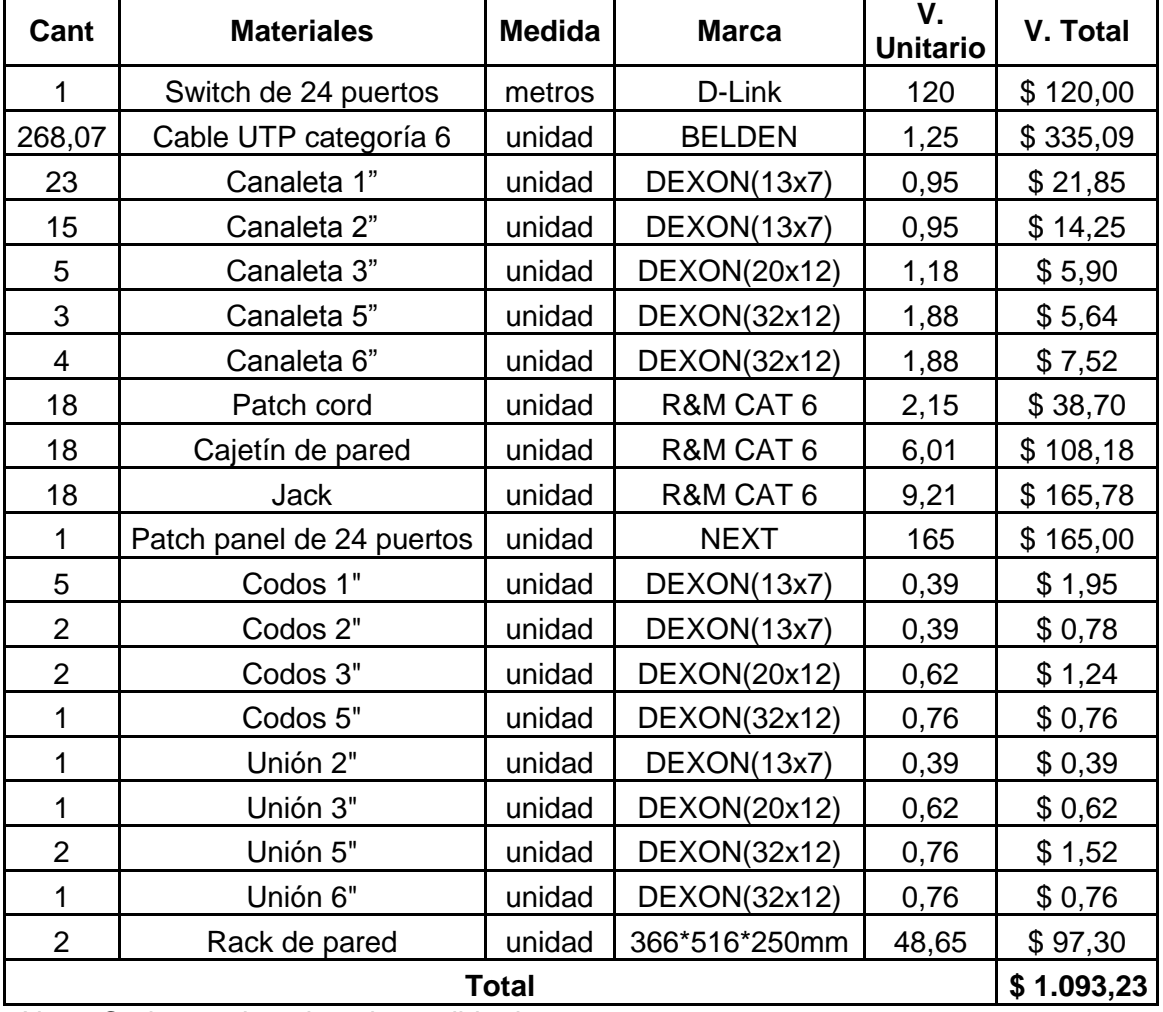

# **Cuadro 37. Descripción de los Materiales para el Cableado Horizontal del Edificio "Edificio La Dirección del Área Jurídica Social y Administrativa".(anexo edi. 9)**

Nota: Cada canaleta tiene la medida de 2m

Cada PatchCord tiene la medida de 1m

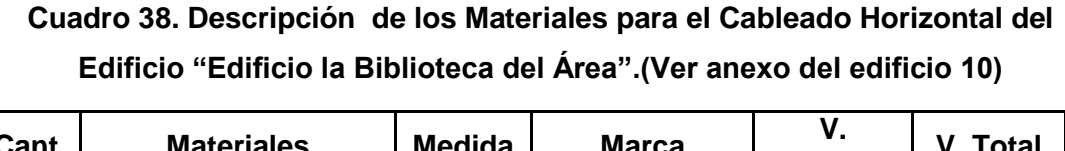

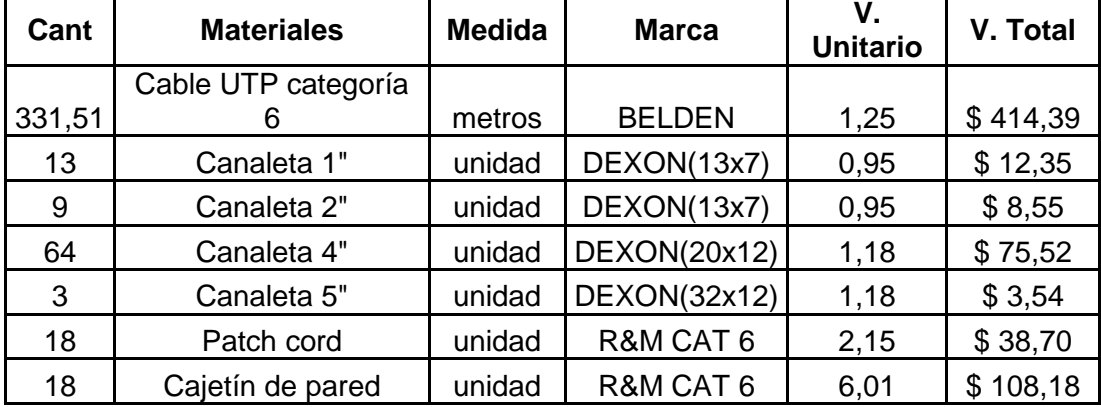

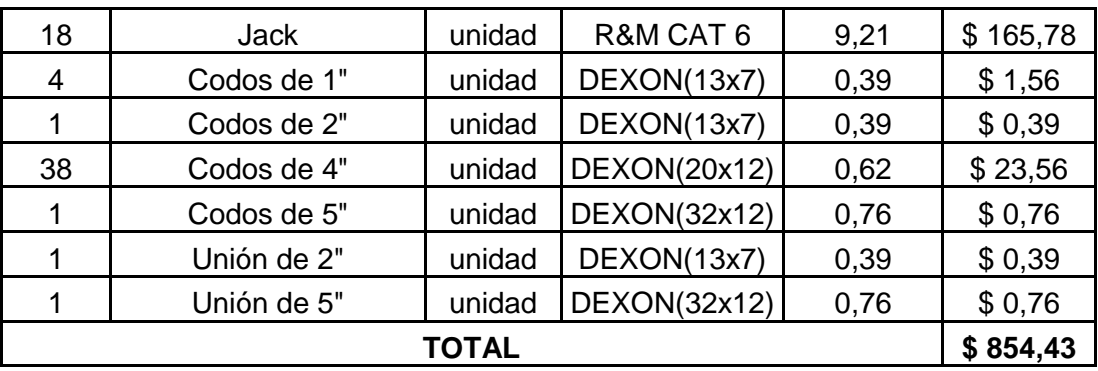

Nota: Cada canaleta tiene la medida de 2m

Cada PatchCord tiene la medida de 1m

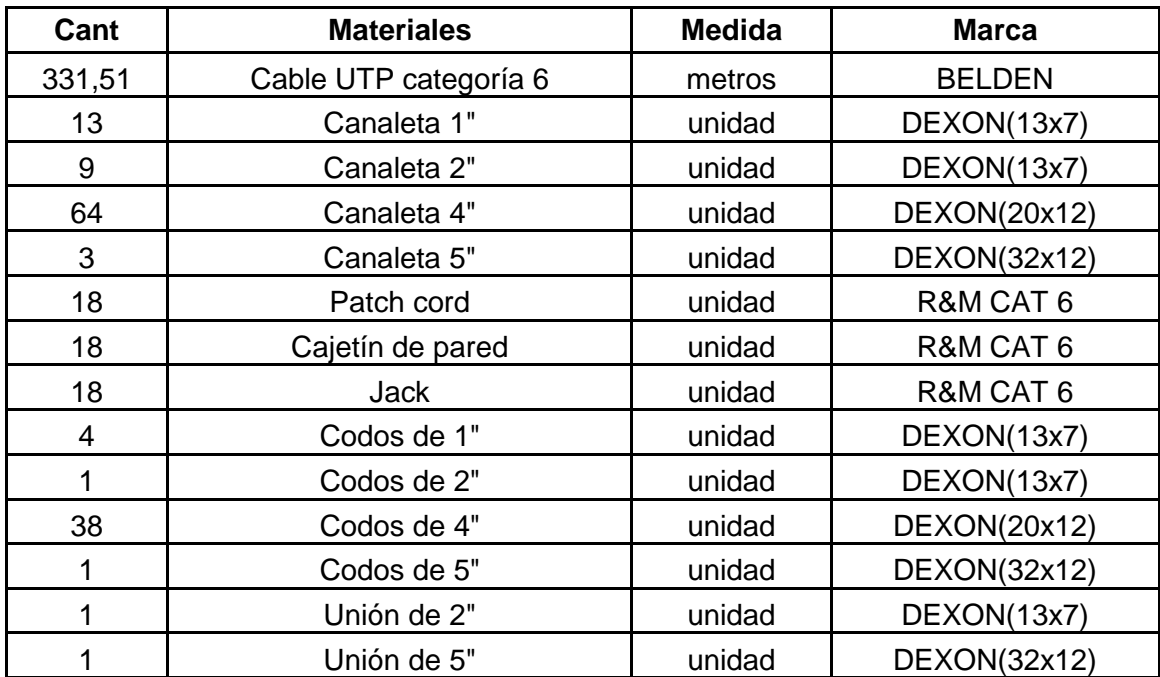

## **Cuadro 39. Descripción de los Materiales**

Nota: Cada canaleta tiene la medida de 2m

Cada PatchCord tiene la medida de 1m

# **CAPITULO VI ANÁLISIS DE LA APLICACIÓN**

## 5 **ANÁLISIS DE LA APLICACIÓN.**

## **5.1 Determinación de Requerimientos y alcance de la aplicación.**

## **5.1.1 Administración de Usuarios a Internet.**

- Crear y eliminar usuarios del sistemas
- Crear y eliminar usuarios de red para uso de Internet, por nombre y clave.
- Crear y eliminar usuarios por IP.
- No permitir el ingreso a usuarios no registrados
- **•** Sancionar usuarios
- Dar permisos absolutos a usuarios administradores.
- Limitar el uso de Internet a usuarios de red.

## **5.1.2 Control del Trafico de Internet**

- Bloquear puertos para download (mp3, avi, zip, tar, rpm, nrg. Mpg, mp4) por medio del squid.
- Añadir URL a una lista restringida (Black list)
- Añadir un Dominio a la lista restringida (Black list)
- Eliminar URL a una lista restringida (Black list)
- Eliminar un Dominio a la lista restringida (Black list).
- Crear y Eliminar grupos de trabajo por IP.
- Genera horarios de acceso para los grupos
- Agregar direcciones Ip a los grupos
- **Eliminar direcciones Ip de los grupos**
- Configurar Proxy Squid .

### 7.1.1.Administración de los recursos de Internet.

Graficar el tráfico de las tarjetas de red del Servidor.

- Ingreso de Trafico en bytes por segundo
- Salida de Trafico en bytes por segundo.
- Actualización de los reportes de trafico de acuerdo a un rango de tiempo
- Determinar el periodo de uso del uso de Internet.
- Reporte de acceso de Internet por usuario de acuerdo a un intervalo de fechas.
- Estadísticas del uso de Internet por usuarios.
- Reporte de sitios accedidos por usuarios incluidos la fecha y hora.
- Los 100 sitios más visitados.
- Reportes de los sitios accedidos por usuarios de diferentes IP
- Reporte de intentos de acceso por usuarios no permitidos
- Reporte de intentos de acceso fallidos

#### **5.2 Descripción del Sistema.**

Manager Proxy es una herramienta creada para la administración de los recursos de Internet, que permitirá de una manera grafica, crear grupos de usuarios a los mismo que se les puede dar permisos especiales como restringir el uso del Internet, también permite establecer horarios de usos de Internet, establecer permisos para el uso de Internet, agregar ip para los accesos a Internet, restringir acceso a paginas que el administrador cree conveniente que no pueda acceder, agregar y eliminar ip a los diferentes grupos de usuarios existentes, así como dar acceso a la configuración de partes exclusivas del Proxy squid y Squid Guard,

La aplicación presentara de manera grafica reportes que faciliten a los administradores de centros de cómputo ver trafico de red que esta soportando las tarjetas con las cuente el servidor, y se actualizara por rangos de tiempo al momento de configurar mrtg, también permitirá visualizar reportes reporte de acceso de Internet por usuario de acuerdo a un intervalo de fechas., estadísticas del uso de Internet por usuarios. Reporte de sitios accedidos por usuarios incluidos la fecha y hora, Los 100 sitios mas visitados. Reportes de los sitios accedidos por usuarios de diferentes IP, reporte de intentos de acceso por usuarios no permitidos, reporte de intentos de acceso fallidos

- 91 -

## **5.3 Requerimientos Funcionales del Sistema**

## **Cuadro 40 Requerimientos del Software.**

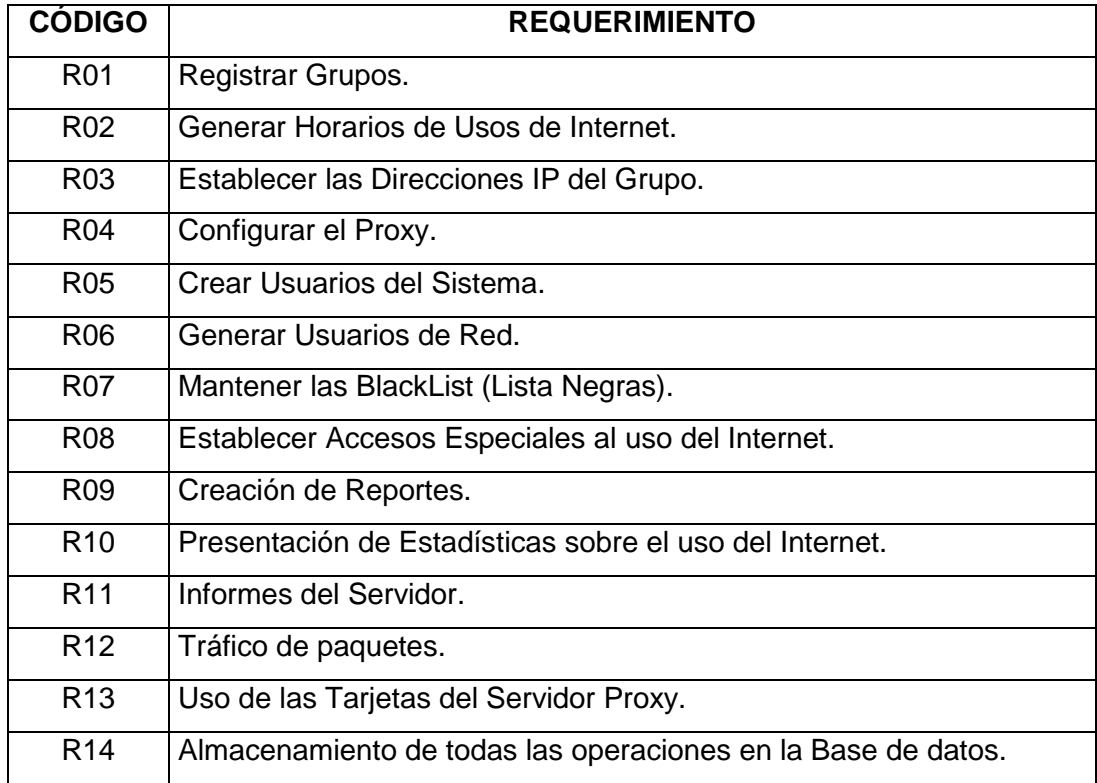

### **5.4 Atributos del sistema**

## **Cuadro 41 Atributos del sistema**

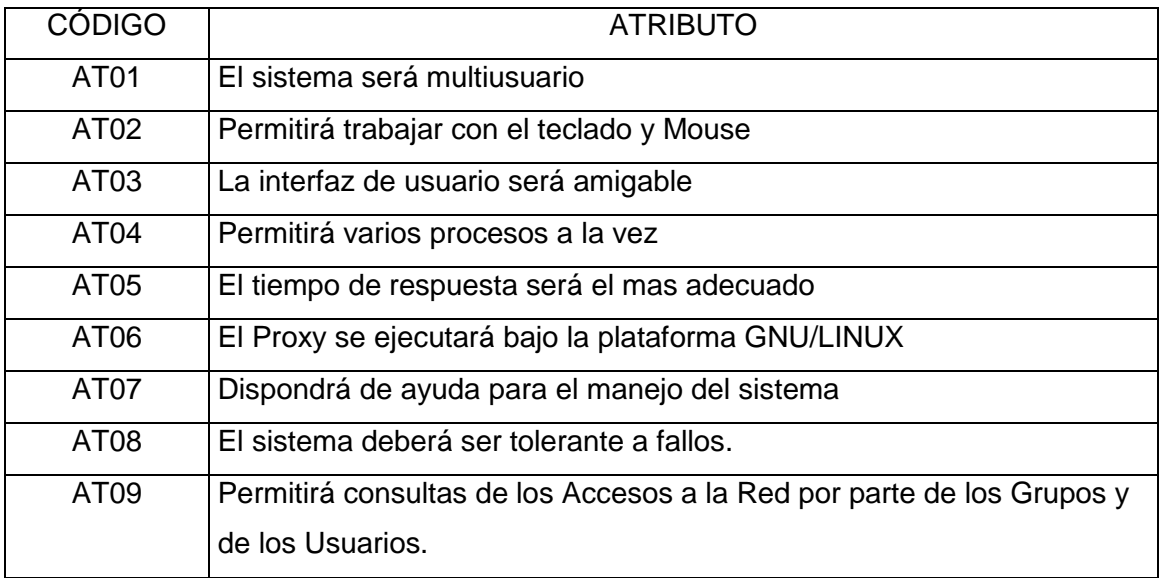

### **5.5 Diagrama de Clases.**

Muestra un conjunto de clases, interfaces y colaboraciones, así como sus relaciones. Estos diagramas son los más comunes en el modelado de sistemas orientados a objetos y cubren la vista del diseño estática o la vista de procesos estática (si incluyen clases activas).

#### **5.5.1 Diagrama de Clases**

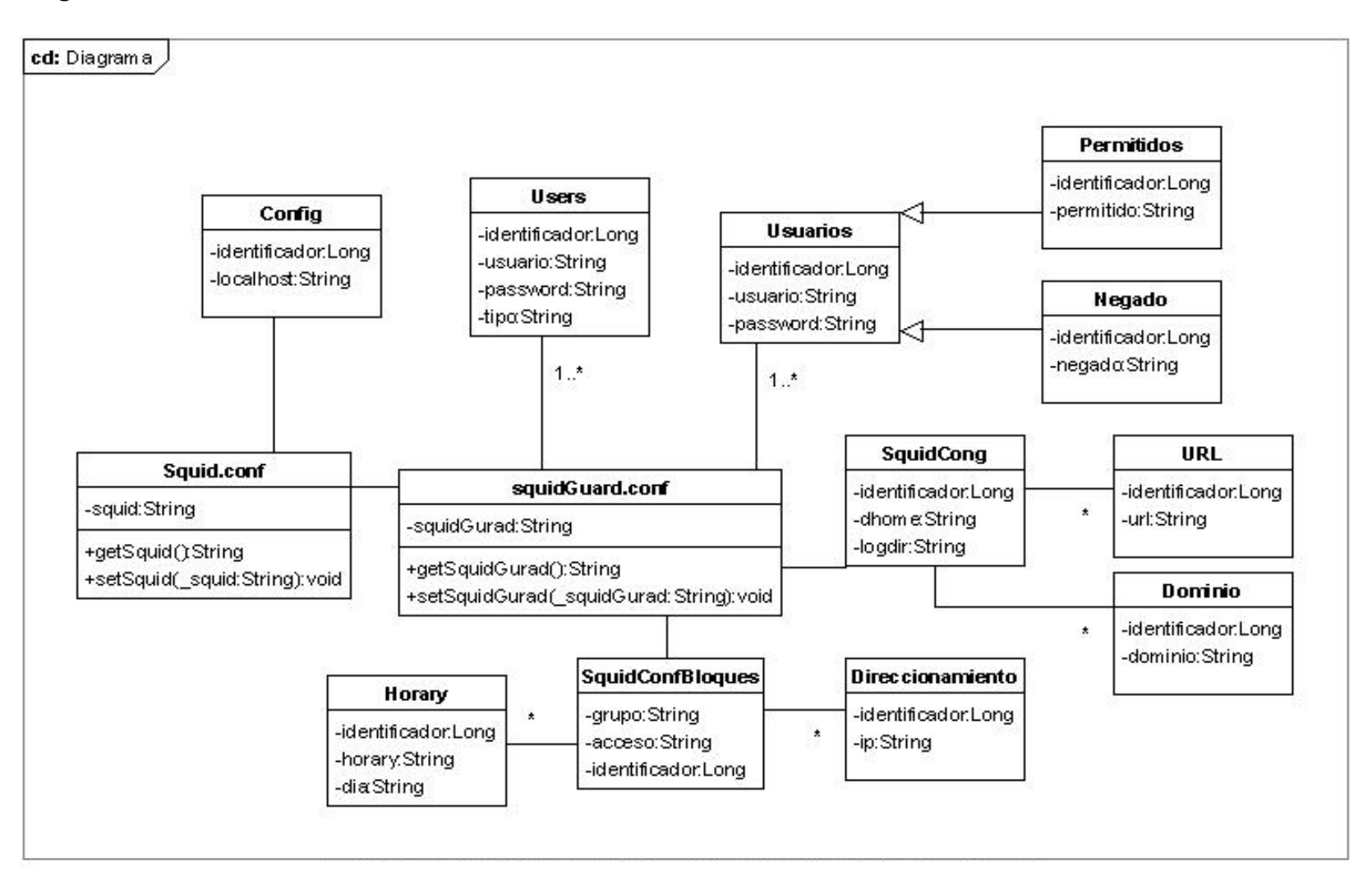

# **CAPITULO VI DISEÑO Y MODELADO DE LA APLICACIÓN**

## 6 **DISEÑO Y MODELADO DE LA APLICACIÓN**

Muchos de los sistemas que se modelen tendrán objetos persistentes, lo que significa que estos objetos podrán ser almacenados en la base de datos con el fin de poderlos recuperar posteriormente. La mayoría de las veces se emplearan una base de datos relacional, una base de datos orientada a objetos o una base de datos hibrida objetorelación para el almacenamiento persistente. UML es apropiado para modelar esquemas lógicos de base de datos, así como base de datos físicas. Los diagramas de clases UML. Son un súper conjunto de los diagramas entidad relación, una herramienta de modelado para el diseño lógico de base de datos utilizado con mucha frecuencia. Mientras que los diagramas entidad-relación se centran solo en los datos, los diagramas de clases van un poco más allá permitiendo el modelado del comportamiento.

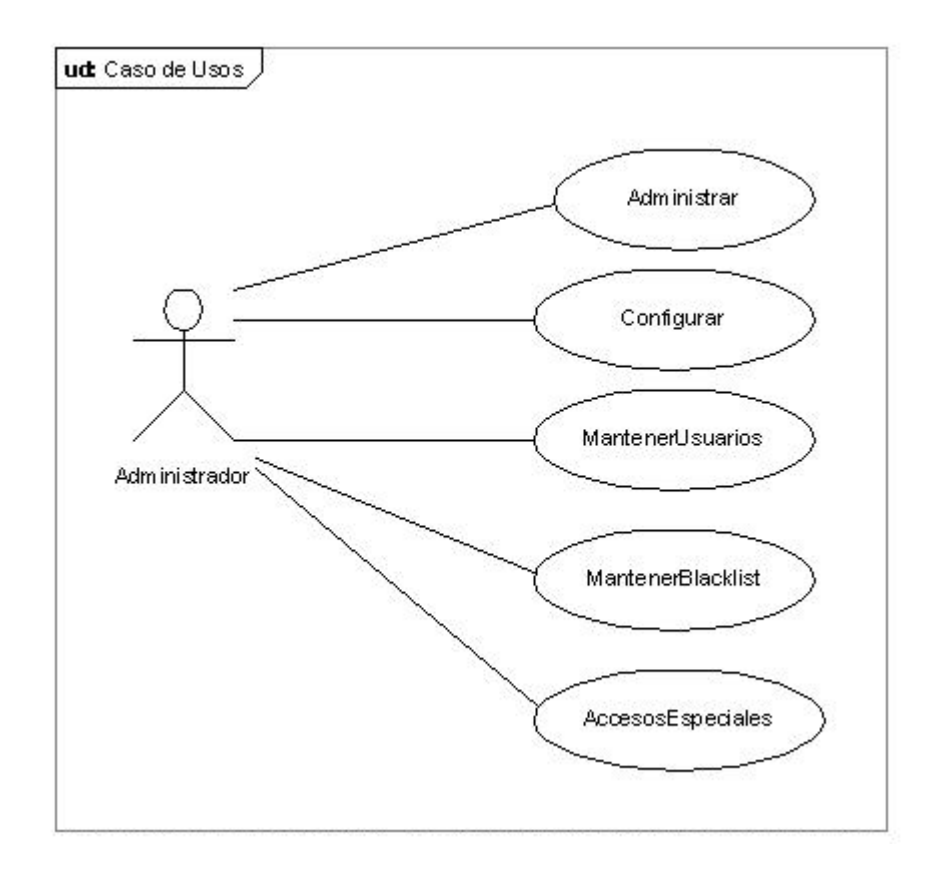

### **6.1 Casos de Uso de la aplicación.**

El sistemas esta constituido por los siguientes casos de uso que enumeramos a continuación.

- **•** Administrar
- Configurar
- Mantener Usuarios
- Mantener BlackList.
- Accesos Especiales.

## **6.1.1 Descripción del Caso de Uso Administrar.**

# **Caso de Uso Administrar**

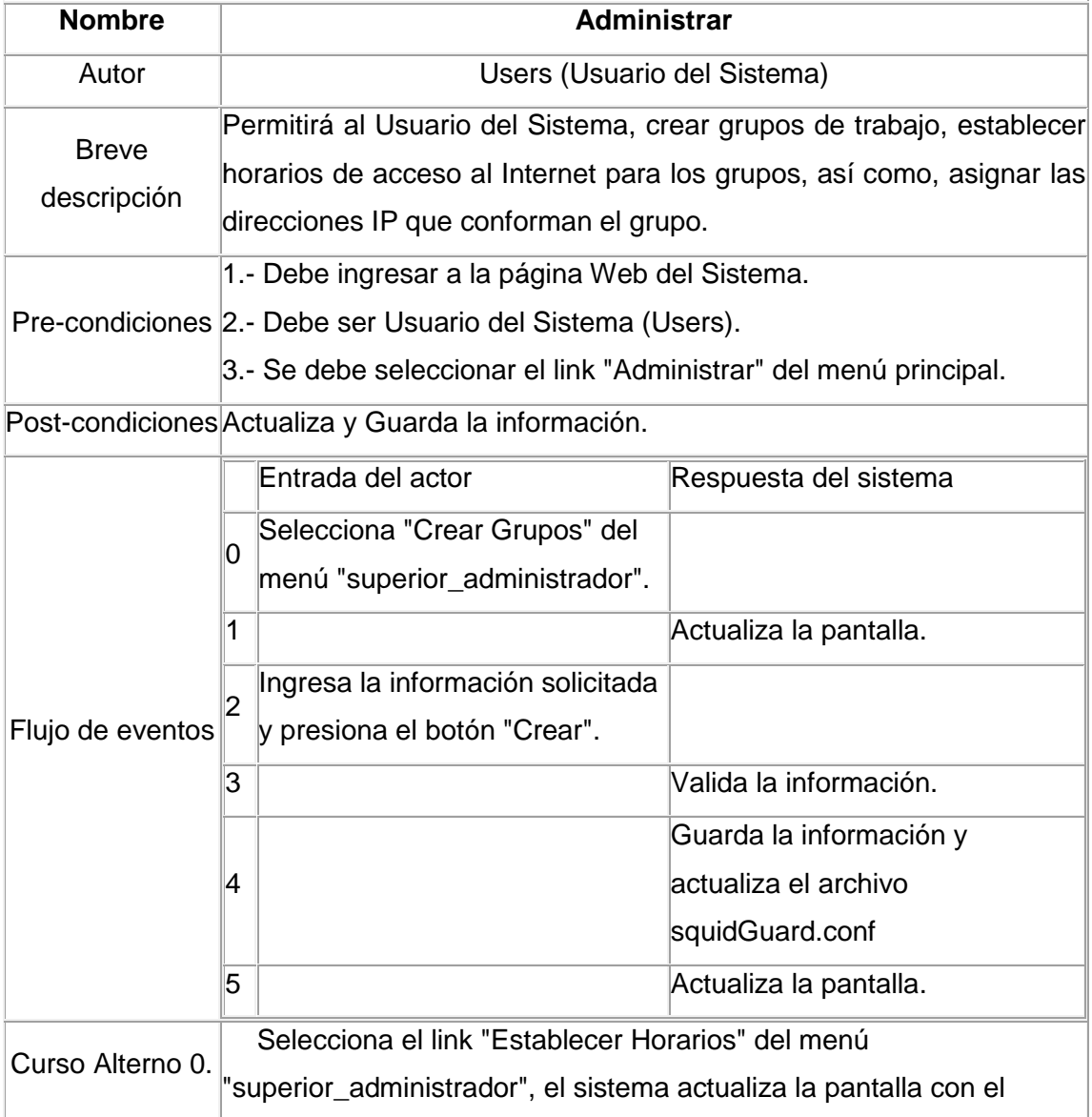

- 97 -

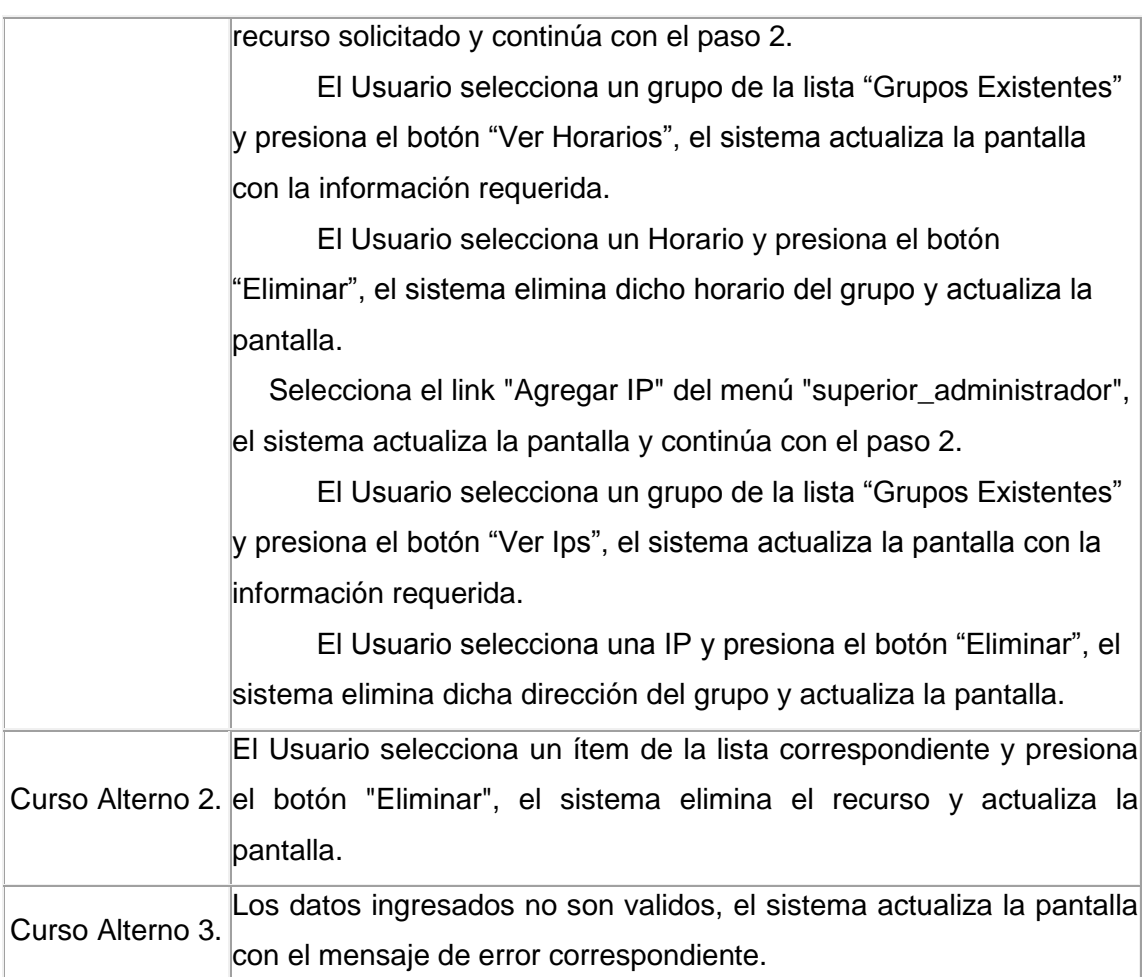

# **6.1.2 Descripción del Caso de Uso Configurar.**

# **Caso de Uso Configurar.**

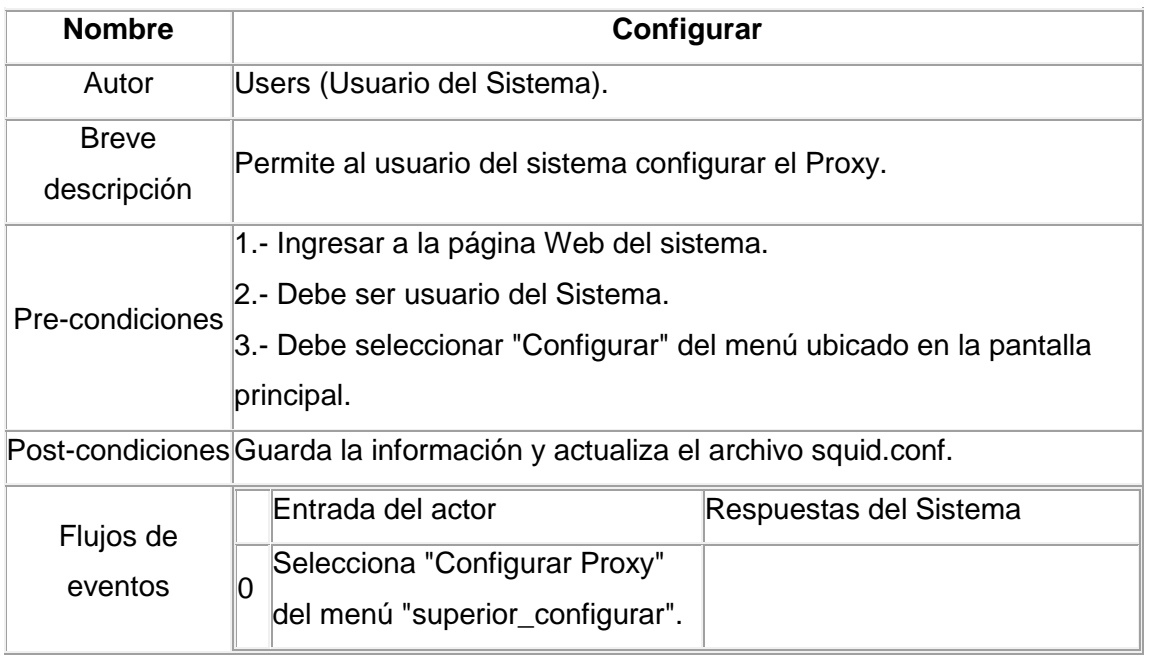

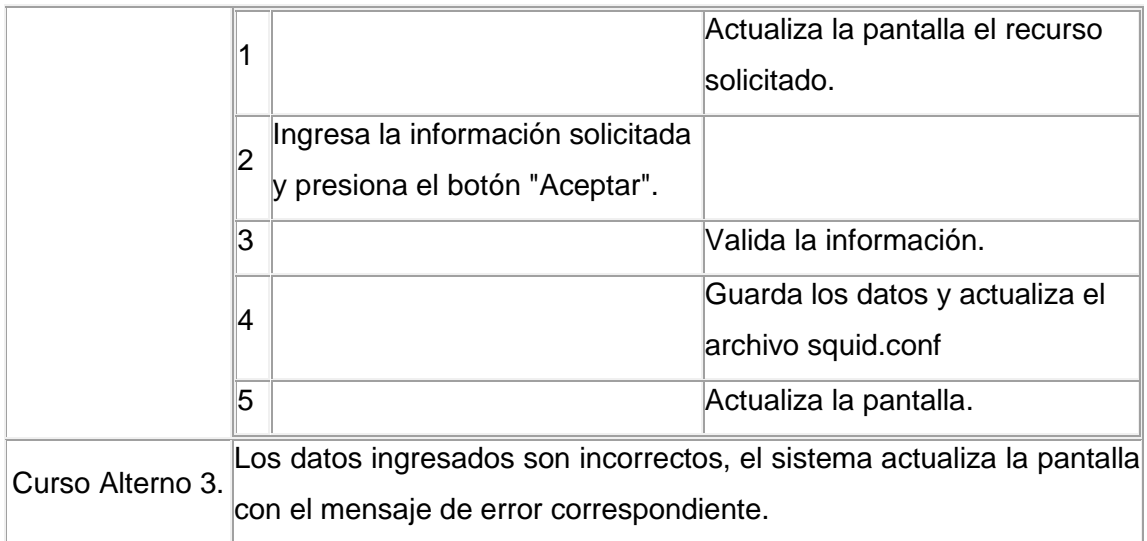

# **6.1.3 Descripción del Caso de Uso MantenerUsuarios**

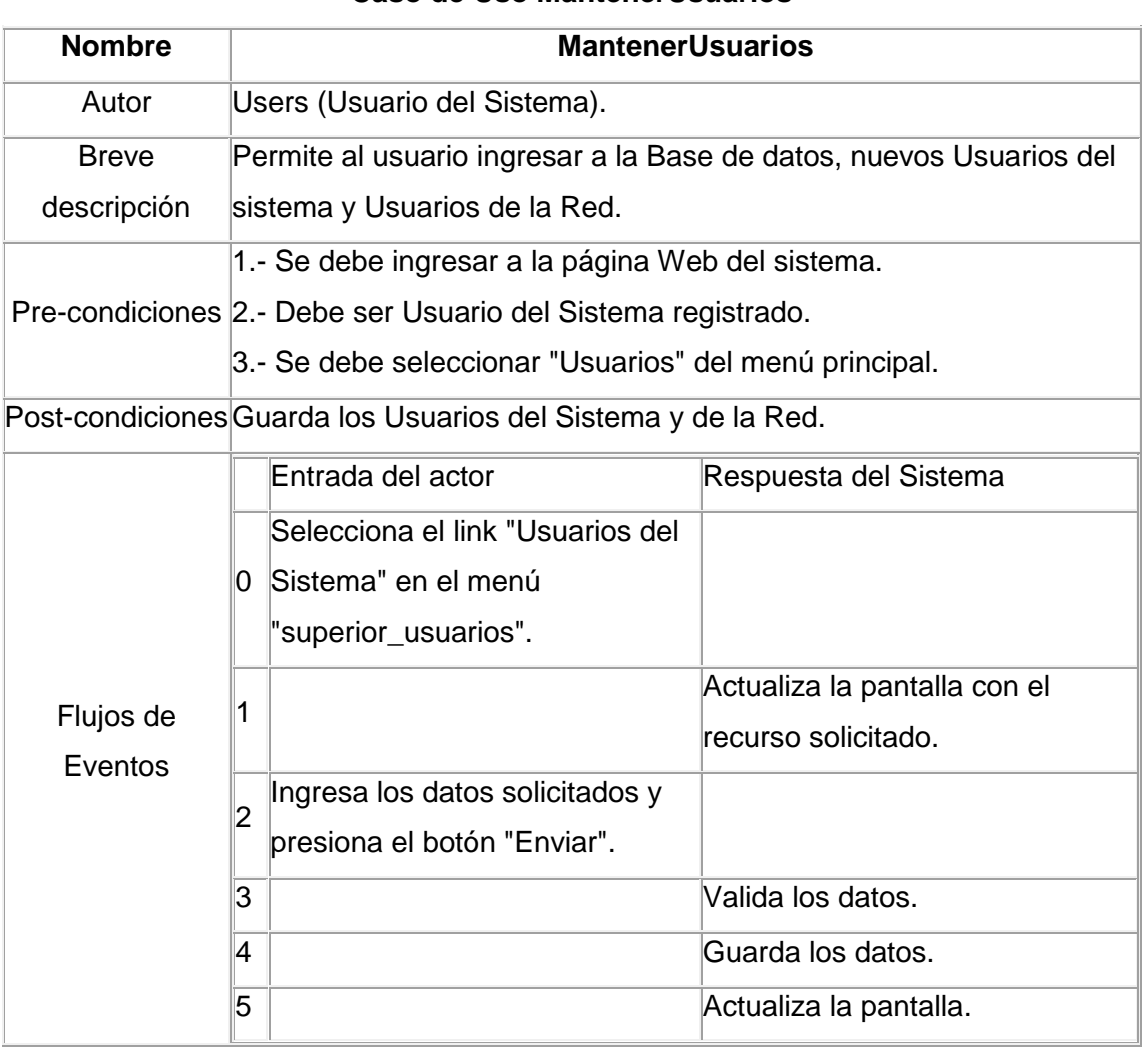

## **Caso de Uso MantenerUsuarios**

- 99 -

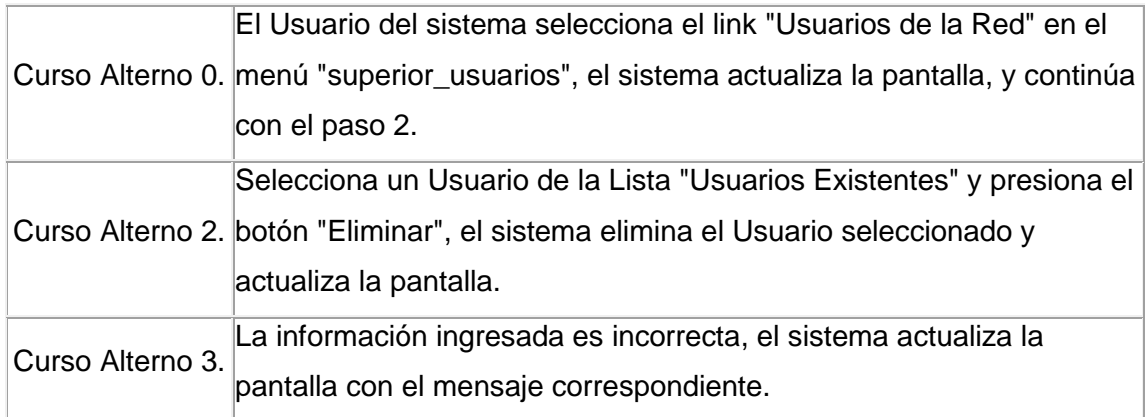

## **6.1.4 Descripción del Caso de Uso MantenerBlackList**

## **Caso de Uso MantenerBlackList**

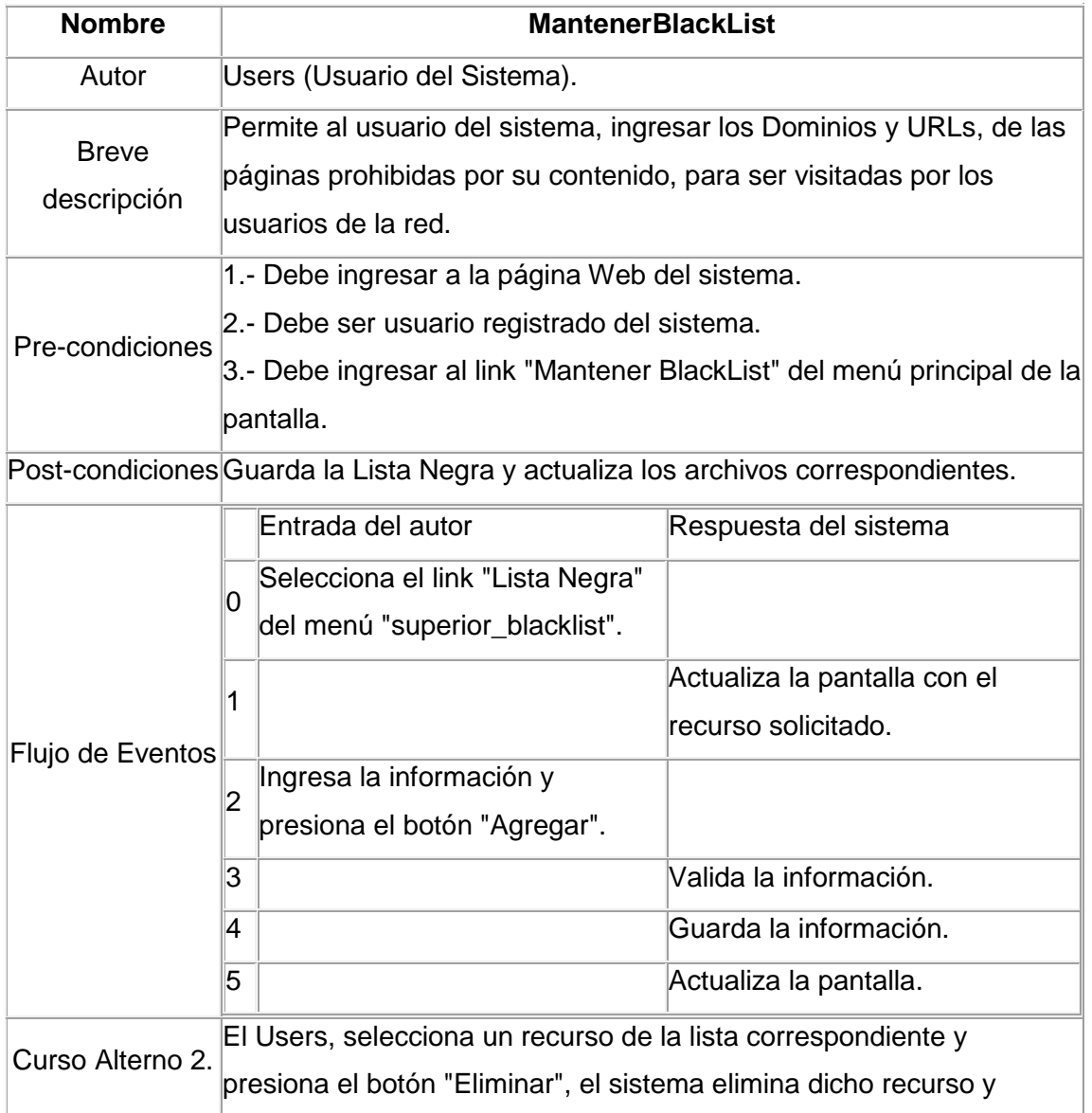

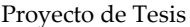

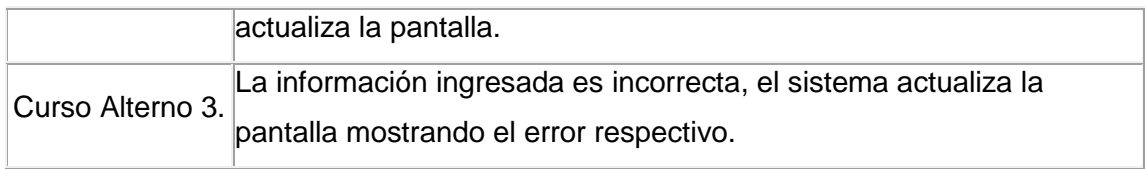

# **6.1.5 Descripción del Caso de Uso AccesosEspeciales**

## **Caso de Uso AccesosEspeciales**

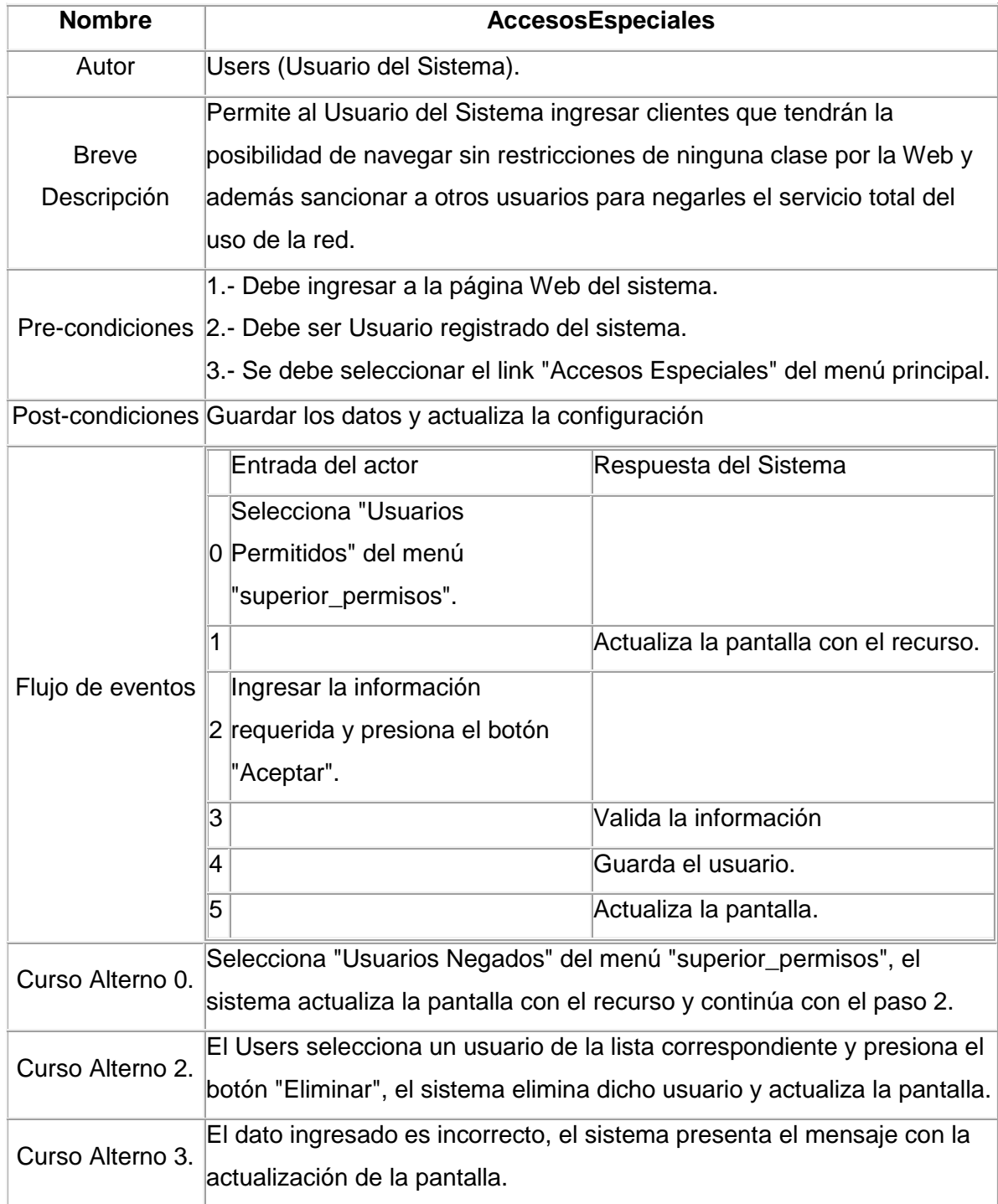

#### **6.2 Diagramas de Paquetes**

#### **Arquitectura de La Aplicación.**

La aplicación desarrollada se basa su construcción de software por capas. La arquitectura de ManagerProxy considera las siguientes características:

- Capa de Dominio: Es el nivel bajo de la aplicación. Son las clases pasivas que forman el modelo conceptual representado por el paquete << beans >>, permite el encapsulamiento de las clases.
- Interfaz gráfica: Son los elementos activos y dinámicos. Loa cuales interactúan con el usuario. (Web-jsp).
- Capa de Persistencia: Permite realizar las transacciones con la Base de datos como crear, modificar y eliminar datos << dao >>.
- Clase Principal: Al ser una aplicación Web se utiliza la tecnología JSP la cual se encarga de realizar las llamadas a la GUI por medio de la página principal.

Para mostrar la arquitectura de la aplicación de forma visual utilizaremos la dependencia de paquetes tanto de sus capas, vista lógica y su despliegue visual. Pero para lo cual partiremos del dominio de la aplicación e iremos detallando cada estructura de cada paquete.

En el siguiente grafico se detalla el dominio de la aplicación, mostrando los paquetes que conforma el sistema ManagerProxy.

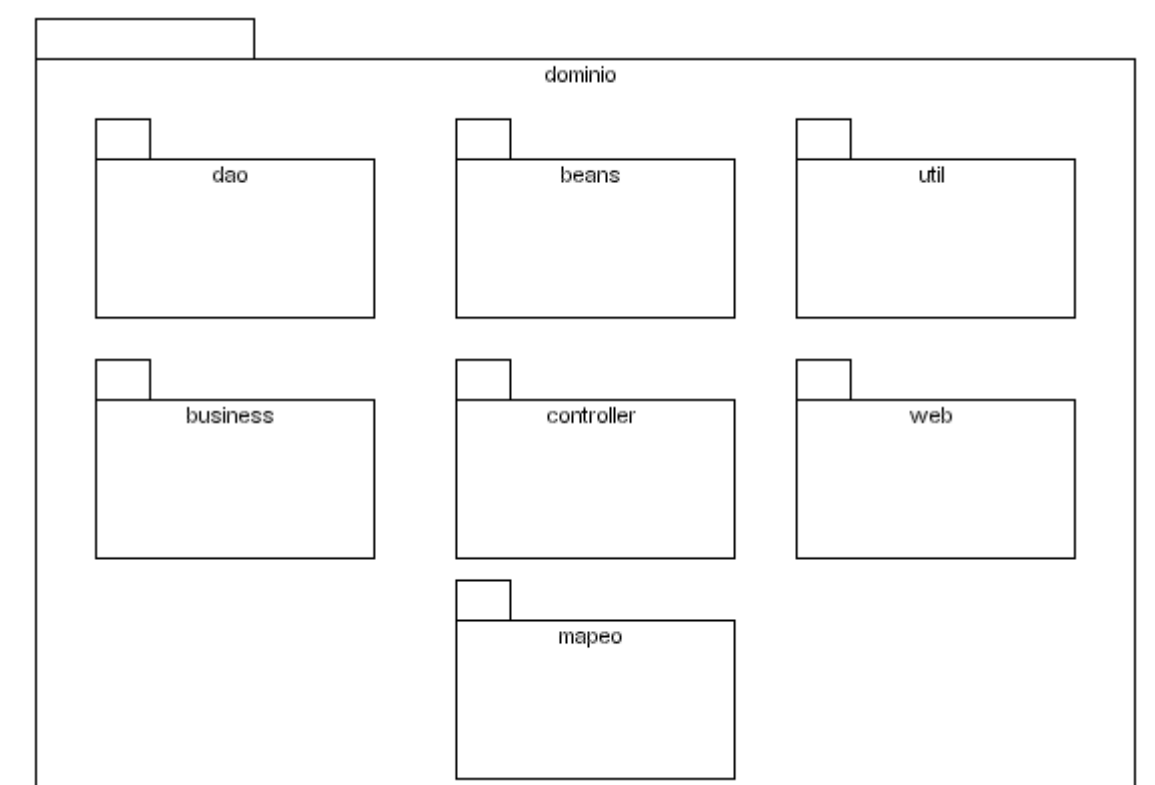

Para ir indicando la estructura de cada paquete, utilizaremos las clases que conforman el paquete y la relación entre si:

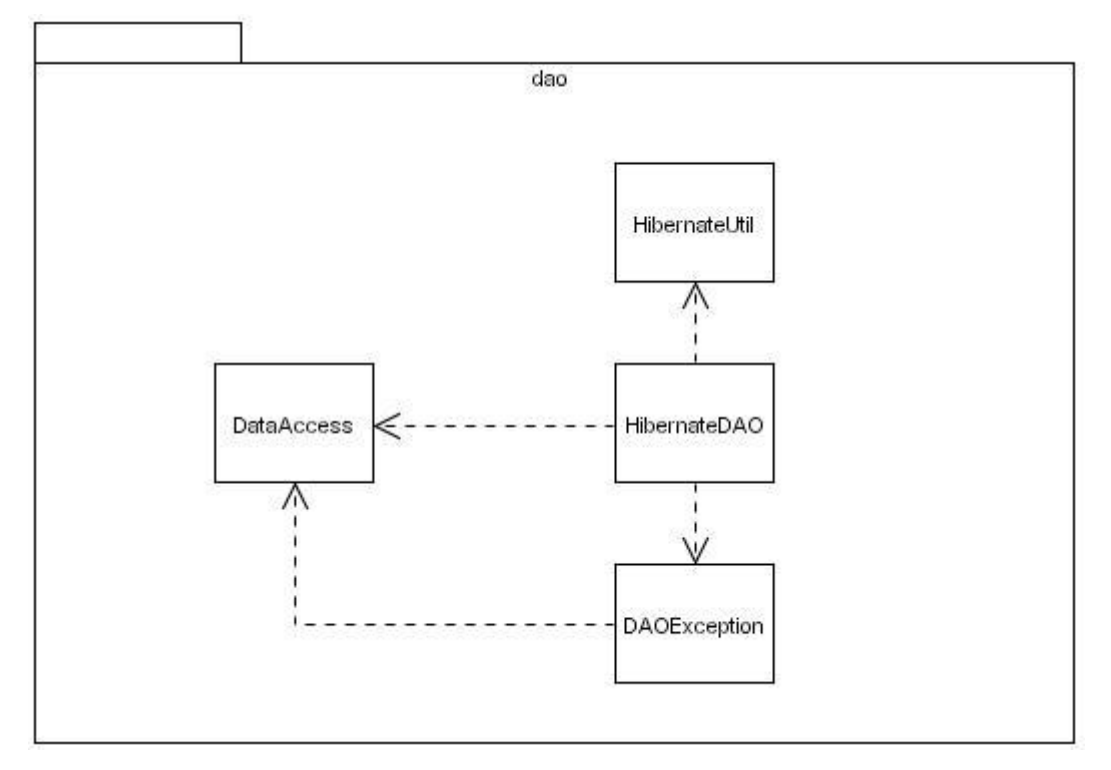

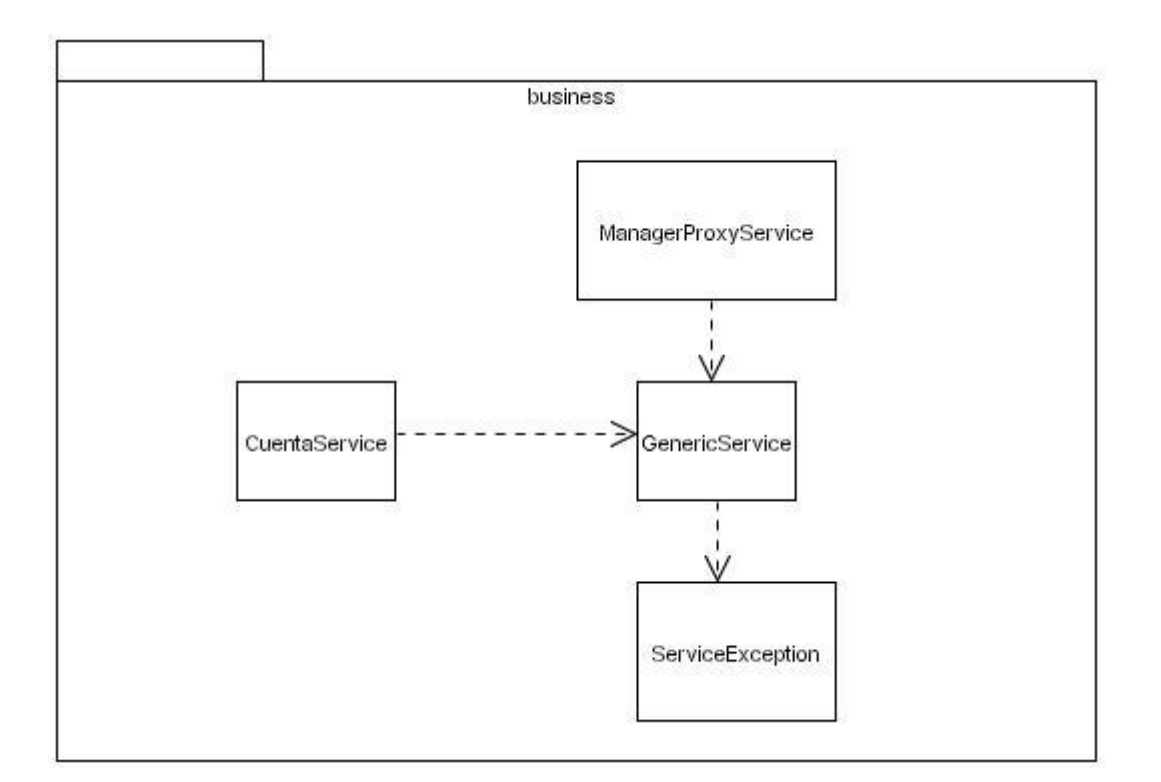

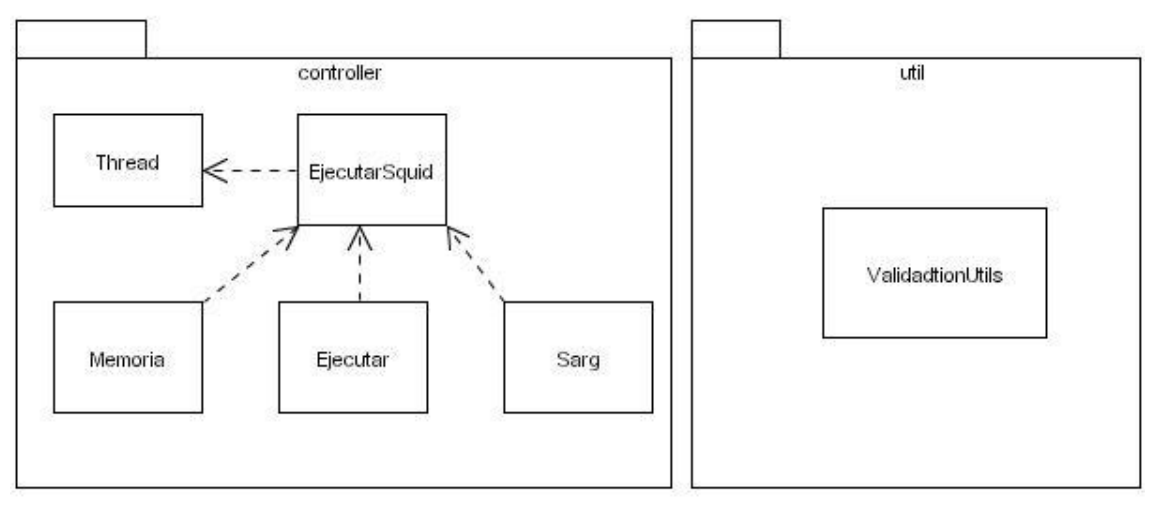

Las clases que conforman el dominio, necesitan ser persistidas por lo que cada clase del paquete << beans >>, tiene su correspondiente en el paquete << mapeo >>.

Mostrado de forma visual la estructura de cada paquete se procede a indicar la interacción entre ellos, detallando de una forma la dependencia de los mismo entre si. Como se detalla en la siguiente grafica:

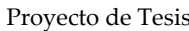

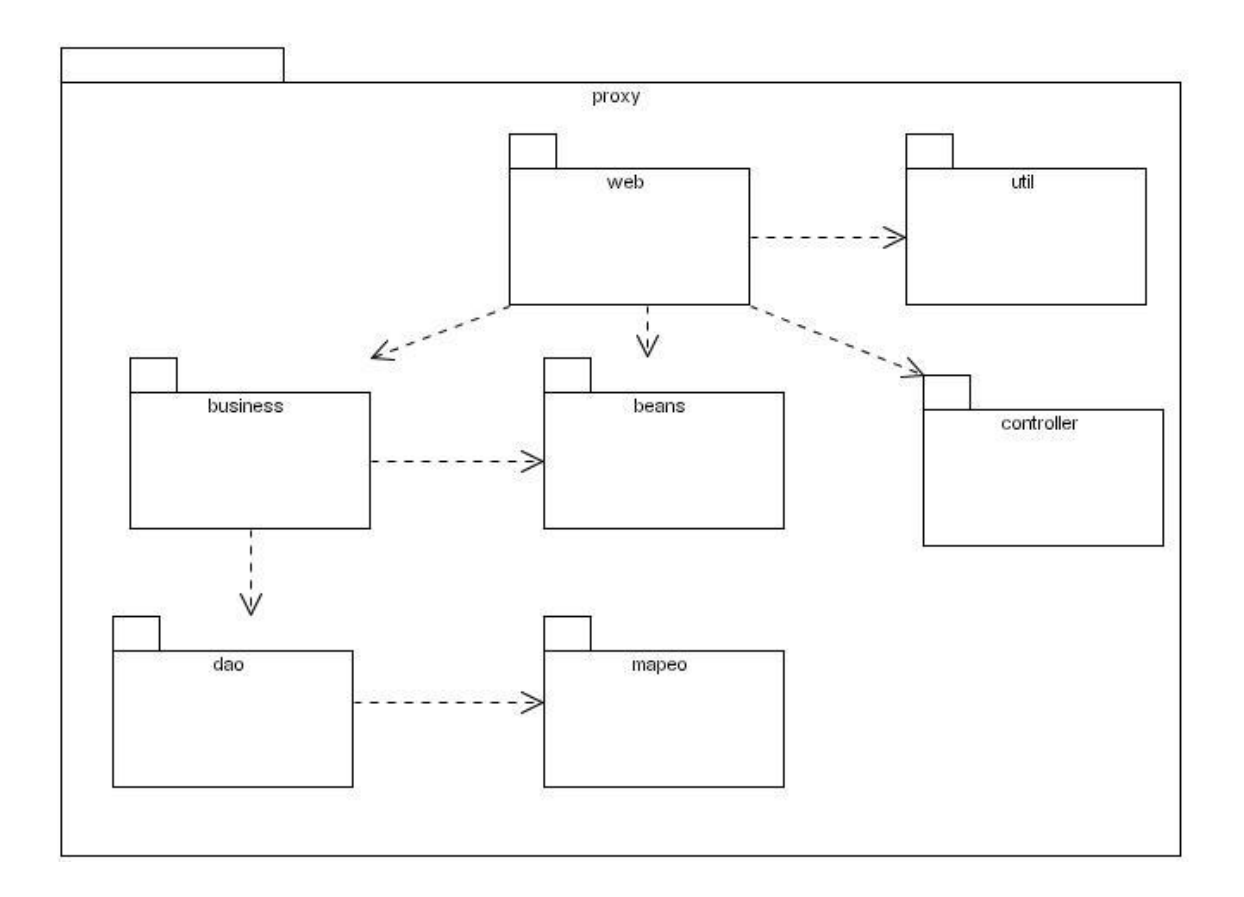

La representación de la arquitectura de la aplicación indicando las diferentes capas de la misma se muestra en la siguiente figura:

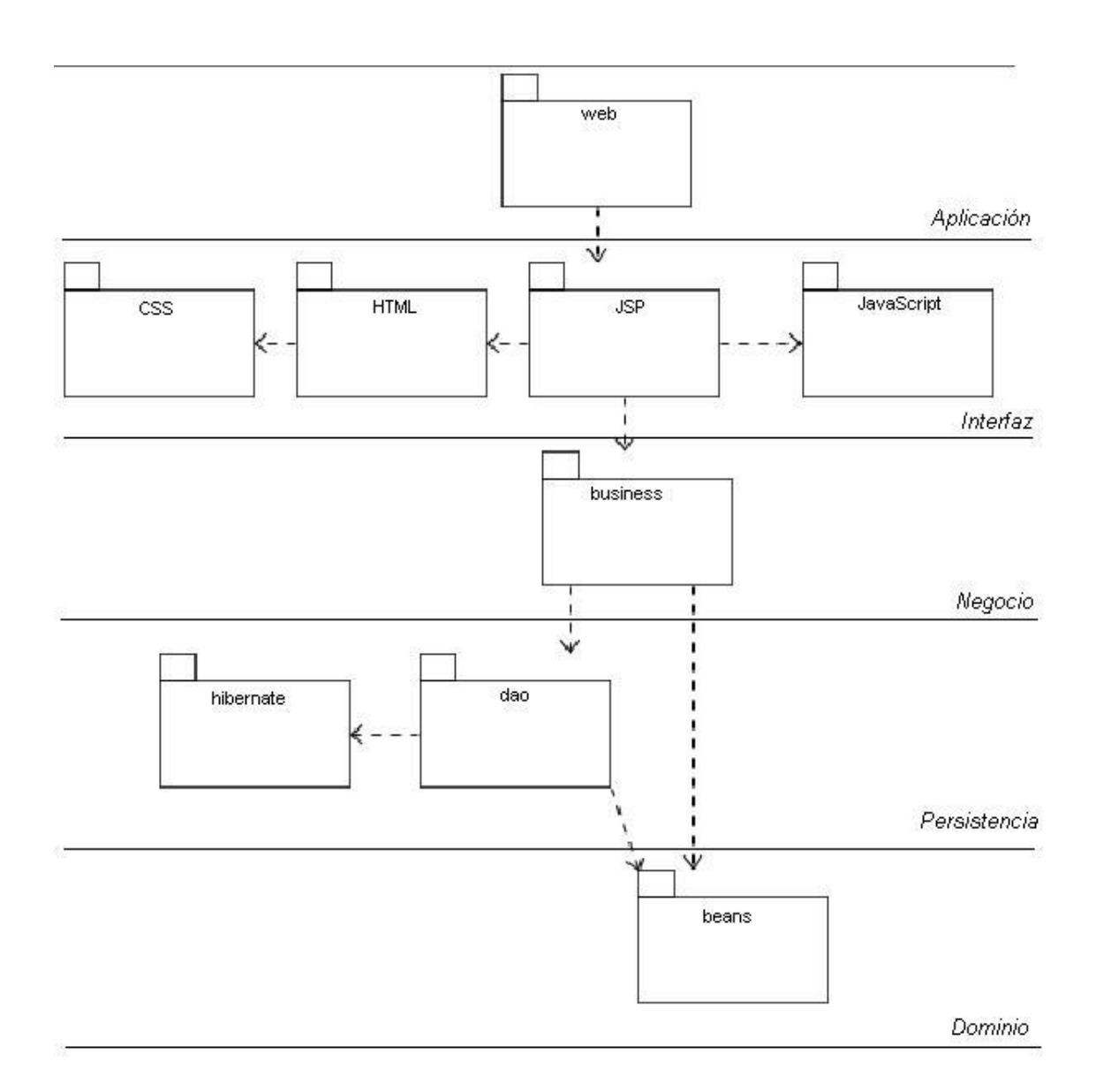

En el proceso, describimos además la arquitectura del sistema dando una vista lógica, que muestra los componentes de alto nivel del sistema y las conexiones entre ellos. Los componentes principales de la arquitectura de nuestro sistema son:

- Browser cliente: la parte de la aplicación de los clientes necesita el browser para solicitar al servidor Web páginas HTML y JSP. La página devuelta por el servidor contiene un texto y controles que son renderizados por el browser y mostrados al cliente.
- Servidor Web: es el punto de acceso principal para los browsers de los clientes que acceden al sistema sólo a través del servidor Web. Dependiendo de la petición, el servidor Web puede iniciar algún tipo de procesamiento en el lado de servidor. Esto es lo que sucede con las páginas JSP.
- Conexión HTTP: es el protocolo utilizado entre los browser de los clientes y el servidor Web. Este elemento de la arquitectura representa un tipo de comunicación no orientado a la conexión entre clientes y servidor. Una alternativa de la conexión HTTP es usar "HTTP seguro", que es HTTP utilizando como protocolo de transporte SSL (Secure Sockets Layer).
- Páginas HTML: son todas las páginas Web con una interfaz para el cliente que no tienen procesamiento en el lado del servidor. Cuando el servidor Web recibe una petición de una página HTML simplemente recupera la página y la envía al cliente solicitante.
- Página servidor: son todas las páginas Web que de alguna forma realizan procesamiento en el servidor. Normalmente estas páginas residen en el servidor (Active Server Pages, Java Server Pages, etc). Estas páginas, a diferencia de los applets, tienen acceso potencial a los recursos disponibles en el servidor incluyendo componentes de la lógica de negocio, bases de datos, etc.
- Servidor de aplicación: es la herramienta principal para ejecutar la lógica de negocio en el lado del servidor. Es el responsable de ejecutar el código de las páginas servidor. Utilizamos el servidor de aplicación Apache - Tomcat, aunque hay otros muchos disponibles en el mercado (JRun, JSWDK, LWS, Sun's Java Web Server, etc.).
- Base de datos: utilizamos la base de datos para conseguir la persistencia de los datos del sistema de información. La base de datos utilizada es MySQL y el mecanismo usado para conectarla al sistema es Java Database Connectivity (JDBC).
- Capa de correspondencia con la base de datos: este componente nos proporciona un servicio de correspondencia entre los objetos y las tablas relacionales de la base de datos. Una explicación más detallada del funcionamiento de esta capa de correspondencia aparece cuando en la implementación hablamos de la interacción con la base de datos.
- Script cliente: usamos JavaScript embebido dentro de algunas páginas HTML para conseguir una interfaz mejorada, añadiendo funcionalidad como la validación de formularios, e incrementando el aspecto gráfico de las páginas.
- A continuación presentamos el diagrama con la vista lógica de la arquitectura de nuestro sistema de información:

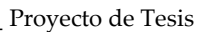

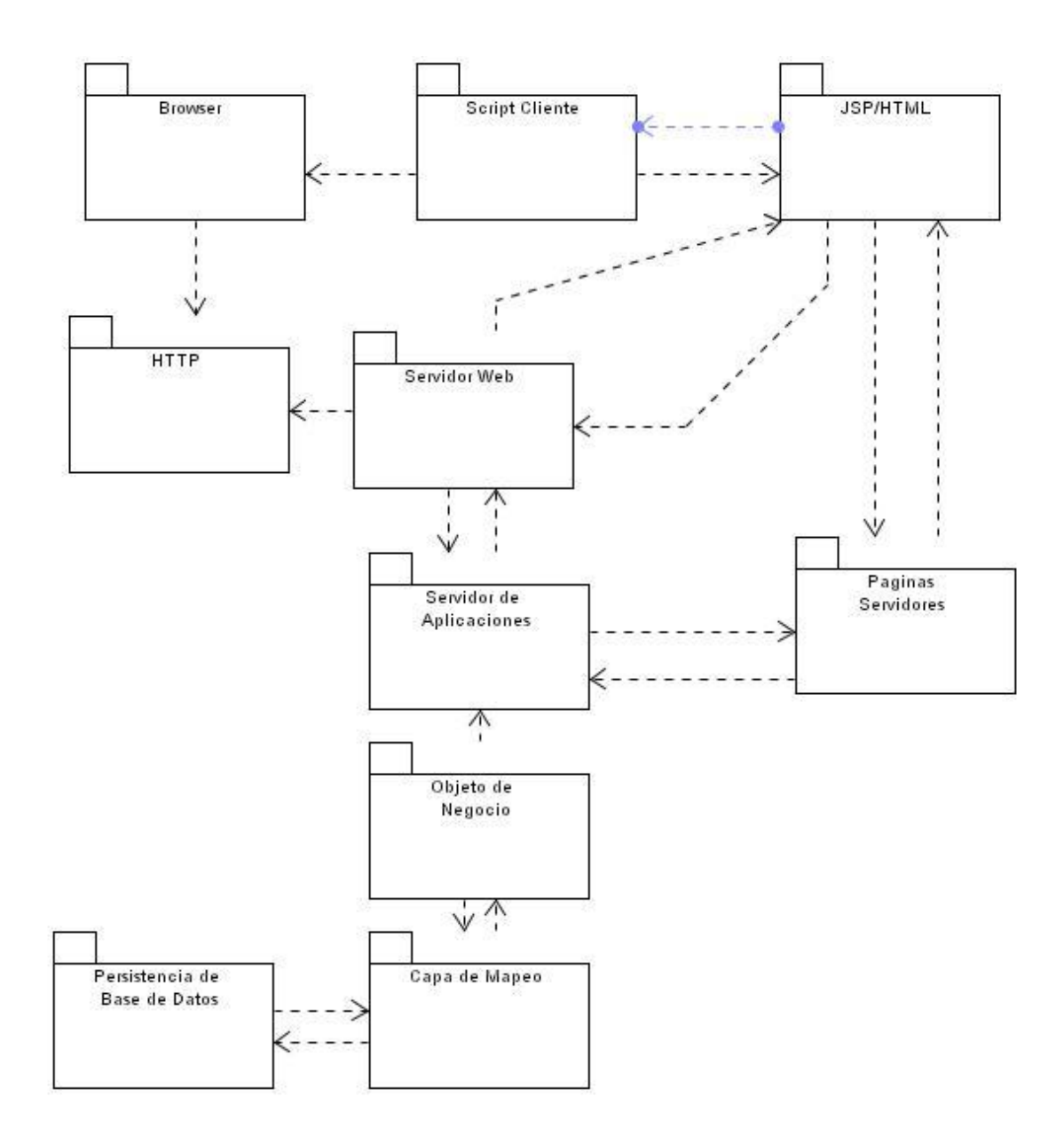

Por otro lado utilizamos los diagramas de despliegue para razonar sobre la topología de computadores y dispositivos sobre los que se ejecuta el software. Con el diagrama de despliegue se pretende describir la topología del sistema que se está modelando, mostrando la configuración de nodos que participan en la ejecución y de los componentes que residen en ellos. Para este diagrama no utilizaremos exactamente la notación UML sino que buscaremos una representación gráficamente más expresiva, intentando que la distribución de componentes físicos quede lo más clara posible.

La siguiente figura muestra el diagrama de despliegue con el que mostramos la parte física de la arquitectura del sistema que estamos modelando:

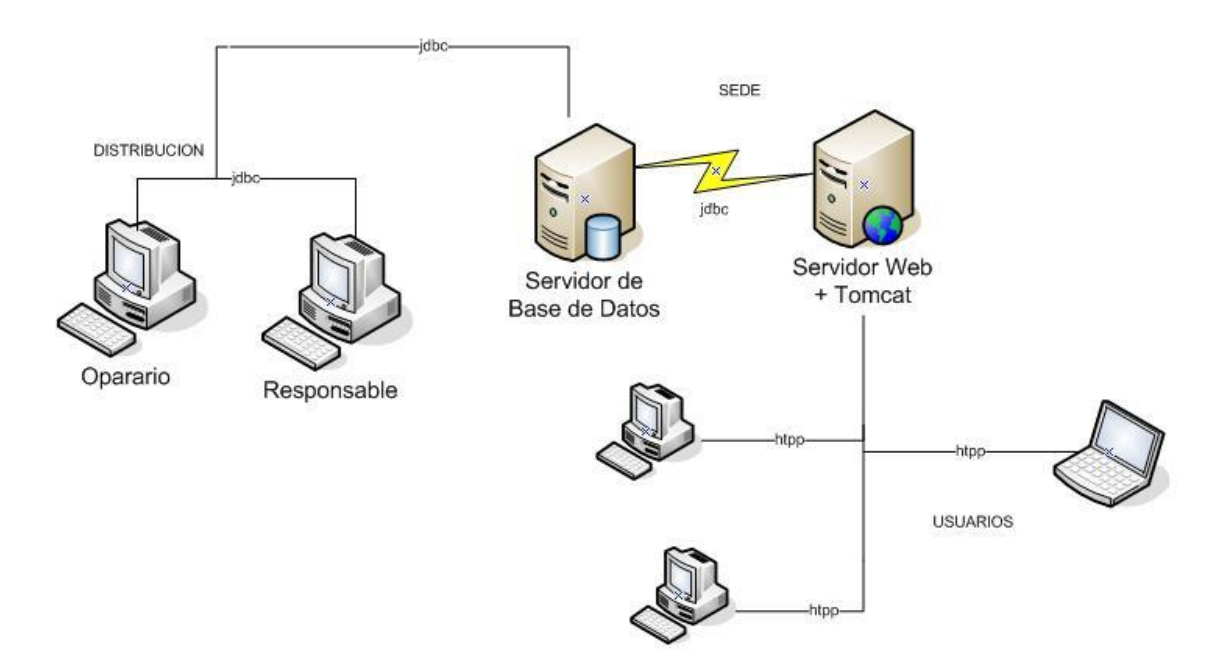

#### **Diagramas de Colaboración del Sistema.**

#### **Descripción.**

El diagrama de colaboración destaca la organización de los objetos que participan en una interacción. Como se muestra en la grafica, un diagrama de colaboración se construye colocando en primer lugar los objetos que participan en la colaboración como nodos del grafo. A continuación se representan los enlaces que conectan esos objetos como arcos del grafo. Por ultimo, estos enlaces se adornan con los mensajes que envían y reciben los objetos. Esto da al lector una señal visual cara del flujo de control en el contexto de la organización estructural de los objetos que colaboran.

#### **6.2.1 Diagrama de Colaboración del Use Case: Administrar**

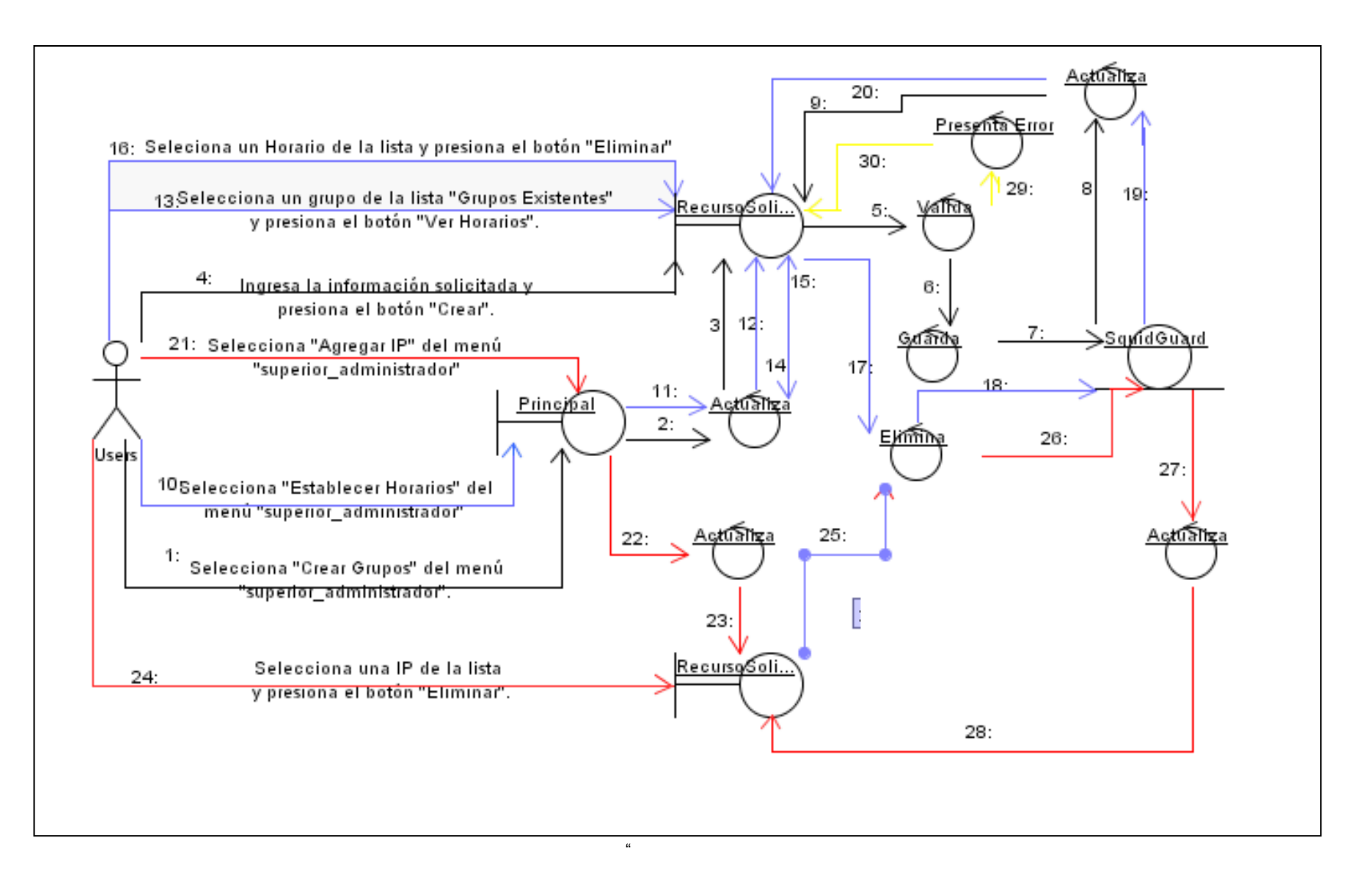

Universidad Nacional de Loja \_\_\_\_\_\_\_\_\_\_\_\_\_\_\_\_\_\_\_\_\_\_\_\_\_\_\_\_\_\_\_\_\_\_\_\_\_\_\_\_\_\_\_\_\_\_\_ Proyecto de Tesis

## **6.2.2 Diagrama de Colaboración del Use Case: Configurar**

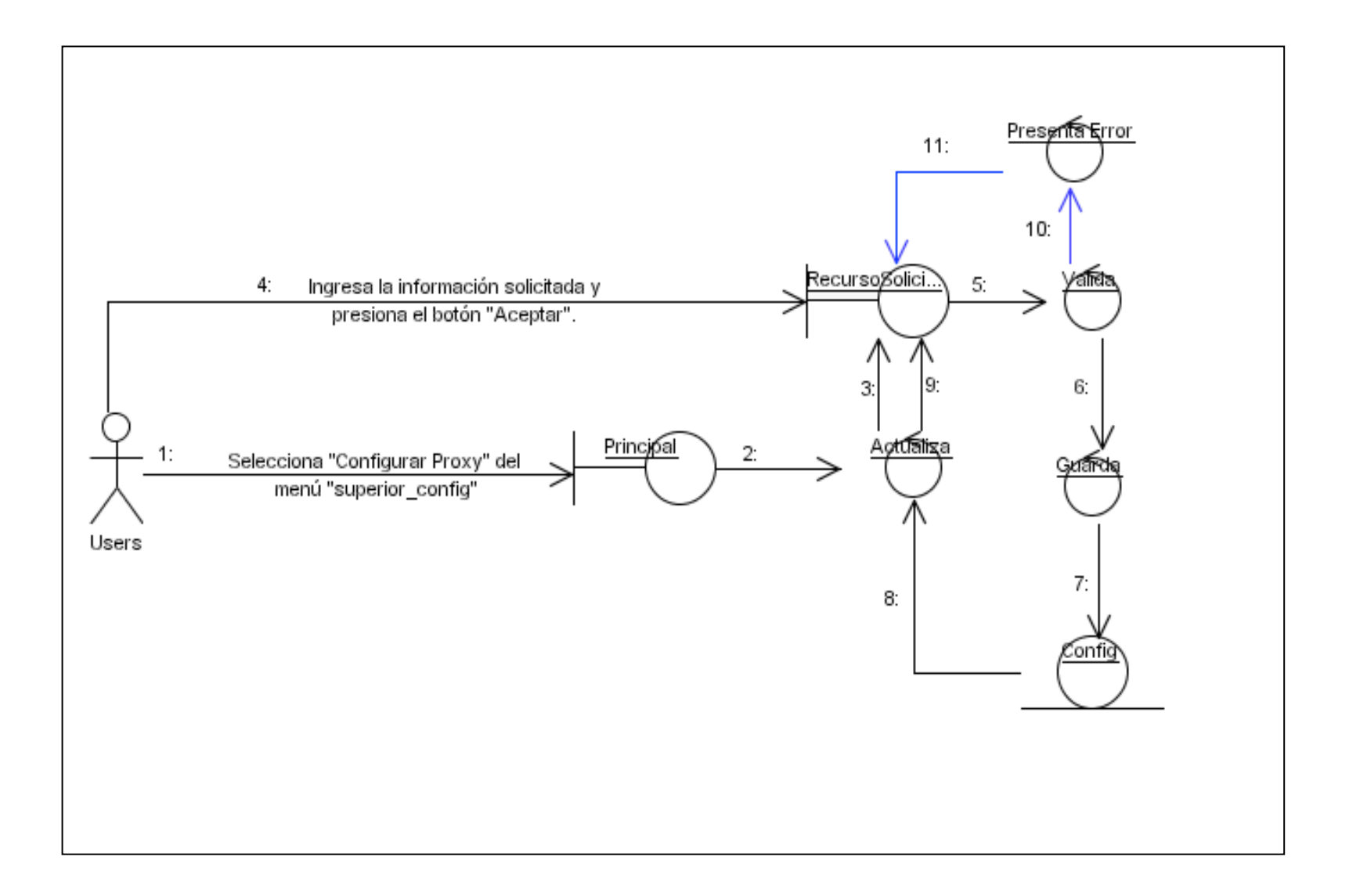

- 110 -

Universidad Nacional de Loja \_\_\_\_\_\_\_\_\_\_\_\_\_\_\_\_\_\_\_\_\_\_\_\_\_\_\_\_\_\_\_\_\_\_\_\_\_\_\_\_\_\_\_\_\_\_\_ Proyecto de Tesis

#### **6.2.3 Diagrama de Colaboración del Use Case: MantenerUsuarios**

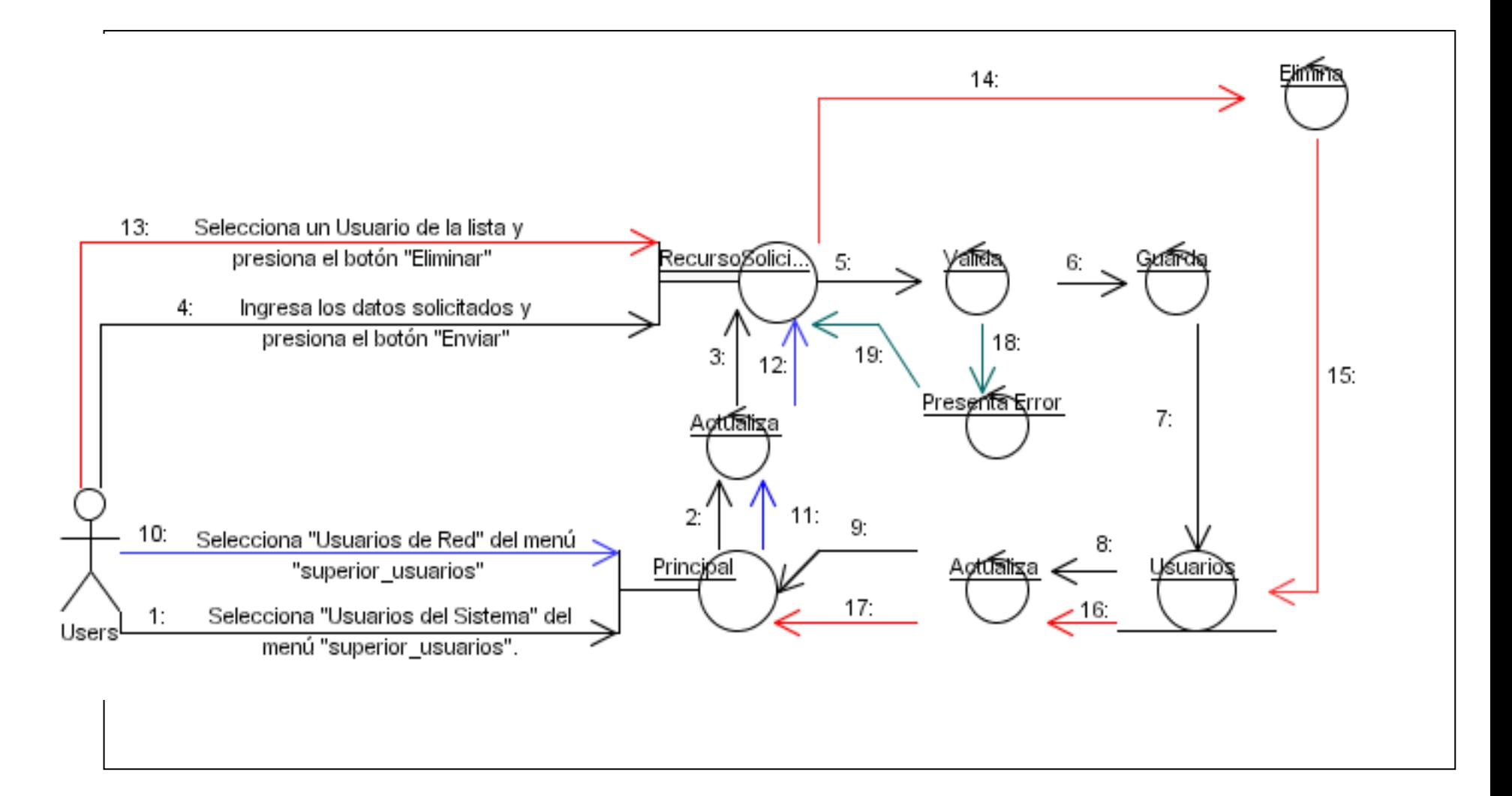

#### **6.2.4 Diagrama de Colaboración del Use Case: MantenerBlacklist**

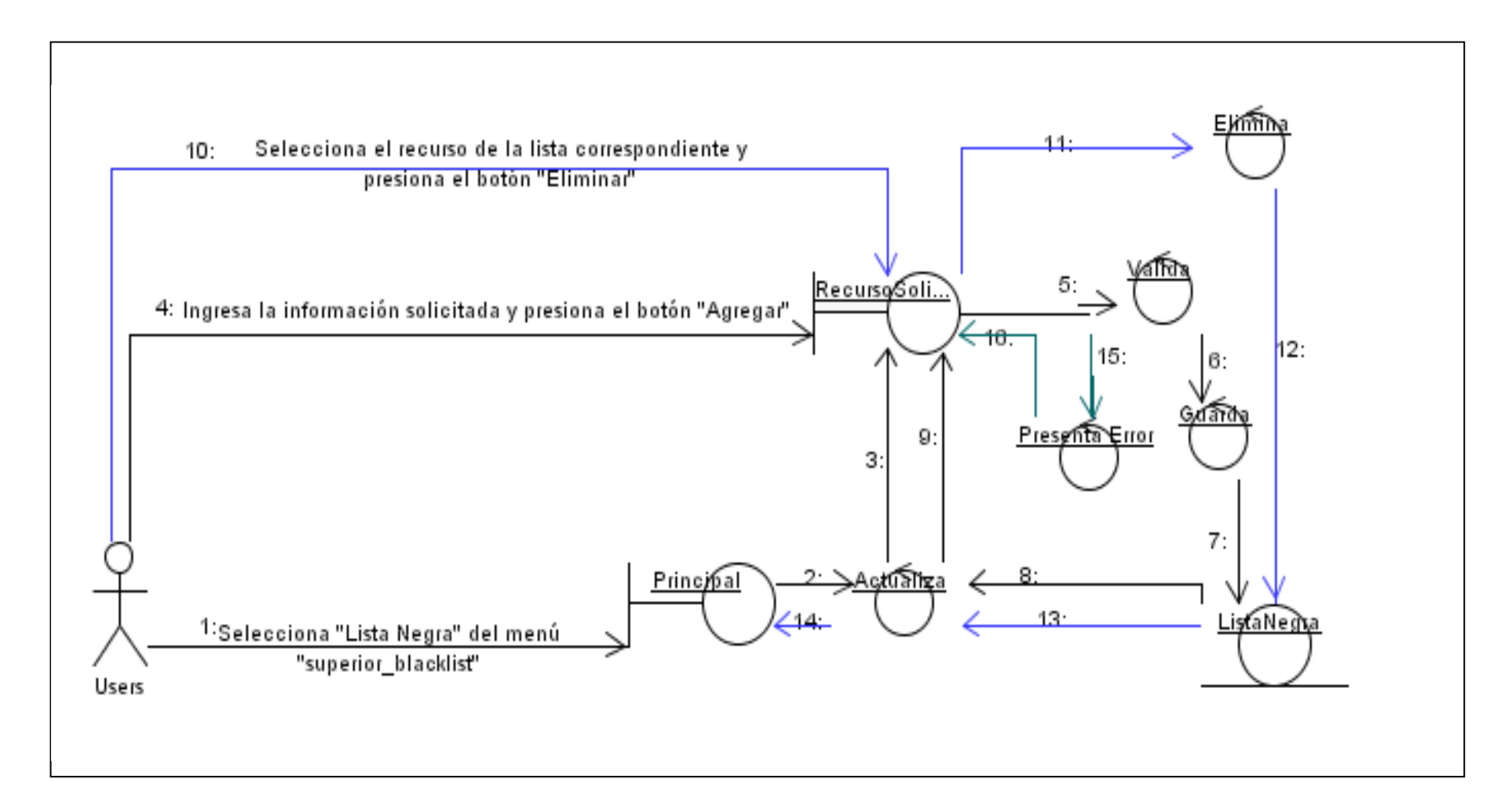

### **6.2.5 Diagrama de Colaboración del Use Case: AccesosEspeciales**

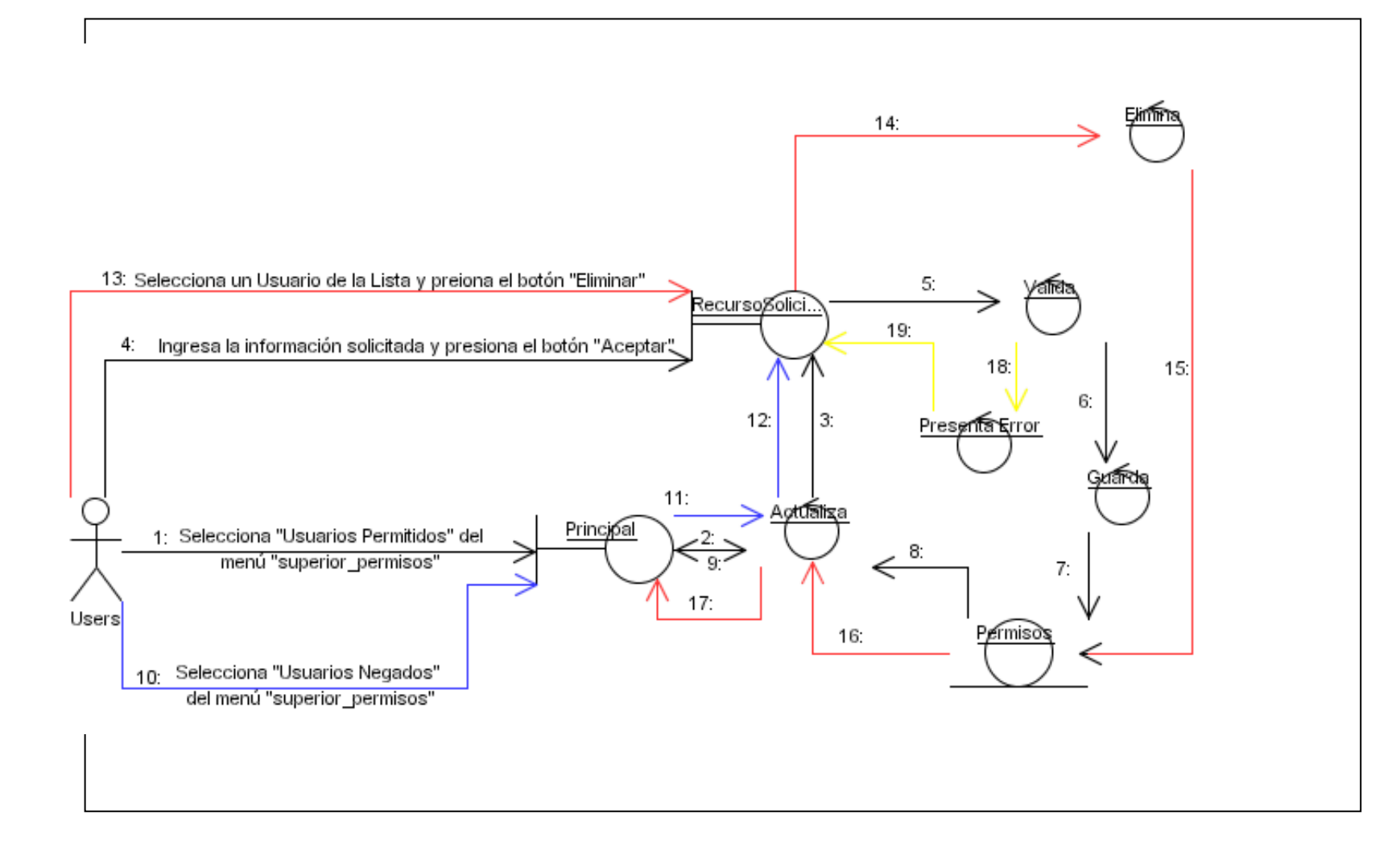

### **6.3 Diagrama Secuencia**

#### **Descripción.**

Un diagrama de secuencia destaca la ordenación temporal de los mensajes. Como se muestra en las graficas de a continuación. Un diagrama se forma colocando en primer lugar los objetos que participan en la interacción en la parte superior del diagrama, a lo largo del eje x. Normalmente, se coloca a la izquierda el objeto que inicia la interacción, y los objetos subordinados a ala derecha. A continuación, se colocan los mensajes que estos objetos envían y reciben a lo largo del eje Y, en orden de sucesión en el tiempo, desde arriba hasta abajo. Esto ofrece el lector una señal visual clara del flujo de control a lo largo del tiempo.

"

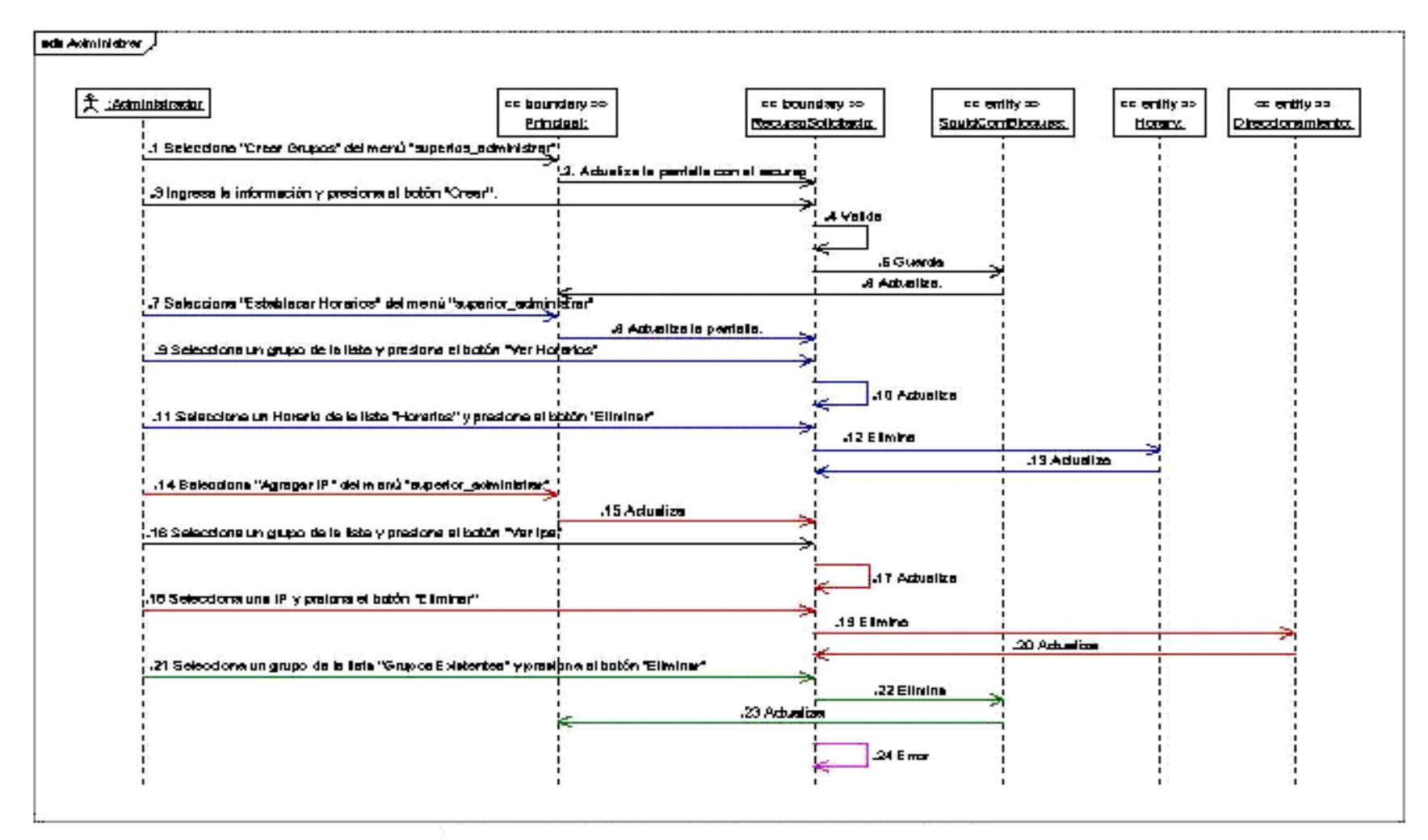

"

## **6.3.1 Diagrama de Secuencia del Use Case: Administrar**

## **6.3.2 Diagrama de Secuencia del Use case: Configurar**

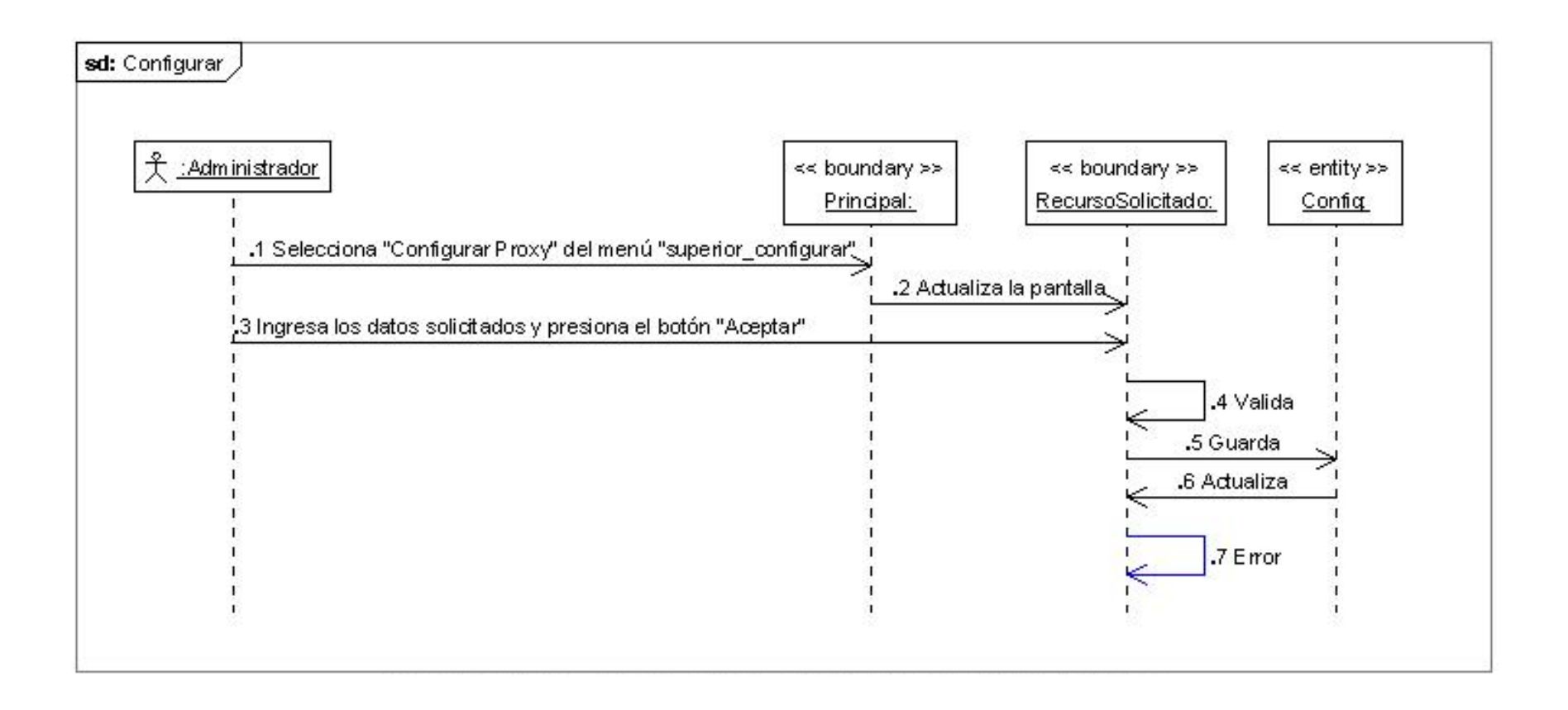

## **6.3.3 Diagrama de Secuencia: Mantener Usuarios**

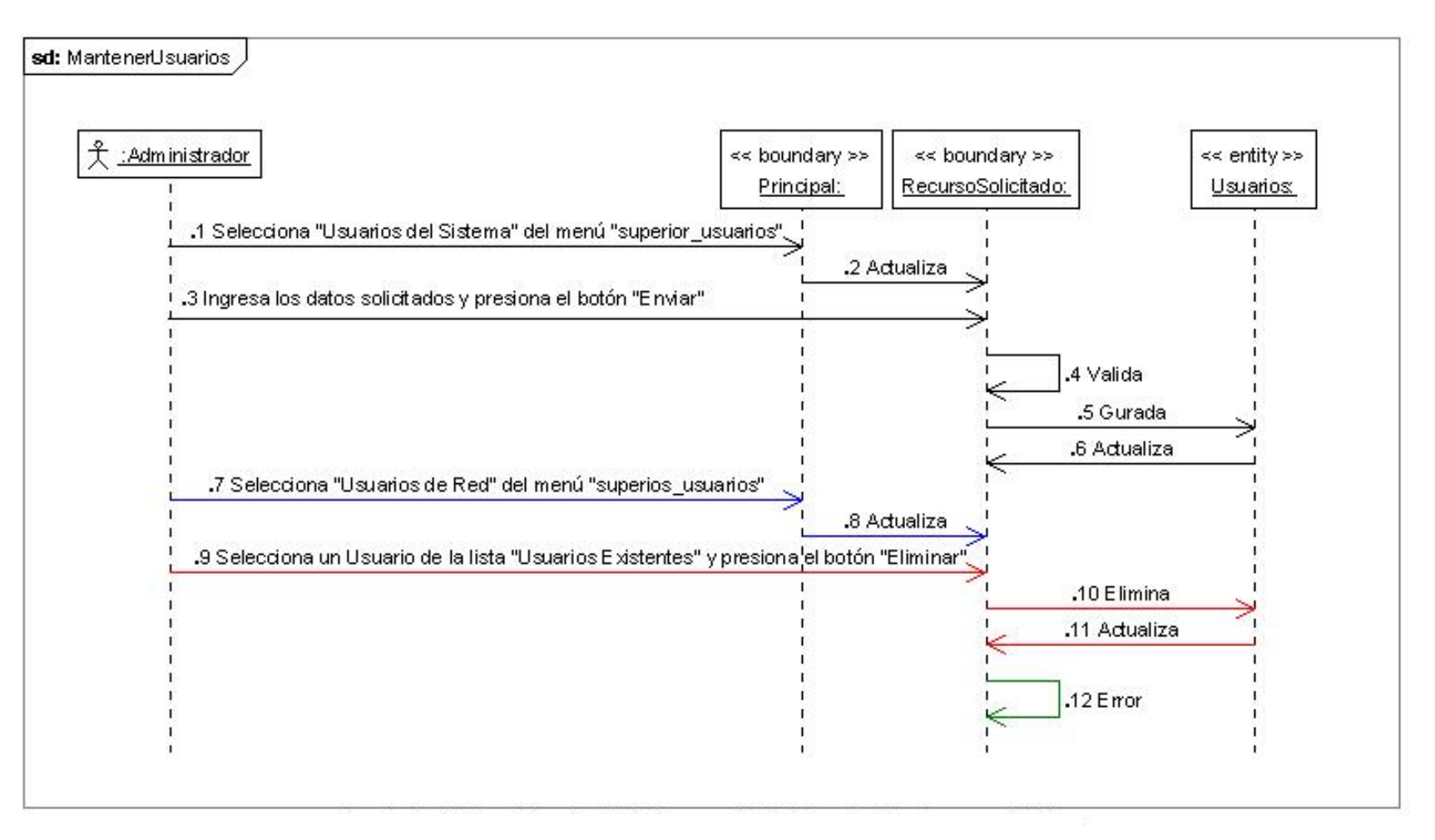

- 117 -

#### **6.3.4 Diagrama de Secuencia Mantener Blacklist**

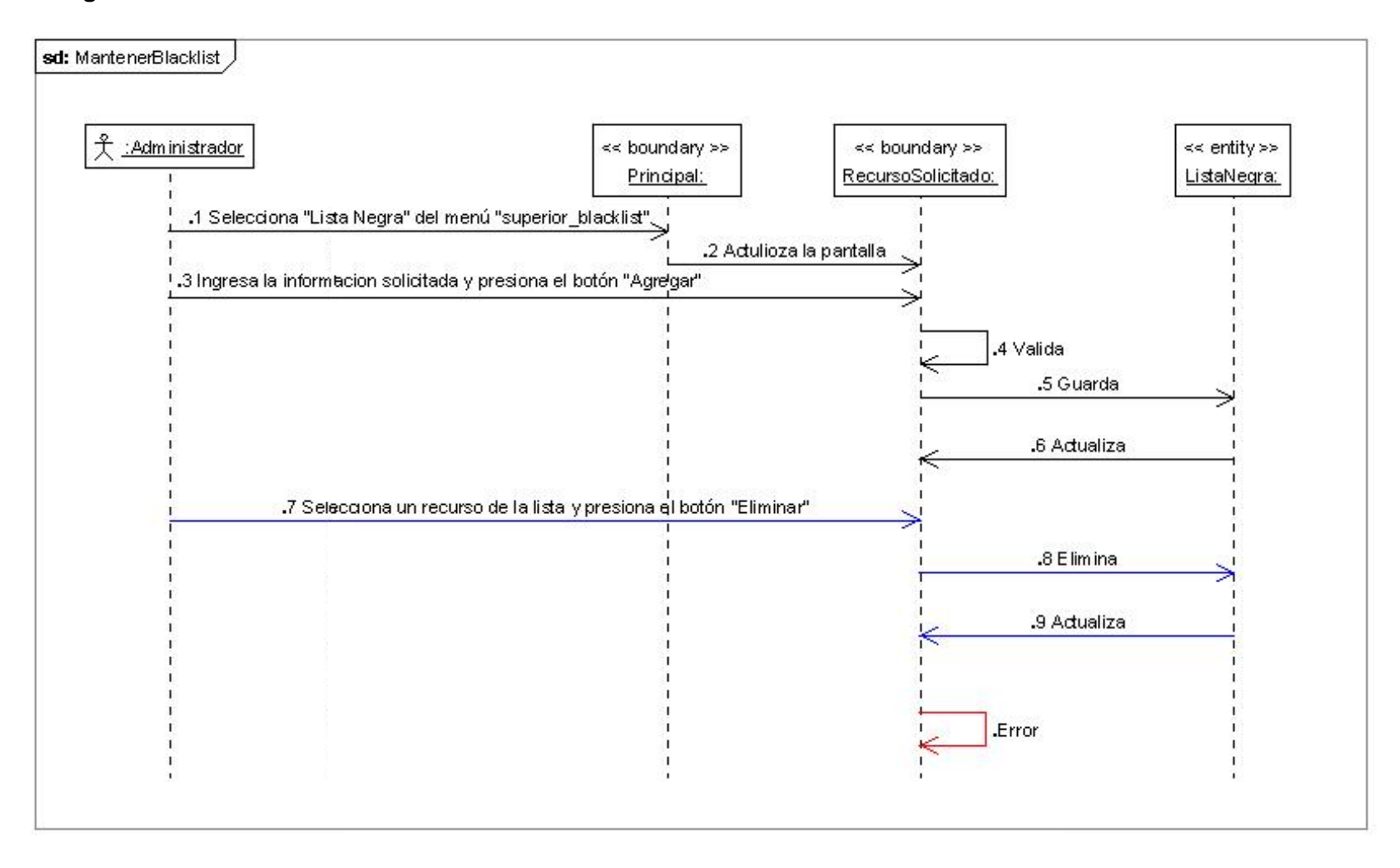

#### **6.3.5 Diagrama de Secuencia Accesos Especiales**

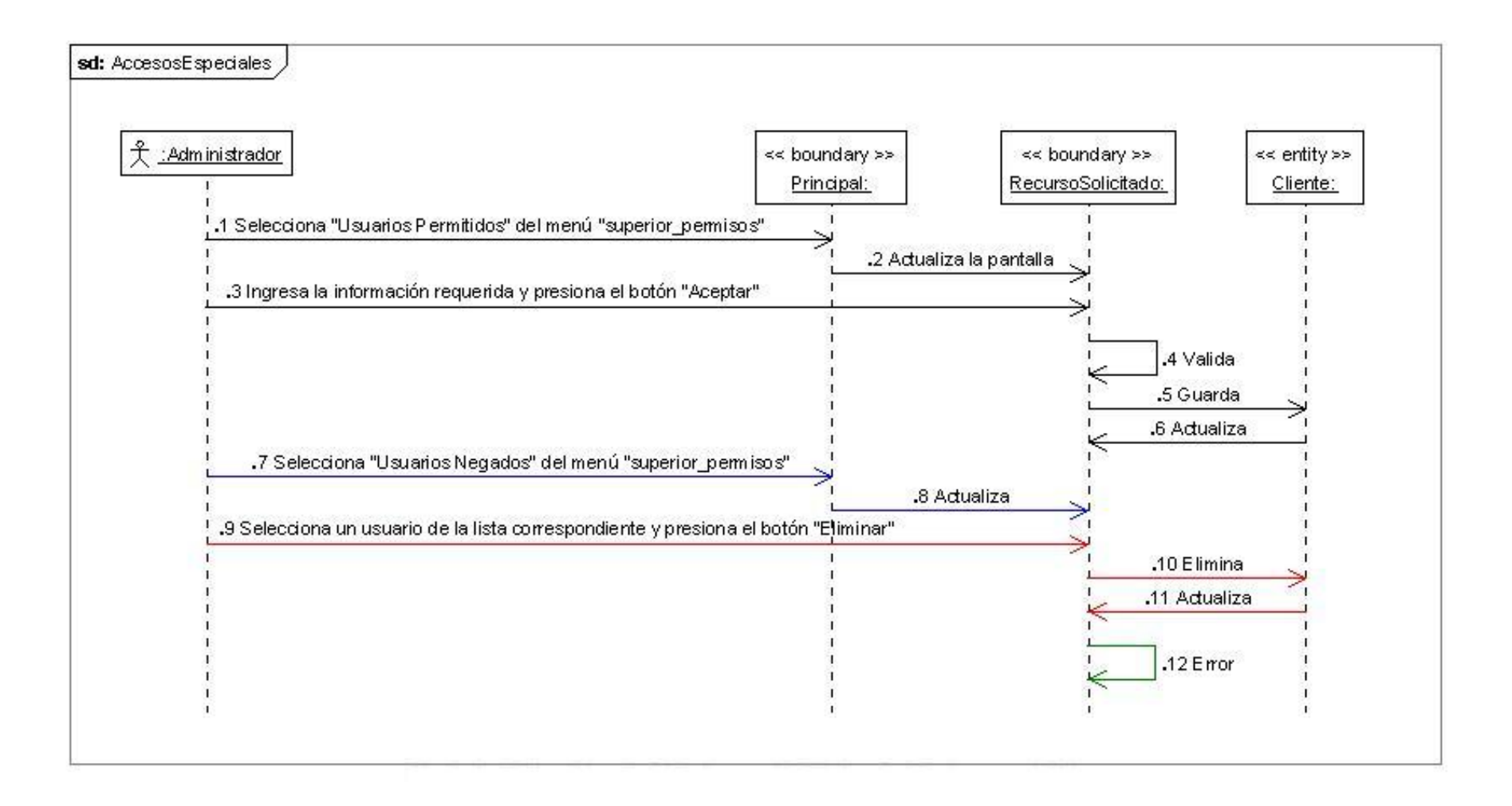

- 119 -

# **CAPITULO VII IMPLEMENTACIÓN DE LA APLICACIÓN**

"
#### 7 **IMPLEMENTACIÓN DE LA APLICACIÓN**

#### **7.1 Plataforma de desarrollo**

La plataforma de desarrollo para la siguiente aplicación es el entorno SDK de Java, debido principalmente a las características del lenguaje, la aplicación está desarrollada para que funcione en plataforma Linux, preferentemente Sus 9.1, debido a su coste, la facilidad de uso de un entorno gráfico y la disponibilidad a la existencia de plataforma SDK para dicho entorno operativo.

La plataforma usada para el desarrollo de la aplicación es la siguiente:

#### **7.1.1 Sistema Operativo**

Linux Suse 9,1

#### **7.1.2 Lenguaje y entorno de programación**

JSP, SDK 5.0

#### **7.1.3 Herramientas Case para modelación del sistema**

Poseidón for UML 4

#### **7.1.4 Entornos de desarrollo integrados**

Netbeans 5,5

#### **7.1.5 Sistema de Base de datos**

Mysql 5.018

#### **7.1.6 Mapeador objeto – relacional**

Hibernate 3

#### **7.1.7 Conector de Java para Mysql**

JDBC Mysql – connector – java – 3.1.7. – bin

#### **7.1.8 Política de implementación**

- Formato de archivo gráfico .gif, .jpg y swf (imágenes, iconos y animaciones).
- Las ayudas que se despliegan en la aplicación serán formato html, debido a que la aplicación esta en entorno web.

#### **7.2 Documentación de la aplicación**

#### **7.2.1 Guía de instalación**

Para la instalación de Proxy Manager, debe contar su equipo con un sistema operativo Linux. Preferentemente Suse a partir de la versión 9.1

#### **7.2.2 Requerimientos de hardware.**

El hardware está constituido por el equipo computacional, es decir, por las partes físicas del ordenador.

Características del equipo sobre el cual se puede ejecutara la aplicación es el siguiente:

- 123 -

- Procesador Intel Pentium IV de 3.0 Gb o su equivalente en otras máquinas.
- 512 mb de memoria Ram.
- 80 Gb de almacenamiento en disco
- 2 tarjetas de red 10/100 o 10/1000
- Monitor SVGA con una resolución de 800 x 600

#### **7.2.3 Requerimientos de software**

El software son los programas que utiliza el ordenador para que funcione y realice las tareas para las cuales fue adquirido.

El software esta compuesto principalmente por el Sistema Operativo, los lenguajes de comunicación y los programas de aplicación.

Los siguientes requerimientos de software con su versión adecuada ya vienen en los cd´s de instalación del Suse 9,1 por lo que se recomienda al momento de instalar el sistema operativo instalar ya estos servicios.

- GNU/LINUX Suse versión 9.1
- Apache Tomcat 5.12 con sus respectivas dependencias.
- Apache 2 (htpasswd2).con sus respectivas dependencias
- Java 2 Runtime Environment-JRE versión 1.5
- Mysql con sus respectivas dependencias
- mrtg con sus respectivas dependencias
- Squid con sus respectivas dependencias
- Squidguard con sus respectivas dependencias
- Sarg (Squid Analys Reporte Generador) con sus respectivas dependencias
- SNMP con sus respectivas dependencias

#### **7.2.4 Procedimientos de instilación del Proxy manager**

Para que el sistema funcione correctamente se tiene que instalar y configurar los paquetes que a continuación se enumera y estos deberán estar en perfecto funcionamiento.

- Apache-Tomcat
- Apache2.
- Squid-2.5.STABLE1-2.rpm o superior
- Httpd-2.0.40-21.rpm o superior
- Sarg-1.4.1-5.0.rpm o superior

Para instalar cualquier programa en GNU/Linux se debe ejecutar el siguiente comando:

```
# rpm -ivh [paquete rpm]
ej.:
```

```
# rpm -ivh httpd-2.0.40-21.rpm
```
# rpm -ivh squid-2.5.STABLE1.2.rpm

# rpm -ivh sarg-1.4.1-5.0.rh9.dag.rpm

Ubicación de los archivos: Los programas se instalaran en la por defecto en la siguiente dirección.

ejecutable sarg /usr/bin/sarg configuracion /etc/sarg/sarg.conf

Esto cambiaría de acuerdo a la versión y al sistema operativo que se use.

Archivos a modificar: Son los archivos que se necesitan modificar para el correcto funcionamiento de esta aplicación.

/etc/sarg/sarg.conf /etc/mrtg.cfg

#### **SARG:**

Sarg es un generador de reportes de análisis de proxy Squid, el cual permite ver "donde" los usuarios han navegado en el internet.

Una vez que se lo ha instalado, se precisa configurar los siguientes campos para que funcione con squid y pueda ser ocupado por ManagerProxy, para esto se debe realizar los siguientes pasos:

- 1. Ubique el archivo de configuración de sarg, por defecto se encuentra en /etc./sarg/sarg.conf .
- 2. Con un editor preferido se debe abrir y configurar este archivo sarg.conf. Los campos que tomaremos en cuenta serán los que a continuación se detalla.
- 3. lenguaje Spanish
- 4. access\_log /var/log/squid/access.log
- 5. title "Reporte Acceso Internet por Usuario"
- 6. output\_dir
- 7. /srv/www/base/tomcat/webapps/ManegerProxy/report
- 8. Guardar los cambios efectuados.

Nota: Hay que tomar en cuenta que access log se refiere a donde se encuentra el archivo access.log de squid, si en su ordenador configuración es diferente se deberá colocar la dirección de donde está ubicado el archivo de los acceso de squid, el output\_dir no necesita ser modificado ya que este emitirá los reportes a donde MangerProxy pueda ocuparlos correctamente.

#### **MRTG:**

Esta archivo es propio del Kernel de GNU/Linux, no se necesita instalar ningún componente adicional, lo que se requiere es activarlo y configurarlo para que pueda emitir los reportes de trafico de tarjetas hacia la carpeta mrtg que se encuentra ubicada en /srv/www/base/tomcat/webapps/MangerProxy/mrtg; y además programarlo para que el Kernel lo actualice cada 5 minutos. Para lograr se requiere de los siguientes:

Nota: La dirección del Apache-tomcat debe hacer referencia a tomcat y si en su sistema se encuentra como Tomcat5 deberá ser renombrada. MySQL 5.0.18

El sistema de gestión de Base de datos es necesario para que la aplicación pueda ir almacenando los datos. Su maquina debe tener instalado el mysql y además tenerlo configurado para el acceso como súper usuario (root), la contraseña de acceso debe ser Maquina1.

Es preciso crear una base de datos con el nombre de proxymanager.

# create database proxymanager default ft8;

Luego se debe ejecutar el script que se encuentra en el CD de instalación, esto es puntual para que se pueda ingresar el usuario administrador por defecto con login admin y contraseña igual, de la siguiente manera:

# use proxymanager

# \. /media/managerproxy/proxy.sql

Finalmente el sistema de gestión de base de datos estará listo para ser ocupado por el sistema.

Nota: Para manipular el ProxyManager debe estar siempre ejecutándose o inicializado tanto mysql como apache-tomcat, si no es así consulte como arrancar dichos servicios o programarlos para que arranque con el encendido de la maquina.

#### **Instalación de la Herramienta.**

- Ingrese a un Browser y en Dirección ingrese la siguiente línea: http://localhost:8090 (8090 es el puerto donde esta intalado el Apache-Tomcat) y si todo es correcto se presentará la pagina de Apache-tomcat.
- Ingrese al Manager Tomcat y presione el botón examinar para buscar el archivo ManagerProxy.war.
- Luego ejecute el botón "aceptar" y automáticamente este le indicará que el despliegue fue exitoso con el mensaje OK.
- Nota: En caso de que acceda desde otro equipo conectado a la red debe cambiar localhost por la dirección IP del servidor y además de que el puerto que escucha apache-tomcat es diferente, debe ser modificado también, por defecto es el 8080.
- Tomando en cuenta que es una aplicación web se debe solo copiar el archivo war dentro del directorio /srv/www/tomcat/base (Linux Suse 9.1)
- Se debe crear la base de datos proxy\_manager
- Se debe comprobar que los diferentes archivos estén en las siguientes direcciones:

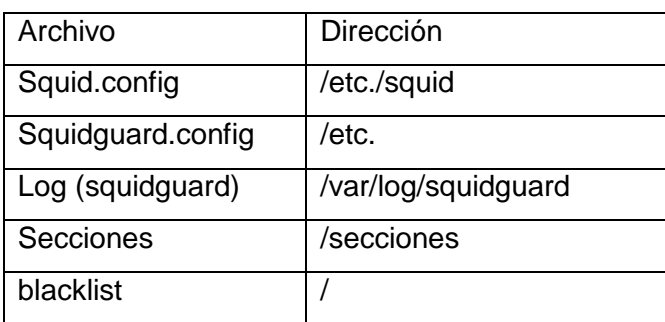

#### **7.3 Ejecución de la aplicación**

Una vez que se ha subido la herramienta al servidor de páginas jsp se puede ejecutar desde cualquier browser:

#### <http://localhost:8090/MangerProxy/>

Se puede ingresar remotamente a la aplicación poniendo la siguiente dirección: [http://ip:](http://ip/)puerto/ManagerProxy (se debe poner la ip del servidor y al puerto que direccione el tomcat).

Nota: Se recomienda instalar el tomcat en al puerto 8080 y que el squid apunte la dirección 3128.

Se debe configurar el mrtg para que arroge los reportes dentro de la carpeta Proxymanager/reportes, igualmente con el sarg.

- 128 -

## **CAPITULO VIII "PLAN DE VALIDACIÓN"**

#### 8 **PLAN DE VALIDACIÓN**

#### **8.1 Diseño del plan de prueba.**

El objetivo primordial de realizar un plan de pruebas es identificar las falencias y limitaciones que pueden existir en el Software Proxy Manager, mediante la aplicación de este plan obtenemos un software que satisface con todos los requerimientos establecidos, previo al desarrollo del software.

#### **8.2 Personal seleccionado para Validar la aplicación.**

El software de control de Acceso a Internet **Manager Proxy**, tiene las características para ser implementado sobre un servidor de internet y su objetivo es facilitar la administración de internet en centros de cómputo o redes en general y para que una persona pueda validar el software es necesario que sea jefe de cómputo o tenga un cargo a fin. Para que el software se lo instale en la red que el administra.

Es por eso que el grupo de investigación ha seleccionado como persona idónea al **Ing. Hernán Torres** quien ahora tiene a su cargo la Coordinación de la **U.D.I** 

Para el presente plan de pruebas se realizó una encuesta sobre la funcionalidad de la aplicación (**ver ANEXO ¿)** al Coordinador del Departamento Técnico de Redes del Área, Ing. Hernán Torres, el mismo que cumple con la función de Administrador de la red.

#### **8.3 Documento de Requerimientos del Sistema**

Contando con la buena predisposición del Ing. Hernán Torres Coordinador de la U.D.I se le pudo aplicar la encuesta de validación del software Manager Proxy la misma que fue realizada en base a los requerimientos, la misma que sirve como referencia para comprobar si cumple con las exigencias para las que fue creado el software. A continuación se presenta la encuesta.

#### **ENCUESTA PARA VALIDACIÓN DEL SOFTWARE**

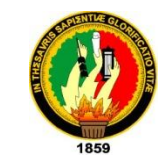

**Universidad Nacional de Loja**

**Área de la Energía, las Industrias y los Recursos Naturales no Renovables.**

**Prueba de validación sobre la implementación y manejo del software "Manager Proxy" implementado en el laboratorio número uno del AEIRNNR.**

**1. Tuvo algún problema para ingresar remotamente al software "Manager Proxy"**

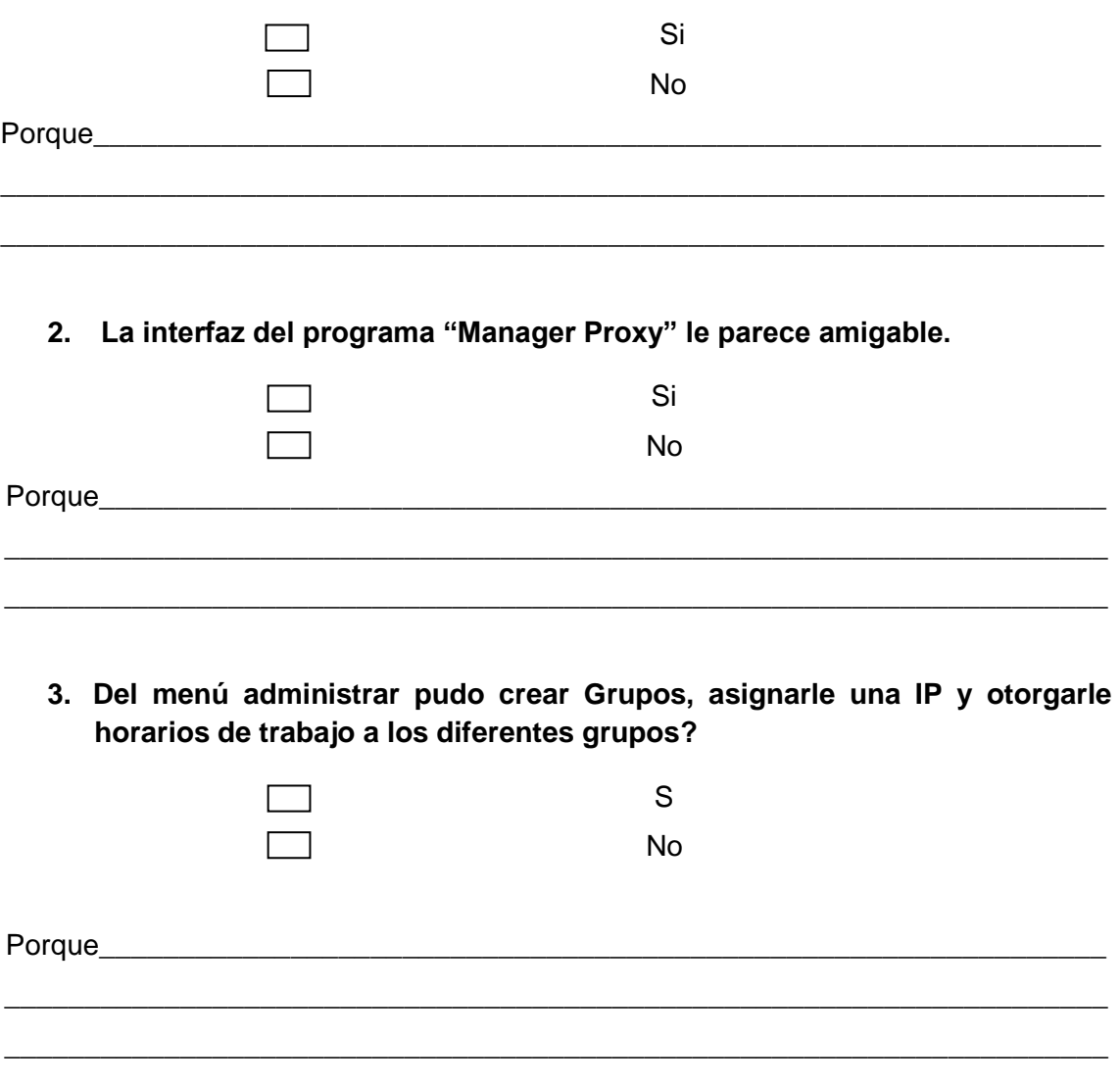

- 131 -

**4. Del menú configurar cree que es fácil cambiar la configuración del Squid en los aspectos de puertos, IP de trabajo, grupos de trabajo y autentificación por calve o acceder directamente?**

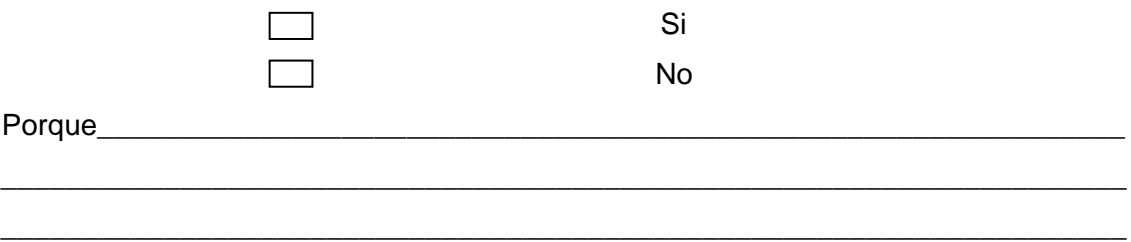

**5. Cree que es útil y fácil de administrar la opción de aumentar y eliminar extensiones y expresiones para restringir el acceso a sitios prohibidos en el internet?** 

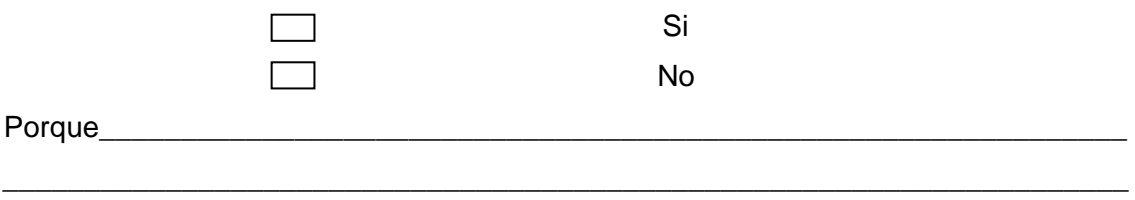

\_\_\_\_\_\_\_\_\_\_\_\_\_\_\_\_\_\_\_\_\_\_\_\_\_\_\_\_\_\_\_\_\_\_\_\_\_\_\_\_\_\_\_\_\_\_\_\_\_\_\_\_\_\_\_\_\_\_\_\_\_\_\_\_\_\_\_\_\_

**6. Le parece fácil crear grupos de usuarios Squid a si como crear usuarios del software Manager Proxy?**

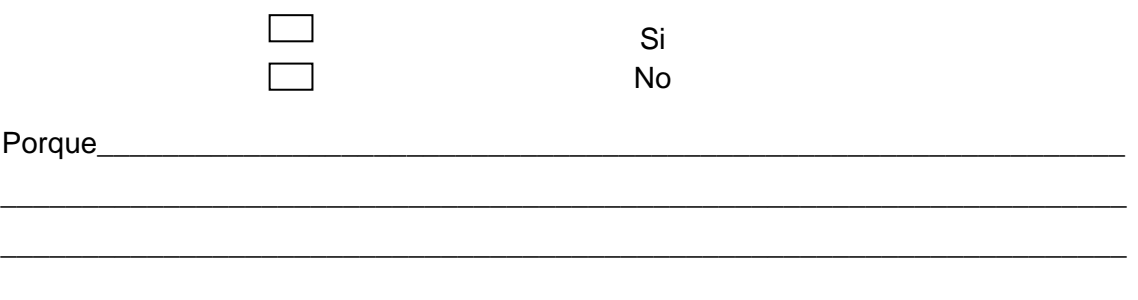

**7. Cree que es útil la opción de configurar usuarios permitidos y usuarios negados en Squid?**

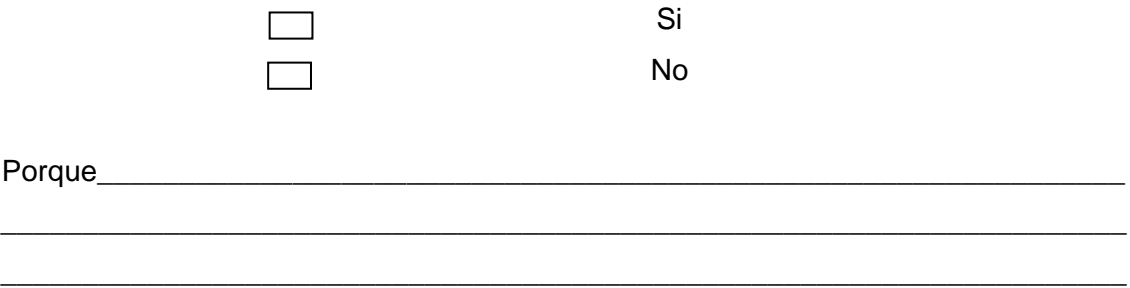

**8. Cree que el software "Manager Proxy" le permite de una manera fácil y grafica mantener una Black List donde se tenga un registro de los Dominios y las URL a las cuales los estudiantes no puedan acceder?**

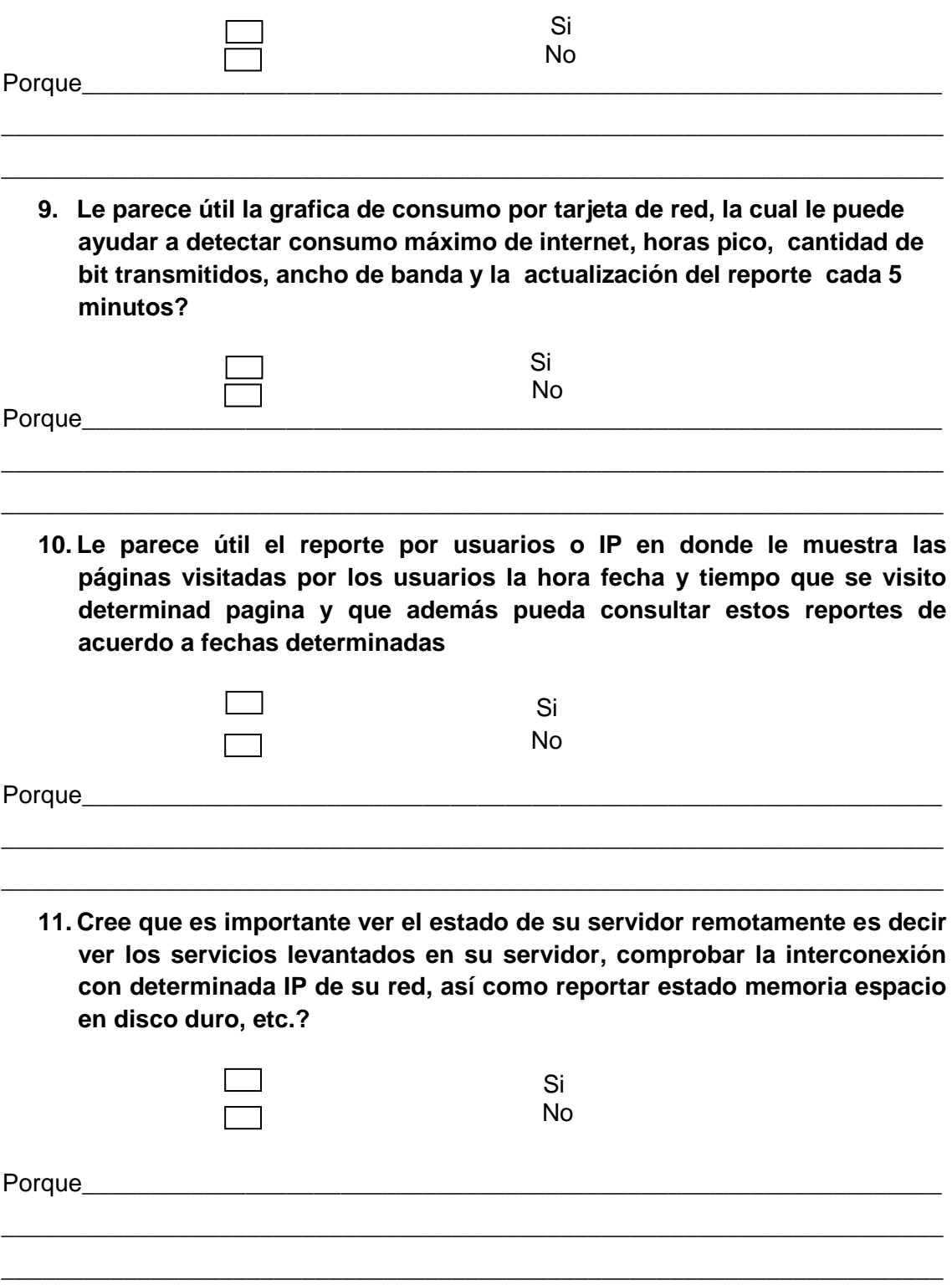

#### **12. Cree que el programa "Proxy Manager" le ayuda a administrar y controlar el acceso a internet sin ser un experto Linux?**

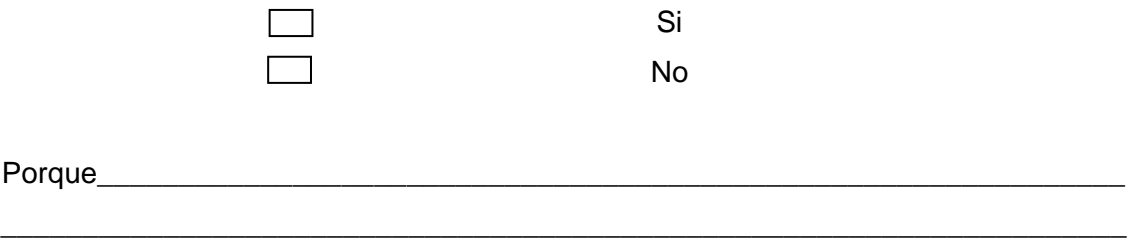

**13. Cree que el programa "Proxy Manager" sería útil en la administración de internet en alguna Área, departamento o dependencia de la Universidad Nacional de Loja?.** 

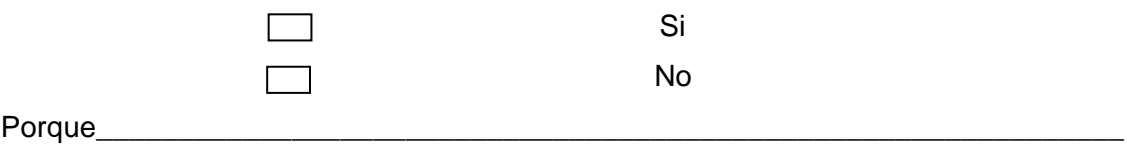

\_\_\_\_\_\_\_\_\_\_\_\_\_\_\_\_\_\_\_\_\_\_\_\_\_\_\_\_\_\_\_\_\_\_\_\_\_\_\_\_\_\_\_\_\_\_\_\_\_\_\_\_\_\_\_\_\_\_\_\_\_\_\_\_\_\_\_\_\_

### **Sugerencias** \_\_\_\_\_\_\_\_\_\_\_\_\_\_\_\_\_\_\_\_\_\_\_\_\_\_\_\_\_\_\_\_\_\_\_\_\_\_\_\_\_\_\_\_\_\_\_\_\_\_\_\_\_\_\_\_\_\_\_\_\_\_\_\_\_\_\_\_\_ \_\_\_\_\_\_\_\_\_\_\_\_\_\_\_\_\_\_\_\_\_\_\_\_\_\_\_\_\_\_\_\_\_\_\_\_\_\_\_\_\_\_\_\_\_\_\_\_\_\_\_\_\_\_\_\_\_\_\_\_\_\_\_\_\_\_\_\_\_ \_\_\_\_\_\_\_\_\_\_\_\_\_\_\_\_\_\_\_\_\_\_\_\_\_\_\_\_\_\_\_\_\_\_\_\_\_\_\_\_\_\_\_\_\_\_\_\_\_\_\_\_\_\_\_\_\_\_\_\_\_\_\_\_\_ Gracias por su colaboración. **Nombre \_\_\_\_\_\_\_\_\_\_\_\_\_\_\_\_\_\_\_\_\_\_\_\_\_\_\_\_\_\_\_\_\_\_\_\_\_\_\_\_\_\_\_\_\_\_\_ Cargo \_\_\_\_\_\_\_\_\_\_\_\_\_\_\_\_\_\_\_\_\_\_\_\_\_\_\_\_\_\_\_\_\_\_\_\_\_\_\_\_\_\_\_\_\_\_\_ Firma \_\_\_\_\_\_\_\_\_\_\_\_\_\_\_\_\_\_\_\_\_\_\_\_\_\_\_\_\_\_\_\_\_\_\_\_\_\_\_\_\_\_\_\_\_\_\_**

#### **8.4 Interpretación de la prueba de validación aplicada al Ing. Hernán Torres Coordinador de la U.D.I de acuerdo a los requerimientos del sistema**

A continuación se presenta la interpretación de la encuesta realizada en base a los requerimientos del sistema

#### **8.4.1 Acceso al programa e interfaz del usuario.**

Las preguntas 1 y 2 son indicadores que nos permiten diagnosticar si el usuario del sistema le parece agradable y amigable la forma de acceder al software y si existe algún problema de estética en la presentación del programa.

De acuerdo a la respuesta del Ing. Se cumple en 100% en lo referente a la estética y forma de acceso.

#### **8.4.2 Administración de usuarios**

Las preguntas 3, 4, 6, 7 son indicadores que nos permiten diagnosticar si se cumple la primer parte de los requerimientos del sistema en lo que se refiero a administración de usuarios de sistema, usuarios de Internet, así como usuarios Squid.

De acuerdo a la respuesta del Ing. Se cumple en 80% en lo referente a la administración de usuarios ya que nos dio como sugerencias la administración de usuarios por IP. Ya que este aspecto no ha sido considerado.

#### **8.4.3 Control de tráfico de Internet**

Las preguntas 4, 5, 8, 12 son indicadores que nos permite diagnosticar si se cumple la segunda parte de los requerimientos del sistema en lo que se refiere Control de Tráfico de Internet.

De acuerdo a la interpretación de la encuesta aplicada al Ing. Se cumple en un 100% ya que el manager proxy permite realizar todo este tipo de restricciones y permisos ya que se utiliza doble filtro el squid o con el squidguard.

#### **8.4.4 Administración de los recursos de Internet.**

Las preguntas 9, 10, 11, 13 son indicadores que nos permiten diagnosticar se cumple la tercera y última etapa de requerimientos de la aplicación en lo que se refiere a reportes.

Tomando como referencia las respuestas del Ing. Hernán Torres pudimos constatar que se cumple en un 100% ya que mediante los componentes de MRGT, SARG e interpretando MNSP se pueden obtener reportes en tiempo real y de manera grafica que facilita la administración de los recursos de Internet a los usuarios Linux.

#### **8.4.5 Sugerencias y Recomendaciones**

A continuación se anota textualmente las sugerencias dadas por Ing. Hernán Torres. "Se podría restricciones al acceso de páginas por IP o por grupos de IP's ".

El grupo de investigación cree que es una valiosa sugerencia que se puede implementar en nuevas versiones o en actualizaciones ya que el grupo de investigación deja todo el estudio ya realizado así como estructura y código fuente de la aplicación.

#### **REQUERIMIENTOS SI CUMPLE NO CUMPLE**

#### 8.5 **Administración de Usuarios a Internet.**

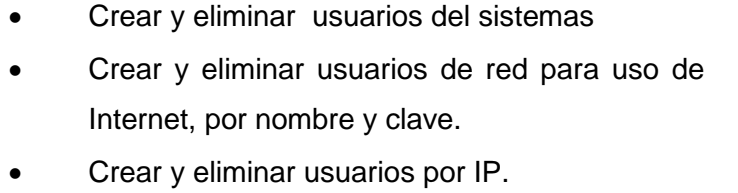

- No permitir el ingreso a usuarios no registrados
- Sancionar usuarios
- Dar permisos absolutos a usuarios administradores.
- Limitar el uso de Internet a usuarios de red.

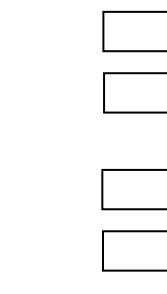

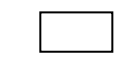

 $\overline{\phantom{0}}$ 

#### **8.6 Control del Tráfico de Internet**

- Edificar puertos para descargas (mp3, avi, zip, tar, rpm, nrg. Mpg, mp4) por medio del squid.
- Añadir URL a una lista restringida (Black list)
- Añadir un Dominio a la lista restringida (Black list)
- Eliminar URL a una lista restringida (Black list)
- Eliminar un Dominio a la lista restringida (Black list).
- Crear y Eliminar grupos de trabajo por IP.
- Genera horarios de acceso para los grupos
- Agregar direcciones Ip a los grupos
- Eliminar direcciones Ip de los grupos
- Configurar Proxy Squid.

#### **8.7 Administración de los recursos de Internet**

- Graficación del tráfico de las tarjetas de red del Servidor.
- Ingreso de tráfico en byte's por segundo
- Salida de trafico en byte's por segundo.
- Actualización de los reportes de trafico de acuerdo a un rango de tiempo
- Determinar el periodo de uso del uso de Internet.
- Reporte de acceso de Internet por usuario de acuerdo a un intervalo de fechas.
- Estadísticas del uso de Internet por usuarios.
- Reporte de sitios accedidos por usuarios incluidos la fecha y hora.

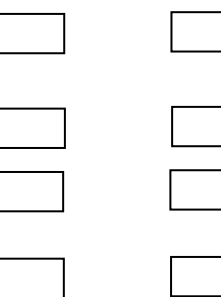

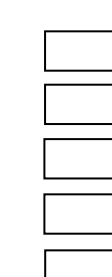

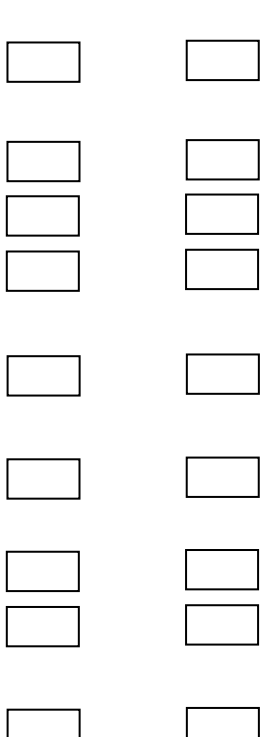

 Reportes de los sitios accedidos por usuarios de diferentes IP

Este plan de pruebas permitió verificar el correcto funcionamiento del software desarrollado, y por lo tanto cumplir con la totalidad de los objetivos planteados.

Los manuales del programador y del usuario se los adjunta con la tesis como un documento aparte.

# **EVALUACIÓN DEL OBJETIVO DE LA INVESTIGACIÓN.**

- 139 -

#### 9 **EVALUACIÓN DEL OBJETIVO DE LA INVESTIGACIÓN.**

Para poder evaluar los objetivos se desarrollara un análisis comparativo entre los objetivos, los resultados y la validación.

#### **9.1 Evaluación del primer Objetivo General.**

#### **9.1.1 Objetivo**

Realizar el diseño de la red del Área Jurídica, Social y Administrativa que integre el Área entre si y a la Universidad, para garantizar un mejor y más seguro medio de transmisión la información

#### **9.1.2 Resultado.**

Para poder alcanzar este objetivo fue necesario dividir la tesis en capítulos, así mediante el conocimiento técnico (Fundamentos Teóricos capítulos 6 y 7) se determino el estado actual de la red (Capitulo 8) mediante el cual se procedió a realizar un diseño confiable de red ya que parte de las necesidades reales del Área de ese entonces (Capitulo 9).

El resultado más tangible es el proyecto de Desarrollo enviado a la Área Social Jurídica y Administrativa en donde se adjuntan planos, presupuesto y diseño total de la red.

#### **9.1.3 Validación.**

La validación la realizo el Ing. Luis Erreyes. Responsable de la Unidad de Cómputo del Área Jurídica Social y Administrativa. Y como constancia se adjunta el oficio numero 0182-UC-AJSA-UNL.

#### **9.2 Evaluación del segundo Objetivo General.**

#### **9.2.1 Objetivo**

Incorporar un software para el Control de tráfico de los recursos de Internet que proporcione rangos de seguridad y control sobre los usuarios de red.

#### **9.2.2 Resultado.**

Este objetivo pudo ser alcanzado mediante la aplicación correcta de la metodología, realizando un correcto análisis (capítulo 10), el cual sirvió de cimiento para construir el diseño y modelado (capitulo 11) dando como resultado el software que se lo puede implemento temporalmente para pruebas y validaciones (Capitulo 12).

El resultado más tangible es el CD de instalación, manual del programador, manual del usuario.

#### **9.2.3 Validación.**

La validación la realizó el Ing. Hernán Torres. Coordinador de la U.D.I del Área de Energía las Industrias y Los Recursos Naturales no Renovables. Y como constancia se puede ver el plan de validación efectuado.

#### **9.3 Evaluación del primer Objetivo Específico.**

#### **9.3.1 Objetivo**

Realizar el diseño lógico de una red que integre toda el Área.

#### **9.3.2 Resultado.**

- Capitulo 6 Fundamentos Teóricos de Red
- Capitulo 7 Cableado Estructurado.
- Capitulo 8 Situación Actual de la Red
- Diseño del Cableado Estructurado del Área Jurídica Social y Administrativa.
- Proyecto del Diseño del Cableado Estructurado del Área Jurídica Social y Administrativa.
- Planos

#### **9.3.3 Validación.**

La validación realizada por:

- Ing. Franco Salcedo. Director de la Tesis
- Ing. Luis Erreyes. Responsable de la Unidad de Cómputo del Área Jurídica Social y Administrativa

#### **9.4 Evaluación del segundo Objetivo Específico.**

#### **9.4.1 Objetivo**

Construir un software de Control de Tráfico de los recursos de internet a la medida de la red es decir que cubra todas las necesidades de accesos y seguridades de la red

#### **9.4.2 Resultado.**

- Capitulo 10 Análisis de la Aplicación.
- Capitulo 11 Diseño de la Aplicación.
- Capitulo 12 Implementación de la aplicación
- Cd de instalación.
- Manual del Usuario
- Manual del Programador.

#### **9.4.3 Validación.**

La validación realizada por:

- Ing. Franco Salcedo. Director de la Tesis
- Ing. Hernán Torres. Coordinador de la U.D.I del Área de Energía las Industrias y Los Recursos Naturales no Renovables

#### **9.5 Evaluación del Tercer Objetivo Específico.**

#### **9.5.1 Objetivo**

Aplicar todos los conocimientos adquiridos a través de las aulas Universitarias en todo el transcurso de la carrera.

#### **9.5.2 Resultado.**

- El estudio completo del tema "DISEÑO DEL CABLEADO ESTRUCTURADO CATEGORÍA 6 DEL ÁREA JURIDICA SOCIAL Y ADMINISTRATIVA Y CONSTRUCCIÓN DEL SOFTWARE DEL CONTROL DE TRAFICO DE INTERNET DE LA UNL."
- Cd de instalación.
- Manuales.
- Validaciones realizadas por los diferentes ingenieros que supieron guiarnos hasta el feliz término de la investigación.

#### **9.5.3 Validación.**

 Este objetivo solo podrá ser validado por las futuras generaciones que adopten como referencia el tema de investigación así como las personas que estén a nuestro alrededor y en los diferentes puestos de trabajo en el que nos desempeñemos.

## **VALORACIÓN TÉCNICO ECONÓMICA.**

#### <sup>10</sup> **VALORACIÓN TÉCNICO - ECONÓMICA.**

A continuación se enumera el costo total de la investigación asumido por los autores en las diferentes etapas que se cumplieron. la valoración técnica-económica, en este punto hablaremos de las herramientas que el grupo utilizo tanto para el diseño del cableado estructurado del área como también el valor económico que trajo en si la elaboración de la herramienta de control de acceso a internet Proxy-Manager, para lo cual se detallara todos los costos del proyecto de tesis denominado "**Diseño del cableado estructurado categoría 6 del área Jurídica social y Administrativa , y construcción del software para el control de tráfico de Internet de la UNL".**

**Diseño de la Red.**

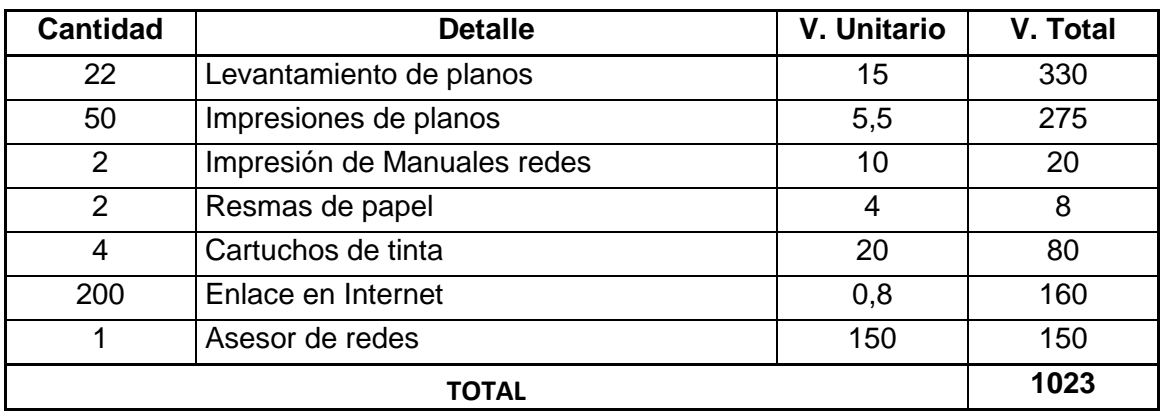

#### **Cuadro 42. Valoración Técnico – Económica de Redes**

#### **Diseño del Software**

#### **Cuadro 43. Valoración Técnico – Económica del Software**

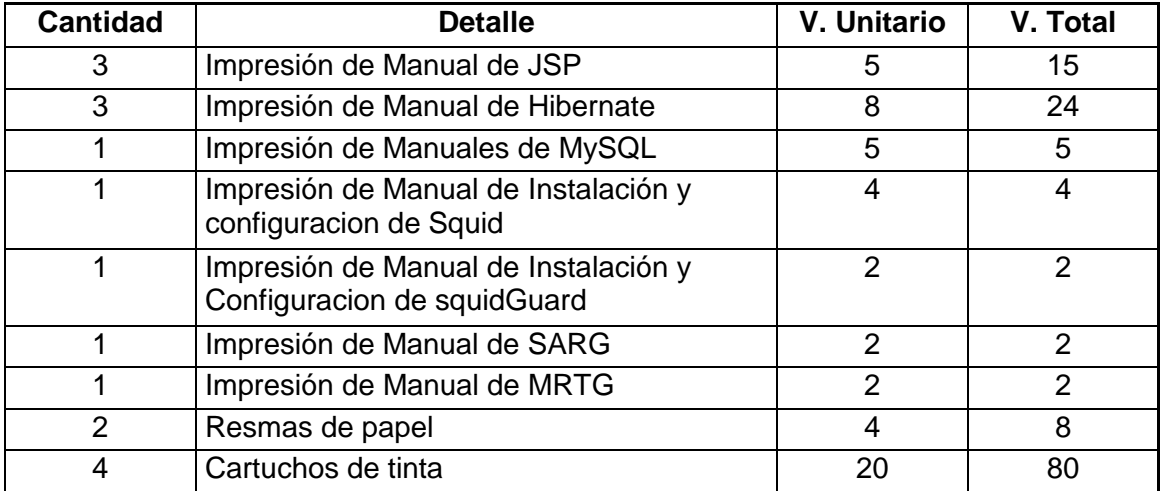

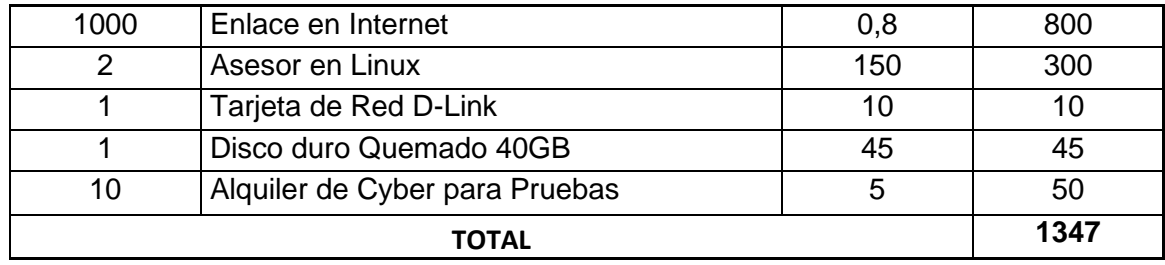

#### **Costos de Presentación.**

#### **Cuadro 44. Valoración Técnico – Económica de Presentación.**

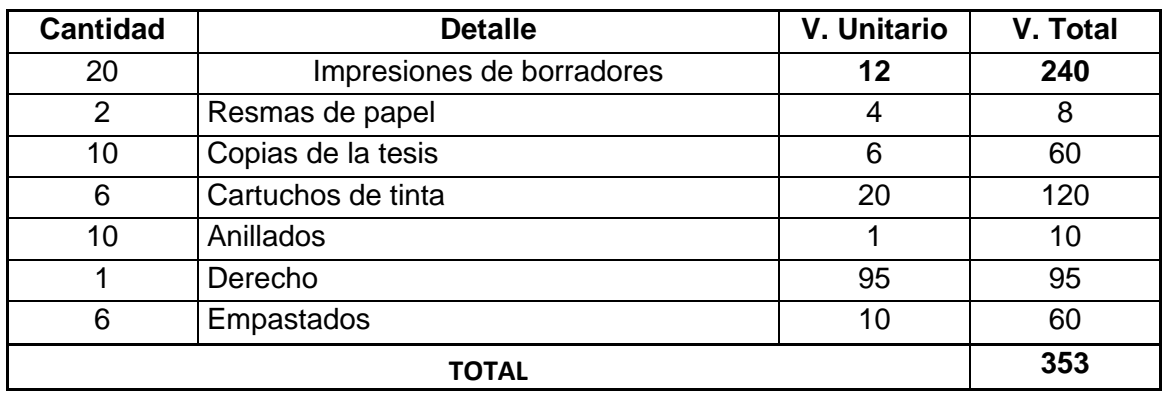

#### **Implementación de Redes (AEIRNN).**

#### **Cuadro 45. Valoración Técnico – Económica de Implementación.**

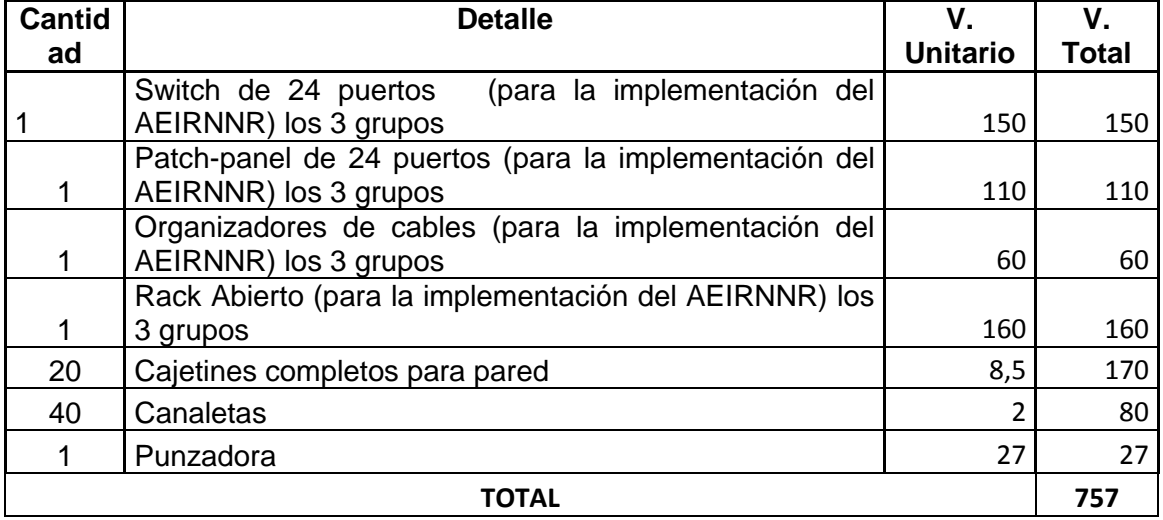

**Los costos abarcan un periodo de 4 años haciendo un total aproximado de 3480 dólares.**

#### - 146 -

### **PRESUPUESTO**

#### **DESCRIPCIÓN Y PRESUPUESTO DE MATERIALES**

Los materiales a utilizar en el cableado estructurado categoría 6, están minuciosamente detallados en los Capítulos II. A continuación presentamos el presupuesto general para implementación de la Red.

#### **Cuadro 46. Descripción y Presupuesto de la Red de toda el Área Jurídica Social y Administrativa.**

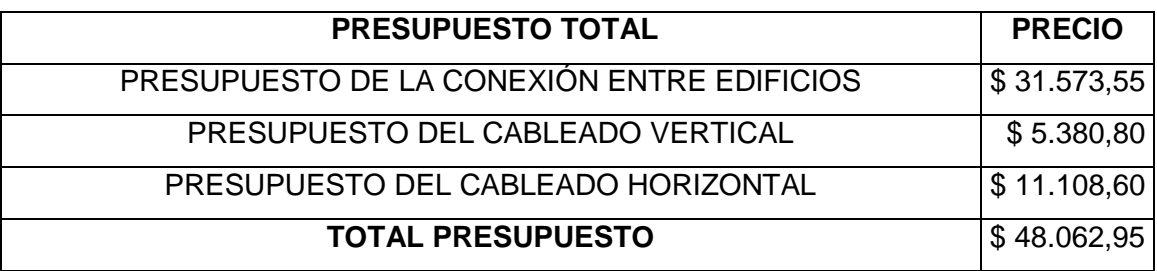

### **CONCLUSIONES**

#### **CONCLUSIONES**

Al término del presente trabajo de tesis se ha llegado a las siguientes conclusiones:

- Este diseño de red ayudara a que en un futuro se pueda implementar una red segura y optima para el Área Social Jurídica y Administrativa.
- La documentación aporta criterios técnicos, los cuales pueden ser utilizados para estudios similares.
- La metodología que se aplico para el diseño de redes está basada en normas y estándares internacionales.
- El trabajo de investigación sugiere la utilización de determinados medios de trasmisión o mecanismos de telecomunicaciones (cable categoría 6, radios, antenas, puntos de acceso inalámbrico, etc.), pero para garantizar una adecuada implementación de la red se debe tener en cuenta la actualidad tecnológica del medio a utilizarse.
- Que el Internet puede ser una herramienta útil para desarrollar la investigación y la auto educación, pero también puede ser un medio de autodestrucción ya sea de los equipo computacionales (virus, troyanos, spyware, etc.) como de la mente de los usuarios (pedofilia, swinger, etc.). Por lo que se necesita de medios (programas) que controlen, restrinjan y monitoreen a lo que los usuarios acceden.
- La herramienta desarrollada servirá para que se pueda tener registros reales del consumo de Internet, sitios Web más utilizados, restringir dominios y URL y limitar el servicio de bajar archivos que tengan diferentes extensiones (mp3, zip, tar, mpr, mp4, mpg etc.).
- El software ha sido elaborado para que funcione bajo plataforma Linux que presentan grandes ventajas con respecto a costos de implementación, ya que no hay que adquirir licencias de alto valor comercial, y existe la comunidad de "Código Abierto", que brinda asesoría on line gratuita.
- Que para conseguir un software de calidad, que sea duradero y fácil de mantener hay que idear una sólida base arquitectónica (UML) que sea flexible al cambio.
- Que mediante JSP se puede crear portales que den facilidades para la administración de servidores de una manera remota.

### - 150 -

## **RECOMENDACIONES**

#### **RECOMENDACIONES**

- Se recomienda utilizar este diseño de red para cuando las autoridades de la Universidad Nacional decidan implementar una red en Área Social Jurídica y Administrativa.
- Se recomienda leer los Anexos que tienen las normas y los estándares de redes para que al momento de implementar la red no se cometa errores que den como resultado interferencia, perdidas de señal, ruido, cuellos de botella etc.
- La interconexión a redes conlleva un alto costo económico por lo que se recomienda utilizar alternativas que garantice el mayor tiempo de vida útil posible.
- Se recomienda que funcionamiento del sistema cableado deberá ser considerado no sólo cuando se están apoyando necesidades actuales sino también cuando se anticipan necesidades futuras.
- Cada tipo de cable tiene sus ventajas e inconvenientes; no existe un tipo ideal. Las principales diferencias entre los distintos tipos de cables radican en la anchura de banda permitida
- Se recomienda utilizar Servidores que tengan la Plataforma Linux para que el funcionamiento de la aplicación Proxy Manager sea de una manera eficiente
- Se recomienda leer los manuales para que los usuarios del sistema puedan utilizar al máximo los recursos del Proxy Manager.
- Se recomienda poner atención a los mensajes que Proxy Manager presenta (formatos para ingresos de fechas, tamaño del cache, presentación de informes, etc.) para un mejor y optimó ingreso de la información.
- Se recomienda tener un solo usuario administrador y mantener un especial cuidado con las claves para evitar que personas no autorizadas puedan hacer cambios al servidor.
- Se recomienda direccional el Proxy Squid al puerto 3128.
- Se recomienda direccional al Tomcat al puerto 8080.
- Se recomienda tener actualizada la Black List.
- Se recomienda que la persona encargada de administrar Proxy Manager, tenga conocimientos sobre Servidores, Proxy, levantar servicios Linux y administración de redes.

### **BIBLIOGRAFÍA**

#### **BIBLIOGRAFÍA.**

- PORTERFIELD, Keith W. Information Wants to be Valuable: A Report from the First O'Reilly Perl Conference (La información desea ser valiosa: Un informe de la Primera Conferencia sobre Perl de O'Reilly).
- En: Página Web [http://www.netaction.org/articles/freesoft.html.](http://www.netaction.org/articles/freesoft.html) Versión a 28 de marzo de 1999.
- GONZÁLEZ B., Jesús M. et al. Op. cit. Historia del software libre. En: página Web [http://www.openresources.org/libresoft-notes-es-html/node8.html.](http://www.openresources.org/libresoft-notes-es-html/node8.html)
- SELTZER , Larry. Milestones in the Open-Source Movement (Fechas destacadas en el Movimiento del Software-Abierto).
- [http://www.zdnet.com/pcmag/features/opensource/390819.html.](http://www.zdnet.com/pcmag/features/opensource/390819.html) Versión a 31 de abril de 1999.
- SoBre. Grupo sobre Software Libre. Op. cit. En: Página web [http://www.gsyc.inf.uc3m.es/sobre/node2\\_66.html.](http://www.gsyc.inf.uc3m.es/sobre/node2_66.html)
- [http://www.coit.es/publicac/publbit/bit100/gleon.htm-](http://www.coit.es/publicac/publbit/bit100/gleon.htm)Gonzalo León Serrano. La evolución de las telecomunicaciones como factor de innovación social.
- RED HAT LINUX; K. Husain, T. Parker. 1996, SAMS Publishing./home/redes/RedHat/HOWTOS/Net-HOWTO.
- /home/redes/RedHat/HOWTOS/Networking-Overview-HOWTO.
- /home/redes/RedHat/HOWTOS/ ISP-Setup-RedHat-HOWTO.
- [www.itsa.edu.co/tecnologiatelecomunica.htm-](http://www.itsa.edu.co/tecnologiatelecomunica.htm-) TECNOLOGÍA EN TELECOMUNICACIONES.
- [http://es.tldp.org/Manuales-LuCAS/GARL2/garl2/x-087-2-hardware.html,](http://es.tldp.org/Manuales-LuCAS/GARL2/garl2/x-087-2-hardware.html) Configuración del hardware de red, "Guía de Administración de Redes con Linux".
- Martín, James. Año. Análisis y Diseño Orientado a Objetos.2da.Edición
- Prentice Hall Interamericana. México Pags.51-59.
- Universidad de Oviedo. Desarrollo de SGBDOO en Oviedo3. [www.Uniovi.es/](http://www.uniovi.es/-) oviedo3/belen/jindbd96.htmal.6/Nov/1999.
- [http://www.uaemex.mx/publica/informatia/boletin/panorama.html 3/Nov/99](http://www.uaemex.mx/publica/informatia/boletin/panorama.html%203/Nov/99) Boletín Informático. Panorama de las DBOO

- 154 -

- http://www.infoseek.com 26/Dic/99 Manifesto de Atkinson . "Sistemas manejadores de bases de datos OO"
- ttp://www.cs.cmu.edu/afs/cs.cmu.edu/user/clamen/OODBMS/Manifesto/h tManifesto/Manifesto.html10/Dic/99.
- WWW.lifia.info.unlp.edu.ar/~luciod/obicour/3.htm
- WWW.uniovi.es/~oviedo3/pruebas/a-frames.htm
- WWW.uniovi.es/~oviedo3/belen/jingsoft96.html
- WWW.tienda.net/tech/visualfoxp.htm
- WWW.lml.ls.fi.upm.es/~jjamor/pfc/node22.html
- WWW.atenea.lasalle.edu.co/~crojasm/oot101.html
- [http://www.coit.es/publicac/publbit/bit100/gleon.htm-](http://www.coit.es/publicac/publbit/bit100/gleon.htm)Gonzalo Leon Serrano. La evolución de las telecomunicaciones como factor de innovación social.
- RED HAT LINUX; K. Husain, T. Parker. 1996, SAMS Publishing.
- /home/redes/RedHat/HOWTOS/Net-HOWTO.
- /home/redes/RedHat/HOWTOS/Networking-Overview-HOWTO
- /home/redes/RedHat/HOWTOS/ ISP-Setup-RedHat-HOWTO
- Wang, Henry H. Telecommunications Network Management. McGraw-Hill, 1999.
- Hegering, Heinz-Gerd. Integrated Network and System Management Network Management. Addison-Wesley, 1994.
- Black, Uyless D. Network management standards: SNMP, CMIP, TMN, MIBs, and object libraries. Segunda Edición. New York: McGraw-Hill, 1995.
- Kafuffles, Franz. Network Management: Problems, Standards and Strategies. Addison-Wesley, 1992.
- Tittel, Ed. Network Design Essentials. Boston: AP Professional, 1994
- Stallings, William. Local and Metropolitan Area Networks. www.rational.com
- Modelado y diseño orientados a objetos Metodología OMT
- James Rumbaugh, Michael Blaha, William Premerlani, Frederick Hedí y William Lorense.
- Wang, Henry H. Telecommunications Network Management. McGraw-Hill, 1999.
- Kafuffles, Franz. Network Management: Problems, Standards and Strategies. Addison-Wesley, 1992.
- [http://www.netaction.org/articles/freesoft.html.](http://www.netaction.org/articles/freesoft.html)
- [WWW.tienda.net/tech/visualfoxp.htm](http://www.tienda.net/tech/visualfoxp.htm)
- GONZÁLEZ B., Jesús M. et al. Op. cit. Historia del software libre. En: página Web [http://www.openresources.org/libresoft-notes-es-html/node8.html.](http://www.openresources.org/libresoft-notes-es-html/node8.html)
- [http://es.tldp.org/Manuales-LuCAS/GARL2/garl2/x-087-2-hardware.html,](http://es.tldp.org/Manuales-LuCAS/GARL2/garl2/x-087-2-hardware.html) Configuración del hardware de red, "Guía de Administración de Redes con Linux".
- Martín, James. Año. Análisis y Diseño Orientado a Objetos.2da.Edición
- Prentice Hall Interamericana. México Pags.51-59

### **ANEXOS**
# **ANEXO 1 PLAN DE VALIDACIÓN DEL SOFTWARE.**

# **ANEXO 1 ENCUESTA PARA VALIDACIÓN DEL SOFTWARE**

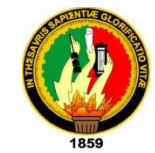

#### **Universidad Nacional de Loja**

**Área de la Energía, las Industrias y los Recursos Naturales no Renovables.**

**Prueba de validación sobre la implementación y manejo del software "Manager Proxy" implementado en el laboratorio número uno del AEIRNNR.**

**14. Tuvo algún problema para ingresar remotamente al software "Manager Proxy"**

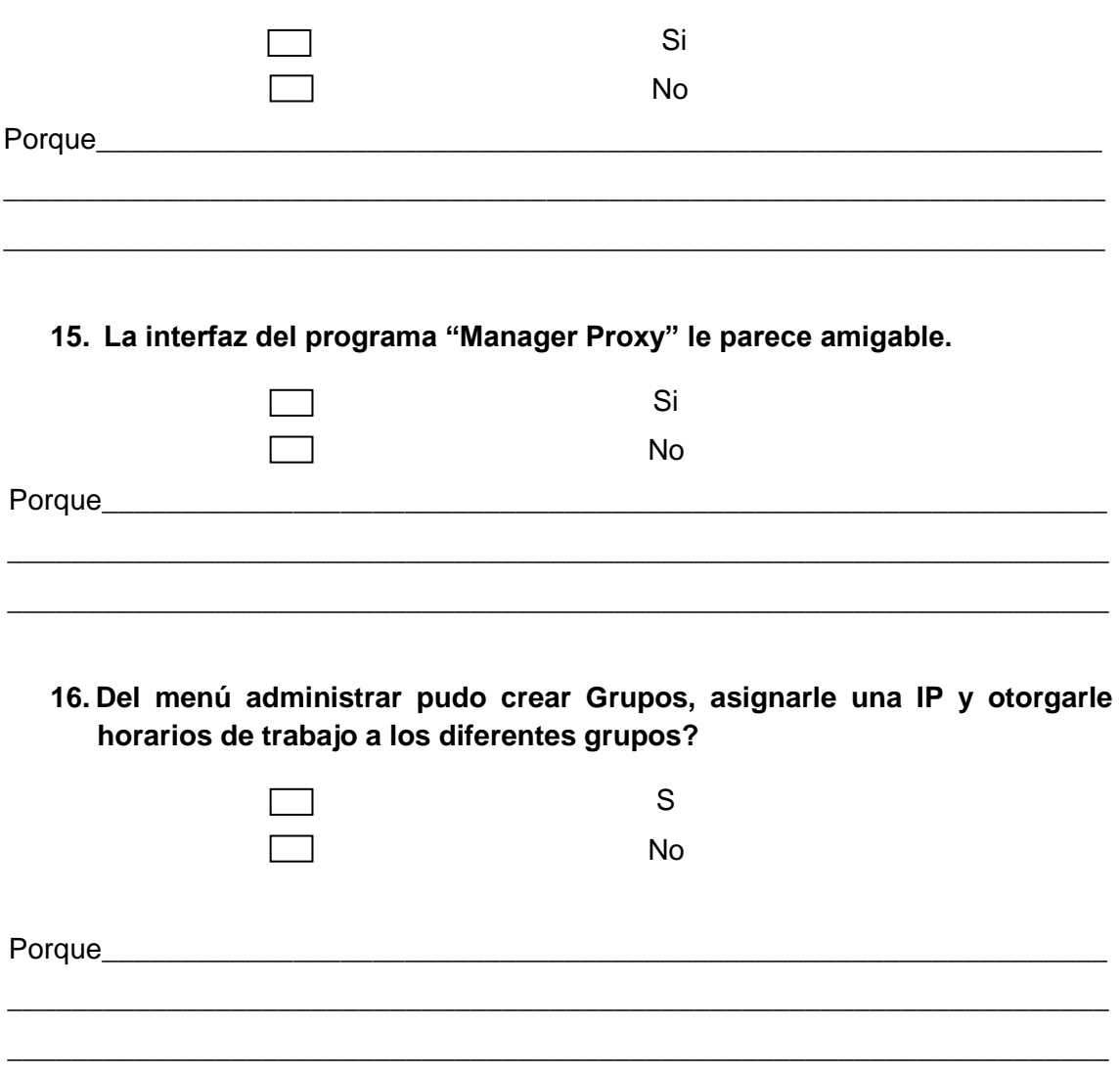

**17. Del menú configurar cree que es fácil cambiar la configuración del Squid en los aspectos de puertos, IP de trabajo, grupos de trabajo y autentificación por calve o acceder directamente?**

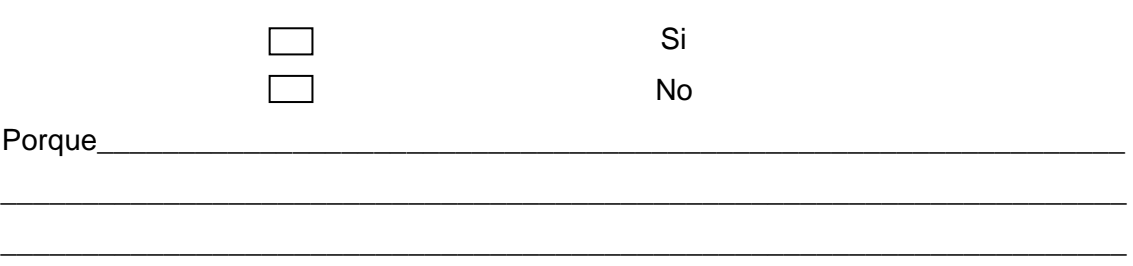

**18. Cree que es útil y fácil de administrar la opción de aumentar y eliminar extensiones y expresiones para restringir el acceso a sitios prohibidos en el internet?** 

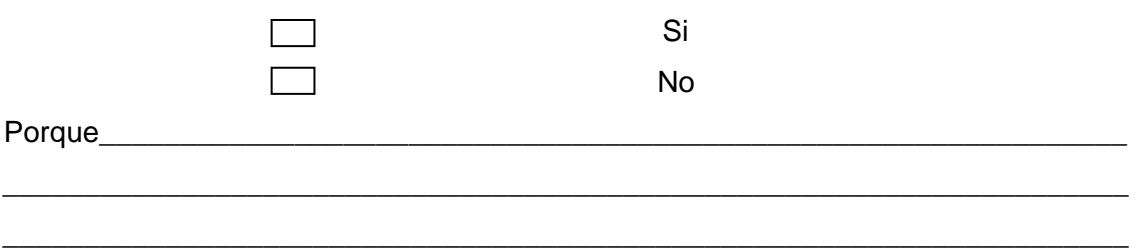

**19. Le parece fácil crear grupos de usuarios Squid a si como crear usuarios del software Manager Proxy?**

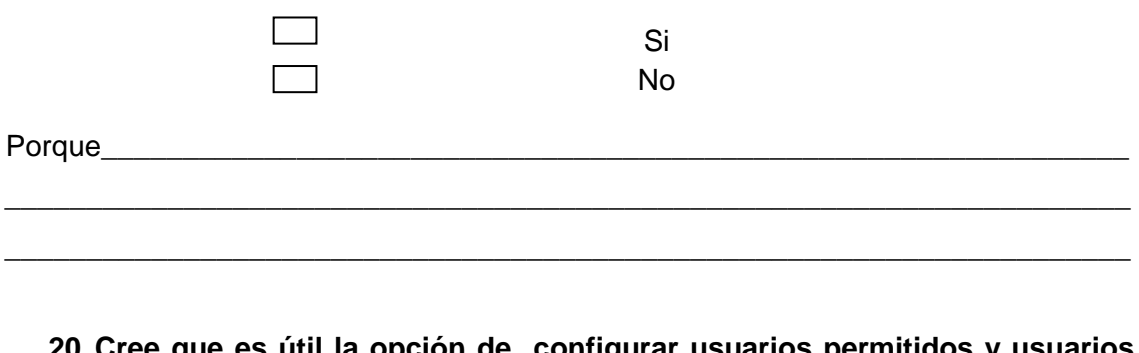

**20. Cree que es útil la opción de configurar usuarios permitidos y usuarios negados en Squid?**

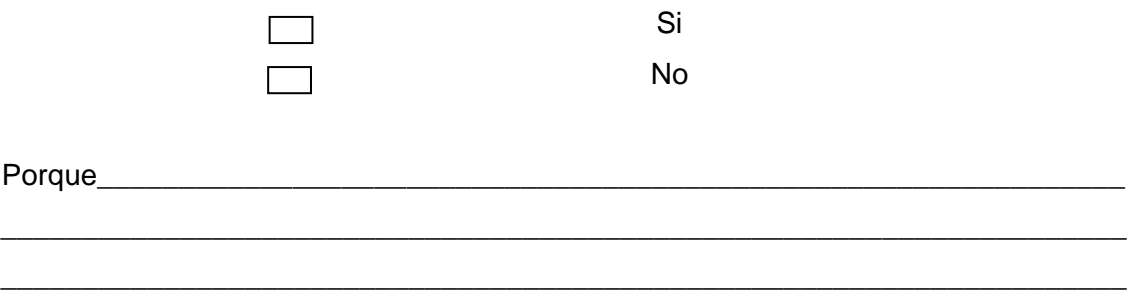

- 160 -

**21. Cree que el software "Manager Proxy" le permite de una manera fácil y grafica mantener una Black List donde se tenga un registro de los Dominios y las URL a las cuales los estudiantes no puedan acceder?**

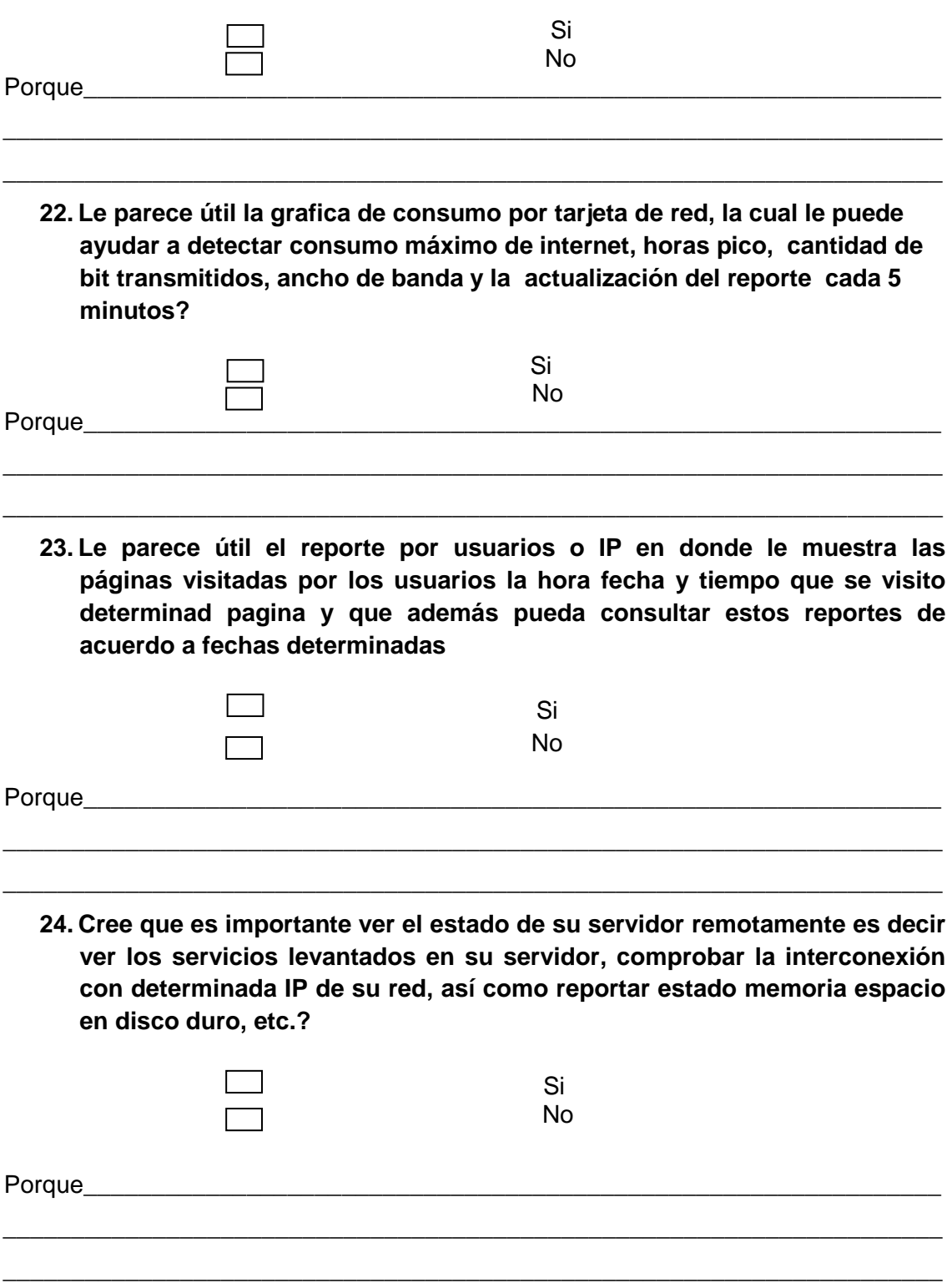

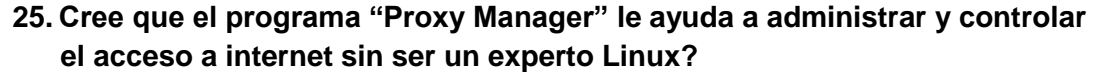

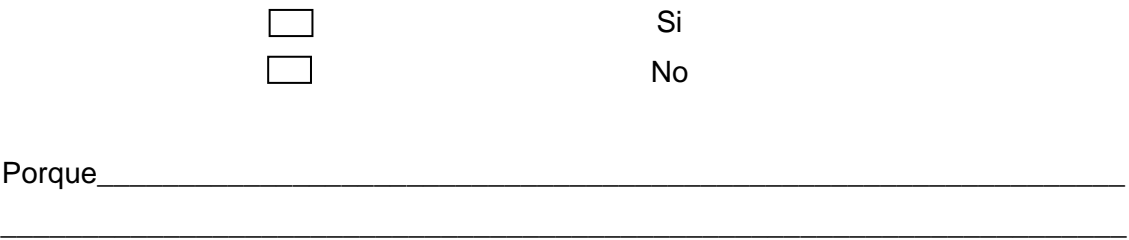

**26. Cree que el programa "Proxy Manager" sería útil en la administración de internet en alguna Área, departamento o dependencia de la Universidad Nacional de Loja?.** 

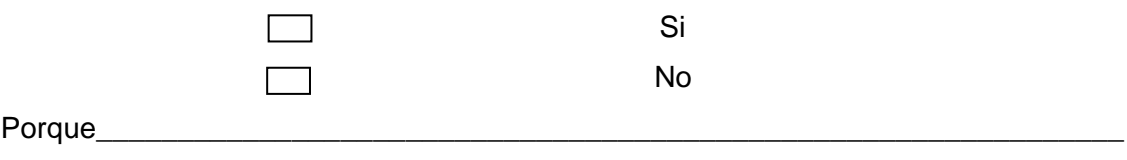

\_\_\_\_\_\_\_\_\_\_\_\_\_\_\_\_\_\_\_\_\_\_\_\_\_\_\_\_\_\_\_\_\_\_\_\_\_\_\_\_\_\_\_\_\_\_\_\_\_\_\_\_\_\_\_\_\_\_\_\_\_\_\_\_\_\_\_\_\_

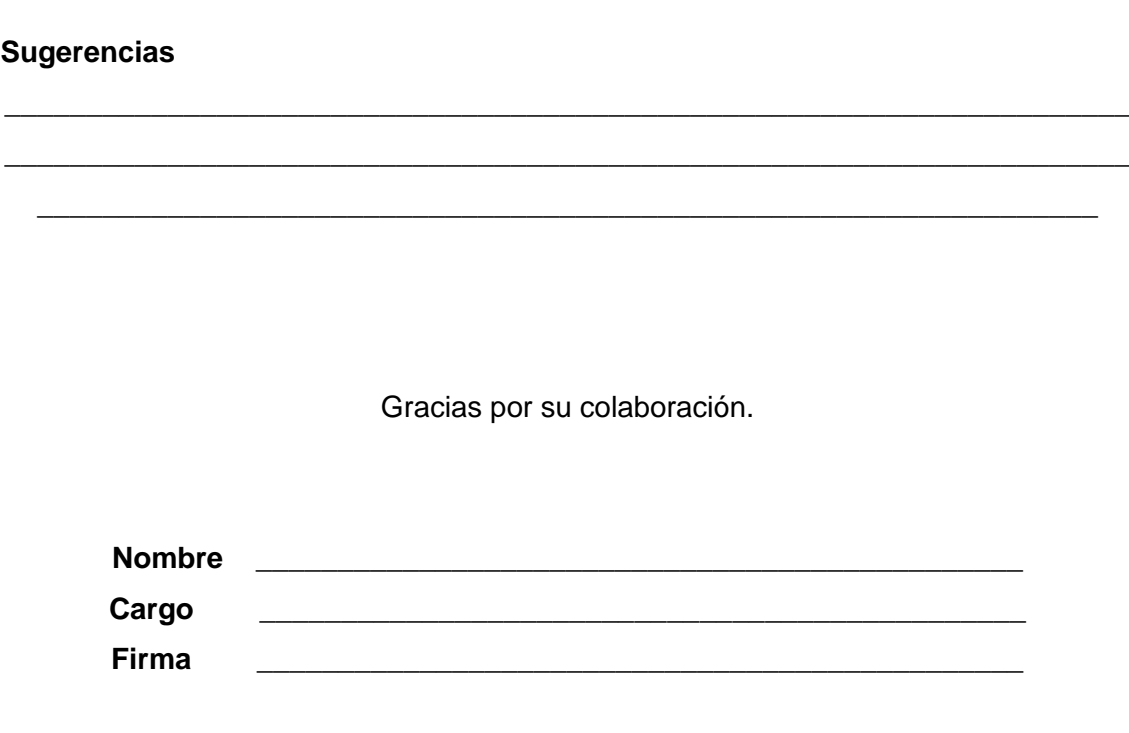

- 162 -

# **ANEXO 2. NORMAS Y ESTÁNDARES DE REDES.**

# **ANEXO 2. NORMAS Y ESTÁNDARES DE RED**

#### **NORMAS Y ESTÁNDARES DE REDES.**

#### **NORMAS**

"Las normas tienen por finalidad servir al público en general tratando de eliminar los malos entendidos entre las diversas compañías fabricantes logrando la estandarización de los diversos productos en el área de las telecomunicaciones y computación.

La EIA/TIA publicó una serie de normas para la infraestructura de telecomunicaciones entre las cuales se encuentran;

- ANSI/EIA/TIA 568 Normas para el cableado de telecomunicaciones en Edificios Comerciales.
- ANSI/EIA/TIA 568-A Revisión de la 568.
- ANSI/EIA/TIA 569 Normas para las vías y espacios de telecomunicaciones en edificios comerciales.
- ANSI/EIA/TIA 570 Normas para cableado de telecomunicaciones en residencias y pequeñas oficinas.
- ANSI/EIA/TIA 606 Normas para la administración de la infraestructura de telecomunicaciones en edificios comerciales.
- ANSI/EIA/TIA 607 Requerimientos de aterramiento en edificios comerciales.

La norma tiene como objetivo permitir el planeamiento e instalación de un sistema estructurado de cableado. Es importante la correcta planificación del cableado a instalar ya que nos permitirá el ahorrar recursos ya que es mucho más fácil realizar un diseño adecuado cuando un edificio se encuentra desocupado, evitando a la vez grandes inconvenientes entre los usuarios.

# **Estándares para el Cableado de Telecomunicaciones de Edificios Comerciales**

#### **"ANSI/TIA/EIA-569**

# **ESPACIOS Y CANALIZACIONES PARA TELECOMUNICACIONES EN EDIFICIOS COMERCIALES**

Este estándar provee especificaciones para el diseño de las instalaciones y la infraestructura edilicia necesaria para el cableado de telecomunicaciones en edificios comerciales.

El estándar identifica seis componentes en la infraestructura edilicia:

- Instalaciones de Entrada
- Sala de Equipos
- Canalizaciones de "Montantes" ("Back-bone")
- Armarios de Telecomunicaciones
- Canalizaciones horizontales
- Áreas de trabajo

#### **INSTALACIONES DE ENTRADA**

Se define como el lugar en el que ingresan los servicios de telecomunicaciones al edificio y/o dónde llegan las canalizaciones de interconexión con otros edificios de la misma corporación (por ejemplo, si se trata de un "campus").

Las "instalaciones de entrada" pueden contener dispositivos de interfaz con las redes públicas prestadoras de servicios de telecomunicaciones, y también equipos de telecomunicaciones. Estas interfaces pueden incluir borneras (por ejemplo telefónicas) y equipos activos (por ejemplo módems).

El estándar recomienda que la ubicación de las "Instalaciones de entrada" sean unos lugares secos, cercanos a las canalizaciones de "montantes" verticales (Back-Bone)

#### **SALA DE EQUIPOS**

Se define como el espacio dónde se ubican los equipos de telecomunicaciones comunes al edificio. Estos equipos pueden incluir centrales telefónicas (PBX), equipos informáticos (servidores), Centrales de video, etc. Sólo se admiten equipos directamente relacionados con los sistemas de telecomunicaciones.

En el diseño y ubicación de la sala de equipos, se deben considerar:

- Posibilidades de expansión. Es recomendable prever el crecimiento en los equipos que irán ubicados en la sala de equipos, y prever la posibilidad de expansión de la sala.
- Evitar ubicar la sala de equipos en lugar dónde puede haber filtraciones de agua, ya sea por el techo o por las paredes
- Facilidades de acceso para equipos de gran tamaño.
- La estimación de espacio para esta sala es de 0.07 m2 por cada 10 m2 de área utilizable del edificio. (Si no se dispone de mejores datos, se puede estimar el área utilizable como el 75% del área total). En edificios de propósitos específicos, como ser Hoteles y Hospitales, el área utilizable es generalmente mucho más grande que el área efectiva de trabajo. En estos casos, el cálculo puede hacerse en función del área efectiva de trabajo. En todos los casos, el tamaño mínimo recomendado de 13.5 m2 (es decir, una sala de unos 3.7 x 3.7 m).
- Es recomendable que esté ubicada cerca de las canalizaciones "montantes" (back bone), ya que a la sala de equipos llegan generalmente una cantidad considerable de cables desde estas canalizaciones.
- Otras consideraciones deben tenerse en cuenta, como por ejemplo:
- Fuentes de interferencia electromagnética
- Vibraciones
- Altura adecuada
- Iluminación
- Consumo eléctrico
- Prevención de incendios
- Aterramientos

#### **ARMARIOS (SALAS) DE TELECOMUNICACIONES**

Los armarios o salas de telecomunicaciones se definen como los espacios que actúan como punto de transición entre las "montantes" verticales (back bone) y las canalizaciones de distribución horizontal. Estos armarios o salas generalmente contienen puntos de terminación e interconexión de cableado, equipamiento de control y equipamiento de telecomunicaciones (típicamente equipos "activos" de datos, como por ejemplo hubs o switches). No se recomienda compartir el armario de telecomunicaciones con equipamiento de energía.

La ubicación ideal de los armarios de telecomunicaciones es en el centro del área a la que deben prestar servicio. Se recomienda disponer de por lo menos un armario de telecomunicaciones por piso. En los siguientes casos se requiere de más de un armario de telecomunicaciones por piso:

- El área a servir es mayor a 1.000 m2. En estos casos, se recomienda un armario de telecomunicaciones por cada 1.000 m2 de área utilizable
- La distancia de las canalizaciones de distribución horizontal desde el armario de telecomunicaciones hasta las áreas de trabajo no puede superar en ningún caso los 90 m. Si algún área de trabajo se encuentra a más de esta distancia del armario de telecomunicaciones, debe preverse otro armario de telecomunicaciones, para cumplir con este requerimiento.

Si es necesario disponer de más de un armario de telecomunicaciones en un mismo piso, se recomienda interconectar los armarios de telecomunicaciones con canalizaciones del tipo "montante".

Los tamaños recomendados para los armarios (salas) de telecomunicaciones son las siguientes (se asume un área de trabajo por cada 10 m<sup>2</sup>):

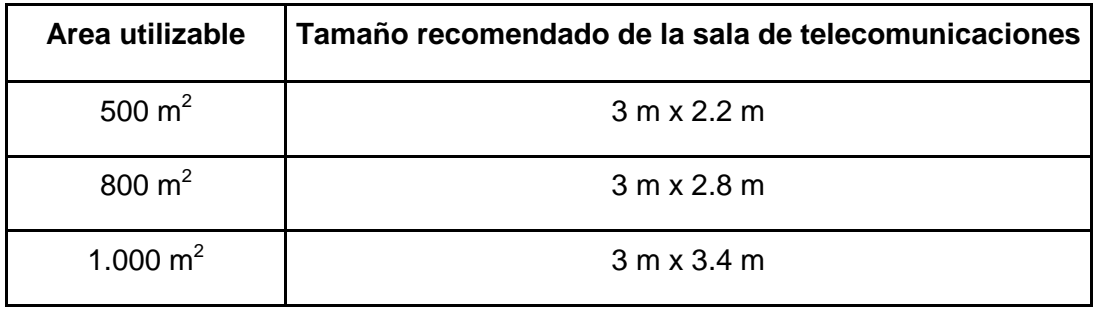

Cuadro #1. Tamaños de Armarios

Las salas de telecomunicaciones deben estar apropiadamente iluminadas.

No debe tener cielorraso. Es recomendable disponer de sobre piso, o piso elevado.

Se deben tener en cuenta los requerimientos eléctricos de los equipos de telecomunicaciones que se instalarán en estos armarios. En algunos casos, es recomendable disponer de paneles eléctricos propios para los armarios de telecomunicaciones.

Todas los accesos de las canalizaciones a las salas de telecomunicaciones deben estar selladas con los materiales anti fuego adecuados.

Es recomendable disponer de ventilación y/o aires acondicionados de acuerdo a las características de los equipos que se instalarán en estas salas.

#### **CANALIZACIONES HORIZONTALES**

Las "canalizaciones horizontales" son aquellas que vinculan los "armarios (o salas) de telecomunicaciones" con las "áreas de trabajo". Estas canalizaciones deben ser diseñadas para soportar los tipos de cables recomendados en la norma TIA-568, entre los que se incluyen el cable UTP de 4 pares, el cable STP y la fibra óptica.

Tipos de Canalizaciones

El estándar TIA-569 admite los siguientes tipos de canalizaciones horizontales:

Gráfico #1. Ductos bajo piso

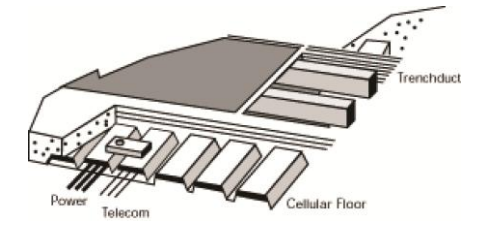

En estos casos los ductos son parte de la obra civil. Bajo el piso se puede realizar una "malla" de ductos, disponiendo de líneas determinadas para telecomunicaciones, energía, etc. En las áreas de trabajo se dispone de puntos de acceso a los

ductos bajo piso, utilizando "torretas" u otro tipo de accesorios.

Como regla general, debe preverse una sección de 650 mm2 por cada área de trabajo de 3 puestos que alimente el ducto.

#### Gráfico # 2. Ductos bajo piso elevado

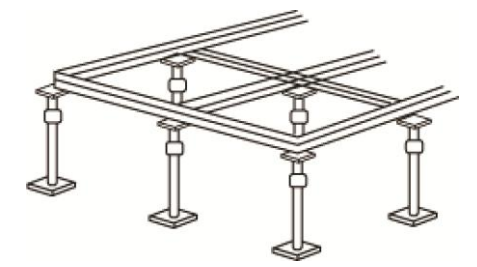

Los "pisos elevados" consisten en un sistema de soportes sobre el que apoyan lozas generalmente cuadradas. Son generalmente utilizados en salas de equipos. Sin embargo pueden ser también utilizados para oficinas.

Debajo de este sistema de soportes puede ser instalado un sistema de ductos para cableado de telecomunicaciones, de energía, etc. No se recomienda tender cables "sueltos" debajo del piso elevado.

Las lozas de los pisos elevados deben ser perforadas en los lugares correspondientes a las áreas de trabajo, y sobre éstas perforaciones se deben ubicar "torretas" u otro tipo de accesorios adecuados para la terminación de los cables. Existen varios tipos de estos accesorios, algunos de los cuales quedan a ras del piso.

#### Gráfico #3. Ductos aparentes

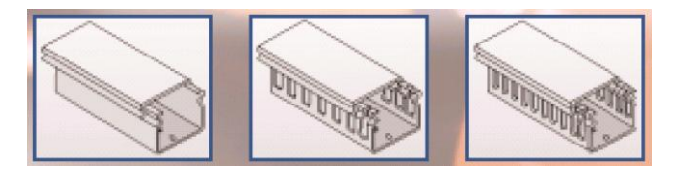

Los ductos aparentes pueden ser metálicos o de PVC, rígidos en ambos casos. No se recomiendan ductos flexibles para las

canalizaciones horizontales. Las características de estos ductos y de su instalación deben ser acordes a los requisitos arquitectónicos y edilicios.

Se recomienda que no existan tramos mayores a 30 metros sin puntos de registro e inspección, y que no existan más de dos quiebres de 90 grados en cada tramo.

#### Gráfico # 4. Bandejas

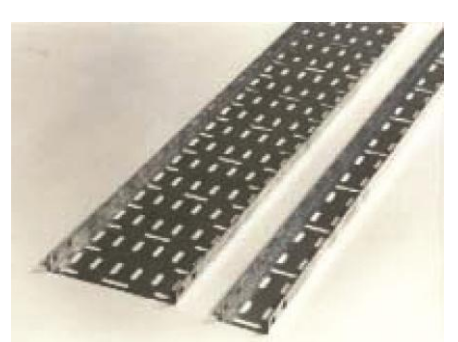

Las bandejas portacables consisten en estructuras rígidas, metálicas o de PVC, generalmente de sección rectangular (en forma de U). La base y las paredes laterales pueden ser sólidas o caladas. Las bandejas de este tipo pueden o no tener tapa.

Las bandejas se instalan generalmente sobre el cielorraso, aunque pueden ser instaladas debajo del cielorraso, o adosadas a la pared.

• Ductos sobre cielorraso

Ductos sobre los cielorrasos pueden ser utilizados, siempre y cuando su acceso sea sencillo, por ejemplo, removiendo planchas livianas de cielorraso.

Los ductos o bandejas sobre cielorraso deben estar adecuadamente fijados al techo, por medio de colgantes. No se recomienda que estén directamente apoyadas sobre la estructura propia del cielorraso.

Los cables sobre cielorraso no pueden estar sueltos, apoyados directamente sobre el cielorraso, sino que deben estar dentro de ductos o bandejas.

• Ductos perimetrales

Los ductos perimetrales pueden ser usados para llegar con el cableado horizontal hasta las áreas de trabajo, en caso de oficinas cerradas o tipo "boxes".

#### Secciones de las canalizaciones

Las secciones de las canalizaciones horizontales dependen de la cantidad de cables que deben alojar y del diámetro externo de los mismos. En el diseño se debe recordar que cada área de trabajo debe disponer por lo menos de dos cables UTP (típicamente de diámetro entre 4.5 y 5.5 mm). Asimismo se debe tener en cuenta el crecimiento futuro, dejando espacio en las canalizaciones para cables adicionales.

En la siguiente tabla se pueden calcular las secciones de canalizaciones necesarias en función de la cantidad de cables y su diámetro, para un factor de llenado estándar. Las celdas de fondo blanco indican la cantidad de cables.

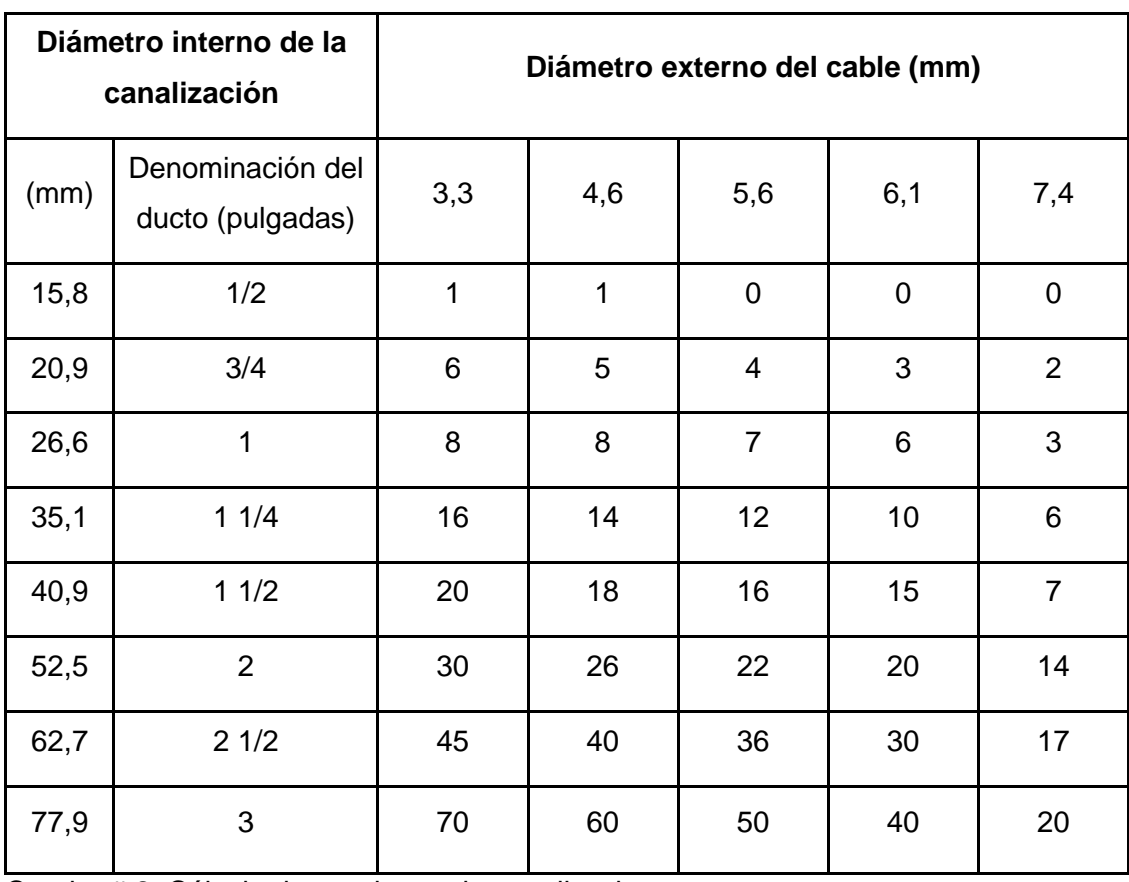

Cuadro # 2. Cálculo de secciones de canalizaciones

#### **Distancias a cables de energía**

Las canalizaciones para los cables de telecomunicaciones deben estar adecuadamente distanciadas de las canalizaciones para los cables de energía. Las distancias mínimas se indican en la siguiente tabla. Las celdas en fondo blanco indican la separación mínima

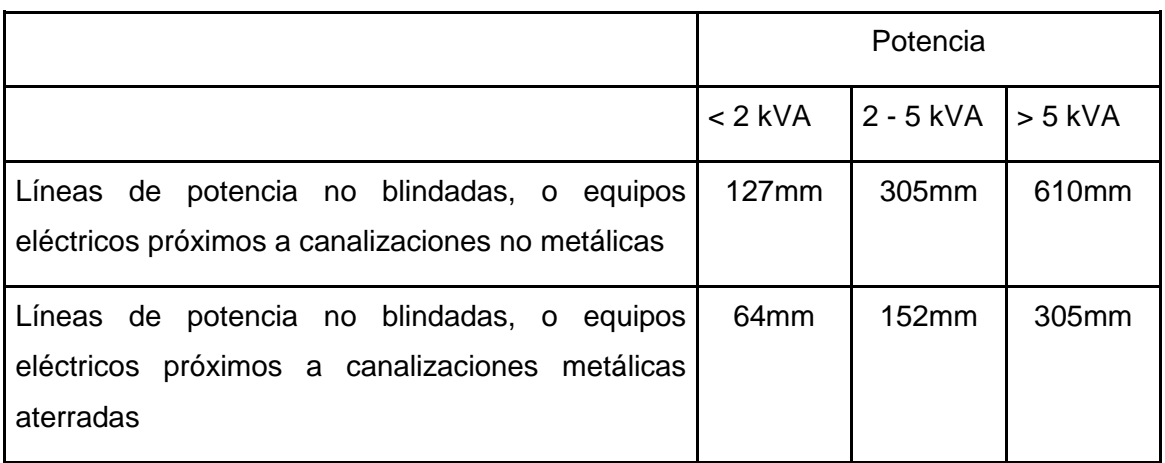

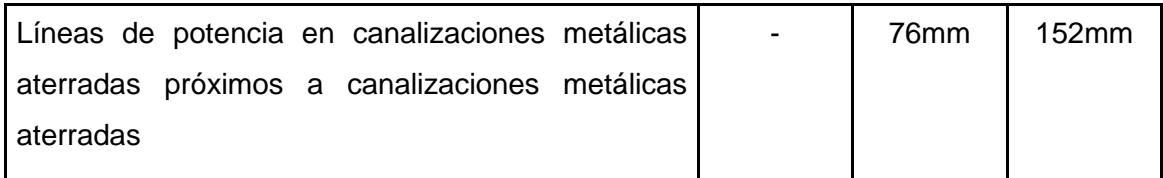

Cuadro # 3. Distancia a cables de energía

# **ÁREAS DE TRABAJO**

Son los espacios dónde se ubican los escritorios, boxes, lugares habituales de trabajo, o sitios que requieran equipamiento de telecomunicaciones.

Las áreas de trabajo incluyen todo lugar al que deba conectarse computadoras, teléfonos, cámaras de video, sistemas de alarmas, impresoras, relojes de personal, etc.

Si no se dispone de mejores datos, se recomienda asumir un área de trabajo por cada 10 m2 de área utilizable del edificio. Esto presupone áreas de trabajo de aproximadamente 3 x 3 m. En algunos casos, las áreas de trabajo pueden ser más pequeñas, generando por tanto mayor densidad de áreas de trabajo por área utilizable del edificio.

Se recomienda prever como mínimo tres dispositivos de conexión por cada área de trabajo. En base a esto y la capacidad de ampliación prevista se deben prever las dimensiones de las canalizaciones.

#### **ANSI/TIA/EIA-568**

#### CABLEADO DE TELECOMUNICACIONES PARA EDIFICIOS COMERCIALES

El estándar ANSI/TIA/EIA-568 y sus recientes actualizaciones especifican los requerimientos de un sistema integral de cableado, independiente de las aplicaciones y de los proveedores, para los edificios comerciales. El estándar especifica:

• Requerimientos mínimos para cableado de telecomunicaciones dentro de un ambiente de oficina, para distintas tecnologías de cables (cobre y fibra).

- Topología y distancias recomendadas.
- Parámetros de performance de los medios de comunicación (cables de cobre, fibra).

Este estándar incluye el documento central del original y los 5 "adendum" (TSB-67, TSB-72, TSB-75 y TSB-95) [1]. Está armado en 3 partes:

- ANSI/TIA/EIA 568-B.1 indica los requerimientos generales. Provee información acerca del planeamiento, instalación y verificación de cableados estructurados para edificios comerciales. Establece parámetros de performance de los cableados. Uno de los mayores cambios de este documento, es que reconoce únicamente la categoría 5e o superiores.
- ANSI/TIA/EIA 568-B.2 detalla los requerimientos específicos de los cables de pares trenzados balanceados, a nivel de sus componentes y de sus parámetros de transmisión
- ANSI/TIA/EIA 568-B.3 especifica los componentes de fibra óptica admitidos para cableados estructurados.

# **ANSI/TIA/EIA 568-B.1**

# **EL ESTÁNDAR IDENTIFICA SEIS COMPONENTES FUNCIONALES:**

- Instalaciones de Entrada (o "Acometidas")
- Distribuidor o repartidor principal y secundarios (Main / Intermediate Cross-Connect)
- Distribución central de cableado ("Back-bone distribution")
- Distribuidores o repartidores Horizontales (Horizontal Corss-Connect)
- Distribución Horizontal de cableado (Horizontal Distribution)
- Áreas de trabajo

#### **INSTALACIONES DE ENTRADA**

Se corresponde con la definición del estándar TIA-569.

El "Punto de demarcación", límite de responsabilidades entre los prestadores de servicio y las empresas que ocupan el edificio, se encuentra típicamente en esta sala.

Estos "puntos de demarcación" pueden ser las borneras de terminación del cableado de planta externa, o equipos activos (por ejemplo módems HDSL). En éste último caso, estos equipos activos provistos por los prestadores de servicios también pueden ubicarse en las "Sala de Equipos".

#### **DISTRIBUCIÓN CENTRAL DE CABLEADO ("BACK-BONE DISTRIBUTION")**

La función del "back-bone" es proveer interconexión entre los armarios de telecomunicaciones y las salas de equipos y entre las salas de equipos y las instalaciones de entrada.

Los sistemas de distribución central de cableado incluyen los siguientes componentes:

- Cables montantes
- Repartidores principales y secundarios
- Terminaciones mecánicas
- Cordones de interconexión o cables de cruzadas para realizar las conexiones entre distintos cables montantes

El diseño de los sistemas de distribución central de cableado deben tener en cuenta las necesidades inmediatas y prever las posibles ampliaciones futuras, reservando lugar en el diseño de las canalizaciones, previendo cables con la cantidad adecuada de conductores, diseñando la cantidad de regletas o elementos de interconexión en los repartidores principales e intermedios, etc.

El esquema de la distribución central de cableado debe seguir la jerarquía en forma de estrella, de manera de no tener más de 2 puntos de interconexión desde los equipos hasta los puntos de interconexión horizontal (Armario de Telecomunicaciones).

La elección del tipo de cable y la cantidad de pares a utilizar depende de los servicios existentes y los futuros previstos. Para servicios telefónicos "clásicos", se debe disponer de cables de cobre (UTP), a razón de un par por cada servicio telefónico (interno, fax, MODEM ,etc.). Los servicios telefónicos comunes necesitan típicamente de un par para funcionar, mientras que servicios especiales pueden requerir de dos o más pares (por ejemplo, teléfonos con "ampliaciones de botoneras", consolas de telefonista, etc.). Asimismo, algunas PBX que disponen de teléfonos "híbridos"

requieren de 2 pares por cada uno de éstos teléfonos. Es recomendable prever un crecimiento de por lo menos un 50% respecto a la cantidad de cables necesarias inicialmente.

A diferencia de los servicios telefónicos clásicos, los servicios de datos (o de telefonía IP) generalmente no requieren de pares de cobre desde la sala de equipos. Este tipo de servicios generalmente puede soportarse mediante el tendido de Fibras Ópticas, desde la sala de equipos (o centro de cómputos) hasta los armarios de telecomunicaciones. Por esta razón, los tendidos de back-bone generalmente se componente de cables UTP y de cables de Fibras ópticas, en número apropiada para las necesidades presentes y previsiones futuras.

Las distancias máximas para los cables montantes dependen de las aplicaciones (telefonía, datos, video, etc.) que deban transmitirse por ellas. Como reglas generales, el estándar establece las distancias máximas presentadas a continuación:

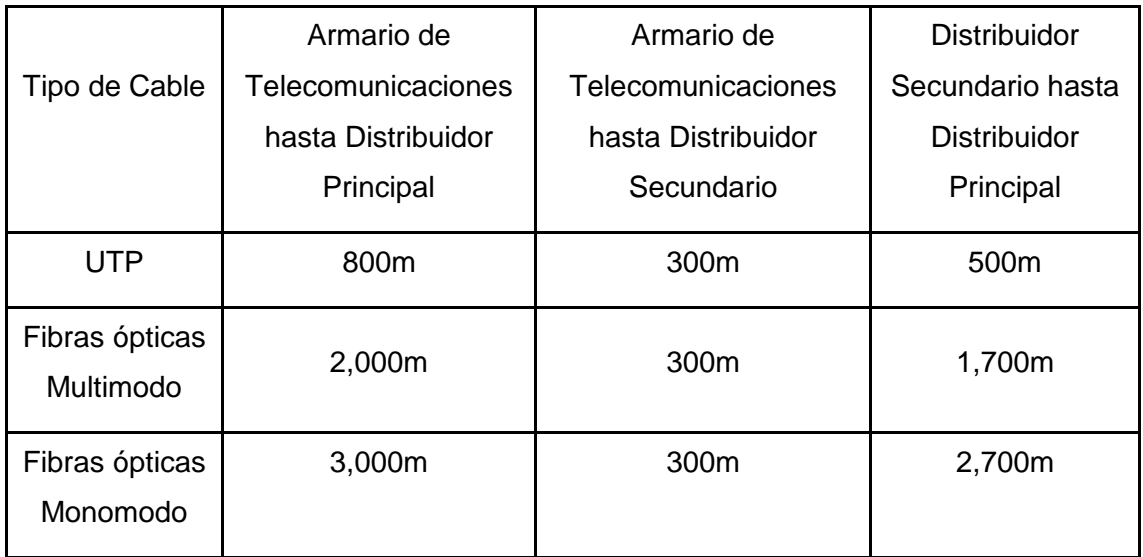

Cuadro # 4. Distancias de cables

Es de hacer notar que no todas las aplicaciones podrán funcionar adecuadamente con estas distancias máximas. Por ejemplo, si se tener transmisión de datos sobre UTP en el back-bone, la distancia máxima para su correcto funcionamiento será de 90 m (y no 800 m como indica el máximo del estándar).

DISTRIBUIDORES O REPARTIDORES HORIZONTALES (HORIZONTAL CORSS-CONNECT)

Los cables montantes (back-bone) terminan en los distribuidores o repartidores horizontales, ubicados en la Sala o Armario de Telecomunicaciones. Estos repartidores horizontales deben disponer de los elementos de interconexión adecuados para la terminación de los cables montantes (ya sean de cobre o fibra óptica).

Asimismo, a los repartidores horizontales llegan los cables provenientes de las "áreas de trabajo" (cableado horizontal, de allí su nombre de "repartidores horizontales"), el que también debe ser terminado en elementos de interconexión adecuado.

La función principal de los repartidores horizontales es la de interconectar los cables horizontales (provenientes de las áreas de trabajo) con los cables montantes (provenientes de la sala de equipos). Eventualmente, en la Sala o Armario de Telecomunicaciones, puede haber equipos de telecomunicaciones, los que son incorporados al repartidor horizontal para su interconexión hacia la sala de equipos (a través del back-bone) y/o hacia las áreas de trabajo (a través del cableado horizontal).

Típicamente los repartidores horizontales, ubicados en los armarios de telecomunicaciones, consisten en "paneles de interconexión", en los que terminan los cableados horizontales y los cableados de backbone. Estos paneles de interconexión permiten, mediante el uso de "cables de interconexión", conectar cualquier cable horizontal con cualquier cable de backbone o equipo activo.

Los paneles de interconexión pueden ser "patcheras" con conectores del tipo RJ-45 o "regletas" de diversos formatos. Sin embargo, estos paneles deben cumplir con las características mecánicas y eléctricas que se especifican en los estándares de acuerdo a la "categoría" (5e, 6, etc.) del sistema. De la misma manera, los cables de interconexión (generalmente llamados "patch cords" o cordones de patcheo) también deben cumplir con las características mecánicas y eléctricas de acuerdo a su "categoría".

En el caso de disponer de equipos activos en el armario de telecomunicaciones (típicamente hubs, switches, etc.), se admite conectar directamente los paneles del cableado horizontal a los equipos activos, mediante cables de interconexión adecuados (por ejemplo cordones de patcheo).

# **DISTRIBUCIÓN HORIZONTAL DE CABLEADO (HORIZONTAL DISTRIBUTION)**

La distribución horizontal es la parte del cableado de telecomunicaciones que conecta las áreas de trabajo con los distribuidores o repartidores horizontales, ubicados en el Armario o Sala de Telecomunicaciones.

La distribución horizontal incluye:

- Cables de distribución horizontal
- Conectores de telecomunicaciones en las áreas de trabajo (dónde son terminados los cables de distribución horizontal)
- Terminaciones mecánicas de los cables horizontales
- Cordones de interconexión ("Patch-cords") en el Armario o Sala de Telecomunicaciones.
- Puede incluir también "Puntos de Consolidación"
	- El cableado de distribución horizontal debe seguir una topología del tipo "estrella", con el centro en el armario o sala de telecomunicaciones, y los extremos en cada una de las áreas de trabajo. Los conectores de telecomunicaciones en las áreas de trabajo deben ser conectados mediante un cable directamente al panel de interconexión ubicado en el armario de telecomunicaciones. No se admiten empalmes ni uniones, salvo en caso de existir un "punto de consolidación".

La distancia máxima para el cable de distribución horizontal es de 90 m, medida en el recorrido del cable, desde el conector de telecomunicaciones en el área de trabajo hasta el panel de interconexión en el armario de telecomunicaciones.

Los cordones de interconexión ("patch-cords") utilizados en las áreas de trabajo y en el armario de telecomunicaciones no deben ser más largos que 10 m en conjunto (completando una distancia de 100 m de "punta a punta". Se recomienda que los cordones de interconexión en cada extremo no superen los 5 m.

Los cables reconocidos para la distribución horizontal son:

- UTP o ScTP de 100 Ω y cuatro pares
- Fibra óptica multimodo de 50/125 µm
- Fibra óptica multimodo de 62.5/125 µm
- Cable STP-A de 150 Ω. Este cable es aún reconocido pero no recomendado para nuevas instalaciones.

Cada área de trabajo debe estar equipada con un mínimo de 2 conectores de telecomunicaciones. Uno de ellos típicamente es asociado con servicios de "voz" y el otro con servicios de "datos", aunque esta distinción puede de hecho no existir.

Uno de los conectores del área de trabajo debe estar conectado a un cable UTP de 100  $\Omega$  y cuatro pares, de categoría 3 o superior, aunque para instalaciones nuevas se recomienda categoría 5e o superior.

El segundo de los conectores del área de trabajo debe estar conectado a algunos de los siguientes tipos de cables:

- UTP de 100  $Ω$  y cuatro pares, de categoría 5e o superior
- 2 cables de Fibra óptica multimodo de 50/125 µm
- 2 cables de Fibra óptica multimodo de 62.5/125 µm

En el diseño de cada instalación se debe decidir la tecnología más conveniente para el cableado horizontal. Es muy común en áreas de oficinas utilizar únicamente cableado de cobre (UTP) para los 2 o más conectores en las áreas de trabajo. En este caso es altamente recomendable que todos ellos sean de categoría 5e o superior, a pesar de que la norma admite que uno de ellos sea de categoría inferior.

Los cables UTP son terminados en los conectores de telecomunicaciones en "jacks" modulares de 8 contactos, en los que se admiten dos tipos de conexiones, llamados T568A y T568B. Esta denominación no debe confundirse con el nombre de la norma ANSI/TIA/EIA 568-A o ANSI/TIA/EIA 568-B, ya que representan cosas bien diferentes. La norma actualmente vigente es la ANSI/TIA/EIA 568-B, en la que se admiten dos formas de conectar los cables en los conectores modulares. Estas dos formas de conexión son las que se denominan T568A y T568B.

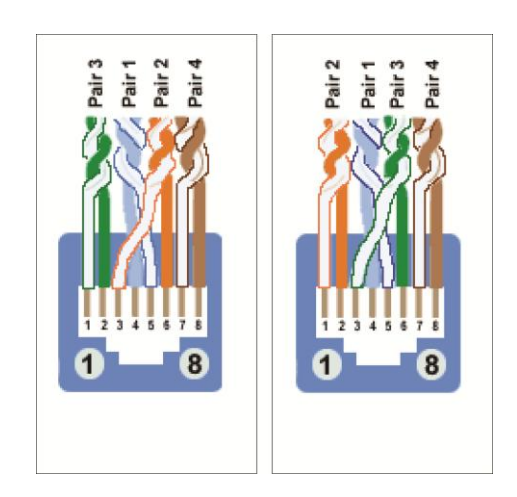

Gráfico 5. Cable UTP

# **PUNTOS DE CONSOLIDACIÓN**

Los "puntos de Consolidación" son lugares de interconexión entre cableado horizontal proveniente del repartidor horizontal y cableado horizontal que termina en las áreas de trabajo o en los "Dispositivo de múltiples conectores de telecomunicaciones".

Dado que el cableado horizontal es "rígido", la idea es tener un punto intermedio que permita, en caso de reubicaciones de oficinas (y por lo tanto de áreas de trabajo), recablear únicamente parte del cableado horizontal (el que va desde el punto de consolidación hasta las nuevas áreas de trabajo).

El punto de consolidación no es un punto de "interconexión flexible", sin un punto de "interconexión rígido". Las re conexiones ocurren únicamente cuando se mueven las áreas de trabajo y es necesario tender nuevos cables. En estos casos, en lugar de tender nuevos cables hasta los armarios de telecomunicaciones, pueden tenderse nuevos cables hasta los "puntos de consolidación", y mantener los cables desde estos puntos hasta los armarios de telecomunicaciones.

Como puede verse, los puntos de consolidación son útiles para prever futuros cambios en los lugares de las áreas de trabajo, pero no tan frecuentes como para que requieran de "Dispositivos de múltiples conectores de telecomunicaciones".

Cuando existen puntos de consolidación, la distancia total de cable, desde el área de trabajo, hasta el armario de telecomunicaciones (incluyendo el pasaje por el punto de consolidación) no debe exceder los 90 m.

Se recomienda que los puntos de consolidación, de ser necesarios, estén a más de 15 m del armario de telecomunicaciones, para evitar efectos adicionales que se pueden producir en tramos cortos de cables, producidos por "rebotes" en los puntos de interconexión.

No se admite más de un punto de consolidación por cada cable horizontal.

Un mismo punto de consolidación puede servir hasta 12 áreas de trabajo.

ANSI/TIA/EIA 568-B.2: Balanced Twisted-Pair Cabling Components (Componentes de cableados UTP)

Este estándar especifica las características de los componentes del cableado, incluyendo parámetros mecánicos, eléctricos y de transmisión.

El estándar reconoce las siguientes categorías de cables:

- Categoría 3: Aplica a cables UTP de 100 Ω y sus componentes de conexión, para aplicaciones de hasta 16 MHz de ancho de banda
- Categoría 4: Aplicaba a cables UTP de 100  $\Omega$  y sus componentes de conexión, para aplicaciones de hasta 20 MHz de ancho de banda. Sin embargo, esta categoría ya no es reconocida en el estándar
- Categoría 5: Aplicaba a cables UTP de 100 Ω y sus componentes de conexión, para aplicaciones de hasta 100 MHz de ancho de banda. Sin embargo, esta categoría ha sido sustituida por la 5e, y ya no es reconocida en el estándar
- Categoría 5e: Aplica a cables UTP de 100 Ω y sus componentes de conexión, para aplicaciones de hasta 100 MHz de ancho de banda. Se especifica para esta categoría parámetros de transmisión más exigentes que los que aplicaban a la categoría 5
- Categoría 6: Aplica a cables UTP de 100 Ω y sus componentes de conexión, para aplicaciones de hasta 200 MHz de ancho de banda. Se especifica para esta categoría parámetros de transmisión hasta los 250 MHz [2]

Es de hacer notar que las categorías indican los parámetros de transmisión de los cables y los componentes de interconexión en función del "ancho de banda" medido en MHz, y no en bits por segundo.

Los cables reconocidos para el cableado horizontal deben tener 4 pares trenzados balanceados, sin malla (UTP = Unshielded Twisted Pair). Los conductores de cada par deben tener un diámetro de 22 AWG a 24 AWG (ver ANEXO 1 – Conversión AWG – mm – mm2).

Características mecánicas de los cables para cableado horizontal:

- El diámetro de cada cable no puede superar los 1.22 mm
- Los cables deben ser de 4 pares únicamente. No se admite para el cableado horizontal cables de más o menos pares. (Notar que si se admiten cables "multipares" para los backbones)
- Los colores de los cables deben ser los siguientes: Par 1: Azul-Blanco, Azul (W-BL)(BL) Par 2: Naranja-Blanco, Naranja (W-O)(O) Par 3: Verde-Blanco, Verde (W-G)(G)
	- Par4: Marrón-Blanco, Marrón (W-BR)(BR)
- El diámetro completo del cable debe ser menor a 6.35mm
- Debe admitir una tensión de 400 N
- Deben permitir un radio de curvatura de 25.4 mm (1") sin que los forros de los cables sufran ningún deterioro

Características eléctricas de los cables para cableado horizontal:

- La resistencia "en continua" de cada conductor no puede exceder los 9.38  $Ω$  por cada 100 m a 20 ºC.
- La diferencia de resistencias entre dos conductores del mismo par no puede superar en ningún caso un 5%
- La capacitancia mutua de cualquier par de cables, medida a 1 kHz no puede exceder los 6.6 nF en 100 m de cable para Categoría 3 y 5.6 nF en 100 m de cable para Categoría 5e.
- La capacitancia desbalanceada, entre cualquier cable y tierra, medida a 1 kHz, no puede exceder los 330 pF en 100 m de cable.

#### **Características de transmisión de los cables para cableado horizontal:**

En el cableado estructurado se manejan ciertos parámetros en la medición de las señales propagadas a través del cable, alguno de los cuales se mencionan a continuación:

ATENUACIÓN: Es la pérdida de potencia de la señal transmitida a lo largo del cable. Se mide en db. Mientras menor sea el valor de atenuación mejor será el canal de trasmisión. A mayor frecuencia mayor atenuación de la señal.

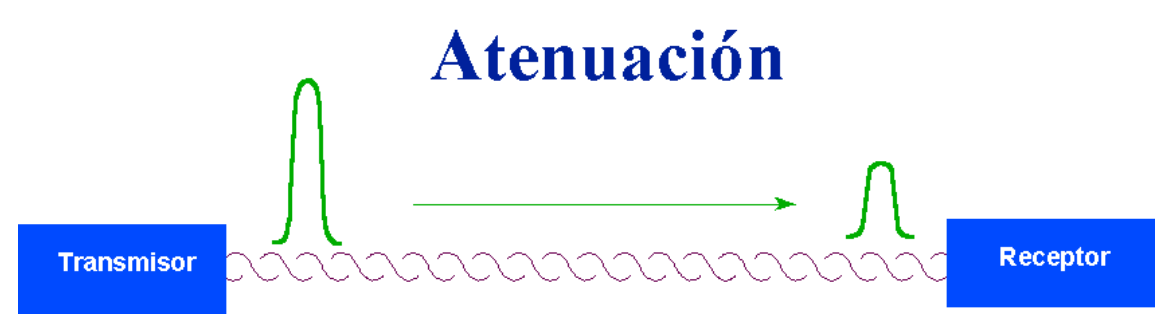

Gráfico 7Atenuación

DIAFONÍA (Crosstalk): Es la interferencia producida por una señal de un par en otros pares.

En este estilo de pruebas obtenemos las siguientes:

• NEXT: Siglas que significan Near End CrossTalk, es la interferencia producida por un par sobre el otro. Se pone a prueba un par y se mide la interferencia producida por cada uno de los demás pares. Se prueba par a par. Mientras mayor sea el valor de Next mejor será el canal de transmisión. Es de notar que a medida que la frecuencia aumenta disminuye el NEXT.

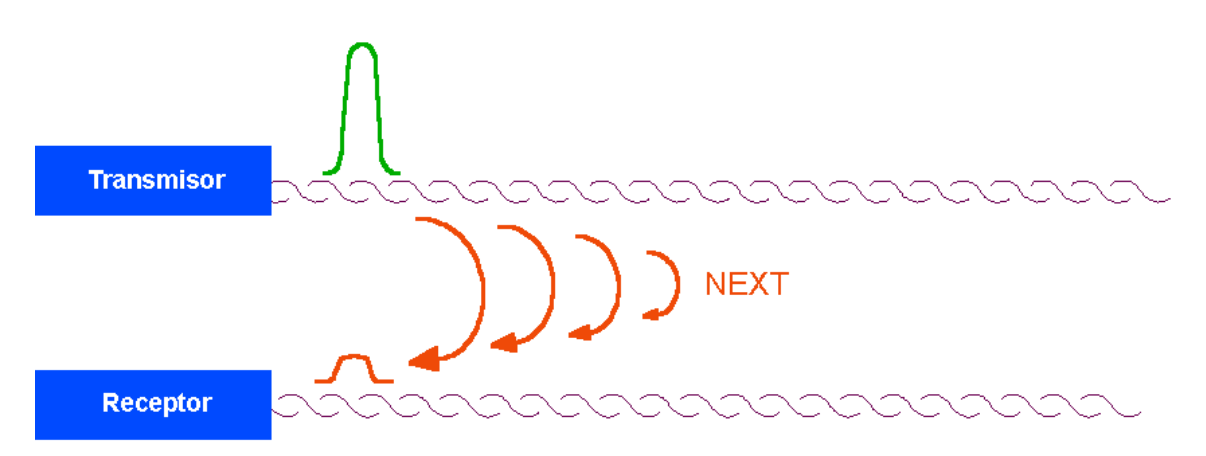

Gráfico # 8. Diafonía Next

• POWER SUM NEXT: Interferencia que produce todos los pares de un cableado sobre otro par. Se pone a prueba un par y se mide la interferencia producida por los demás pares. Se prueba tres pares contra uno.

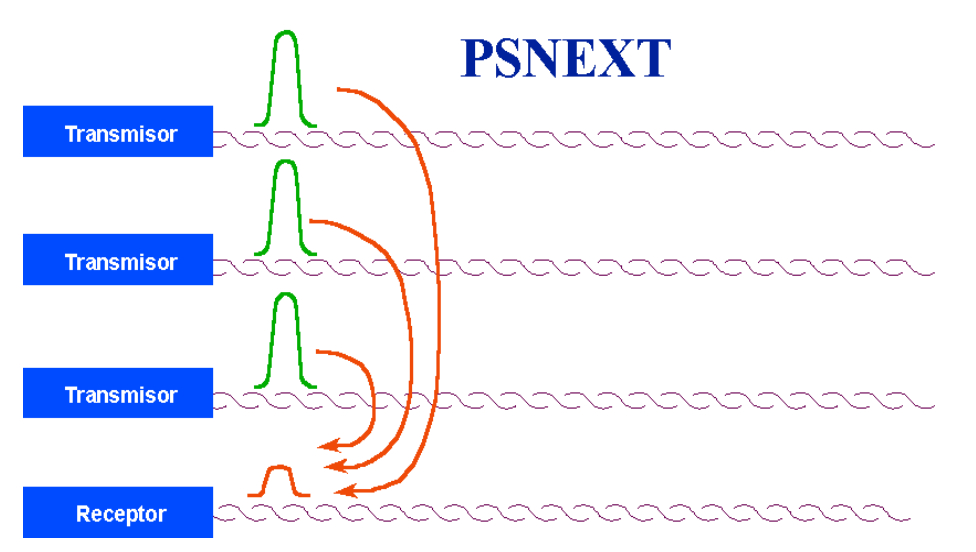

Gráfico #.9 Diafonía PSNext

• FEXT: Siglas que significan Far End CrossTalk, es el NEXT medido en el extremo del receptor de la señal.

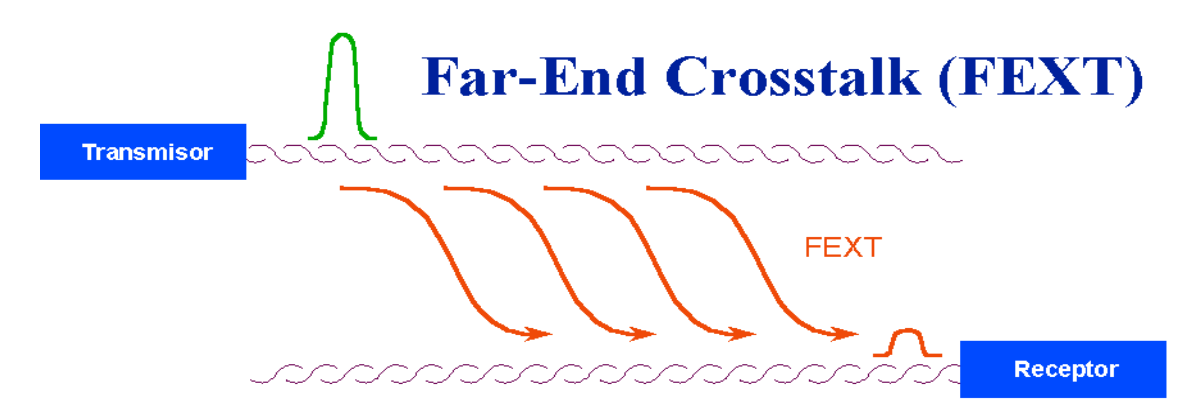

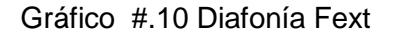

• ELFEXT: Es la interferencia producida por un par sobre otro en el extremo del receptor de señal.

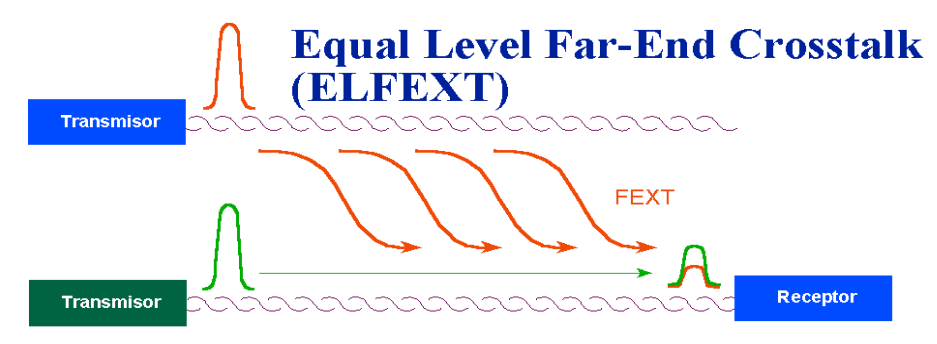

Figura 31 #. Diafonía Elfext

• PSELFEXT: Es la interferencia producida por todos los pares sobre un par en el lado del receptor de la señal.

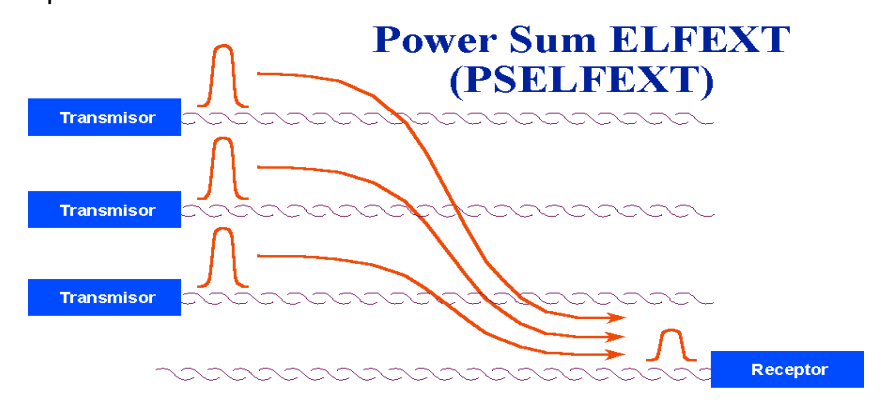

Gráfico #11. Diafonía Pselfext

ACR: Siglas que significan Atenuation CrossTalk Ratio. Es la relación existente entre la atenuación en un cable y el Next producido por el mismo. Mientras mayor sea la diferencia entre los dos mejor será el canal de transmisión.

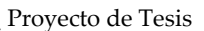

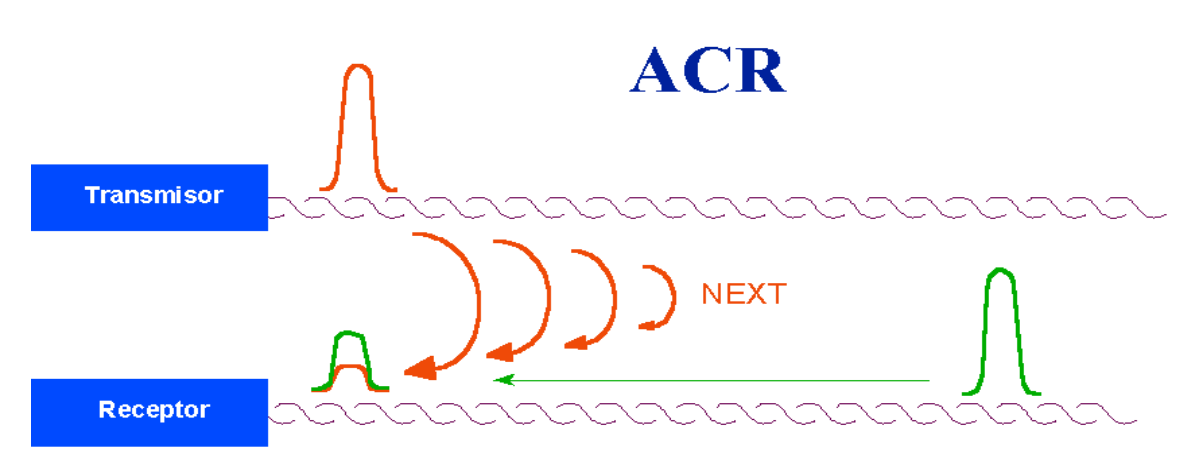

Gráfico #12. ACR

PERDIDA DE RETORNO: Return Loss Es el rebote o el reflejo de la señal transmitida de regreso a través del cableado debido a las discontinuidades de impedancia entre el cable y el conector.

RETARDO DE PROPAGACIÓN: El retardo de propagación es el tiempo que insume una señal en viajar desde un extremo al otro de un enlace. Se mide en ns (nano segundos), y depende levemente de la frecuencia. El estándar especifica los retardos aceptables en función de la frecuencia para cada categoría

Diferencias de Retardo de propagación (Delay Skew)

<u>.</u>

Para aprovechar el máximo ancho de banda en un cable UTP de 4 pares, los códigos de línea dividen la señal a transmitir entre los 4 pares. El receptor debe reconstruir la señal tomando lecturas de los 4 pares en forma simultánea. Por esta razón, es importante que las señales lleguen al extremo lejano "al mismo tiempo", o por lo menos con diferencias de tiempo mínimas.

La "diferencia de retardos" o "Delay Skew" mide la diferencia de retardos entre el par "más rápido" y el par "más lento". El estándar establece los límites máximos para esta diferencia""<sup>19</sup>.

> <sup>19</sup> JOSKOWICZ, José. Redes Corporativas [http://iie.fing.edu.uy/ense/asign/redcorp/]

# **Equipos Activos a utilizarse en la Implementación de la Red**

Switch 24 puertos Ethernet/Fast Ethernet administrable, Nway [DES-3226S/E]

DES-3226 S

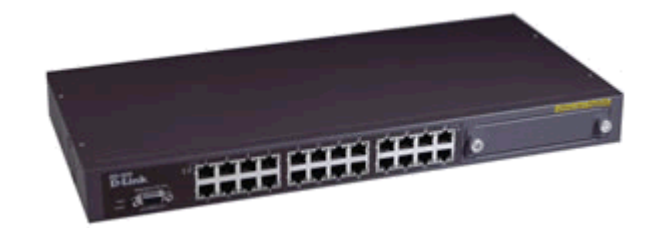

Switch 24 puertos Ethernet/Fast Ethernet administrable, Nway Switch de alto rendimiento diseñado especialmente para conexiones Departamentales y Enterprise. Combina un Alto Nivel de Flexibilidad con el de Administración, además de la posibilidad de instalarle un módulo de puerta Gigabit Ethernet para la conexión al Backbone de la red. Provee 24 puertas 10/100 Mbps y un slot disponible para la instalación de módulos de puertas Fast Ethernet o Gigabit Ethernet. Ofrece características avanzadas que incluyen Port Trunking, Port Mirroring, VLANs, y Priority Queues, como también facilidades para actualización de firmware en red, y monitoreo vía Web, permitiendo en forma fácil y transparente la integración hacia el Backbone de la red, como también su administración.

24 adm. (L2) Puertos 10/100Mbps:

Este Switch cuenta con 22 puertas UTP y soporte Nway, el cual permite negociar las velocidades de conexión a la red entre 10BASE-T y 100BASE-TX, como también el modo de operación Half o Full Duplex.

Una característica importante en éste switch es que todas las puertas soportan en forma automática el ajuste del modo de operación entre MDI/MDIX, evitando la necesidad de confeccionar cables UTP especiales, como por ejemplo cross over.

Puertos de Fibra 100Mbps:

Los usuarios que utilicen este Switch administrable, tienen la opción de seleccionar

modelos con hasta 2 puertas de fibra 100BASE-FX (multimodo o monomodo) para combinar las puertas TP (twisted-pair) y de fibra en un sólo switch, proporcionando de ésta manera la flexibilidad y facilidad de conexión entre segmentos de redes distantes.

#### **Puertas Gigabit Ethernet:**

En forma alternativa, el DES-3226 otorga la posibilidad de poder instalar modulos de 2 puertas Gigabit Ethernet en Fibra Óptica o en Cobre, ya sea para la conexión de Servidores o para la conexión hacia el Backbone de la red.

#### **VLANs:**

Este switch cuenta con soporte de VLANs, Port VLAN y VLAN Tagging, para extender en forma controlada el dominio de Broadcast y el tráfico en segmentos de red, mejorando el rendimiento y facilitando la administración de la red. Además como mecanismo de seguridad, las VLANs pueden restringir el acceso a diferentes segmentos de red, creando subredes independientes unas de otras. Adicionalmente y con la característica de soporte de VLAN Tagging, es posible la interconexión con switches de otras marcas, posibilitando la creación de VLANs interswitches.

#### **Control de Flujo:**

Este Switch en operación Full-Duplex, permite proteger a los usuarios frente a posibles pérdidas de datos durante la transmisión en la red. Cuando está conectado a una tarjeta LAN (en un servidor o PC) que soporte control de flujo, este switch envía señales al PC con respecto a las transmisiones de datos almacenados en la memoria buffer y posibles desbordamientos de ésta. Luego, el PC demora la transmisión hasta que el switch esté nuevamente preparado para la recepción de datos.

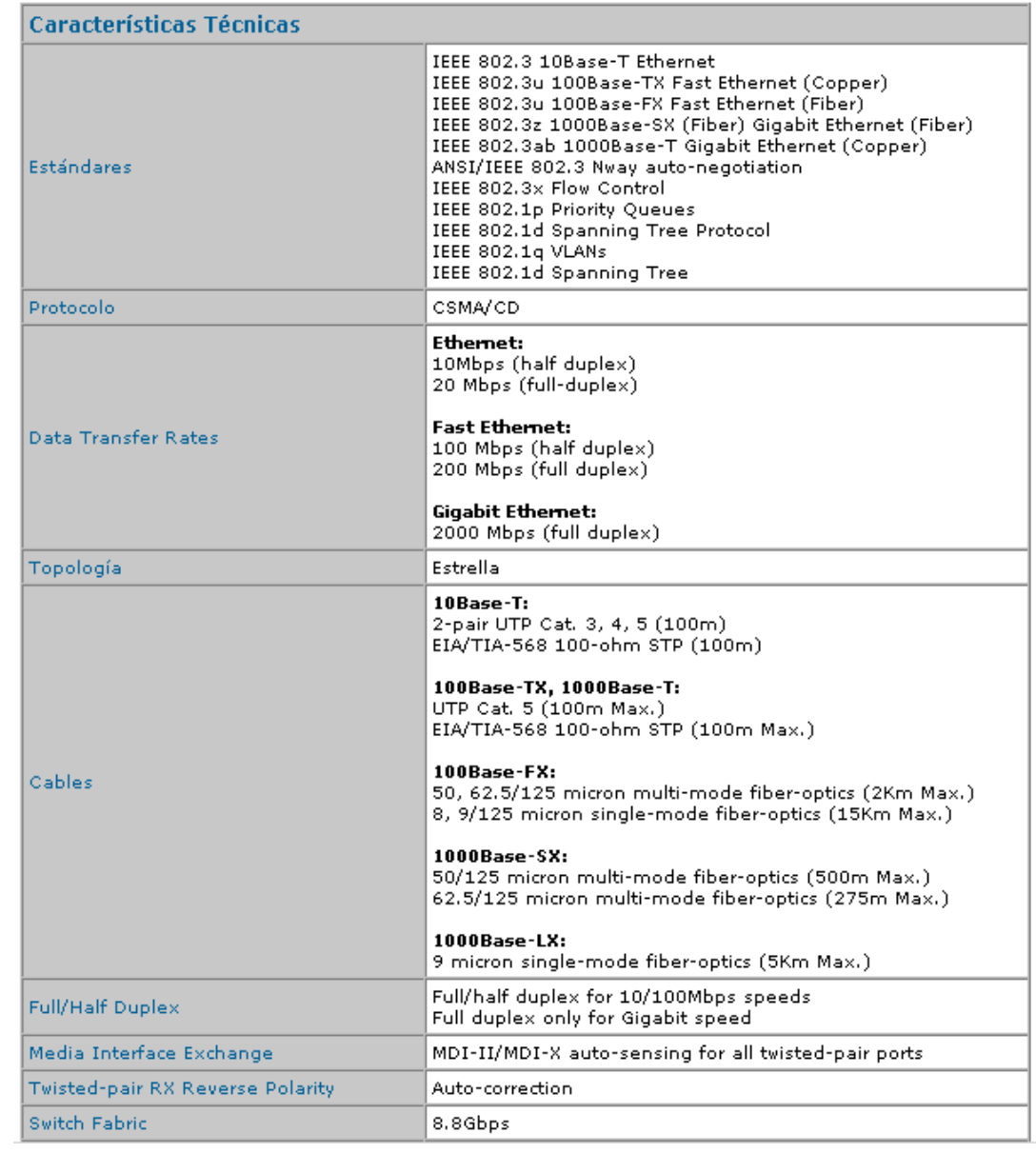

F

 $\blacksquare$ 

and the control of the con-

- 188 -

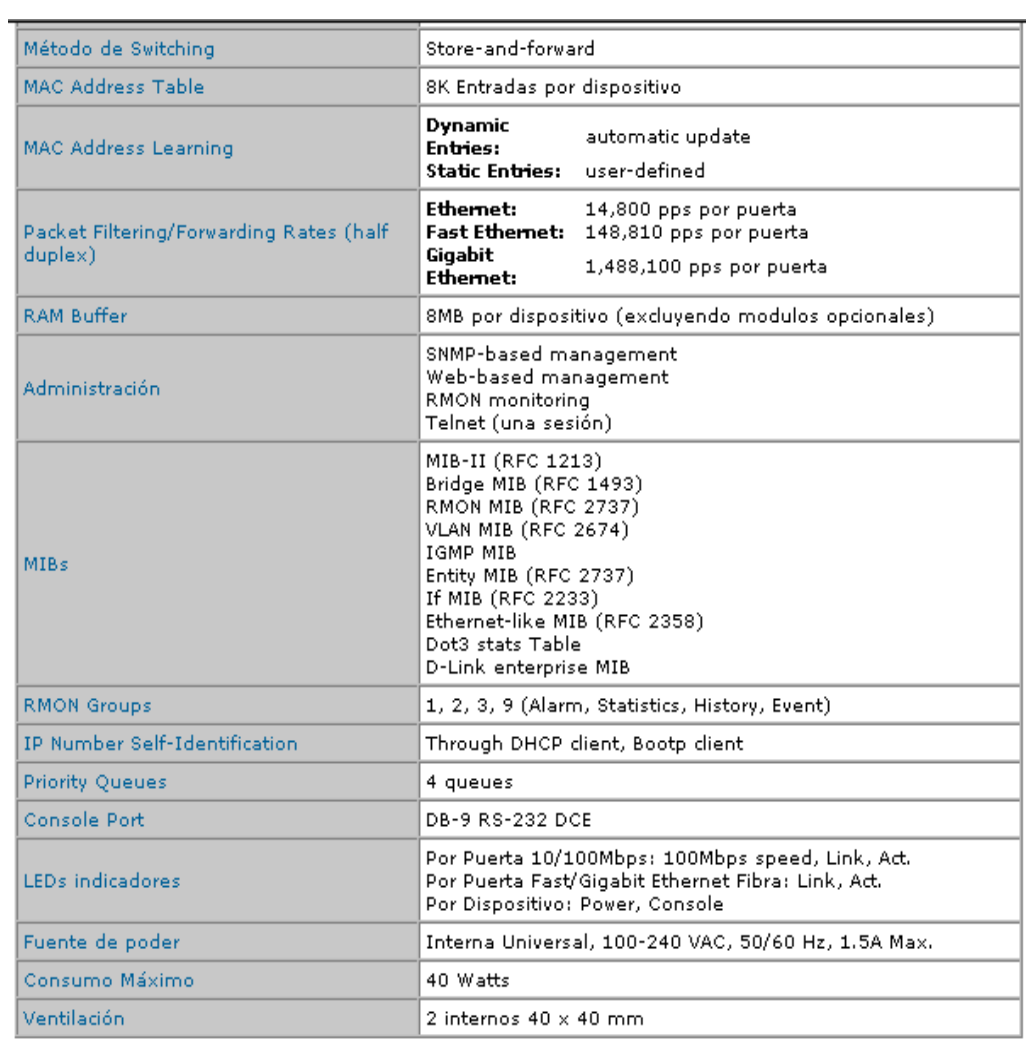

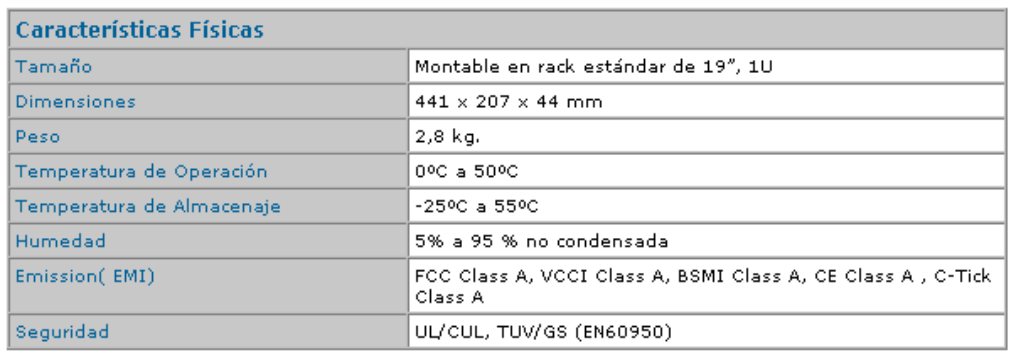

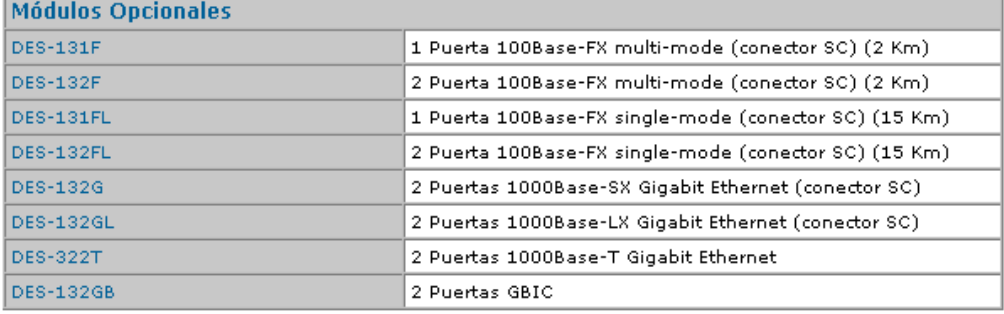

- 189 -

# **Dlink DES-1016D SWITCH 16 Puertos 10/100MB**

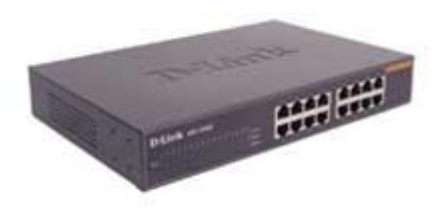

Para grupos de trabajo

Este conmutador se ha diseñado para mejorar las prestaciones de los grupos de trabajo, garantizando la flexibilidad de conexiones a 10/100Mbps. Potente pero fácil de utilizar, permite que los usuarios conecten un puerto de cualquier tipo a un nodo a 10Mbps o 100Mbps para multiplicar el ancho de banda, mejorar los tiempos de respuesta y realizar pesadas cargas de trabajo.

16 puertos 10/100Mbps

El conmutador proporciona 16 puertos, todos ellos con soporte del estándar NWay. Los puertos pueden negociar tanto la velocidad de conexión en entornos de red 10BASE-T y 100BASE-TX como el modo de transmisión full-dúplex o half-dúplex.

#### Control de flujo

El control de flujo incorporado en el conmutador está disponible en modo full-dúplex y representa un instrumento para evitar la pérdida de datos durante la transmisión. Si se conecta a una tarjeta de red que a su vez soporta esta función, el conmutador envía señales al ordenador para avisar de la sobrecarga del buffer en los momentos de saturación. Al recibir estas señales, el ordenador interrumpe la transmisión hasta que el conmutador vuelva a estar a punto para recibir los datos.

#### Características

- $\bullet$
- Conmutador Nivel 2
- 16 puertos 10/100Mbps (RJ-45)

- 190 -

- Estándar IEEE 802.3 10BASE-T
- Estándar IEEE 802.3u 100BASE-TX
- Estándar IEEE 802.3x control de flujo en modo full-dúplex
- Función de auto negociación de la velocidad para cada puerto
- Modalidad Back-pressure en modo half-dúplex
- Soporte full-dúplex y half-dúplex para cada puerto
- Puerto de interconexión MDI para expansiones sencillas
- Auto aprendizaje de la configuración de la red
- Autocorrección de la inversión de polaridad rx **Prestaciones**
- Método de conmutación: Store and Forward
- Modalidad Wire-speed
- Tabla de filtro para direcciones : 8K por dispositivo
- RAM buffer: 2MB por dispositivo
- Switch back-plane : 3cGbps en modo full-dúplex
- Porcentajes filtro/envío de los paquetes Ethernet: 14,880 pps por puerto
- Porcentajes filtro/envío de los paquetes Fast Ethernet: 148,800 pps por puerto
- Diseño sin ventilador
- Control de flujo IEEE 802.3x en full-dúplex
- Dimensiones de escritorio
- Gama completa de LEDs de diagnosis en el panel frontal **Certificaciones**
- FCC
- Clase A
- Marca de la CE
- VCCI Clase A
- C-Tick
- BCIQ
- CUL

# **ANTENA OMNIDIRECCIONAL EXTERIOR D-LINK MOD. ANT24-1500 YAGI ANT/ 15DBI/ 50DEG**

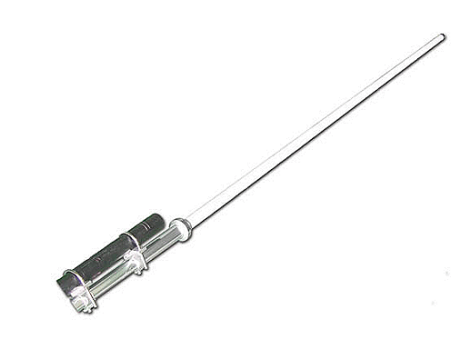

La antena D-Link modelo ANT24-1500, con sus 15 dBi de ganancia, permite extender la señal de cobertura de una red local basada en la frecuencia de 2.4GHz

Esta antena está equipada con un cable de conversión que permite la conexión directa a cualquier dispositivo con conector SMA reverse.

El kit de montaje permite posicionar la antena de forma que se pueda aprovechar al máximo las características omnidireccionales de la misma. Dentro del paquete se encuentra una protección para la antena contra las descargas electroestáticas y un cable de 50m.

#### **Características**

- Frecuencia de Operación 2.4GHz
- Orientación direccional para enlaces Punto-a-Punto
- Resistente al Agua para soluciones Outdoor
- Tipo de Antena
- Omni Direccional

#### **Tipo de Polarización**

Vertical

### **Rango de Frecuencia**

•  $2.4 \sim 2.5$  GHz

### **Ganancia**

15dBi

#### **HPBW /horizontal**

360º

### **HPBW /vertical**

5º

### **Impedancia**

 $\bullet$  50 Ohms,  $\frac{+}{5}$  ohm

# **Tipo de conector de la antena**

• Tipo N (Hembra)

### **Dimensión Antena**

1600 mm

#### **Peso**
• 750 grs.

### **Incluye**

- Antena D-LINK MOD. ANT24-1500
- Cable de extensión de 50m tipo N Macho
- Kit de montaje
- Guía de instalación

## **ANEXO 3 Conceptualización de términos**

## **ANEXO 3 Conceptualización de términos y aplicaciones utilizadas en la construcción del software**

#### **Proxy**

El término en ingles **«Proxy»** tiene un significado muy general y al mismo tiempo ambiguo, aunque invariablemente se considera un sinónimo del concepto de **«Intermediario»**. Se suele traducir, en el sentido estricto, como **delegado** o **apoderado** (el que tiene el que poder sobre otro).

#### **Servidores proxy:**

 Funcionan como servidor de seguridad y como filtro de contenidos Son un mecanismo de seguridad implementado por el ISP o los administradores de la red en un entorno de Intranet para desactivar el acceso o filtrar las solicitudes de contenido para ciertas sedes Web consideradas ofensivas o dañinas para la red y los usuarios.

#### Mejoran el rendimiento

Guardan en la memoria caché las páginas Web a las que acceden los sistemas de la red durante un cierto tiempo. Cuando un sistema solicita la misma página web, el servidor proxy utiliza la información guardada en la memoria caché en lugar de recuperarla del proveedor de contenidos. De esta forma, se accede con más rapidez a las páginas Web.

Un Proxy se define como una computadora o dispositivo que ofrece un servicio de red que consiste en permitir a los clientes realizar conexiones de red indirectas hacia otros servicios de red. Durante el proceso ocurre lo siguiente:

- liente se conecta hacia un **Servidor Intermediario** (Proxy).
- **•** *Cliente solicita una conexión, fichero u otro recurso disponible en un servidor distinto.*
- **• Servidor Intermediario** (Proxy) proporciona el recurso ya sea conectándose hacia el servidor especificado o sirviendo éste desde un caché.
- **•** En algunos casos el **Servidor Intermediario** (Proxy) puede alterar la solicitud del

cliente o bien la respuesta del servidor para diversos propósitos.

Los Servidores Intermediarios (Proxies) generalmente se hacen trabajar simultáneamente como muro cortafuegos operando en el Nivel de Red, actuando como filtro de paquetes, como en el caso de iptables, o bien operando en el Nivel de Aplicación, controlando diversos servicios, como es el caso de TCP Wrapper. Dependiendo del contexto, el muro cortafuegos también se conoce como BPD o Border Protection Device o simplemente filtro de paquetes.

Lo que hace realmente un proxy es recibir peticiones de usuarios y redirigirlas a Internet. La ventaja que presenta es que con una única conexión a Internet podemos conectar varios usuarios.

Normalmente, un proxy es a su vez un servidor de caché. La función de la caché es almacenar las páginas web a las que se accede más asiduamente en una memoria. Así cuando un usuario quiere acceder a Internet, accede a través del proxy, que mirará en la caché a ver si tiene la página a la cual quiere acceder el usuario. Si es así le devolverá la página de la caché y si no, será el proxy el que acceda a Internet, obtenga la página y la envíe al usuario. Con la caché se aceleran en gran medida los accesos a Internet, sobre todo si los usuarios suelen acceder a las mismas páginas.

El proxy es "transparente" al usuario, lo pongo entrecomillado porque el usuario tendrá que configurar su navegador diciéndole que accede a Internet a través de un proxy (deberá indicar la dirección IP del proxy y el puerto por el que accede), pero una vez realizado esto, el usuario actuará de la misma manera que si accediera directamente a Internet.

#### **SQUID**

Squid consiste de un programa principal como servidor, un programa para búsqueda en servidores DNS, programas opcionales para reescribir solicitudes y realizar autenticación y algunas herramientas para administración y herramientas para clientes.

Squid es un programa que hace caché de datos obtenidos en Internet. Realiza este trabajo aceptando peticiones de los objetos que los usuarios quieren descargar y realizando estas peticiones a la red en su nombre. Squid se conecta con el servidor correspondiente, pide el objeto. De forma transparente, este objeto se entrega a la máquina cliente, pero al mismo tiempo, guarda una copia. La próxima vez que alguna máquina cliente de squid solicite la misma página, squid simplemente le transfiere su copia almacenada en memoria o disco acelerando considerablemente la transferencia y ahorrando ancho de banda en la conexión a Internet.

Actualmente Squid es capaz de hacer proxy-caché de los protocolos HTTP, FTP, GOPHER, SSL y WAIS. No soporta POP, NNTP, RealAudio y otros. En realidad, aunque es posible, no estamos utilizando Squid en Valliniello para que la red interna acceda a Internet (Ver página de [IP-Masquerade](http://www.geocities.com/SiliconValley/Campus/2208/AIipmasq.html)), sino únicamente para acelerar el acceso a la WWW.

Squid también soporta SSL (Secure Socket Layer) con lo que también acelera las transacciones cifradas, y es capaz de ser configurado con amplios controles de acceso sobre las peticiones de usuarios, lo que es muy útil, por ejemplo en un centro educativo para permitir/denegar acceso al servidor a diferentes grupos de usuarios. Al utilizar el protocolo de cache de Internet, squid puede ahorrar un considerable ancho de banda. Mejorando la velocidad de acceso a Internet en estos protocolos.

Este software consta de un programa servidor principal llamado squid, un programa búsqueda de nombres en el DNS llamado dnsserver, un programa para recuperar ficheros vía FTP, llamado ftpget, y algunas herramientas de mantenimiento y programas cliente. Cuando arranca, levanta un numero configurable de procesos dnsserver, cada uno de los cuales realiza una búsqueda en el sistema DNS, lo que reduce el tiempo que la caché espera por la resolución de nombres.

Squid es el resultado del esfuerzo de numerosas personas individuales de Internet y al igual que el sistema operativo Linux es gratis y tiene el código fuente disponible para poder modificarlo según las necesidades

#### **URL**

URL es el acrónimo de (Uniform Resource Locator), localizador uniforme de recursos y permite localizar o acceder de forma sencilla cualquier recurso de la red desde el navegador de la WWW.

Con la WWW se pretende unificar el acceso a información de servicios que antes eran incompatibles entre sí, tratando de conseguir que todos los servicios de internet sean accesibles a través de la WWW, de esta forma desde un mismo programa se puede tener acceso a todos los recursos de una forma uniforme y permite que los documentos HTML incluyan enlaces a otras fuentes de información en servicios como FTP, gopher, WAIS, etc

#### Uso y Formato

 Las URL se utilizarán para definir el documento de destino de los hiperenlaces, para referenciar los gráficos y cualquier otro fichero que se desee incluir dentro de un documento HTML. Cada elemento de internet tendrá una URL que lo defina, ya se encuentre en un servidor de la WWW, FTP, gopher o las News.

El formato de una **URL** será:

#### **servicio://maquina.dominio:puerto/camino/fichero**

El **servicio** será alguno de los de internet, estos pueden ser:

http: *(HyperText Transport Protocol)*, es el protocolo utilizado para transmitir hipertexto. Todas las páginas HTML en servidores WWW deberán ser referenciadas mediante este servicio. Indicará conexión a un servidor de la WWW.

https: *(HyperText Transport Protocol Secure)*, es el protocolo para la conexión a servidores de la WWW seguros. Estos servidores son normalmente de ámbito comercial y utilizan encriptación para evitar la intercepción de los datos enviados, usualmente números de tarjeta de crédito, datos personales, etc., realizará una conexión a un servidor de la WWW seguro.

ftp: *(File Transfer Protocol)*, utilizará el protocolo FTP de transferencia de ficheros. Se utilizará cuando la información que se desee acceder se encuentre en un servidor de ftp. Por defecto se accederá a un servidor anónimo *(anonymous)*, si se desea indicar el nombre de usuario se usará: *ftp://maquina.dominio@usuario*, y luego le pedirá la clave de acceso.

La maquina dominio indicará el servidor que nos proporciona el recurso, en este caso se utilizará el esquema IP para identificar la maquina será el nombre de la maquina y el dominio.

Es muy importante indicar siempre el dominio, ya que debemos suponer que se conectarán a nuestras páginas desde servidores externos a nuestra red local por tanto si no indicamos el dominio las URL que especifiquemos no podrían ser seguidas por los navegadores externos.

El puerto TCP es opcional y lo normal es no ponerlo si el puerto es el mismo que se utiliza normalmente por el servicio. Solo se utilizará cuando el servidor utilice un puerto distinto al puerto por defecto.

El camino será la ruta de directorios que hay que seguir para encontrar el documento que se desea referenciar. Para separar los subdirectorios utilizaremos la barra de UNIX **/**, se usa por convenio al ser este tipo de maquinas las más usadas como servidores. El nombre de los subdirectorios y del fichero referenciado puede ser de más de ocho caracteres y se tendrá en cuenta la diferencia entre mayúsculas y minúsculas en el nombre.

 La extensión de los ficheros será también algo importante, ya que por ella sabe el servidor el tipo de documento que se accede e indica al cliente (navegador) el modo en que debe tratarse ese documento. Para definir los tipos de documentos se utiliza los tipos MIME. Las extensiones más normales con sus tipos correspondientes son:

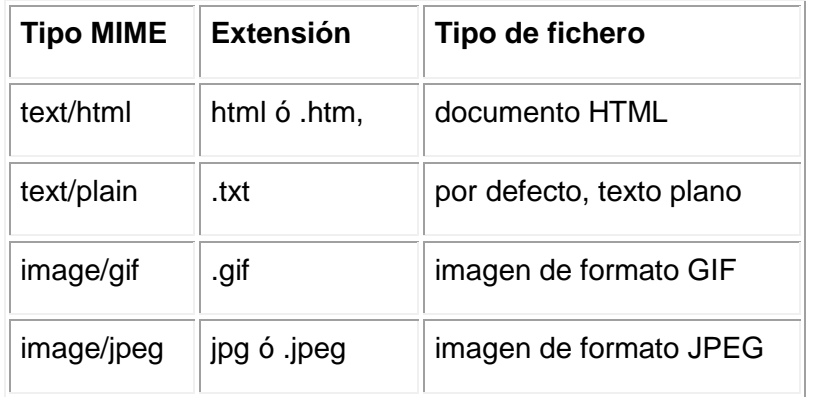

El navegador de la WWW, realiza una acción para cada tipo de fichero, solo los que sean del tipo text/html serán mostrados como documentos HTML. En el caso de que el

- 200 -

tipo no sea conocido por el cliente se considerará por defecto como un documento de texto normal.

Si no se indica un fichero y solo referenciamos un directorio accederemos a la página html por defecto de ese directorio. En el servidor están definidos unos ficheros para ser usados si no de indica un fichero concreto, el nombre que debe tener este fichero es en nuestro caso default.htm ó default.html. En caso que no exista este fichero se mostrará un listado de todos los documentos que forman el directorio. Este fichero es la página inicial (home page) del servidor o del espacio Web.

El servidor de seguridad del servidor proxy bloquea algunas sedes o páginas Web por diversas razones. En consecuencia, es posible que no pueda descargar el entorno de ejecución de Java (JRE) o ejecutar algunos applets de Java.

#### **MySQL**

MySQL es la base de datos open source más popular y, posiblemente, mejor del mundo. Su continuo desarrollo y su creciente popularidad están haciendo de MySQL un competidor cada vez más directo de gigantes en la materia de las bases de datos como Oracle.

MySQL es un sistema de administración de bases de datos (*Database Management System, DBMS*) para bases de datos relacionales.

Existen muchos tipos de bases de datos, desde un simple archivo hasta sistemas relacionales orientados a objetos. MySQL, como base de datos relacional, utiliza múltiples tablas para almacenar y organizar la información.

MySQL fue escrito en C y C++ y destaca por su gran adaptación a diferentes entornos de desarrollo, permitiendo su interacción con los lenguajes de programación más utilizados como PHP, Perl y Java y su integración en distintos sistemas operativos.

También es muy destacable, la condición de open source de MySQL, que hace que su utilización sea gratuita e incluso se pueda modificar con total libertad, pudiendo descargar su código fuente. Esto ha favorecido muy positivamente en su desarrollo y continuas actualizaciones, para hacer de MySQL una de las herramientas más utilizadas por los programadores orientados a Internet.

#### **MRTG**

MRTG (Multi Router Traffic Grapher) es una herramienta, escrita en C y Perl por Tobias Oetiker y Dave Rand, que se utiliza para supervisar el la carga de tráfico de interfaces de red. MRTG genera páginas HTML con gráficos que proveen una representación visual de este tráfico.

MRTG utiliza SNMP (Simple Network Management Protocol) para recolectar los datos de tráfico de un determinado dispositivo (ruteadores o servidores), por tanto es requisito contar con al menos un sistema con SNMP funcionando y correctamente configurado.

#### **TOMCAT**

Tomcat es un [servidor web](http://es.wikipedia.org/wiki/Servidor_web) con soporte de servlets y JSPs. Incluye el compilador Jasper, que compila JSPs convirtiéndolas en servlets. El motor de servlets de Tomcat a menudo se presenta en combinación con el [servidor web Apache](http://es.wikipedia.org/wiki/Servidor_web_Apache).

Tomcat puede funcionar como servidor web por sí mismo. En sus inicios existió la percepción de que el uso de Tomcat de forma autónoma era sólo recomendable para entornos de desarrollo y entornos con requisitos mínimos de velocidad y gestión de transacciones. Hoy en día ya no existe esa percepción y Tomcat es usado como servidor web autónomo en entornos con alto nivel de tráfico y alta disponibilidad.

Dado que Tomcat fue escrito en [Java](http://es.wikipedia.org/wiki/Lenguaje_de_programaci%C3%B3n_Java), funciona en cualquier sistema operativo que disponga de la [máquina virtual Java](http://es.wikipedia.org/wiki/M%C3%A1quina_virtual_Java).

#### **10.1 Estado de su desarrollo**

Tomcat es mantenido y desarrollado por miembros de la Apache Software Foundation y voluntarios independientes. Los usuarios disponen de libre acceso a su código fuente y a su forma binaria en los términos establecidos en la *Apache Software Licence*. Las primeras distribuciones de Tomcat fueron las versiones 3.0.x. Las versiones más recientes son las 6.x, que implementan las especificaciones de Servlet 2.4 y de JSP 2.0. A partir de la versión 4.0, Jakarta Tomcat utiliza el contenedor de servlets [Catalina](http://es.wikipedia.org/wiki/Tomcat_Catalina).

#### **10.2 Estructura de directorios**

La jerarquía de directorios de instalación de Tomcat incluye:

- bin arranque, cierre, y otros scripts y ejecutables
- common clases comunes que pueden utilizar [Catalina](http://es.wikipedia.org/wiki/Tomcat_Catalina) y las aplicaciones web
- conf ficheros [XML](http://es.wikipedia.org/wiki/XML) y los correspondientes [DTD](http://es.wikipedia.org/wiki/DTD) para la configuración de Tomcat
- logs logs de Catalina y de las aplicaciones
- server clases utilizadas solamente por Catalina
- shared clases compartidas por todas las aplicaciones web
- webapps directorio que contiene las aplicaciones web
- work almacenamiento temporal de ficheros y directorios

#### **SARG**

Sarg es un generador de reportes de analisis de proxy Squid, el cual permite ver "donde" los usuarios han navegado en el internet.

Sarg genera reportes en formato HTML, con cualquier campo, así como: usuario, dirección IP, bytes, sitios y horas, etc.

### **JAVA SERVER PAGES (JSP)**

Es una tecnología Java que permite generar contenido dinámico para web, en forma de documentos HTML, XML o de otro tipo.

Esta tecnología es un desarrollo de la compañía Sun Microsystems. Las JSP`s permiten la utilización de código Java mediante scripts. Además es posible utilizar algunas acciones JSP predefinidas mediante etiquetas. Estas etiquetas pueden ser enriquecidas mediante la utilización de Librerías de Etiquetas externas e incluso personalizadas.

El funcionamiento general de la tecnología JSP es que el servidor de aplicaciones interpreta el código contenido en la página JSP para construir un Servlet, cuya salida será un documento estático (HTML) que se presentará en la pantalla del Navegador del usuario.

La principal ventaja JSP frente a otros lenguajes es que permite integrarse con clases Java (.class) lo que permite separar en niveles las aplicaciones web, almacenando en clases java las partes que consumen más recursos (así como las que requieren más seguridad) y dejando la parte encargada de formatear el documento HTML en el archivo JSP.

# **ANEXO 4 PLANOS DEL CABLEADO ESTRUCTURADO DEL ÁREA.**

- 205 -

- 209 -

- 220 -

- 221 -

- 222 -

- 225 -

- 228 -

# **ANEXO 5 ANTEPROYECTO DE TESIS**
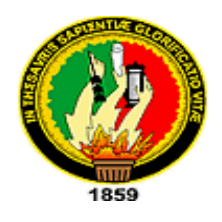

# **UNIVERSIDAD NACIONAL DE LOJA**

Área de Energía, Industrias y de Recursos Naturales no

Renovables

# **Ingeniería en Sistemas**

TEMA: Diseño del Cableado Estructurado Categoría 6 del Área Jurídica Social y Administrativa y construcción del software de Control de Trafico de los Recursos de Internet de la UNL.

AUTORES: Hernán Alberto Bustillos Reyes

Franklin Eduardo Lozano

LOJA - ECUADOR 2004

#### **2.0 PLANTEAMIENTO DEL PROBLEMA**

La Universidad Nacional Loja fue creada en el año de 1859 por el gobierno federal de Don Manuel Carrión Pinzano adscrita al colegio "San Bernardo", donde se impartieron estudios de Jurisprudencia, Filosofía y Letras, Teología y Medicina.

En 1895 el Gral. Eloy Alfaro jefe supremo de la República crea la Facultad de Jurisprudencia Adscrita al colegio "San Bernardo". En 1982 se crea oficialmente la facultad de Ciencias Administrativas.

La Universidad Nacional de Loja fue creada para prestar formación académica superior a la ciudadanía Lojana, constando en ese entonces con una de las primeras carreras de Derecho del País. Este importante ente ha evolucionado a través de la historia superando obstáculos y problemas con el transcurso de los años.

La carrera de Jurisprudencia es la primera de la Universidad Nacional de Loja y una de las más antiguas y prestigiosas del País, esta carrera se a fortalecido con los años convirtiéndose en facultad, hasta llegar a ser "**El Área Jurídica, Social y Administrativa"**, en la actualidad, integrando otras carreras muy importantes como las administrativas y sociales.

El Área Jurídica Social y Administrativa, nació el 22 de septiembre del 2002. A esta Área la conforman las carreras de: Administración de Empresas, Administración Turísticas, Banca y Finanzas, Microempresas y Promotor Social, además presta servicios de postgrado y educación a distancia.

La ubicación del Área Jurídica Social y Administrativa es en la ciudadela Universitaria sector La Argelia, en la calle Rafael Valarezo, en la actual tiene aproximadamente 6000 alumnos, los cuales están distribuidos en las diferentes áreas lo que constituya el 59.6% de la población total de la Universidad.

En el proceso de constitucionalidad del área se afronto múltiples problemas, como el acoplamiento total administrativo financiero, ya que anteriormente algunas carreras funcionaban de forma independiente como facultad, esto conllevó a que se tome medidas ecuánimes que beneficien a cada una de las carreras, encargando esta responsabilidad a un solo comité administrativo teniendo como su mayor representante al Dr. José Riofrío Mera.

La acción de acoplamiento, organización y ordenamiento a un está en proceso y es por esto que notamos como un importante problema de esta área, que las diferentes secretarías y bloque administrativos no forman parte de una red confiable y segura de procesamiento de datos, lo que retrasa múltiples procesos repetitivos que a diario se tramitan en estas secretarías y bloques administrativos.

También se pudo constatar que la carrera de Derecho no cuenta con un centro de computo para los estudiantes, pero este problema ya ha sido tomado en cuenta por las administraciones anteriores por lo que los equipos de computación ya fueron adquiridos pero se muestra una falta de atención en la instalación e implantación de la red que se requiere en este centro de cómputo.

Un importante factor a favor de esta carrera es que ya consta con la infraestructura física destinada para dicho centro de computo que tendrá 40 computadoras con los que ya se cuenta, lo que no se realizado es el estudio técnico para la implementación de la red y la aplicabilidad de software adecuado para control de la misma, pro un verdadero aprovechamiento de los recursos que aquí se utilicen.

Las carreras de Administración de Empresas, Administración Turísticas, Banca y Finanzas, Microempresas , Promotor Social, Hotelería y Turismo, no cuentan con laboratorio de computo propio para cada carrera, solamente un centro de computo que es compartido para todas.

Este centro de computo como es evidente no satisface las necesidades de los alumnos, por ser la población estudiantil muy elevada, pero se están proponiendo alternativas que pueden ser útiles como la implantación de un Cyber, este factor en contra será tomado muy en cuenta para desarrollar el proyecto de investigación, ya que se propondrán soluciones puntuales para optimizar el centro de computo que existe.

Uno de los problemas de mayor relevancia que esta Área afronta es de no contar con el software apropiado para gestiones académicas, financieras y administrativas, pero actualmente la Universidad Nacional de Loja ya cuenta con proyectos que pueden suplir estas necesidades en determinado tiempo, no solo para esta Área sino para todas las áreas de la Universidad.

Por lo que el grupo de investigación decidió enfocar el análisis y estudio a otra gran problemática que sería de conectar a través de una red esta Área, (haciendo un estudio para el Diseño de la Red del **El Área Jurídica, Social y Administrativa"**) procurando de esta manera optimizar todas las funciones y actividades que se ejecutan diariamente, no solo en los departamentos administrativos sino también en los diferentes centros de cómputos que existen o que están en procesos de implantación.

Es notable que en esta área y la Universidad no cuenta con software específico para cada una de las carreras, ya que en los distintos centros de cómputo que aquí existen solo se corren aplicaciones Standard o paquetes utilitarios, los cuales no cumplen con todas las exigencias que en la actualidad un estudiante Universitario necesita para tratar de competir con profesionales de otros países.

El diseño de la red no estará completo hasta que se construya un software que controle y presente seguridades a la red. Este tipo de software se denomina software de Control de Accesos, el mismo que tiene como objetivo principal verificar y administrar en forma correcta a los usuarios de la red, poniendo niveles de seguridad para garantizar la confiabilidad e integridad de los datos que fluyan por la red.

Por estas razones el grupo de investigación se ve motivado a contribuir a la Universidad Nacional de Loja en la cual nos estamos formando, dando posibles soluciones a los principales problemas que tengan que ver con el desarrollo tecnológico aplicado a **Ingeniería en Sistemas** que es la carrera que estamos cursando y en la cual nos desenvolveremos profesionalmente.

Por todos estos factores reales anotados anteriormente nuestro grupo de investigación propone el siguiente tema de investigación.

#### **ENUNCIADO DEL TEMA**

- 233 -

"**Diseño del cableado estructurado de la Red del El Área Jurídica, Social y Administrativa con una aplicación para el control de tráfico de los recursos en Internet.**"

# **3.0 JUSTIFICACIÓN**

#### **3.1 Justificación Académica.**

El tema de investigación propuesto satisface las expectativas académicas ya que por una parte se está aplicando los conocimientos adquiridos a través de los años en las aulas universitarias y la implementación y documentación del tema de investigación esta dejando un rastro cognoscitivo para los alumnos que aún se están formando en nuestra universidad. Otro aspecto importe que cumple académicamente nuestro tema propuesto de investigación es que con el buen resultado del mismo estamos garantizando nuestro titulo universitario en la Carrera de Ingeniería en Sistemas y empezamos a escribir nuestro prestigio profesional que será nuestra mejor carta de presentación para cuando se ejerza nuestra profesión académica.

#### **3.2 Justificación Técnica**.

El aspecto técnico favorable con el que el Área cuenta son los 169 PC' s, los que están distribuidos distintamente por toda el área, por lo que el estudio previo para la compra de estos equipos obedecen a investigaciones anteriores que seguramente se realizaron y a los cuales nosotros estamos dispuestos a acoplaros a las necesidades que la Red debe cumplir.

La implementación de la red propone el aprovechamiento al máximo de los recursos que esta red compartan, por lo que se implementara un software de "Control de accesos" el cual realizará funciones de control, de prueba de fallos y de seguridad en la red.

## **3.3 Justificación Operativa.**

De acuerdo con las diferentes entrevistas realizadas al personal administrativo como al Dr. José Riofrío Mera, director del "El Área Jurídica, Social y Administrativa", al Ing. Jamil Ramón encargado del centro de cómputo de Administración Central, Ing. Luis Erreyes jefe de cómputo del ""El Área Jurídica, Social y Administrativa" y al Dr. Máx. González rector de la Universidad Nacional de Loja y a los diferentes representantes

estudiantiles de las distintas carreras. Pudimos constatar la aprobación y buena voluntad con la que están dispuestos a colaborar para la ejecución de este proyecto investigativo.

#### **3.4 Justificación Económica.**

Como en la mayoría de los proyectos de tesis se presenta un gran reto económico, este no es la excepción ya que presenta una inversión elevada, debido a que se trata de Diseñar toda la red del Área Social Jurídica y Administrativa, lo que abarca costos en levantamiento e impresión de planos, investigación en nuevas alternativas de redes como lo es el cableado estructurado en categoría 6 y se implementara de acuerdo al abastecimiento de fondos que dispone este proyecto.

La perspectiva que propone el grupo de investigación es de afirmar todos los aspectos positivos y prestarle mayor atención y esfuerzos a los aspectos que representan riesgos para garantizar el buen resultado de la investigación.

# **4.0 MARCO TEÓRICO**

La ínter conectividad es el reloj que marca el curso de nuestro planeta, esta tendencia ha marcado a la humanidad a tal punto, que los países o los sectores incomunicados son catalogados como tercer y cuarto mundistas. Ya que estos países no están en condiciones de competir tecnológicamente con el resto de naciones por lo que no tienen información actual y se quedan rezagados en lo que se a denominado la revolución tecnológica.

Este despertar tecnológico se podría decir que se remonta en la historia, a lo que fue la invención del telégrafo y del teléfono, en donde se comenzó a tratar de interconectar al mundo, es decir son los pequeños hilos que conforman la tela araña mundial. Luego de la aparición del teléfono, se concentro la atención en mejorar este tipo de tecnología agregando mas utilidades, mejorando la emisión y recepción de sonidos, con el transcurso de los años se enfocaron los estudios a la interconexión por radio es decir transmitir a través de ondas electromagnéticas que no necesitan necesariamente estar conectados lógicamente, si no que la transmisión se realizaría por antenas y repetidores que emitan ondas y sean captadas por equipos receptores es así como inicio la industria radial.

La adopción de nuevas tecnologías día a día ha cambiado las reglas de comunicación lo que ha desencadenado una guerra industrial de servicios y ofertas de comunicación con el único fin de acercar las distancias y unir los países, reduciendo costos y automatizando todas las formas conocidas de comercialización.

Todos estos mecanismos y medios de comunicación fueron las ideas principales para poder integrar al globo terráqueo con lo que ahora se conoce como RED

Se podría definir, "Una red sencillamente es un conjunto de puntos que llamamos "nodos", unidos por un conjunto de líneas que llamamos "conexiones"(Barnes, 1969). Este concepto es muy general y obliga a una clasificación de las redes para facilitar su estudio, es por eso que las redes se clasifican en:

Red telefónica:

• Transmisión de voz

Comunicación entre personas

## Redes de datos

- Transmisión de datos
- Comunicación entre ordenadores

Redes de distribución

• Transmisión de imágenes de televisión

Un concepto más claro y con relación a las redes de computadoras es:

"Red es una colección de *nodos* (del inglés hosts), capaces de comunicarse entre sí, a veces confiando en los servicios de un número determinado de máquinas que se encargan de transmitir datos entre quienes lo demanden. Los nodos son casi siempre computadoras, pero no necesariamente; se puede pensar, sin equivocación, en terminales X o impresoras inteligentes como nodos."(1).

Para introducirse al mundo de las redes computación es necesario señalar algunos eventos que han transcurrido durante la historia y que se los resume a continuación.

"A partir de *1940*, surgen los Sistemas Digitales Binarios aquí surge el uso de las terminales tontas en la alimentación de datos a las microcomputadoras. Las terminales tontas recibieron ese nombre por el hecho de que no se realizaba ningún procesamiento en la terminal misma, sino que se utilizaba para enviar datos a la computadora anfitriona (o *host*) por medio del teclado y para recibirlos por medio de la pantalla.

En esta época (1958) inicia el proyecto ARPA (*Advanced Research Projects Agency*), proyecto creado por el Departamento de Defensa de USA, con el objetivo de conseguir el liderazgo Norteamericano en la ciencia y la tecnología aplicada al campo militar. Un año más tarde aparecen los sistemas operativos de tiempo compartido (lo que da inicio a la multiprogramación), esto revoluciona las telecomunicaciones.

Entre *1960* y *1962* surgen los sistemas T1 de la compañía Bell (Transmisión de voz en sistemas digitales). Surge el primer sistema de señalización digital (ESS1) - Sistema digital de comunicación entre circuitos.

Aparece también lo que es la interface de conexiones, que constituye la primera norma de telecomunicaciones. Dicha norma es la RS-232C, la cual fue virtualmente idéntica a la especificación V.24, dicha norma fue creada específicamente para indicar el método para conectar el equipo de terminal de datos (*la terminal ante la que se sienta el usuario*) al equipo para comunicación de datos (el módem conectado a las líneas telefónicas). Un año mas tarde el primer satélite geo-estacionario aplicado hacia las telecomunicaciones en (*1963)*.

Nace en 1969 el ARPANET la red de telecomunicaciones militarizada. ARPANET consistía entre otras cosas en un intento de hacer una red que sobreviviese a un ataque militar muy grande, y constituye el precursor de Internet. La tecnología que incluía ARPANET era la [conmutación de paquetes](http://iio.ens.uabc.mx/~jmilanez/escolar/redes/01090000.html#conmuta_paq) y la arquitectura de mallas (*lo que dio origen a un control distribuido*).

Thomas Merrill y Lawrence G. Roberts conectan un TX-2, MIT del Laboratorio Lincoln en Massachusets con un AN/FSQ-32, en System Development Corporation por medio de una línea telefónica a 1200bps sin circuitos virtuales ni paquetes, demostrando que se podía trabajar compartiendo discos y programas y que el esquema de conmutamiento de circuitos no era el mas apropiado. Fue la primera red WAN del mundo.

Utilización de la tecnología laser (inventada en *1960*) aplicada en *1970* en combinación con otro invento muy importante: la fibra óptica. En este mismo año [Dennis Ritchie](http://cm.bell-labs.com/cm/cs/who/dmr/index.html) y Kenneth Thompson crean en Bell Labs el UNIX sobre un DEC y en la Universidad De Hawai se desarrolla el protocolo ALOHA, que será el protocolo usado en ALOHAnet, antecesor de las futuras redes locales y, por tanto, de la ethernet. Este protocolo trabajo entre islas, con detección de colisiones y teniendo a la radio como su medio de transmisión.

En marzo de 1973 Ray Tomlinson (BBN) crea el correo electrónico en ARPANET. Surgen los RFC's creados por S. Crocker [\(Reguest for Comments\)](http://iio.ens.uabc.mx/~jmilanez/escolar/redes/rfc/rfc-index.html). La idea era crear documentos informales que permitiesen una rapidísima distribución de especificaciones e ideas que todo el resto de investigadores pudiesen compartir. Aparece la idea de open-architecture.

Bob Metcalfe escribe el 22 de mayo de 1973 un informe en el que describe la red que había estado diseñando durante el último año, una red Ethernet. Inicialmente esta red se llamaba Alto Aloha Network (se basó en el protocolo Aloha y conectaba ordenadores Alto) pero le cambió el nombre finalmente para evitar que se pensara que era una red sólo para este tipo de computadoras (lo de ether viene de la teoría de la época según la cual las ondas electromagnéticas viajaban por un fluido llamado éter). Esta ethernet tenía las características fundamentales de la actual y funcionaba a 2.94 Mbps.

En 1979 Metcalfe abandona Xerox y crea 3COM, (*Computers, Communications and Compatibility*) porque la demanda de productos Ethernet crece espectacularmente y ve un negocio impresionante.

Es desarrollada la primera red local de datos (en Xerox - Palo Alto, California) llamada Internet.

La ISO (Organización Estándar Internacional - *International Standard Organization*) establece entre *1978* a *1983* las normas de lo que es conocido como OSI (*Open Systems Interchange*).

La CCITT (*Comite Consultatif Internationale de Telegraphique et Telephonique* o en ingles: Consultative Committee for International Telegraph and Telephone) inventa otra norma de telecomunicaciones: el RDSI, que consistió en una red de telecomunicaciones que integra todos los servicios conocidos (transmisión de datos, transmisión de voz, etc). Como información adicional, la CCITT está localizada en Génova, Italia.

Aparecen en *1983* la red de área local (LAN).

Surge el Token Ring en *1980*: una red local de datos inventada por la **IBM**, la cual es muy similar a la IEEE 802.5 LAN.

La IEEE (*Institute of Electrical and Electronic Engineers*) designa un comité encargado de establecer normas para la transmisión de datos (el comité 802).

Surge BitNet, una red no comercial y con propósitos académicos, fundada por la IBM, como resultado de un proyecto de red iniciado en 1981 entre las universidades de Yale y CUNY. BitNet opera como una red entre Instituciones educativas y departamentos computacionales, compartiendo información por medio de correo electrónico entre sus integrantes suscritos.

Surge la [conmutación rápida de paquetes,](http://iio.ens.uabc.mx/~jmilanez/escolar/redes/01090000.html#conmuta_paq) y se inventa una tecnología nueva: la "Frame Relay"; también se inventan lo que son las redes isócronas y la [conmutación](http://iio.ens.uabc.mx/~jmilanez/escolar/redes/01090000.html#conmuta_cel)  [de celdas](http://iio.ens.uabc.mx/~jmilanez/escolar/redes/01090000.html#conmuta_cel) (ATM), que parten los mensajes en pedazos muy pequeños. Esto es por *1990*.

Surge la RDSI de banda amplia, utilizada para transmitir una gran gama de información.

Se aprueba un nuevo estándar de red: el IEEE 802.11, que consiste en una nueva especificación desarrollada por la **IEEE** para [RLD](http://iio.ens.uabc.mx/~jmilanez/escolar/redes/01040000.html#t24) inalámbricas de alta velocidad de transmisión."(3)

Estos acontecimientos son los inicios propios de las redes que se interesa conocer, existen varios tipos de redes, los cuales se clasifican de acuerdo a su tamaño y distribución lógica.

Clasificación según su tamaño

Las redes PAN (red de administración personal) son redes pequeñas, las cuales están conformadas por no más de 8 equipos, por ejemplo: café Internet.

Las redes LAN (Local Area Network, redes de área local) son las redes que todos conocen, es decir, aquellas que se utilizan en las empresas. Son redes pequeñas, entendiendo como pequeñas las redes de una oficina, de un edificio. Debido a sus limitadas dimensiones, son redes muy rápidas en las cuales cada estación se puede comunicar con el resto. Están restringidas en tamaño, lo cual significa que el tiempo de transmisión, en el peor de los casos, se conoce. Además, simplifica la administración de la red.

Redes CAN: Campus Area Network, Red de Area Campus. Una CAN es una colección de LANs dispersadas geográficamente dentro de un campus (universitario, oficinas de gobierno, maquilas o industrias) pertenecientes a una misma entidad en una área

delimitada en kilómetros. Una CAN utiliza comúnmente tecnologías tales como FDDI y Gigabit Ethernet para conectividad a través de medios de comunicación tales como fibra óptica y espectro disperso.

Las redes MAN (Metropolitan Area Network, redes de área metropolitana), comprenden una ubicación geográfica determinada "ciudad, municipio", y su distancia de cobertura es mayor de 4 Kmts. Son redes con dos buses unidireccionales, cada uno de ellos es independiente del otro en cuanto a la transferencia de datos. Es básicamente una gran versión de LAN y usa una tecnología similar. Puede cubrir un grupo de oficinas de una misma corporación o ciudad, esta puede ser pública o privada. El mecanismo para la resolución de conflictos en la transmisión de datos que usan las MANs, es [DQDB](http://www.linti.unlp.edu.ar/trabajos/tesisDeGrado/tutorial/redes/servicio.htm/tmain#DQDB)

Las redes WAN (Wide Area Network, redes de área extensa) son redes punto a punto que interconectan países y continentes. Al tener que recorrer una gran distancia sus velocidades son menores que en las LAN aunque son capaces de transportar una mayor cantidad de datos. El alcance es una gran área geográfica, como por ejemplo: una ciudad o un continente. Está formada por una vasta cantidad de computadoras interconectadas (llamadas hosts), por medio de subredes de comunicación o subredes pequeñas, con el fin de ejecutar aplicaciones, programas, etc.

Todo este tipo de red llevan diferente tecnologías de comunicación que con el paso de los años siguen evolucionando y acoplándose a nuestras necesidades. Algunos de estos mecanismos los detallamos para asegurar el adecuado entendimiento des su funcionamiento.

Es muy importante en una red su configuración, y para su configuración es necesario saber sobre TOPOLOGÍAS.

La Topología de una red es como están interconectadas entre si cada estación de trabajo, existen múltiples formas de interconexión que se las anota a continuación: Bus: esta topología permite que todas las estaciones reciban la información que se transmite, una estación trasmite y todas las restantes escuchan.

Estrella es otra de las tres principales topologías. La red se une en un único punto, normalmente con control centralizado, como un concentrador de cableado.

Bus en Estrella esta topología se utiliza con el fin de facilitar la administración de la red. En este caso la red es un bus que se cablea físicamente como una estrella por medio de concentradores.

Redes en Estrella Jerárquica esta estructura de cableado se utiliza en la mayor parte de las redes locales actuales, por medio de concentradores dispuestos en cascada para formar una red jerárquica.

Redes en Anillo es una de las tres principales topologías. Las estaciones están unidas una con otra formando un círculo por medio de un cable común. Las señales circulan en un solo sentido alrededor del círculo, regenerándose en cada nodo.

Luego de los tipos de topología de las redes se conocerá sobre los protocolos de red que son las reglas que deben seguir para poder interconectar los diferentes dispositivos que intervienen en una red.

Protocolos de alto nivel, los más importantes por orden de aeración en la industria son: SNA, OSI, Netbios, IPX y TCP/IP.

SNA(System Network Architecture), fue diseñado por IBM a partir de los años setenta, al principio con un red estrictamente jerarquizado, y luego pasando a una estructura más distribuida, fundamentalmente con el tipo sesión denominado LU 6.2

OSI fue diseñado por el antiguo Comité Consultivo Internacional de Teléfonos y Telégrafos (CCITT), actualmente Unión Internacional de Telecomunicaciones(ITU), básicamente compuesto por las compañías telefónicas nacionales (llamadas PTT). Se diseñaron todas las capas, desde los medios físicos hasta las aplicaciones como transferencia de archivos o terminal virtual. Donde ha tenido éxito es en protocolo de Red X.25 y en el correo electrónico X.400.

Netbios este protocolo fue el que propuso, fundamentalmente por Microsoft, para comunicar entre sí computadoras personales en redes locales. Es una extensión a red ("net") del Basic Input/Output System" del sistema operativo DOS. Está muy orientado a la utilización en LAN, siendo bastante ágil y efectivo.

IPX es el protocolo propietario de Novell que, al alcanzar en su momento una posición de predominio en el sistema operativo en red, ha gozado de gran difusión. Su suerte está ligada a la de ese fabricante.

TCP/IP (Transfer Control Protocol/Internet Protocol), diseñado originalmente en los años setenta, para sobrevivir incluso a ataques nucleares contra los EE.UU. e impulsado desde los ámbitos académicos, la enorme versatilidad de este protocolo y su aceptación generalizada le ha hecho el paradigma de protocolo abierto, siendo la base de interconexión de redes que forman la Internet. Es el protocolo que está imponiéndose, por derecho propio, como gran unificador de todas las redes de comunicaciones.

Lamentablemente, no existe una independencia entre las aplicaciones y protocolos de alto nivel. Es todavía poco habitual que los clásicos programas de computador central IBM se usen con protocolo destinto SNA. Por su parte el TCP/IP posee una gran cantidad de aplicaciones, ampliamente difundidas, pero que no pueden funcionar con otros protocolos.

Estas afirmaciones nos demuestran que las redes por si solas no pueden subsistir y es por eso que existe software de redes, para introducirse a este nuevo campo se describirá varios conceptos y tendencias que existen sobre el **SOFTWARE.**

El software son programas desarrollados en computadoras para integrar y utilizar el hardware y operatividad funciones determinadas.

Entonces **SOFTWARE DE RED** seria programas especializados para integrar el hardware que este interconectado y para agilitar, supervisar y dirigir toda la red". Los distintos sistemas de telecomunicación, o más específicamente las redes de comunicación, solas son incompletas, ya que necesitan de programas diseñados a la medida de cada tipo diferente de red, que existe. Los programas diseñados para las redes parten de conceptos básicos como navegadores hasta lo que son programas muy avanzados como ciertos tipo de software de monitoreo.

Este factor importante ha incidido grandemente en el mundo software, ya que en la actualidad se puede contar con sistemas operativos de aplicaciones específicas para redes, también múltiples lenguajes y herramientas que facilitan la programación aplicada a redes.

Esto a lanzado al mercado múltiples tendencias y tecnologías para la adquisición y el desarrollo del software, una de estas tendencias es la conocida como Open Software (Software Libre), esta tendencia lanza una propuesta tecnológica y su principal representante es lo que se conoce como Linux , este concepto es el que se ha acoplado con los propósitos del grupo de investigación,.

# **5.0 OBJETIVOS**

## **5.1 Objetivos Generales.**

Realizar el diseño de la red del Área Jurídica, Social y Administrativa que integre el Área entre si y a la Universidad, para garantizar un mejor y mas seguro medio de transmisión de la información

Incorporar un software para el Control de tráfico de los recursos de Internet que proporcione rangos de seguridad y control sobre los usuarios de la red.

# **5.2 Objetivos Específicos**.

- Realizar el diseño lógico de una red que integre toda el Área..
- Construir un software de Control de Trafico de los recursos de internet a la medida de la red, es decir que cubra todas las necesidades de accesos y seguridades de la red.
- Aplicar todos los conocimientos adquiridos a través de las aulas Universitarias en todo el transcurso de la carrera.

#### **6.0 METODOLOGÍA**

Para el desarrollo de la presente investigación es necesario implementar o acoplarse a un sistema metodológico científico desarrollado, que presenten modelados para facilitar las diversas exigencias que presente la investigación.

El desarrollo de la investigación obedece a procedimiento intrínsicos que se encuentran descritos y desarrollados en Metodologías establecidas por distintos autores, los métodos que contienen enunciados que intervienen directamente en la investigación se los anota a continuación para tener claro lo que cada método implica y ofrece para ser desarrollados.

MÉTODO DEDUCTIVO. Modalidad de investigación que parte de premisas o leyes de aplicación universal, para llegar a conclusiones particulares. En Teoría de la Clasificación, el método deductivo es utilizado para organizar campos del conocimiento dentro de vocabularios controlados, tomando como punto de partida una disciplina o dominio, y subdividiéndolo mediante operaciones lógicas, conforme a una metodología de facetas o a una concepción jerárquica que permite construir un árbol del conocimiento

MÉTODO INDUCTIVO. Modalidad eminentemente empírica de investigación que parte de la observación de la casuística de un fenómeno para, mediante la búsqueda y agrupación de semejanzas, formular conclusiones de valor general. En Teoría de la Clasificación, el método inductivo permite estructurar vocabularios controlados a partir del lenguaje natural. También es utilizado para la [inducción de la característica](http://eubca1.eubca.edu.uy/diccionario/letra_i.htm#INDUCCION DE CARACTERISTICA) o la categoría presente en una faceta.

[EL MÉTODO CIENTÍFICO.](http://www.molwick.com/tgecv.es/#IIntro) Los métodos deductivo, inductivo e hipotético-deductivo son los tres métodos a que se refiere la denominación genérica de método científico. Lo primero que nos llama la atención es el hecho de que los dos primeros tienen un nombre difícil de distinguir, puesto que en el ámbito lingüístico, pueden representar un sólo concepto con dos manifestaciones: razonamiento en una dirección o en la contraria, de lo general a lo particular o viceversa.

El problema, lógicamente, se deriva de la dificultad conceptual de separar ambos métodos de una forma clara; evidentemente los términos elegidos no ayudan a retener en la memoria los dos conceptos. Tampoco ayuda mucho la denominación del tercero. Si no fuese por esta dificultad, seguramente no sería necesaria esta parte de la exposición de la teoría.

Ambos métodos pueden ir de lo general a lo particular o viceversa, en un sentido o en el inverso. Ambos utilizan la lógica y llegan a una conclusión. En última instancia, siempre tienen elementos filosóficos subyacentes.

Ambos suelen ser susceptibles de contrastación empírica. Aunque el método deductivo es más propio de las ciencias formales y el inductivo de las ciencias empíricas, nada impide la aplicación indistinta de un método u otro a una teoría concreta.

Para nosotros, sin pretender entrar en polémica en este tema, la diferencia fundamental entre el método deductivo y el inductivo es que el primero aspira a demostrar, mediante la lógica pura, la conclusión en su totalidad a partir de unas premisas, de manera que se garantiza la veracidad de las conclusiones, si no se invalida la lógica aplicada. Se trata del modelo axiomático propuesto por Aristóteles como el método ideal.

Por el contrario, el método inductivo crea leyes a partir de la observación de los hechos, mediante la generalización del comportamiento observado; en realidad, lo que realiza es una especie de generalización, sin que por medio de la lógica pueda conseguir una demostración de las citadas leyes o conjunto de conclusiones.

Dichas conclusiones podrían ser falsas y, al mismo tiempo, la aplicación parcial efectuada de la lógica podría mantener su validez; por eso, el método inductivo necesita una condición adicional, su aplicación se considera válida mientras no se encuentre ningún caso que no cumpla el modelo propuesto.

El método hipotético-deductivo o de contrastación de hipótesis no plantea, en principio, problema alguno, puesto que su validez depende de los resultados de la propia contrastación.

Este método se suele utilizar para mejorar o precisar teorías previas en función de nuevos conocimientos, donde la complejidad del modelo no permite formulaciones lógicas. Por lo tanto, tiene un carácter predominantemente intuitivo y necesita, no sólo para ser rechazado sino también para imponer su validez, la contrastación de sus conclusiones.

Nosotros propondríamos, para estas tres variantes del método científico, la denominación de método deductivo, intuitivo reforzado y de contrastación, o cualquier conjunto de palabras que hagan referencia a su diferencial fundamental y no planteen problemas a la memoria lingüística. No obstante, en nuestra exposición, mantendremos la nomenclatura generalmente utilizada.

La Teoría General de la Evolución Condicionada de la Vida encaja perfectamente en una teoría basada en el método de contrastación de hipótesis. La teoría de **Darwin**, a su vez, estaría encuadrada en el método inductivo; pero que, a pesar de encontrar ejemplos contrarios no se invalida sino que se adecua para cuadrar cualquier triángulo. ¿Por qué será?

Como hemos dicho anteriormente, toda teoría debe ser resistente a su refutación, sin embargo, una teoría que no puede ser refutada por ningún hecho concebible, no es científica. La imposibilidad de refutación de una teoría científica no es una virtud sino un vicio.

**MÉTODO ORIENTADO A OBJETO**. Es una de las metodologías de análisis y diseño orientados a objetos, más maduros y eficientes que existen en la actualidad. La gran virtud que aporta esta metodología es su carácter de abierta (no propietaria), que le permite ser de dominio público y, en consecuencia, sobrevivir con enorme vitalidad. Esto facilita su evolución para acoplarse a todas las necesidades actuales y futuras de la ingeniería de software.

Con conocimientos generales del método inductivo y deductivo o con nociones básicas para ejemplarizar, como muestra el método de elaboración de prototipos y los demás métodos, el grupo de investigación trata de acoplar conceptos de estas metodologías pero a la vez dándole un enfoque actual. Es decir tomando los conceptos generales de metodologías "clásicas", y tratar de acoplarlas a la nueva tendencia que es la Metodología Orienta a Objetos.

La Metodología Orienta a Objetos es la que mas se amolda a las necesidades de la investigación, ya que la misma consta de dos etapas el Diseño de la red y la construcción de software de control de accesos.

# **7 METODOLOGÍA DE DISEÑOS DE REDES**

El desarrollo de la presente investigación se sujetará a lo dispuesto en las Normas Generales, para la elaboración de proyectos en la Carrera de Ingeniería en Sistemas de la Universidad Nacional de Loja, pero como se trata de un trabajo de Redes ( Diseño, implementación y software para redes), la metodología se enmarcara en el **Método Científico**, ya que el mismo permite partir de conceptos, juicios y razonamientos, como también combinar ciertas reglas lógicas con el propósito de producir nuevas ideas proporcionadas por los integrantes del proyecto a desarrollar , con el fin de aportar a la ciencia .

La parte teórica o denominada Revisión de Literatura se realizará con la ayuda de los **Métodos Deductivo e Inductivo**, ya que se necesitara conocer ciertas generalidades en cuanto a Redes para poder particularizar y así llegar al problema especifico que se va a resolver, cabe notar que las técnicas de recolección bibliográfica y la búsqueda en Internet, ayudara a la estructuración de toda la parte conceptual del marco teórico, permitiendo consultar todo tipo de publicaciones que tengan relación con el problema que se va a investigar.

La información que resulte de la utilización de estos métodos, permitirá especificar una metodología que será utilizada durante el proceso de desarrollo del proyecto, la cual esta formada por un conjunto de tareas o fases a seguir por parte de los desarrolladores.

Para especificar el proceso de Diseño de la red se seguirá las siguientes fases, esto es Planeación, Trabajo de Campo (levantamiento de planos arquitectónicos), Implementación del Hardware y Software (en el AEIRNNR) y Puesta en prueba.

En la Planeación se va a identificar todas las necesidades de las áreas en cuanto a redes, es por eso que este proceso contempla varias subfases las cuales son:

- 1 Identificar los requerimientos de la red, siendo estos tecnológicos, en hardware y software.
- 2 Realizar la distribución física de los equipos de comunicación y componentes de la red.
- 3 Efectuar el estudio técnico detallado de la infraestructura de la red, y la

topología seleccionada a implementarse.

4 Estudio del cableado Horizontal y Vertical en todo el campus universitario.

En el Trabajo de Campo se hará un estudio minucioso de los edificios que conforman la Universidad, además se efectuará las mediciones correspondientes para la distribución interna del cableado en las áreas y bloques correspondientes. Todo esto estará contemplado en el levantamiento de planos arquitectónicos a elaborarse en la fase del trabajo de campo.

Además contemplará la información y documentación de cada uno de los diseños tanto lógico y físico del área, en donde se describen cada uno de los pasos y procesos seguidos para la elaboración de dicho diseño.

En la Implementación del Hardware, Software y Puesta en Prueba se realizará de acuerdo con la cantidad de dinero que dispone el grupo de investigación y mas el apoyo económico del área en la cual se implementara dicha red.

Las tareas de implementación del hardware contemplan, tanto la agregación como la sustitución de equipamiento, y abarcan un dispositivo completo, como un switcn, un ruteador, como una tarjeta de red, tarjeta procesadora, etc. El proceso de instalación consiste de las siguientes subfases:

- 1 Realizar un estudio previo para asegurar que la parte que será instalada es compatible con los componentes ya existentes.
- 2 Definir la fecha de ejecución y hacer un estimado sobre el tiempo de duración de cada paso de la instalación.
- 3 Notificar anticipadamente a los usuarios sobre algún cambio en la red.
- 4 Generalmente, a toda instalación de hardware corresponde una instalación o configuración en la parte de software, entonces es necesario coordinar esta configuración.
- 5 Generar un plan alterno por si la instalación provoca problemas de funcionalidad a la red.
- 6 Realizar la instalación procurando cumplir con los límites temporales previamente establecidos.
- 7 Documentar el cambio para futuras referencias.

Para el desarrollo del Control de Accesos a Internet se seguirá la Metodología Orientada a Objetos (aplicando el método ICONIX) la cual nos permitirá construir un modelo de dominio de aplicación añadiéndosele detalles de implementación durante el diseño del sistema ha desarrollar. Dicha metodología consta de las siguientes fases; Análisis, Diseño.

En el **Análisis de Objetos** se contempla un modelo de lo que va hacer el sistema, el mismo que se expresará en términos de objetos y de relaciones, flujo dinámico de control y transformaciones funcionales, siguiendo los pasos o etapas del análisis tenemos en primer lugar:

Descripción del Problema, se cubrirá el Control de Accesos a Internet, que tiene por objetivo administrar los servicios que aquí se prestan a través de: aplicaciones de control por horarios y control por grupos de usuarios.

Construcción de un modelo de Objetos, este modelo constará de diagrama de modelos de objetos más un diccionario de datos. Para la construcción de este paso se tomará en cuenta los siguientes puntos:

Se identificarán las clases de objetos a utilizarse en el desarrollo de la herramienta. Se elaborara un diccionario que contendrá las descripciones de clases, atributos y asociaciones en la base de datos del software. Se incluirán las asociaciones entre clases, como también los atributos de objetos y los enlaces que se deriven de estas relaciones.

Existirá la comprobación de las vías de acceso empleando escenarios e iterando los pasos anteriores cuando sea conveniente

Desarrollo de un Modelo Dinámico, el mismo que incluirá diagramas de estados más diagrama global de flujo de sucesos contando con los siguientes aspectos:

- 1 Se prepararán escenarios de secuencias típicas de iteración.
- 2 Se identificarán sucesos entre objetos y se preparará un seguimiento de sucesos para cada escenario.
- 3 Se preparará un diagrama de flujo de sucesos para el sistema.
- 4 Se desarrollará un diagrama de estados para cada clase que tenga un comportamiento dinámico importante.

5 Se comprobará la congruencia de los sucesos compartidos entre diagramas de estados.

Construcción de un Modelo Funcional, estará basado en diagramas de flujo de datos más restricciones, tomando en cuenta los siguientes puntos para su desarrollo:

- 1 Se identificarán los valores de entradas y de salida.
- 2 Se utilizarán diagramas de flujo de datos según sea necesario para mostrar las dependencias funcionales.
- 3 Se describirá lo que hace cada función.
- 4 Se identificarán las restricciones.
- 5 Se especificarán los criterios de optimización.

Verificación de modelos, se verificará que las clases, asociaciones, operaciones y atributos sean congruentes y que estén completas dentro del nivel de abstracción seleccionado. Se comparará los tres modelos con la definición o descripción del problema y con el conocimiento relevante del dominio, empleando escenarios.

Se desarrollarán escenarios más detallados (incluyendo condiciones de error) como variaciones de los escenarios básicos con la finalidad de "que pasaría si...." para verificar a un más los tres modelos.

Para el **Diseño de Objetos**, se elaborará el modelo de análisis y se proporcionará una base detallada para la implementación, se tomarán las decisiones que sean necesarias para construir el sistema sin descender de los detalles del lenguaje o de los datos que trabajan individualmente.

Esta fase de diseño se basa en los siguientes pasos para un mejor desarrollo:

1.- Obtener las operaciones para el Modelo de Objetos a partir de los demás modelos: para funcionamiento de este punto, se buscará una operación para cada proceso del modelo funcional y se definirá una operación para cada suceso del modelo dinámico dependiendo de la implementación del control.

2.- Diseño de algoritmos para implementar las operaciones de algoritmos que minimicen el costo de implementar las operaciones, estructuras de datos adecuados para los algoritmos y nuevas clases y operaciones internas según sea necesario.

3.- Se optimizan las vías de acceso a los datos, basándose en la reorganización

de los cálculos para una mayor eficiencia. Además se guardarán los valores derivados para evitar volver a calcular expresiones complicadas.

4.- Se implementará el control del software completando la aproximación seleccionada durante el diseño del sistema.

5.- Ajustar la estructura de clases para implementar la herencia, la misma que permitirá reorganizar y ajustar las clases y las operaciones para incrementar las mismas.

6.- Diseño de la implementación de las asociaciones, para lo cual se analizará el recorrido de las asociaciones y se implementará cada asociación como un objeto por separado o bien añadiendo atributos cuyos valores sean objetos a una de las clases de la asociación (o las dos).

En la parte práctica se utilizaran técnicas especificas como la observación, las entrevistas que permitan obtener la información pertinente del problema que se va a solucionar, para el diseño de la red de la universidad como también un estudio preliminar de la comunicación existente en todo el campus universitario con el fin de determinar los requerimientos y necesidades de la misma, además se elaboraran objetivos, los mismos que deben ser claros, precisos y medibles con el fin de determinar las metas y beneficios esperados.

Tanto la Observación, como la entrevista permitirán establecer una relación directa con el objeto de estudio y, a partir de esto plantear alternativas viables que faciliten el desarrollo del proyecto, con el fin de cubrir los objetivos planteados en el mismo.

# **8. RECURSOS Y PRESUPUESTO 8.1. RECURSOS RECURSOS HUMANOS**

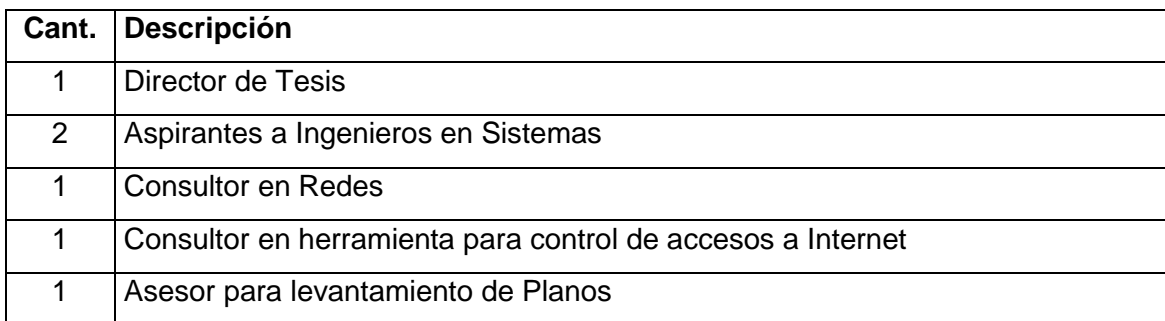

# **RECURSOS TÉCNICOS**

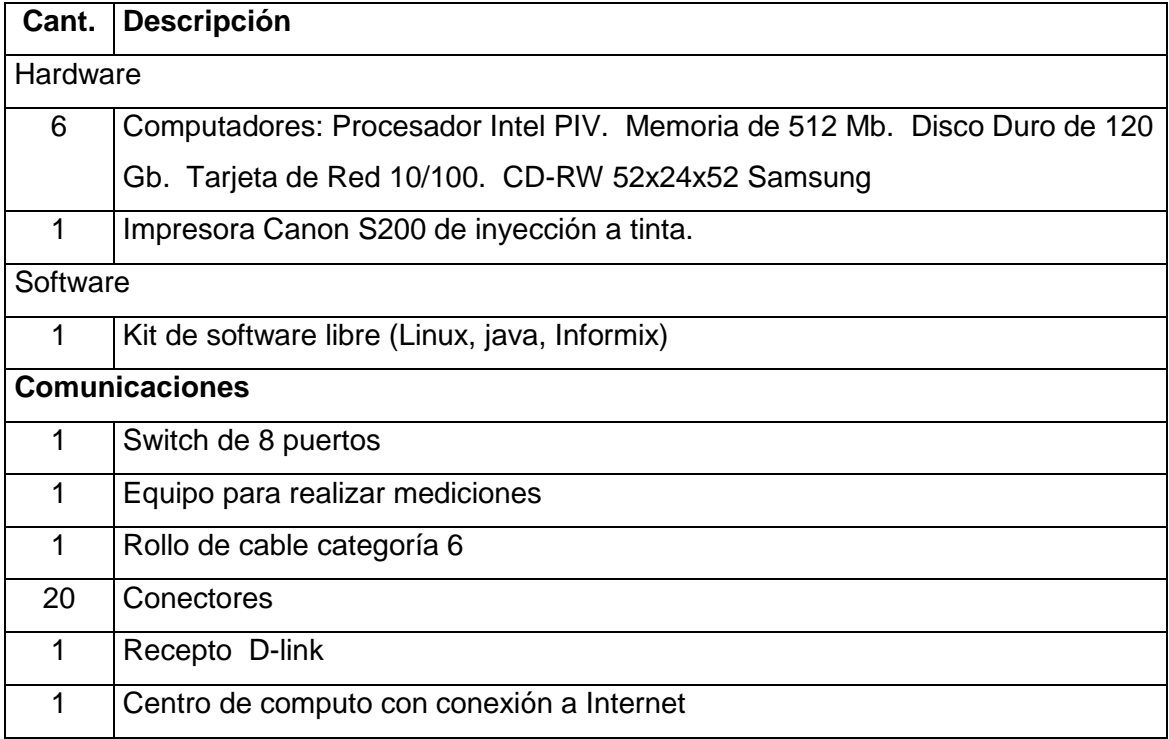

# **RECURSOS MATERIALES**

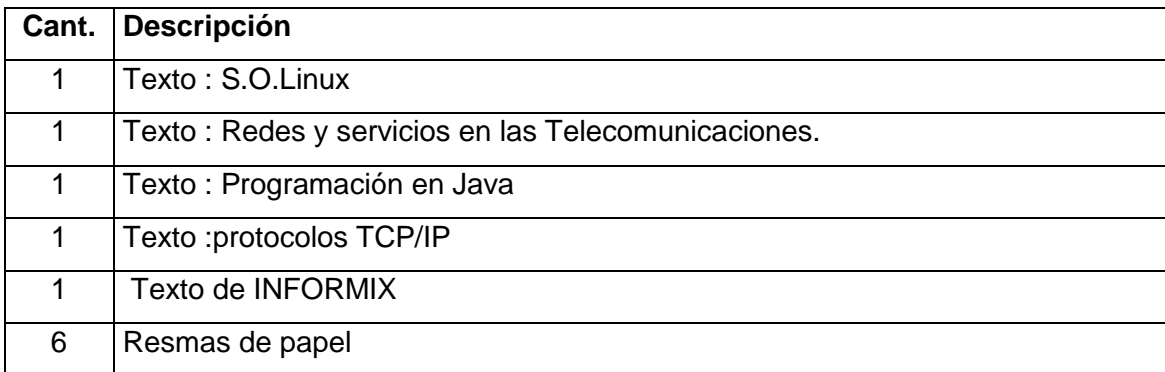

- 256 -

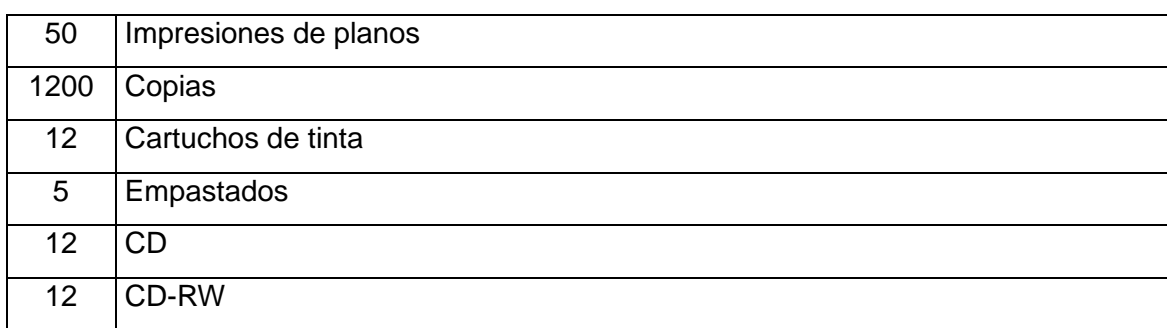

# **8.2. PRESUPUESTO**

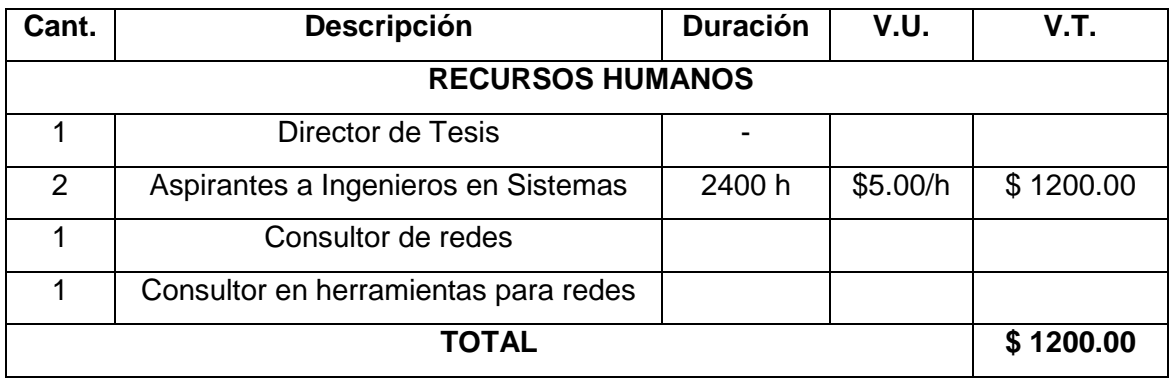

# **RECURSOS TÉCNICOS**

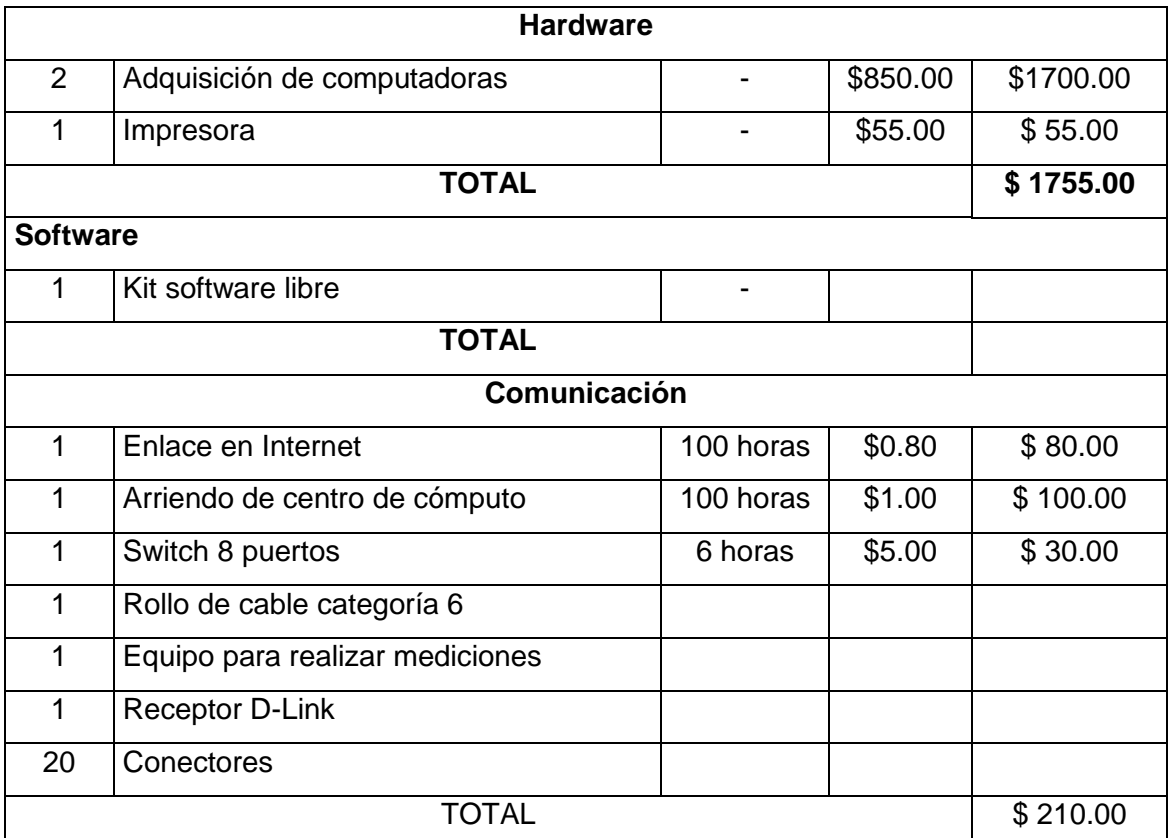

# Recursos Materiales

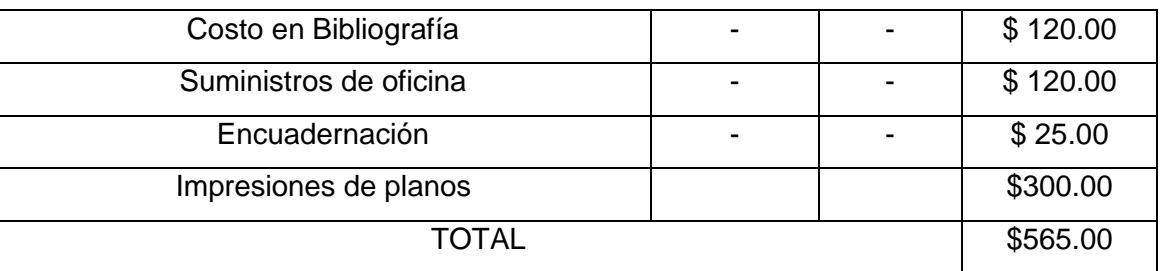

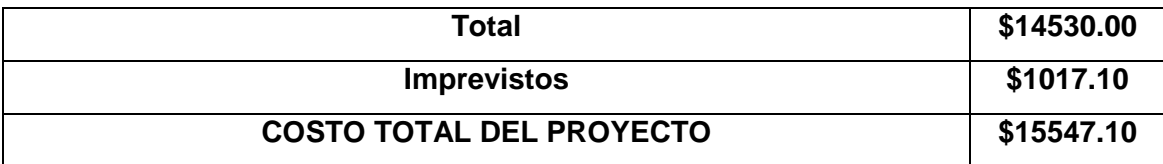

# **9. BIBLIOGRAFÍA**

- 4 Pagina Web [http://www.uag.mx/66/histo.htm.](http://www.uag.mx/66/histo.htm).
- 5 PORTERFIELD, Keith W. Information Wants to be Valuable: A Report from the First O'Reilly Perl Conference (La información desea ser valiosa: Un informe de la Primera Conferencia sobre Perl de O'Reilly).
- 6 En: Página Web [http://www.netaction.org/articles/freesoft.html.](http://www.netaction.org/articles/freesoft.html) Versión a 28 de marzo de 1999.
- 7 GONZÁLEZ B., Jesús M. et al. Op. cit. Historia del software libre. En: página Web [http://www.openresources.org/libresoft-notes-es-html/node8.html.](http://www.openresources.org/libresoft-notes-es-html/node8.html)
- 8 SELTZER , Larry. Milestones in the Open-Source Movement (Fechas destacadas en el Movimiento del Software-Abierto).
- 9 5En: página Web [http://www.zdnet.com/pcmag/features/opensource/390819.html.](http://www.zdnet.com/pcmag/features/opensource/390819.html) Versión a 31 de abril de 1999.
- 10 [http://www.coit.es/publicac/publbit/bit100/gleon.htm-](http://www.coit.es/publicac/publbit/bit100/gleon.htm)Gonzalo Leon Serrano. La evolución de las telecomunicaciones como factor de innovación social.
- 11 RED HAT LINUX; K. Husain, T. Parker. 1996, SAMS Publishing.
- 12 /home/redes/RedHat/HOWTOS/Net-HOWTO.
- 13 /home/redes/RedHat/HOWTOS/Networking-Overview-HOWTO.
- 14 /home/redes/RedHat/HOWTOS/ ISP-Setup-RedHat-HOWTO.
- 15 [www.itsa.edu.co/tecnologiatelecomunica.htm-](http://www.itsa.edu.co/tecnologiatelecomunica.htm-) TECNOLOGÍA EN TELECOMUNICACIONES.
- 16 [http://es.tldp.org/Manuales-LuCAS/GARL2/garl2/x-087-2-hardware.html,](http://es.tldp.org/Manuales-LuCAS/GARL2/garl2/x-087-2-hardware.html) Configuración del hardware de red, "Guía de Administración de Redes con Linux".
- Martín, James. Año. Análisis y Diseño Orientado a Objetos.2da.Edición
- Prentice Hall Interamericana. México Pags.51-59.
- Universidad de Oviedo. Desarrollo de SGBDOO en Oviedo3. [www.Uniovi.es/](http://www.uniovi.es/-oviedo3/belen/jindbd96.htmal.6/Nov/1999) [oviedo3/belen/jindbd96.htmal.6/Nov/1999.](http://www.uniovi.es/-oviedo3/belen/jindbd96.htmal.6/Nov/1999)
- [http://www.uaemex.mx/publica/informatia/boletin/panorama.html 3/Nov/99](http://www.uaemex.mx/publica/informatia/boletin/panorama.html%203/Nov/99) Boletín Informático. Panorama de las DBOO
- http://www.infoseek.com 26/Dic/99 Manifesto de Atkinson . "Sistemas manejadores de bases de datos OO"
- ttp://www.cs.cmu.edu/afs/cs.cmu.edu/user/clamen/OODBMS/Manifesto/h tManifesto/Manifesto.html10/Dic/99.
- WWW.lifia.info.unlp.edu.ar/~luciod/obicour/3.htm
- WWW.uniovi.es/~oviedo3/pruebas/a-frames.htm
- WWW.uniovi.es/~oviedo3/belen/jingsoft96.html
- WWW.tienda.net/tech/visualfoxp.htm
- WWW.lml.ls.fi.upm.es/~jjamor/pfc/node22.html
- WWW.atenea.lasalle.edu.co/~crojasm/oot101.html
- [http://www.coit.es/publicac/publbit/bit100/gleon.htm-](http://www.coit.es/publicac/publbit/bit100/gleon.htm)Gonzalo Leon Serrano. La evolución de las telecomunicaciones como factor de innovación social.
- RED HAT LINUX; K. Husain, T. Parker. 1996, SAMS Publishing.
- /home/redes/RedHat/HOWTOS/Net-HOWTO.
- /home/redes/RedHat/HOWTOS/Networking-Overview-HOWTO
- /home/redes/RedHat/HOWTOS/ ISP-Setup-RedHat-HOWTO
- Wang, Henry H. Telecommunications Network Management. McGraw-Hill, 1999.
- Hegering, Heinz-Gerd. Integrated Network and System Management Network Management. Addison-Wesley, 1994.
- 36 Black, Uyless D. Network management standards : SNMP, CMIP, TMN, MIBs, and object libraries. Segunda Edición. New York: McGraw-Hill, 1995.
- 37 Kafuffles, Franz. Network Management: Problems, Standards and Strategies. Addison-Wesley, 1992.
- 38 Tittel, Ed. Network Design Essentials. Boston: AP Professional, 1994
- 39 Stallings, William. Local and Metropolitan Area Networks. www.rational.com
- 40 Modelado y diseño orientados a objetos Metodología OMT
- 41 James Rumbaugh, Michael Blaha, William Premerlani, Frederick Hedí y William Lorense.

#### **ANEXOS**

## **DESCRIPCIÓN Y ALCANCE DEL PROYECTO**

El tema de investigación que nuestro grupo plantea reúne características únicas que la clasificamos en dos partes para su mejor compresión y ejecución, que las enumeramos a continuación.

#### **1. Diseño de la red del Área Jurídica, Social y Administrativa**

Ya que el "El Área Jurídica, Social y Administrativa", se formo recientemente el 22 de octubre del 2002 no consta con planos completos del Área, ya que los planos que tienen obedecen separadamente a lo que fueron las facultades, por lo que se realizara un estudios técnico de Ingeniería Civil de la infraestructura del Área y se acoplara al diseño de la red en los nuevos planos que se deberá construir.

La primera fase que corresponde al "Diseño de la red del Área Jurídica, Social y Administrativa", tiene como finalidad hacer un estudio técnico y financiero que cumpla con los estándares de comunicación, sin que su costo sea elevado, esta fase también tendrá prioridades es decir que se cumplirá en su totalidad con el diseño de la red pero la implementación de la red, se realizara conforme llegue el financiamiento económico, y se marcaran prioridades como optimizar la red en los diferentes centros de cómputo que existen e interconectar las secretarias o bloques administrativos.

El diseño abarcara toda la **Área Jurídica, Social y Administrativa** y se dejara para posibles conexiones con Administración Central. Solo la implementación se la realizará por prioridades. Por que este proyecto obedece a un proyecto mayor de la Universidad Nacional de Loja ya que se realizaran al mismo tiempo estudios similares en otras áreas. Vale la pena mencionar los diferentes obstáculos económicos que existen ya que el grupo de investigación solo correrá con gastos de pruebas, movilización, y estudios técnicos del diseño de la red que cubrirá toda el Área.

#### **2. Construcción del software de Control de tráfico de los recursos de Internet.**

El software de Control de de trafico de los recursos de Internet forma parte de un gran paquete que administrara el servicio de Internet en la Universidad Nacional de Loja el cual será desarrollado por otros grupos de investigación y tiene como finalidad garantizar el buen funcionamiento de la red, y la adecuada explotación de todos los recursos que ahí se comparten.

Este software, aplicación cliente-servidor, la aplicación del Server se realizará en Linux, con la base de datos en SQL SERVER o INFORMIX, con un lenguaje orientado a objetos que puedes ser J2SDK 1.4.2.0 con un IDE aun por decidir, esta aplicación será donde la persona encargada del centro de cómputo podrá administrar correctamente y detectar cualquier tipo de irregularidades que se de en los servicios que Internet presta a la red., ya que el software realizara las siguientes funciones.

El programa tendrá una base de datos principal donde registren archivos históricos en donde se detallara claramente la hora de ingreso, la salida del sistema del usuario, el tipo de usuario, los archivos de red a los cuales tubo acceso, y donde se marcara el ip de la maquina y el nombre del usuario (por medio de pasword), designación de claves de seguridad, supervisión de consumo de recursos de red.

#### **DESCRIPCIÓN Y ALCANCE DEL PROYECTO**

En vista al gran avance tecnológico, la comunicación de datos entre diferentes equipos y entre usuarios es mucho más rápida ya que esta comunicación permite un escenario de intercambio de información con posibilidades ilimitadas, permitiendo de esta manera que se compartan además de la información, los recursos computacionales entre diversos usuarios que se encuentran a grandes distancias, siendo la comunicación de datos un factor clave en la posición competitiva de una empresa, factor que cada vez se perfecciona más a la luz de las nuevas tecnologías que se van dando cabida en nuestro medio.

Es por esto que la descripción de nuestro proyecto es de suma importancia, ya que detalla y describe lo que se desea realizar en el mismo, para dar una solución óptima en el área a implementarse.

Este proyecto busca el mejor funcionamiento del hardware en el Área de Educación, Arte y Comunicación, mediante la ejecución del Diseño de la red interna mediante el cableado estructurado categoría 6.

Se realizará un estudio técnico de Ingeniería Civil de la infraestructura del Área y se acoplará al diseño de la red en los nuevos planos que se deberá construir.

La primera fase que corresponde al "Diseño de la red de el área A.E.A.C. de la UNL, tiene como finalidad hacer un estudio técnico y financiero que cumpla con los estándares de comunicación, sin que su costo sea elevado.

Otra de las fases es la ayuda en la implementación de una sección estratégica de la red en el AEIRNNR, la misma que se realizará conforme llegue el financiamiento económico, cabe señalar que el financiamiento para dicha implementación estará sustentada por los tres grupos de redes, más la ayuda que se reciba por parte de las autoridades.

El software de Control de Accesos a Internet tiene como finalidad garantizar el buen funcionamiento del servicio a Internet, y la adecuada explotación de todos los recursos que ahí se comparten.

Este software será realizado bajo una multiplataforma (Linux, Windows, Solaris, etc.), cotí una base de datos aun por decidir en SQLServer, Informix y Postgred versión de Open Software, con un lenguaje orientado a objetos Java, con un IDE aun por decidir, esta aplicación permitirá administrar correctamente y detectar cualquier tipo de irregularidades que se de en la red, ya que el software realizara las siguientes funciones.

El Control de Accesos a Internet tendrá una base de datos principal donde registren tipos de usuario, horas pico de congestionamiento de la red, clasificación de usuarios.

La herramienta de Control de Acceso a Internet, se complementara con las herramientas que serán desarrolladas en diferentes proyectos de investigación, tales el caso de Control de Trafico de Recursos en Internet y Administración de Usuarios que acceden al servicio de Internet, las que se unirán para formar una herramienta que garantice un buen funcionamiento del servicio de Internet que presta la U.N.L

- 264 -
## **ANEXO 7 GLOSARIO DE TÉRMINOS**

## **GLOSARIO DE TÉRMINOS**

**Administrador.-** Un usuario de la red con autoridad para realizar las tareas de alto nivel de cliente servidor. Tiene acceso y control total de todos los recursos de la red. Algunos otros sistemas también lo llaman súper usuario.

**Ancho de banda.-** Relación de velocidad para la transmisión de datos medidos en Kbps (kilo bits por segundo) y que representa la capacidad del canal de comunicación para transportar datos.

**ANSI.-** Organización encargada de la documentación de los estándares en Estados Unidos.

**API.-** Pequeños programas desarrollados para apoyar la interacción del sistema principal con las aplicaciones específicas.

**APPC.-** Protocolo de comunicación de dos equipos donde no existe director.

**Application Server**.- Computadora destinada a brindar los servicios de una aplicación específica a los usuarios de una red.

**ARCNet** .- Red de computadoras y recursos compartidos creado por Datapoint muy popular en los años setenta, cuyas características eran: bajo costo, cableado en estrella

y velocidad hasta 2.5 Mbps.

**ARPANET**.- Proyecto del Departamento de Defensa de los Estados Unidos que utiliza protocolos tipo X.25 donde la cantidad de información (paquetes) no es fija. La dividieron en dos: Milnet para uso militar e Internet para uso público.

**ASCII**.- Código utilizado para representar los caracteres de escritura en formato binario (7 bits para 128 caracteres o el modo extendido de 8 bits para 256 caracteres).

**Asíncrona**.- Forma de trasmisión de datos donde no se necesita señal adicional de reloj. La señal contiene la información de cuándo cambia cada dato.

**AT**.- Tecnología de 16 bits, utilizada en la tercera generación de computadoras personales 286.

**ATM**.- Tecnología de reciente introducción que permite la transmisión de grandes volúmenes de datos a gran velocidad, con tecnología de paquetes retrasados. Se considera la arquitectura del futuro en comunicaciones digitales.

**Backbone network**.- Red de Infraestructura. Red que actúa como conductor primario del tráfico de datos de la red. Comúnmente recibe y manda información a otras redes.

**Backup incremental**.- Una copia de seguridad en donde se incluyen únicamente los archivos que se han modificado y etiquetado como modificados.

**Backup completo**.- Respaldo o copia de seguridad con toda la información contenida en el servidor del sistema.

**Backup diferencial**.- Copia de seguridad o respaldo que se realiza copiando sólo las diferencias entre la copia anterior y el contenido actual del servidor.

**Backup Server**.- Servidor dedicado a realizar las copias de seguridad y restaurar los datos borrados por error de toda la información de la red.

**Baud rate**.- Unidad de velocidad igual a un bit por segundo.

**BIT**.- Dígito binario, unidad mínima de información de los dos estados 0/1. Abreviación de Binary Digit que puede ser 0 o 1. Es la unidad básica de almacenamiento y proceso de una computadora. 8 bits = 1 byte.

**BPS**.- Bits por segundo. Velocidad de transmisión serial.

**Bridge**.- Puente. Dispositivo que pasa todos los mensajes de una red a otra sin distinguir a cuál red pertenece el destino del mensaje.

**Broadcast**.- Transmisión abierta. Mensajes que se mandan sin destino específico.

**Buffer**.- Espacio físico de memoria destinado a guardar datos temporalmente.

**BUS**.- Circuito de interconexión eléctrica para transmitir información.

**Byte**.- Conjunto de 8 bits. Representa un carácter en lenguaje binario.

**CABLE.-** Conducto que conecta dispositivos de la red entre si, el tipo de cable a utilizar depende del tamaño de la red y de la topología de la misma.

**CABLEADO.-** Es el medio físico a través del cual se interconectan dispositivos informáticos para formar una red de datos.

**Cableado Estructurado.-** Es un cableado normado o normalizado según las normas que dictan la **EIA/TIA**

**CABLE NIVEL 3** .- Cable tipo MIT 2 pares que soporta 10 MHZ.

**CABLE NIVEL 4** .- Cable tipo MIT que soporta 20 MHZ.

**CABLE NIVEL 5** .- Cable tipo MIT 4 pares que soporta 100 MHZ.

**CABLE NIVEL 5** .- Cable tipo MIT 4 pares que soporta más de 100 MHZ.

**Caché**.- Memoria más cercana al CPU, es utilizada como buffer entre el CPU principal y el resto de la computadora. Normalmente es la memoria de más rápida, fina y cara por ser la que más se ocupa.

**Cliente**.- Producto o presentación de *front end* (directamente con el usuario) que interactúa con otros servidores o productos de *back end* (sin presentación directa con el usuario). El cliente realiza solicitudes y presenta los resultados. No realiza los procesos ni los cálculos, eso se los deja a los programas de *back end* que son más poderosos pero no tienen la capacidad de comunicarse directamente con el usuario.

**Communication Server**.- Computadora destinada a dar los servicios de comunicaciones de la red.

**Concentrador**.- Equipo que se encarga, en primera instancia, de concentrar las señales. Algunos tienen funciones de repetir y retrasar la señal para evitar colisiones.

**Conectividad**.- Estado que permite la transferencia de datos entre dos computadoras.

**CPU**.- Unidad de Proceso Central. Director y principal realizador de procesos de la computadora. Circuito microprocesador que realiza los procesos de datos básicos y controla el funcionamiento general de la computadora.

**Data Address**.- Localización física dentro del dispositivo de almacenamiento.

**Data Base Server**.- Servidor que contiene las bases de datos y los programas que saben la forma de mover dicha base de datos.

**DNS.-** Es un conjunto de protocolos y servicios que permite a los usuarios utilizar nombres en vez de tener que recordar direcciones IP.

**DB2**.- Manejador de bases de datos para ambientes de mainframes.

**DIP switch**.- Dispositivo que permite seleccionar dos conexiones eléctricas para cambiar alguna configuración.

**Dirección Destino**.- En el lenguaje de redes es la computadora que envía los datos de una transmisión.

**Dirección Fuente**.- En el lenguaje de redes es la computadora que recibirá los datos en una transmisión.

**DLC**.- Protocolo para el manejo de datos a través de líneas de comunicación.

**DMA**.- Procedimiento de bajo nivel que permite que un dispositivo secundario de puertos (externo) tenga acceso a los recursos de memoria sin que el microprocesador tenga que atender el proceso.

**Dominio** .- Grupo de computadoras de la red que está administrada y controlada por el mismo servidor de red. Puede tener varios servidores pero una administración única para el control de permisos, recursos y seguridad.

**E-mail**.- Correo que se establece vía electrónica mediante Internet. Cada persona tiene una dirección asignada en su computadora de tal manera que puede enviar y recibir mensajes.

**Emulación**.- Imitación de la forma de comportarse de un equipo (en la emulación de terminal, la computadora imita el comportamiento de una terminal de red).

**Encriptamiento**.- Proceso basado en operaciones lógicas binarias para disfrazar un dato y evitar que sea leído por otra fuente distinta al destino.

**EOF**.- Señal que se manda para indicar dónde termina un archivo.

**EOT**.- Señal que se manda para indicar dónde termina una transmisión.

**Escalabilidad**.- Característica de los equipos que nos permite ir aumentando velocidad y capacidad en: discos, memoria, procesadores y tarjetas periféricas.

**Estación**.- Computadora que puede realizar procesos.

**Ethernet**.- Estándar de red más popular e implementada. Utiliza *CSMA/CD* con una velocidad de 10 Mbps.

**Fast Ethernet**.- Topología de transmisión digital tipo Ethernet que transmite a 100 Mbps.

**Fast SCSI**.- Estándar *SCSI* que permite compatibilidad con dispositivos *SCSI I* y velocidades de hasta 10 MB/s.

**FAT**.- Archivo que utiliza *DOS* para saber la ubicación física de los archivos en un medio de almacenamiento.

**FDDI**.- Estándar de transmisión de datos vía fibra óptica hasta de 100 Mbps con topología parecida a Token Ring/Token Passing.

**File groming**.- Proceso realizado por sistemas operativos avanzados que borran del sistema de archivos basura que no son utilizados por ningún usuario.

**File Server**.- Computadora dedicada a proveer y almacenar los archivos.

**Firewall** .- Sinónimo de dispositivo de software o hardware encargado de proteger cualquier sistema de la entrada de personas no autorizadas. Regula, según las necesidades, los niveles internos de restricción a la información y autoriza el acceso a cierto tipo de datos.

**FTP**.- Servicio que permite transferir archivos entre sistemas y entre redes remotas con sistemas diversos. De uso común en Internet.

**Full Duplex**.- Característica de un canal de comunicación en el que dos terminales pueden mandar y recibir información simultáneamente.

**Gateway**.- Dispositivo que permite conectar dos redes o sistemas diferentes. Es la puerta de entrada de una red hacia otra.

**Gigabyte**.- *GB*, 1 073'741 824 bytes, formalmente es 1 K de MB.

**Half duplex**.- Característica de un canal de comunicación en el que dos terminales mandan y reciben información turnándose, una a la vez.

**Host**.- Computadora en red capaz de brindar algún servicio. Se utiliza para denominar a una computadora principal que puede desarrollar los procesos por sí misma y recibir usuarios.

**Host Adapter**.- Tarjeta que sirve de interfaz entre dispositivos periféricos y el sistema principal.

**Hub**.- Dispositivo inteligente que sirve de infraestructura para la red. Comúnmente asociado con un concentrador 10 base T con funciones inteligentes de retraso de señal *(retiming)*, y retransmisión de la misma *(repeating)*.

**ICMP.**- Componente de los protocolos TCP/IP que realiza las funciones de control y administración de transacciones.

**IDE**.- Término usado para llamar a los dispositivos periféricos que tienen controladoras integradas para conectarse directamente al bus AT.

**IEEE**.- Agrupación de ingenieros que, entre otras funciones, documenta todos los desarrollos tecnológicos.

**IEEE-802.1**.- Estándar definido relativo a los algoritmos para enrutamiento de cuadros o frames (la forma en que se encuentra la dirección destino).

**IEEE-802.2**.- Define los métodos para controlar las tareas de interacción entre la tarjeta de red y el procesador (nivel 2 y 3 del OSI) llamado LLC.

**IEEE-802.3**.- Define las formas de protocolos Ethernet CSMA/CD en sus diferentes medios físicos (cables).

**IEEE-802.4**.- Define cuadros Token Bus tipo ARCNET.

**IEEE-802.5**. - Define hardware para Token Ring.

**IEEE-802.6**.- Especificación para redes tipo MAN (de área metropolitana).

**IEEE-802.7**.- Especificaciones de redes con mayores anchos de banda con la posibilidad de transmitir datos, sonido e imágenes.

**IEEE-802.8**.- Especificación para redes de fibra óptica tipo Token Passing/FDDI.

**IEEE-802.9**.- Especificaciones de redes digitales que incluyen video.

**IEEE-802.11**.- Estándar para redes inalámbricas con línea de vista.

**IEEE-802.12**.- Comité para formar el estándar de 100 base VG que sustituye CSMA/CD por asignación de prioridades.

**IEEE-802.14**.- Comité para formar el estándar de 100 base VG sin sustituir CSMA/CD.

**Interface**.- Circuitos físicos (hardware) o lógicos (software) que manejan, traducen y acoplan la información de forma tal que sea entendible para dos sistemas diferentes.

**Internet** .- Red de redes con base en TCP/IP y acceso público mundial.

**Internetworking**.- Término usado para referirse a la interacción entre varias redes.

**Interoperabilidad** .- Término referente a la capacidad de diferentes redes para comunicarse entre sí.

**Intranet**.- Red de área amplia con gran infraestructura y acceso privado.

**IP**.- Es el protocolo de envío de paquetes donde el paquete tiene una dirección destino, y éste se envía sin acuse de recibo.

**IPX**.- Protocolo definido para redes Netware que tienen direcciones en tres campos (nodo, red y socket), lo cual le permite mantener varios enlaces entre redes y procesos en varios servidores.

**IRQ**.- Canal de interrupción. Línea directa entre el microprocesador y la tarjeta periférica para que ésta solicite atención del CPU.

**ISA**.- Arquitectura de 16 bits para tarjetas y dispositivos. El más común en las computadoras personales.

**ISDN**.- Red pública utilizada para trasmitir varios tipos de información, texto, imágenes, sonido, etcétera.

**ISO**.- Organización que especifica estándares de calidad internacionales.

**ISO 9000**.- Juego de normas de calidad internacional que unifica el control de calidad a nivel mundial.

**ISO 9001**.- Modelo de calidad para empresas de diseño, fabricación e instalación de equipo.

**ISO 9002**.- Modelos de aseguramiento de calidad y satisfacción del cliente en el producto final.

**Kilobyte** .- KB. 1024 bytes.

**Link**.- Término utilizado para referirse a los componentes lógicos y físicos que permiten la comunicación entre dos sistemas.

**Login**.- Proceso de entrada a la red utilizado como término para indicar que la estación está dentro de la red.

**Megabyte**.- MB. 1'048,576 bytes. Formalmente es 1 K de KB.

**Microcanal**.- Tipo de arquitectura para tarjetas periféricas de 32 bits.

**Microcode**.- Es el algoritmo o pequeño programa de bajo nivel grabado en un EEPROM para uso del procesador. También lo llaman firmware.

**Módem**.- Modulador-Demodulador. Dispositivo que convierte señales binarias a tonos transmitibles por vía telefónica.

**NFS**.- Sistema de archivos de red. Genéricamente es un sistema que permite el acceso a un servidor de archivos.

**OSI**.- Estructura lógica de siete niveles para facilitar la comunicación entre diversos sistemas de computación.

Patch Panel.- Centro de empalme. Lugar donde llegan todos los cableados para conexión a la infraestructura de red.

**Ping**.- Transmisión de datos de prueba para verificar la integridad de la comunicación entre dos sistemas.

**Protocolo**.- Conjunto de reglas establecidas para fijar la forma en que se realizan las transacciones.

**PROXY.-**Programa que permite que un computador brinde acceso a internet a una red privada. Suelen tener listas de acceso con contraseñas de autentificación para permitir el acceso solo a usuarios autorizado en la red.

**Repetidor**.- Dispositivo que transmite y amplifica la señal de la red.

**Router**.- Ruteador. Dispositivo que pasa todos los mensajes entre una red y otra distinguiendo a qué red pertenece el destino del mensaje.

**Servidor**.- Equipo destinado a proveer y administrar los servicios de red, los recursos, las aplicaciones, los archivos y la seguridad de la misma.

**SLIP**.- Protocolo para TCP/IP vía serial.

**SMS**.- Servicios en Netware para el manejo de almacenamiento de *back ups* y discos.

**SQL**.- El lenguaje de consulta a la base de datos cliente/servidor más conocido.

**STP**.- Cable de par trenzado con blindaje o aislamiento magnético.

**SWITCH.-** Es un dispositivo de interconexión de redes de computadoras que conecta dos o mas segmentos de la red. Es capaz de realizar una serie de tareas de administración, incluyendo el re direccionamiento de los datos.

**TCP/IP**.- Protocolos definidos por catedráticos en el proyecto ARPANet del Departamento de Defensa de Estados Unidos para la red universitaria Internet en los años setenta.

**TELNET**.- Utilería de TCP/IP que permite un *logon* remoto sobre un *host*.

**Tiempo de acceso.-** Intervalo entre el tiempo de una solicitud de datos por el sistema y el tiempo en que el dispositivo los tiene disponibles.

**Tiempo Real**.- Dominación de aquellos procesos que suceden simultáneamente o con una diferencia imperceptible de tiempo. Internet ofrece tiempo real dentro de muchos servicios donde a la ejecución de una acción existe una respuesta inmediata (llegada de correo electrónico).

**Token Ring**.- Red local en la que el permiso para transmitir es secuencial o en anillo.

**Topología**.- Descripción de las conexiones físicas de la red, el cableado y la forma en que éste se interconecta.

**Usuario**.- Persona que trabaja con la estación de trabajo. El que realiza tareas de acceso a los recursos de la red pero no los modifica sustancialmente. Tiene derechos de uso pero no de mantenimiento mayor. Área de memoria de la computadora principal a la terminal y ésta la maneja como si fuera propia específicos.

## **TÉRMINOS DEL DISEÑO DE RED**

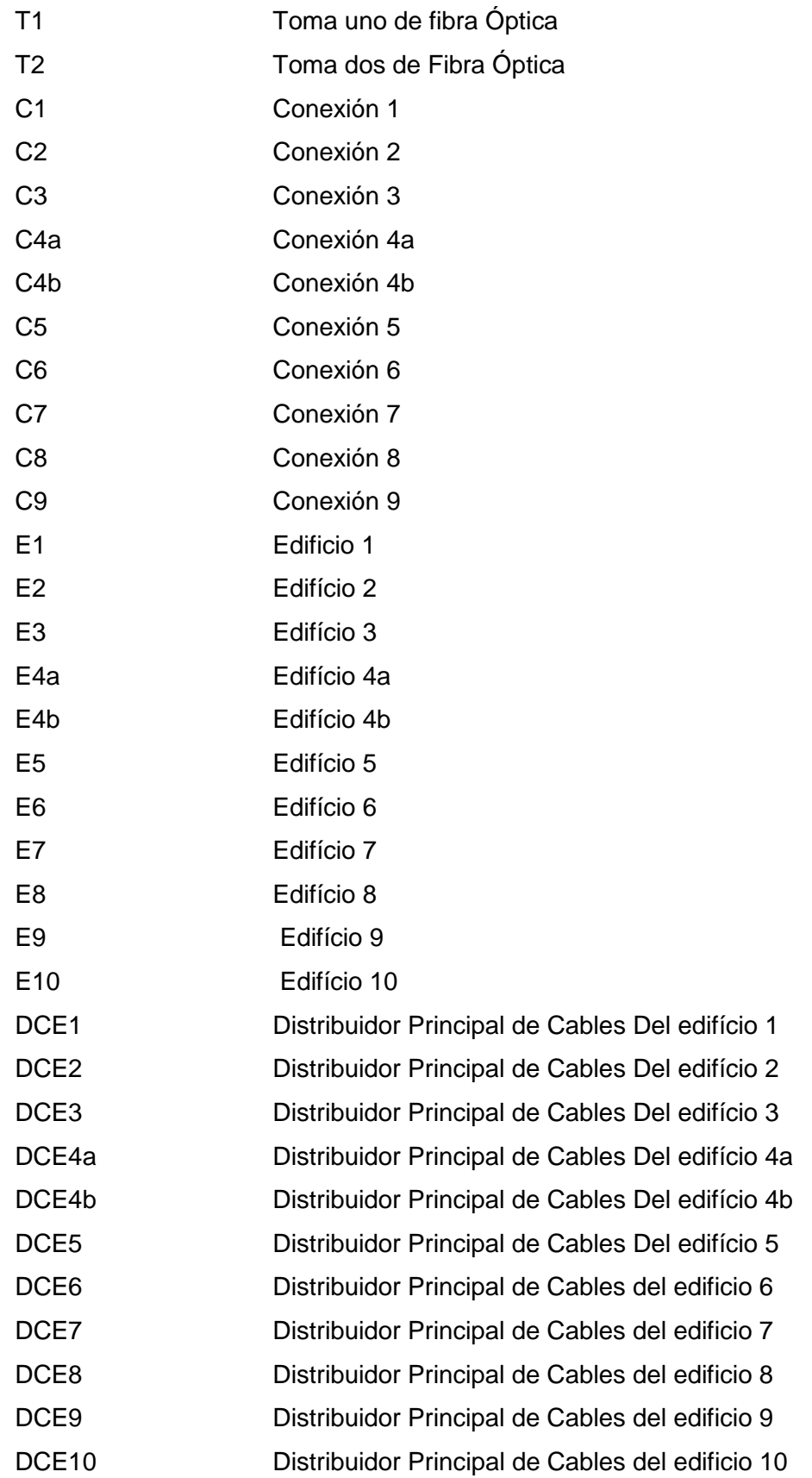

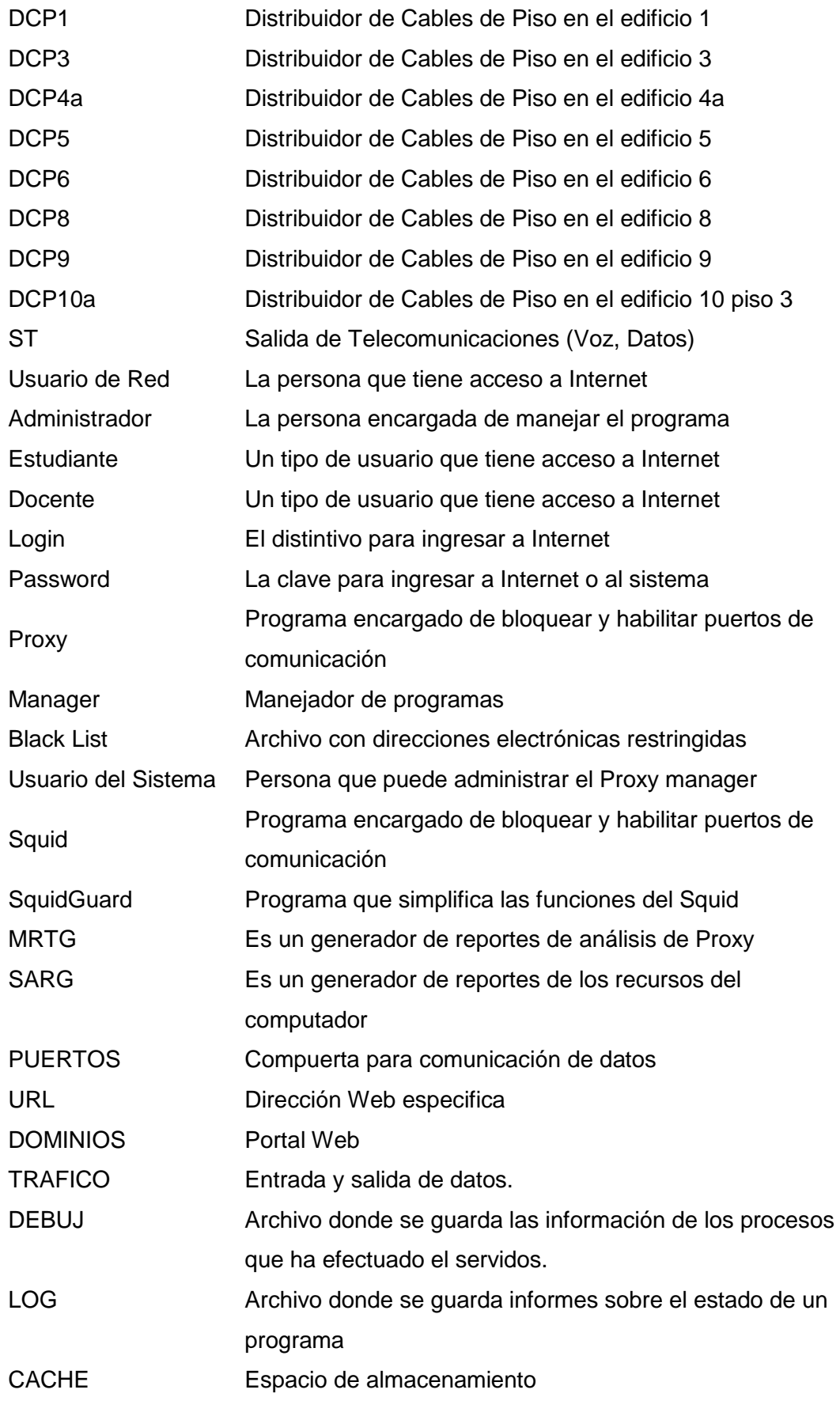